3020-7-592-50

# **HITACHI**

P-262B-5344 XMAP3/NET Version 4 04-06 ( OS Windows 95 Windows 98 Windows Me Windows NT 4.0 Windows 2000 Windows XP Windows Server 2003) P-262B-534U XMAP3/NET Version 4 Upgrade 04-06 ( OS Windows 95 Windows 98 Windows Me Windows NT 4.0 Windows 2000 Windows XP Windows Server 2003) P-262B-5744 XMAP3/REPORT3 Version 4 04-06 ( OS Windows 95 Windows 98 Windows Me Windows NT 4.0 Windows 2000 Windows XP Windows Server 2003) P-262B-574U XMAP3/REPORT3 Version 4 Upgrade 04-06 ( OS Windows 95 Windows 98 Windows Me Windows NT 4.0 Windows 2000 Windows XP Windows Server 2003) P-262B-5C44 XMAP3/Enterprise Edition Version 4 04-06 ( OS Windows 95 Windows 98 Windows Me Windows NT 4.0 Windows 2000 Windows XP Windows Server 2003) P-262B-5C4U XMAP3/Enterprise Edition Version 4 Upgrade 04-06 ( OS Windows 95 Windows 98 Windows Me Windows NT 4.0 Windows 2000 Windows XP Windows Server 2003) P-262B-5F44 XMAP3/Web Version 4 04-06 ( OS Windows NT Server 4.0 Windows 2000 Professional Windows 2000 Server, Windows 2000 Advanced Server, Windows XP Professional Windows Server 2003) P-262B-5Q44 XMAP3/Web for Cosminexus 04-06(適用 OS Windows 2000 Advanced Server Windows 2000 Datacenter Server Windows 2000 Server Windows Server 2003 education to the SO9001 TickIT and SO9001 and TickIT and SO  $\alpha$ 

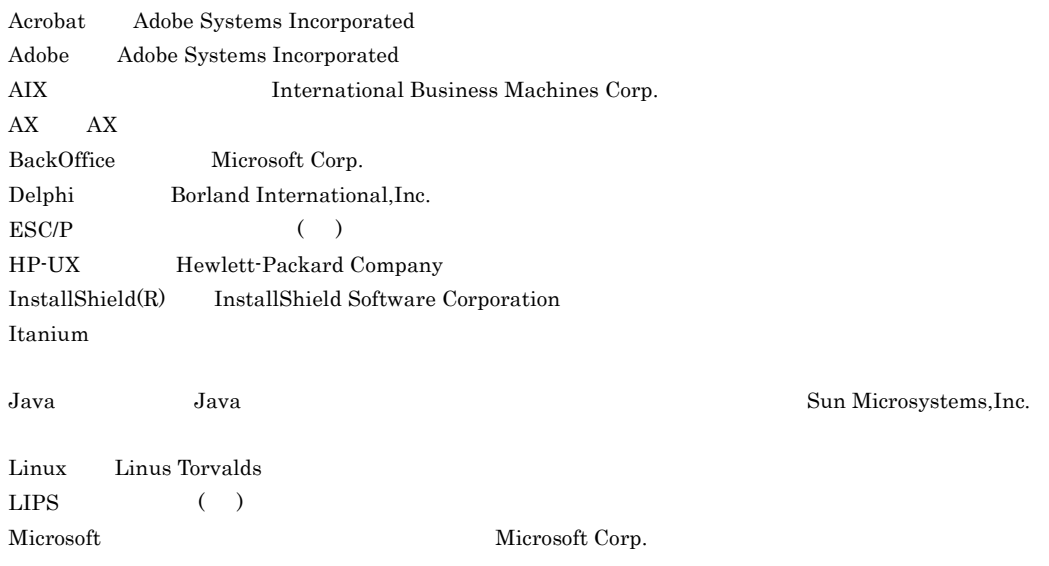

Microsoft Access Microsoft Corp. Microsoft Internet Explorer Microsoft Corp. Microsoft Internet Information Services Microsoft Corp. MS-DOS Microsoft Corp.  $PC-9800$  ( ) Red Hat Red Hat, Inc. Solaris Sun Microsystems, Inc. TurboLinux TurboLinux, Inc. UNIX X/Open Company Limited

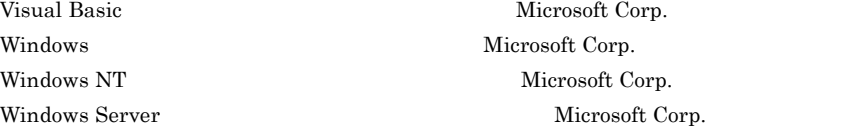

 $2001 \quad 4 \quad (\quad )\, 3020$ -7-592 2004 10 ( 6 ) 3020-7-592-50

All Rights Reserved. Copyright (C) 2001, 2004, Hitachi, Ltd.

### 変更内容 (3020-7-592-50) XMAP3 Version 4 04-06

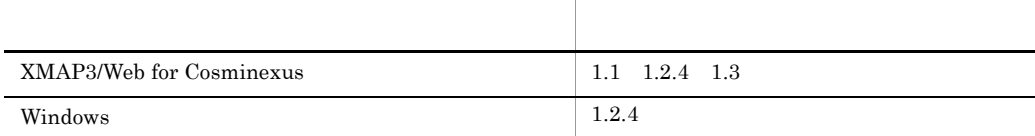

 $\mathcal{A}$ 

(3020-7-592-40) XMAP3 Version 4 04-05

Windows Server 2003

変更内容 (3020-7-592-30) XMAP3 Version 4 04-04

PDF PORT

 $COBOL2002$ 

XMAP3 Version 4 04-03

変更内容 (3020-7-592-20) XMAP3 Version 4 04-02

Windows

OS Windows XP

COBOL85 Version 7

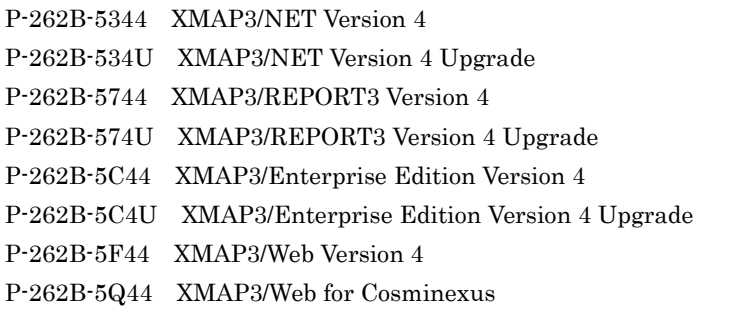

and the control of the control of the

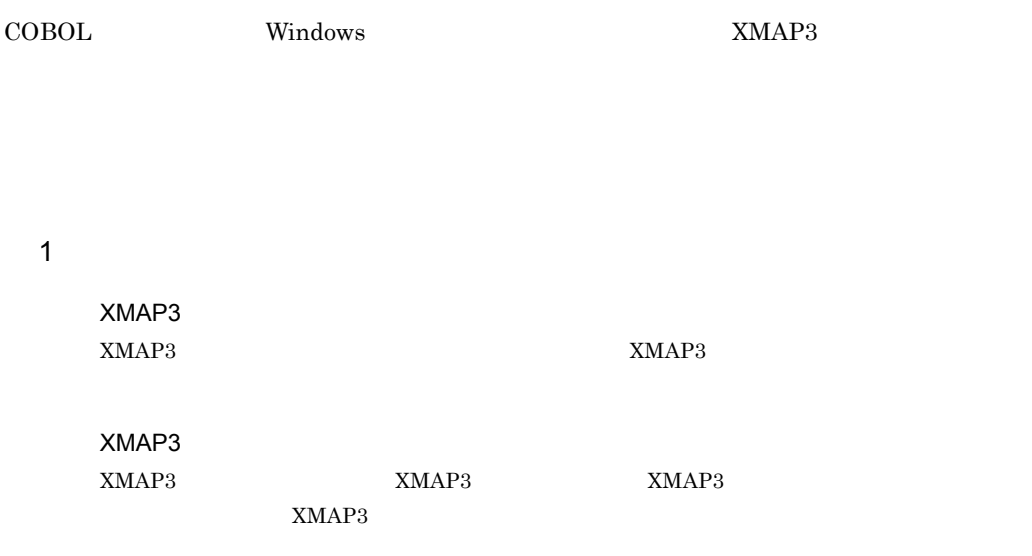

XMAP3 を使ってプログラムの作成を始める前に,知っておいた方がよいアプリケーションプログ

**Contract Contract** 

XMAP3

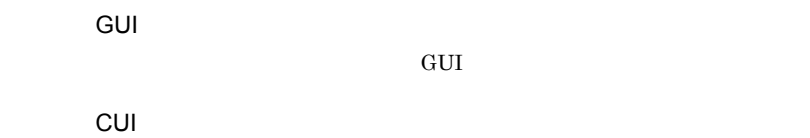

画面用例題プログラムで使用する CUI 画面の作成方法を説明しています。

 $8<sub>5</sub>$ 

 $10 \quad \text{ }$ 

 $11$ 

 $12$   $\blacksquare$ 

 $\overline{A}$ B XMAP3 付録 C 知っていると便利なレイアウト定義の操作 D Visual Basic Access Delphi **E トラ**ブルが発生した場合には F AP G XMAP3

 $H<sub>1</sub>$ 

### XMAP3

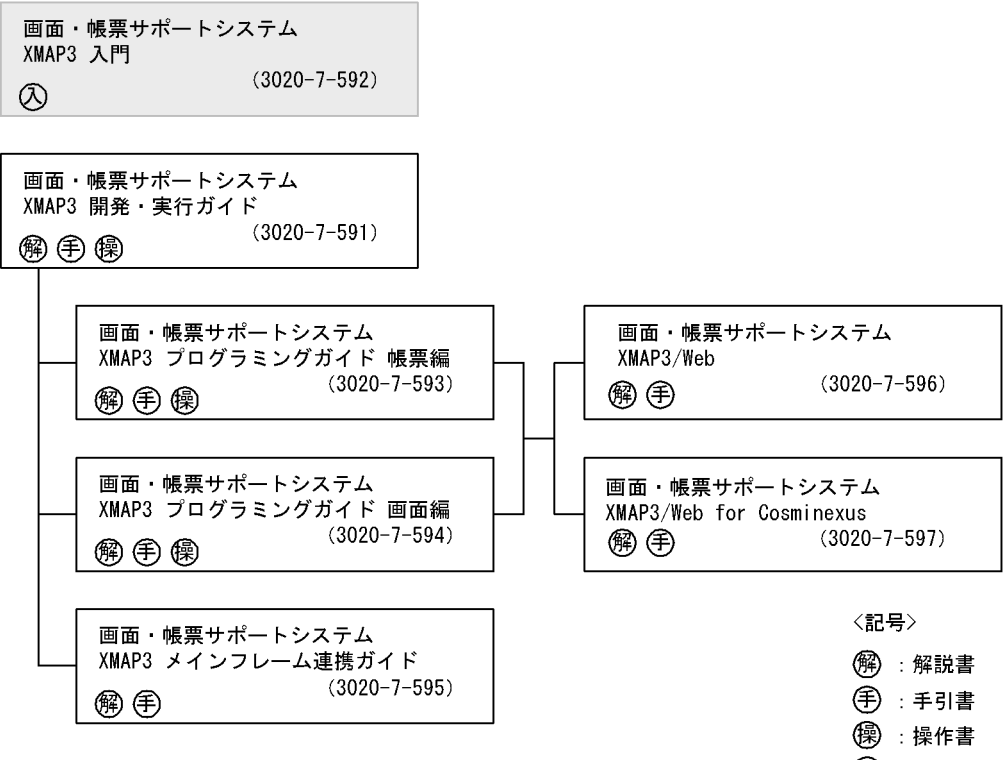

◎ : 入門書

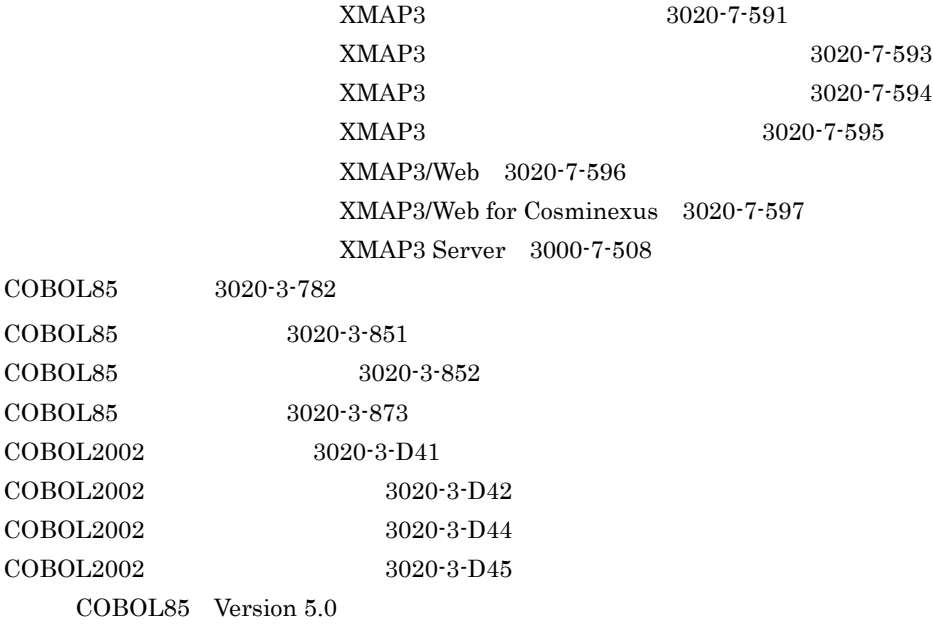

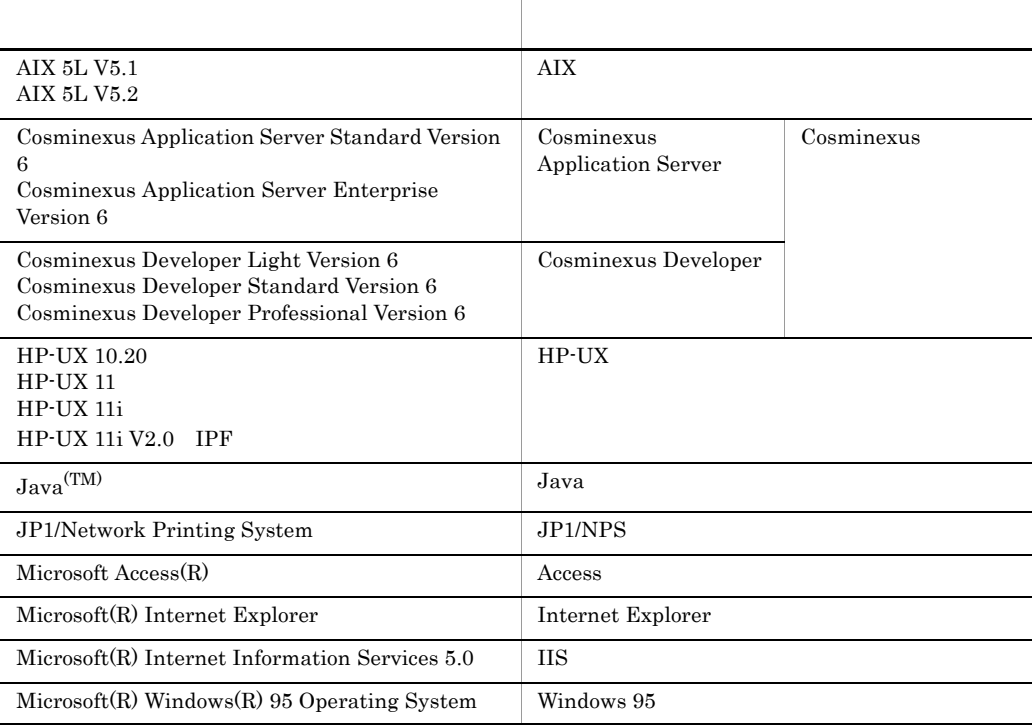

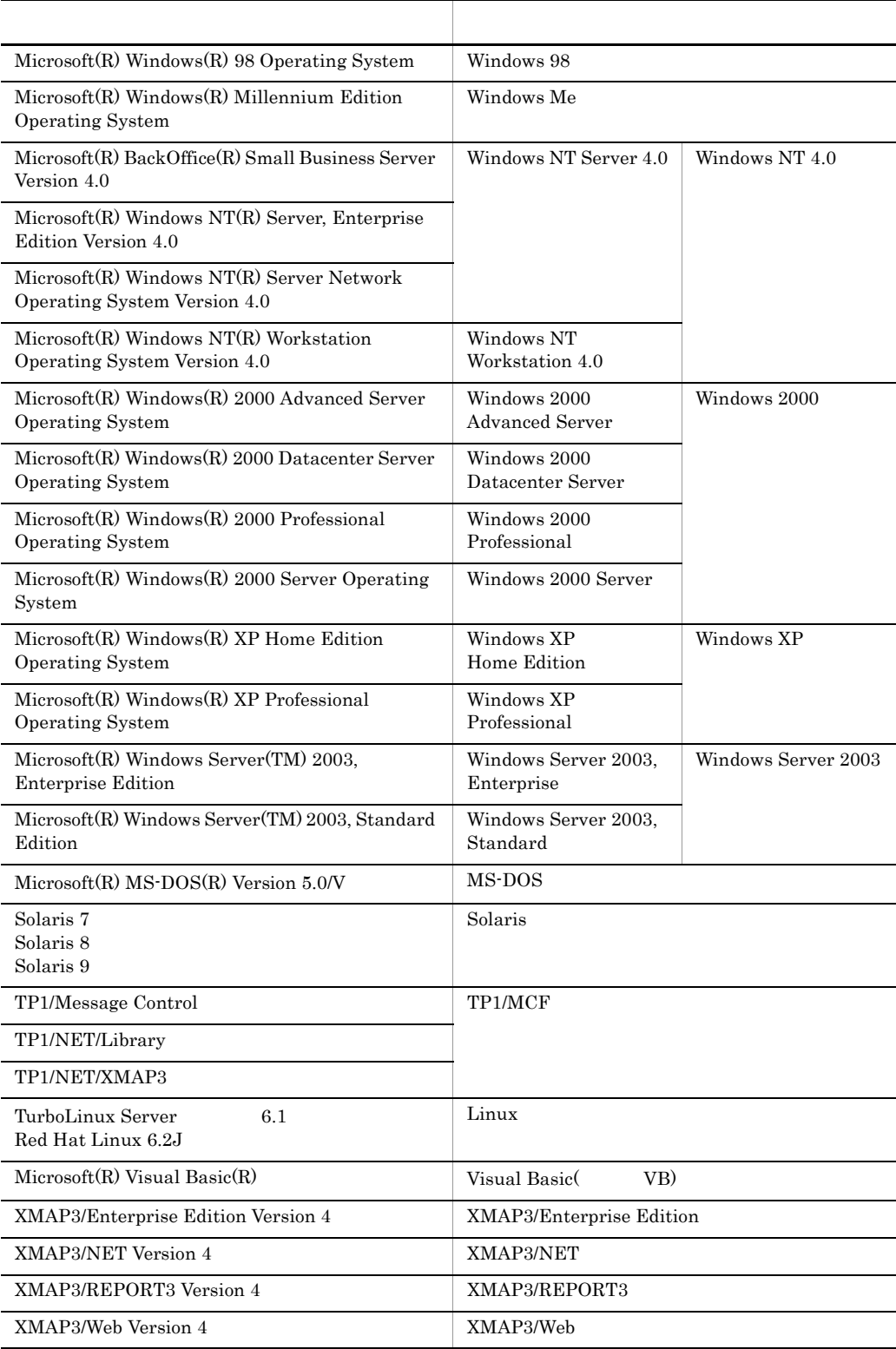

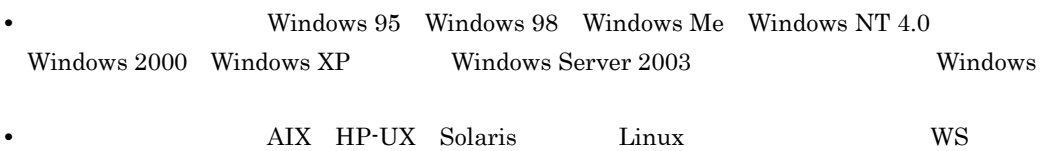

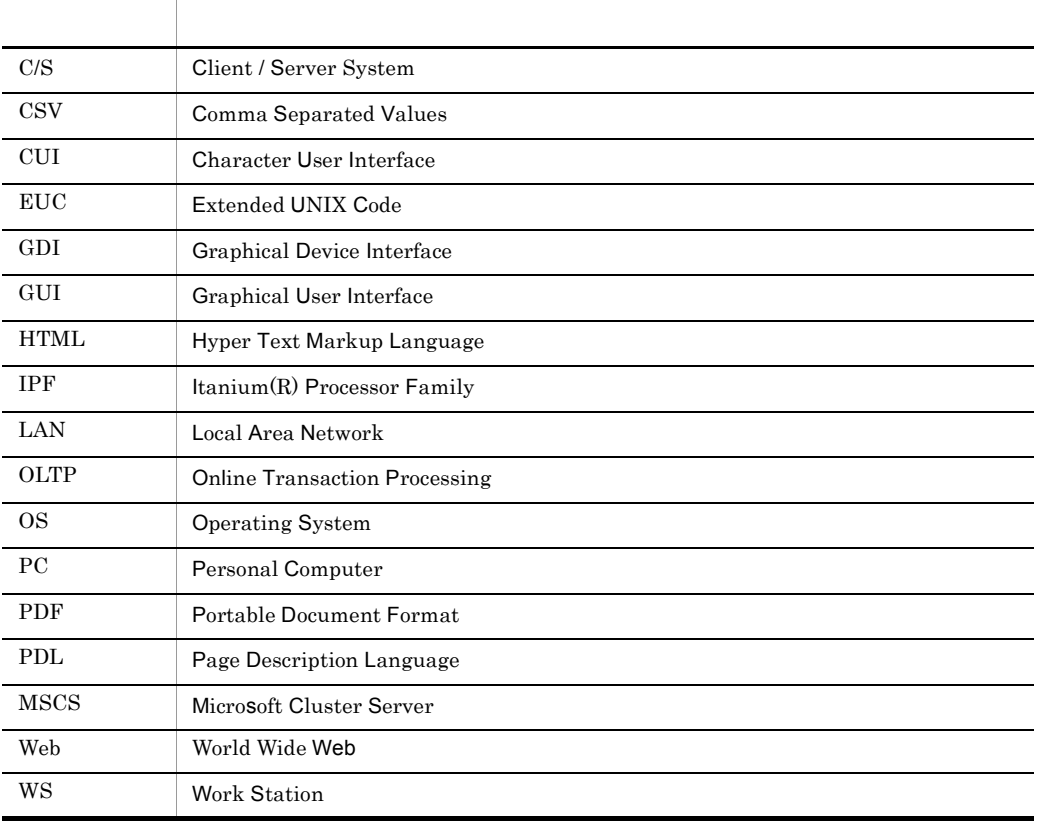

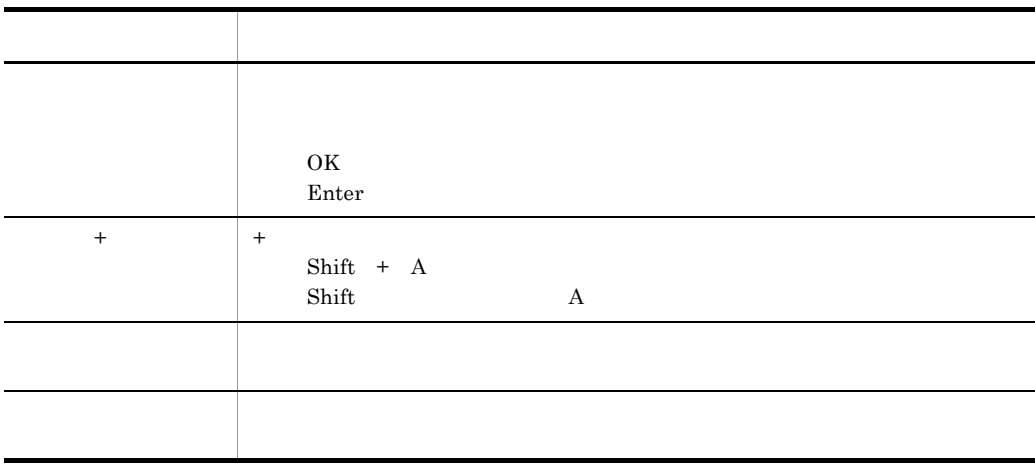

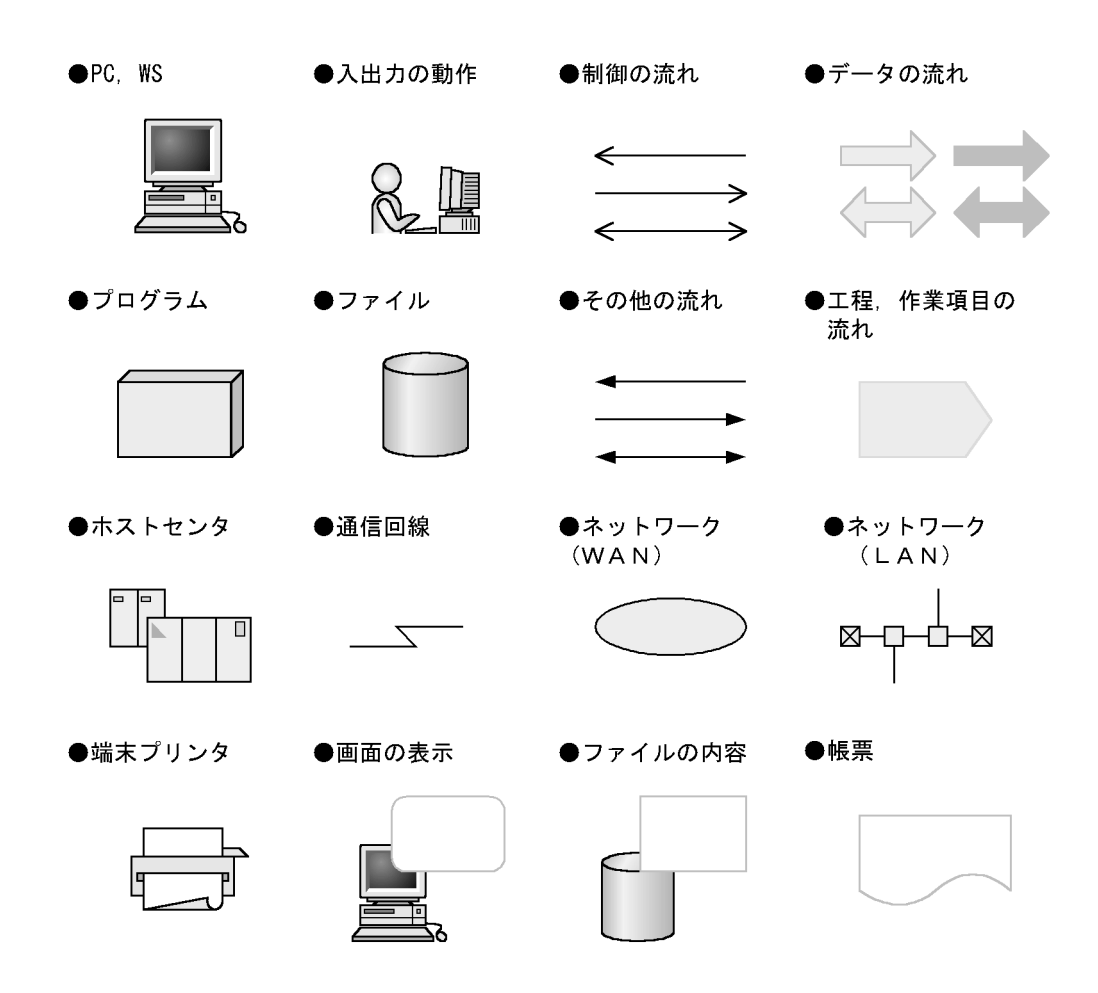

 $KB$  $1KB$  1MB  $1GB$  1TB  $1,024$   $1,024^2$   $1,024^3$   $1,024^4$ 

 $\overline{\phantom{a}}$ 

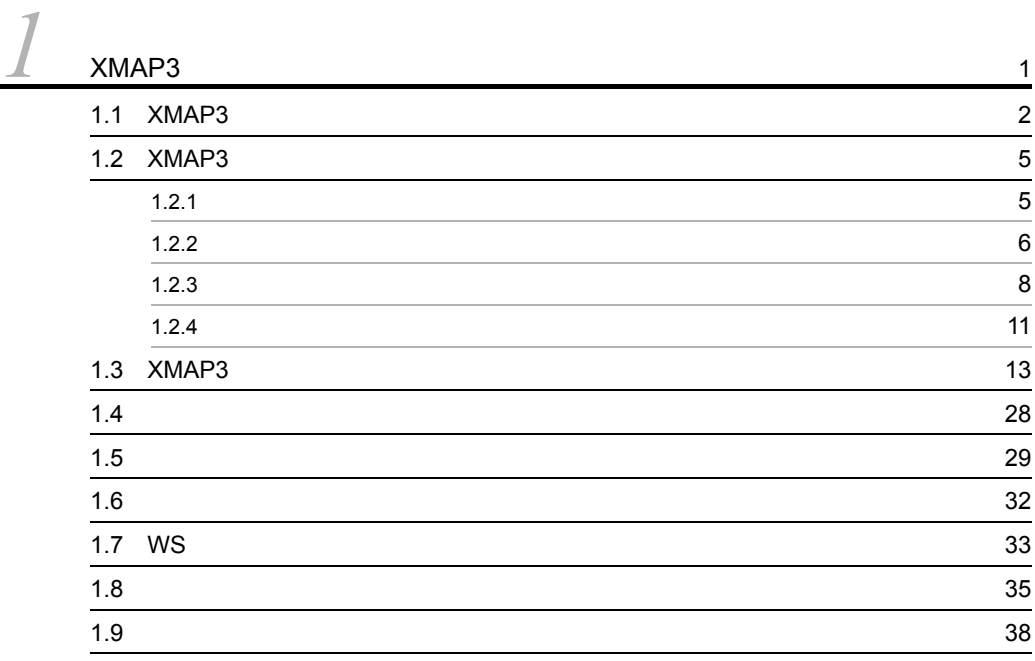

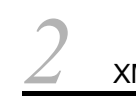

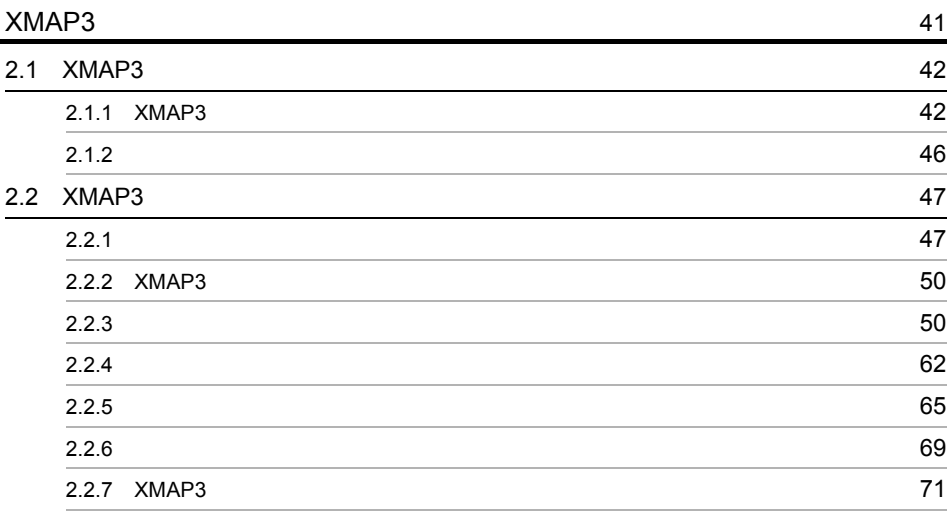

# $\frac{2}{3}$

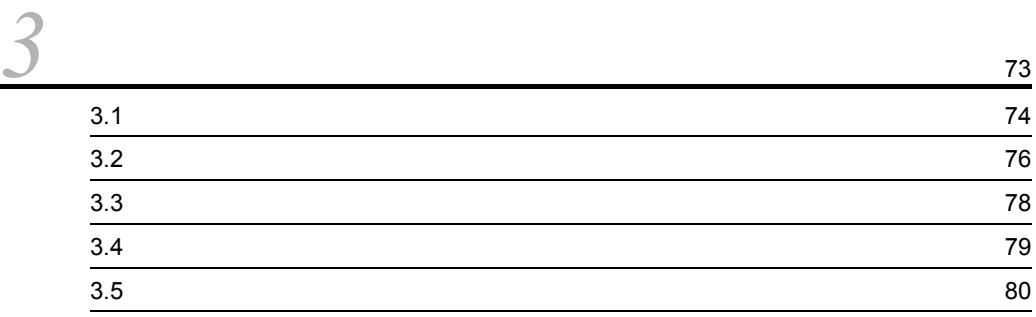

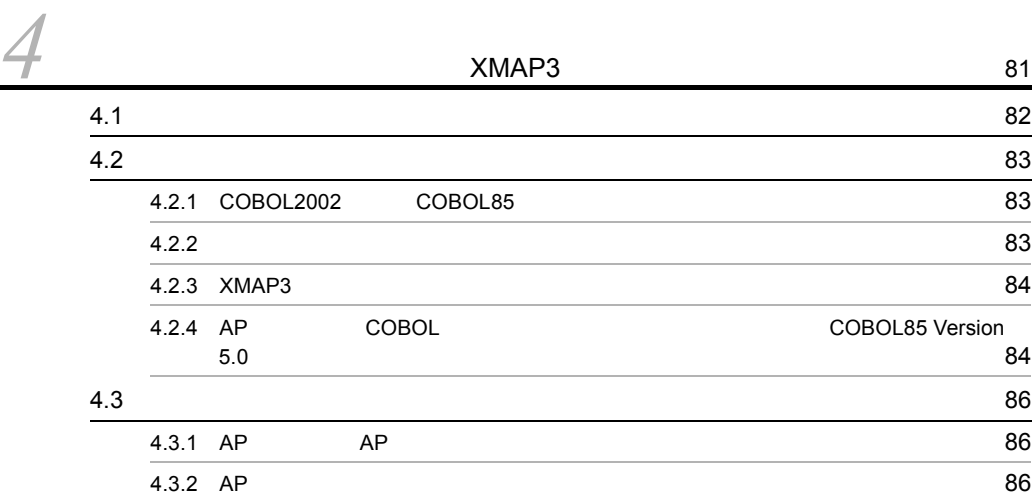

## $\overline{3}$

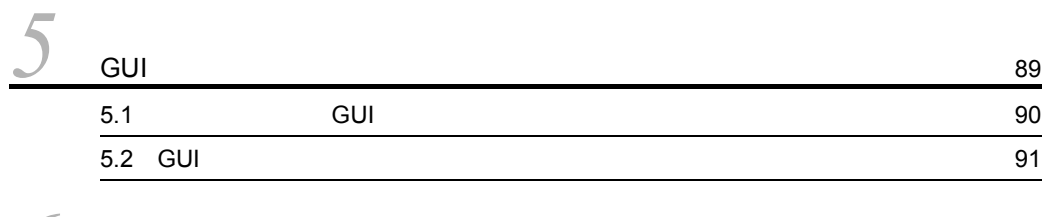

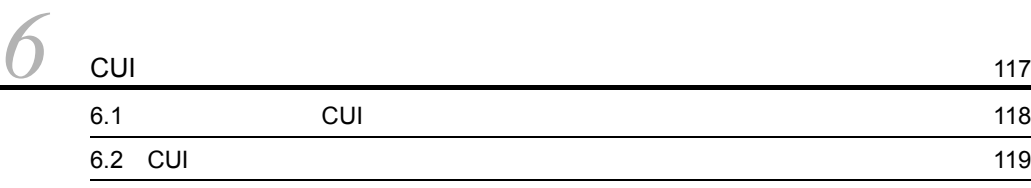

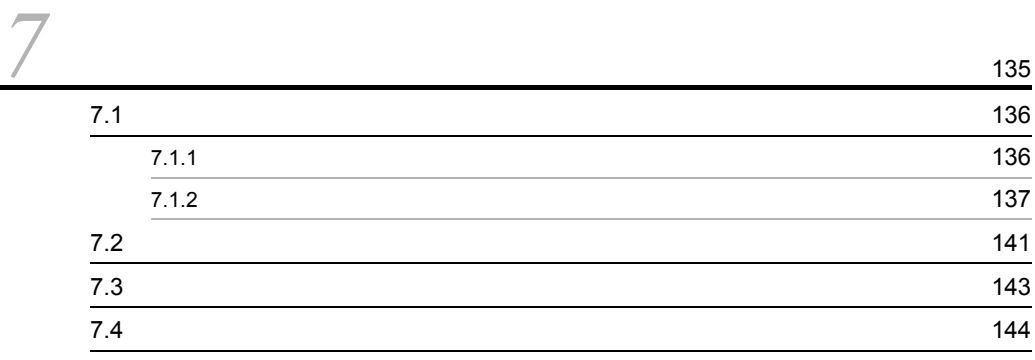

# $\overline{4}$

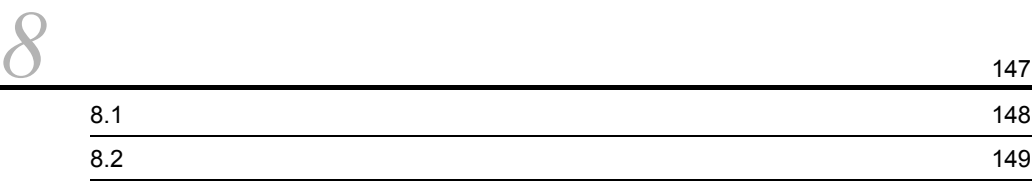

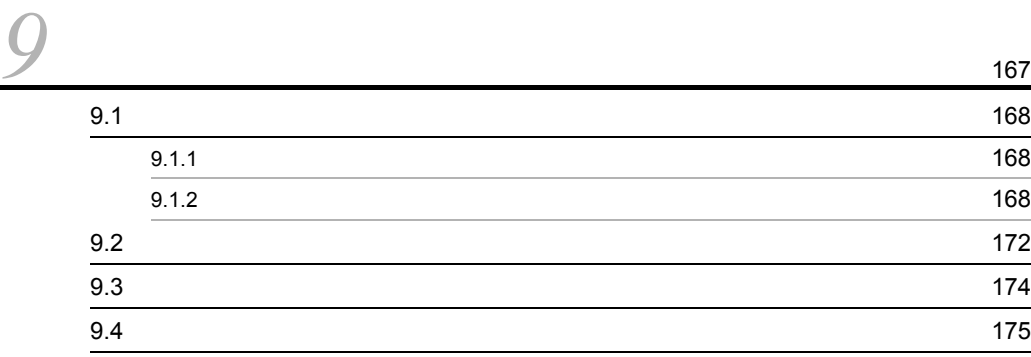

### $5$

## *10*書式を作成しましょう <sup>177</sup> 10.1  $\,$  178 10.2  $\blacksquare$

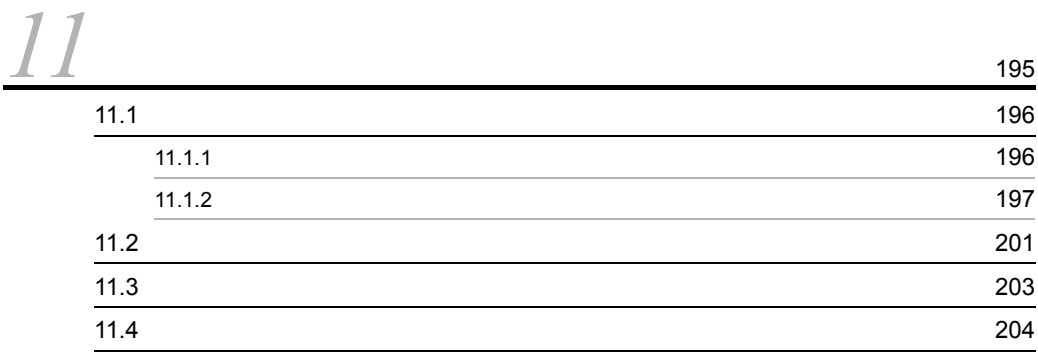

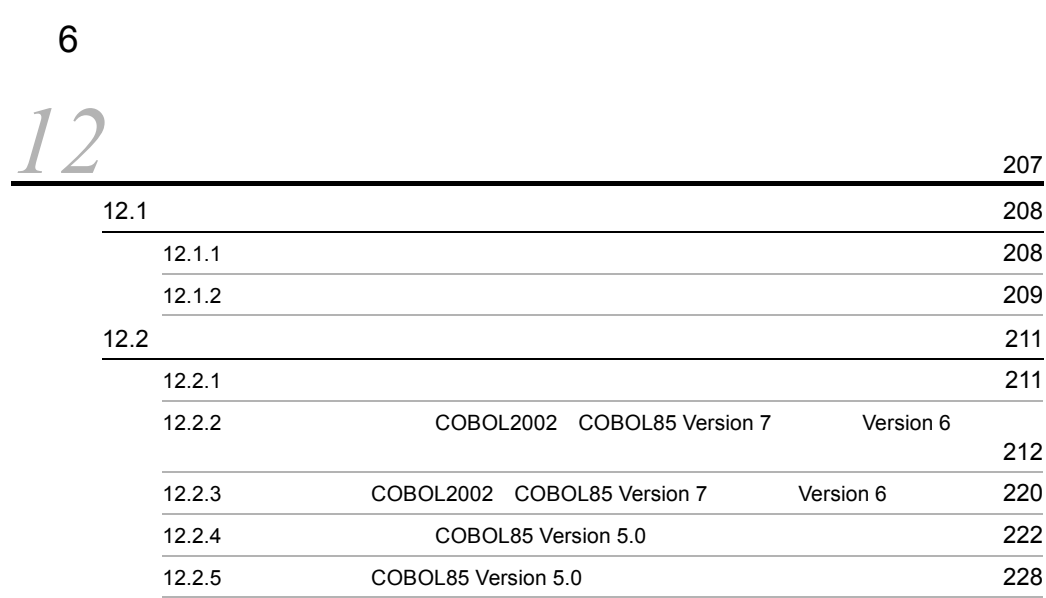

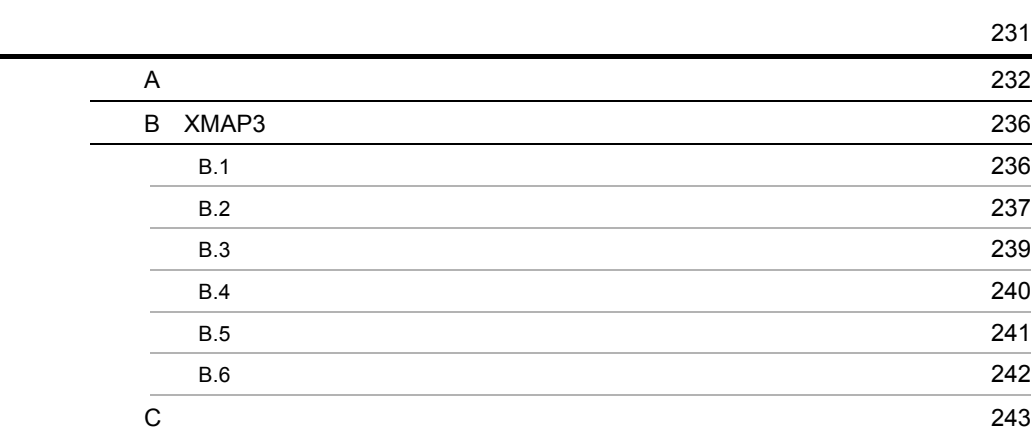

### D Visual Basic Access Delphi

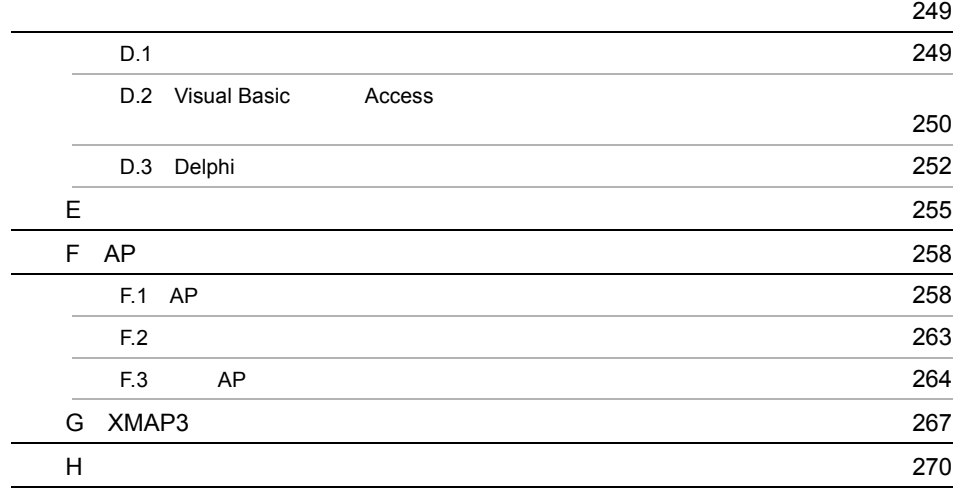

索引 <sup>277</sup>

XMAP3

XMAP3

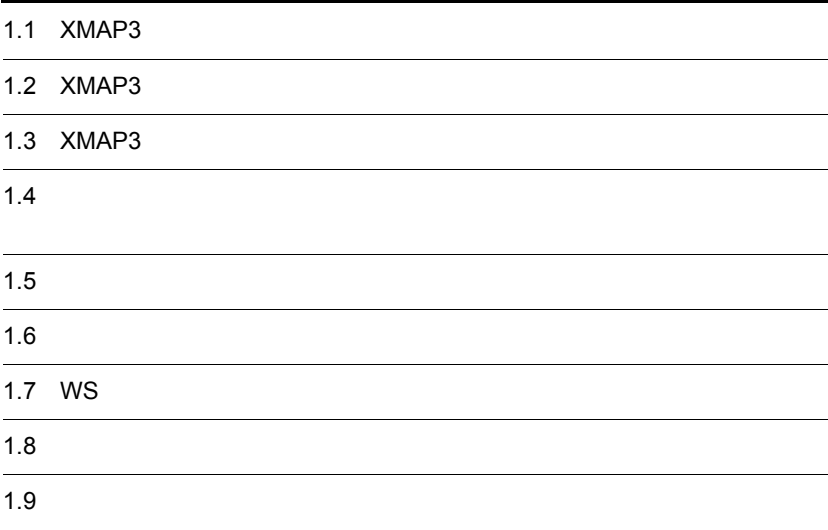

 $1$ 

### 1.1 XMAP3

 $XMAP3$ 

 $XMAP3$ 

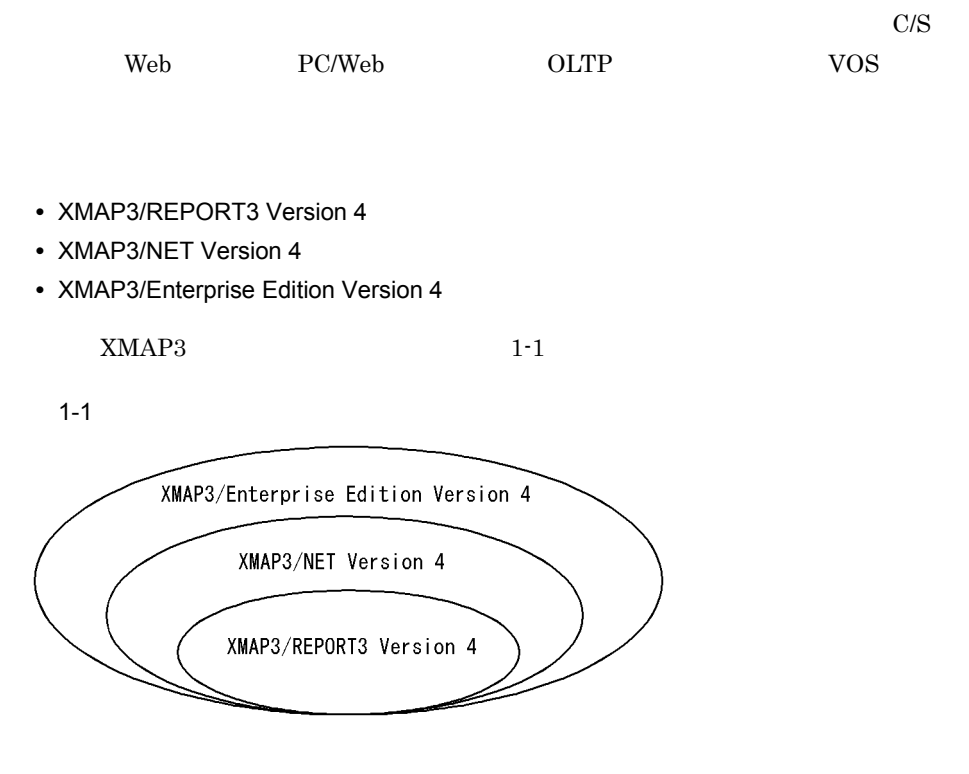

- **•** XMAP3/REPORT3 Run Time System Version 4
- **•** XMAP3/NET Run Time System Version 4
- **•** XMAP3/Enterprise Edition Run Time System Version 4

 $\mathbf{Web}$ 

- **•** XMAP3/Web Version 4
- **•** XMAP3/Web for Cosminexus
- 1 XMAP3/REPORT3

### 2 XMAP3/NET

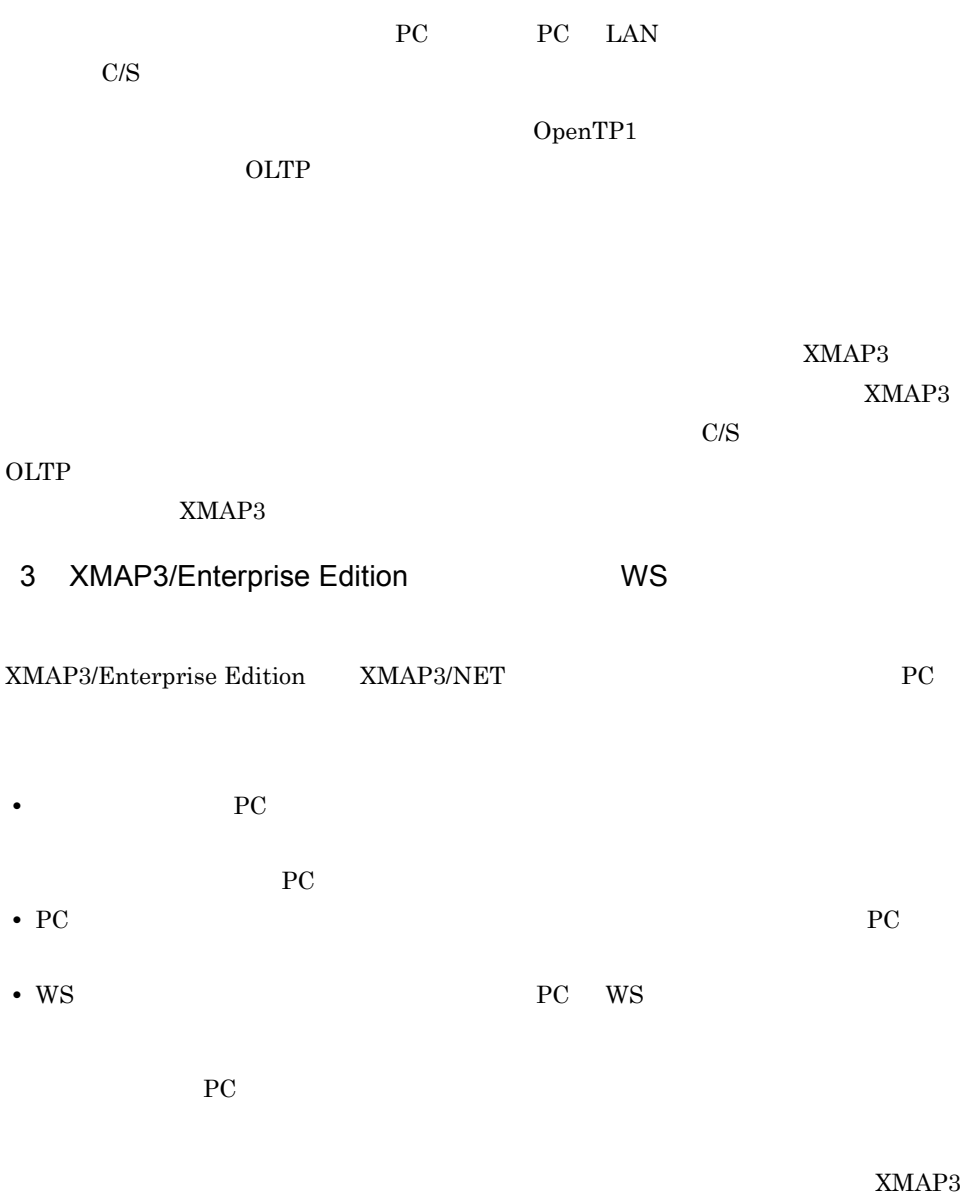

 $W\!S$  $XMAP3$ 

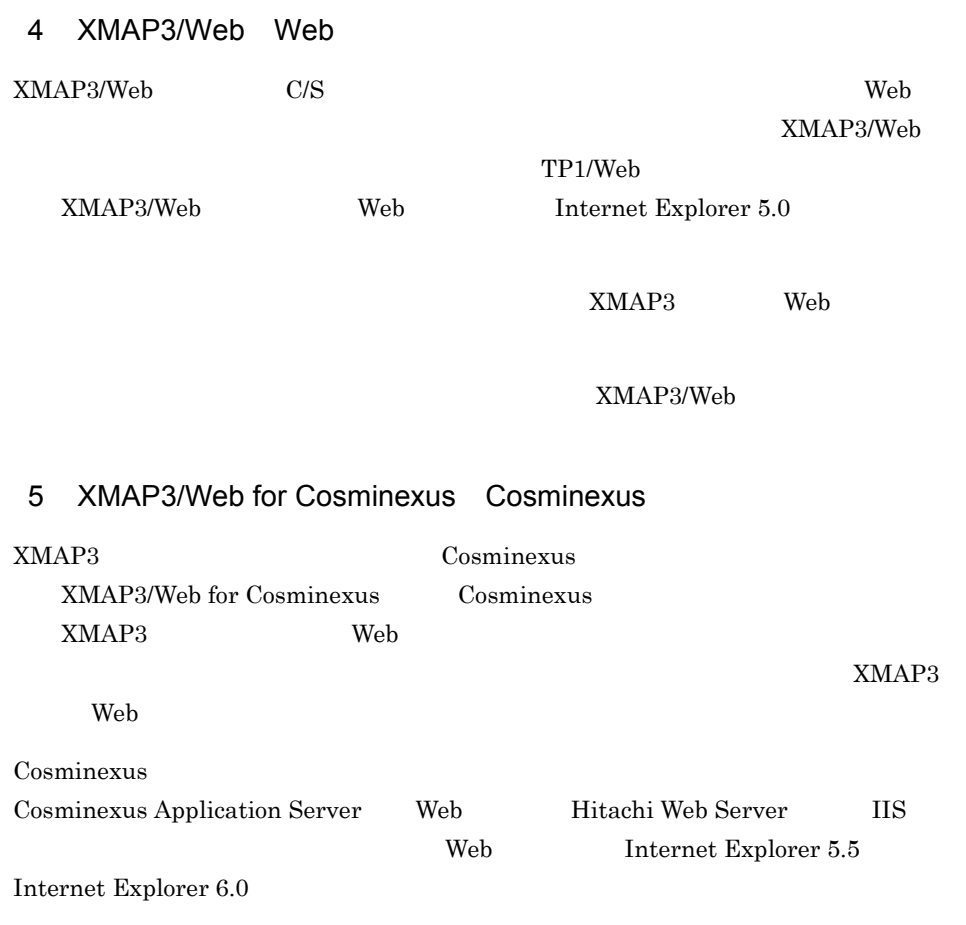

XMAP3/Web for Cosminexus

## 1.2 XMAP3

 $XMAP3$ 

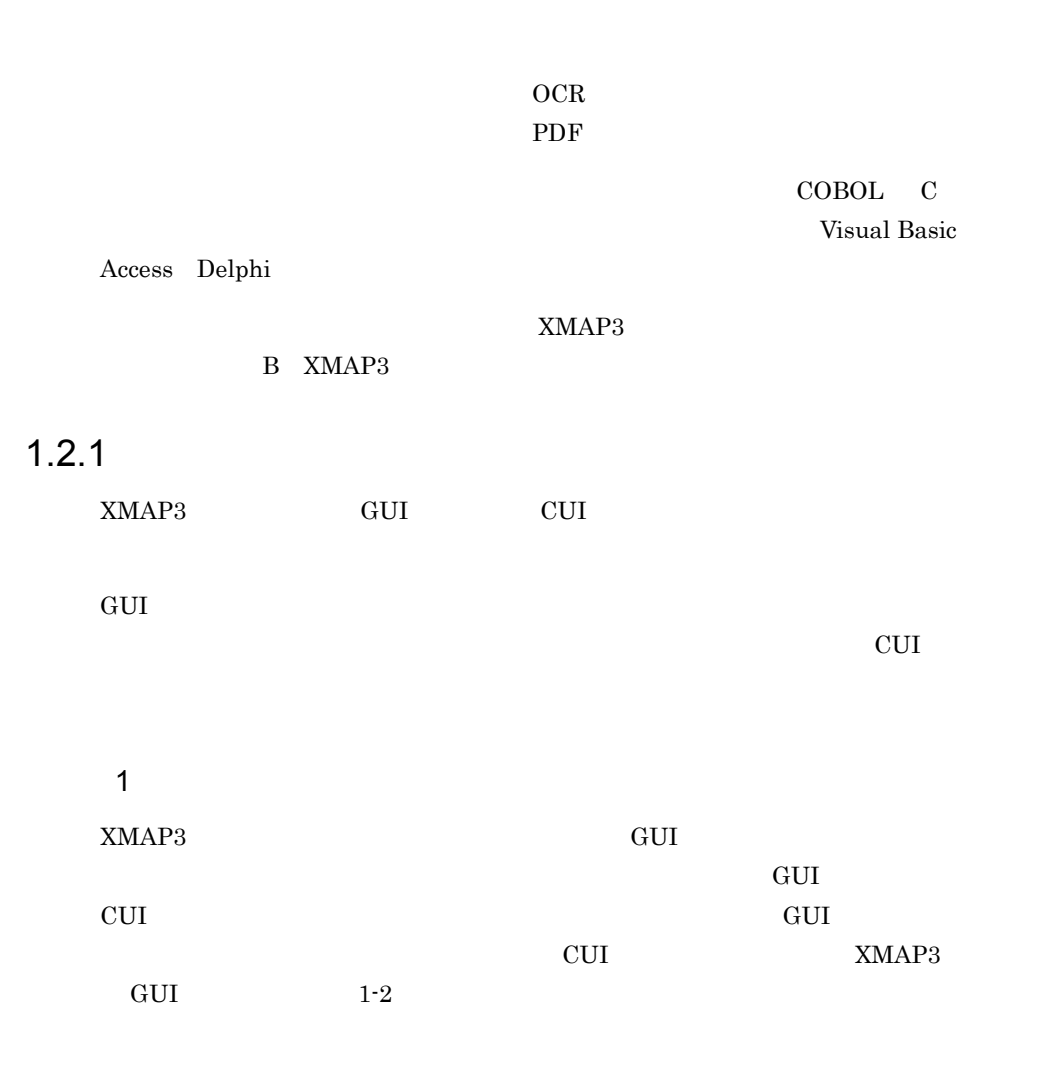

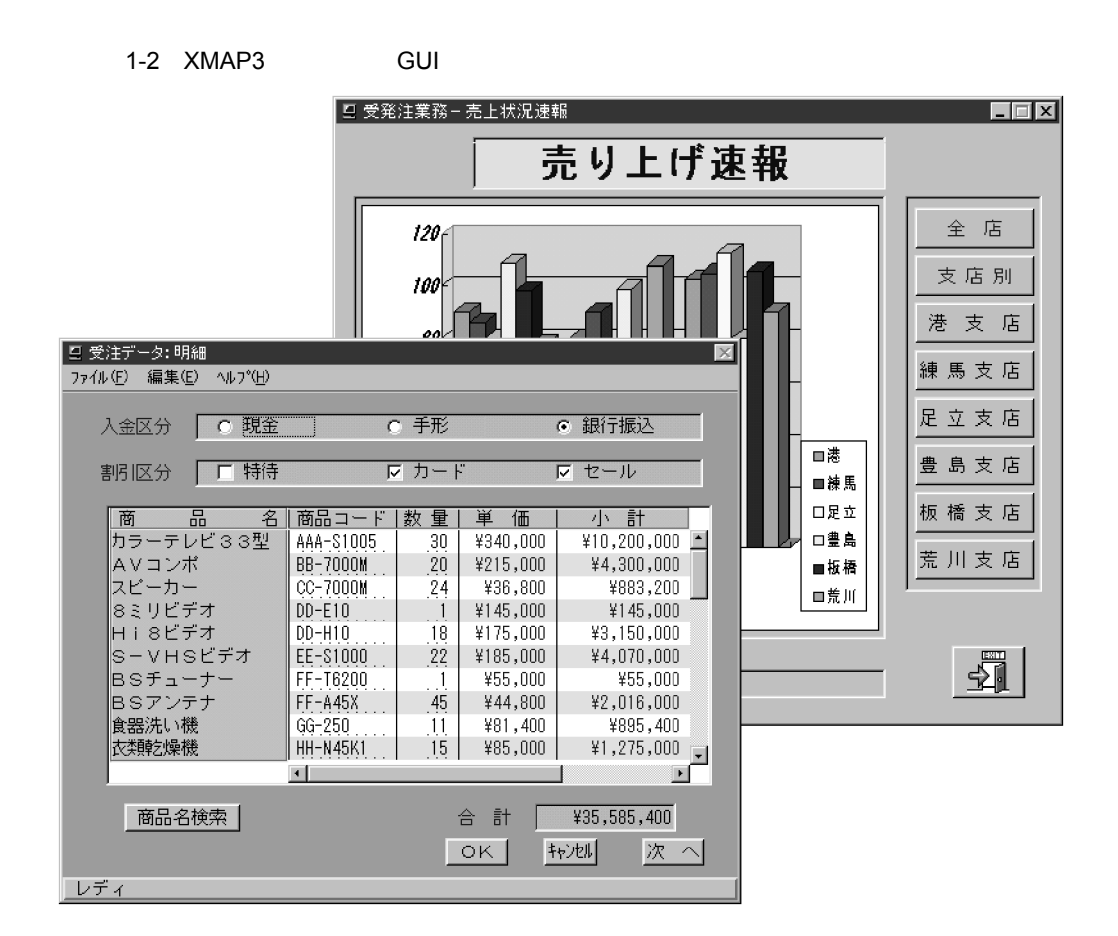

### 2  $\overline{a}$

 $XMAP3$ 

 $GUI$ CUI GUI GUI GUI GUI GUI DE L'ANNOISE DE L'ANNOISE DE L'ANNOISE DE L'ANNOISE DE L'ANNOISE DE L'ANNOISE DE L'ANNOISE DE L'ANNOISE DE L'ANNOISE DE L'ANNOISE DE L'ANNOISE DE L'ANNOISE DE L'ANNOISE DE L'ANNOISE DE L'ANNOISE DE  $3 \pm 7$ GUI ANALYS XMAP3 COBOL COBOL COBOL ON THE SAMAPS

### $1.2.2$

 $XMAP3$ 

 $XMAP3$  ocr  $OR$ 

### $XMAP3$  1-3

1-3 XMAP3

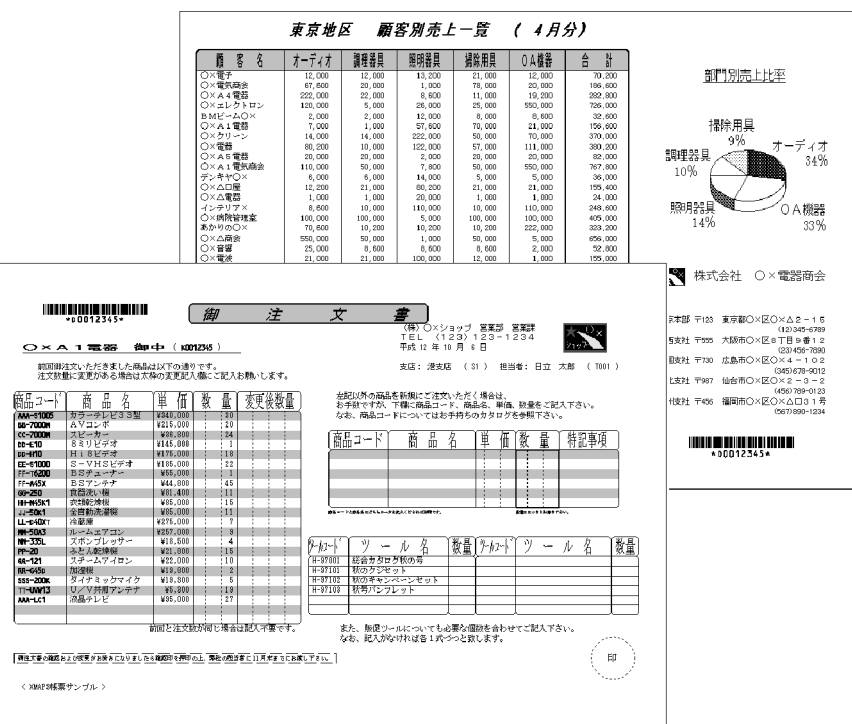

2 AP

タによってけい線とデータがずれてしまうといったトラブルがありません。Visual Basic Access Delphi  $3$ XMAP3 Windows GDI

XMAP3 PDL

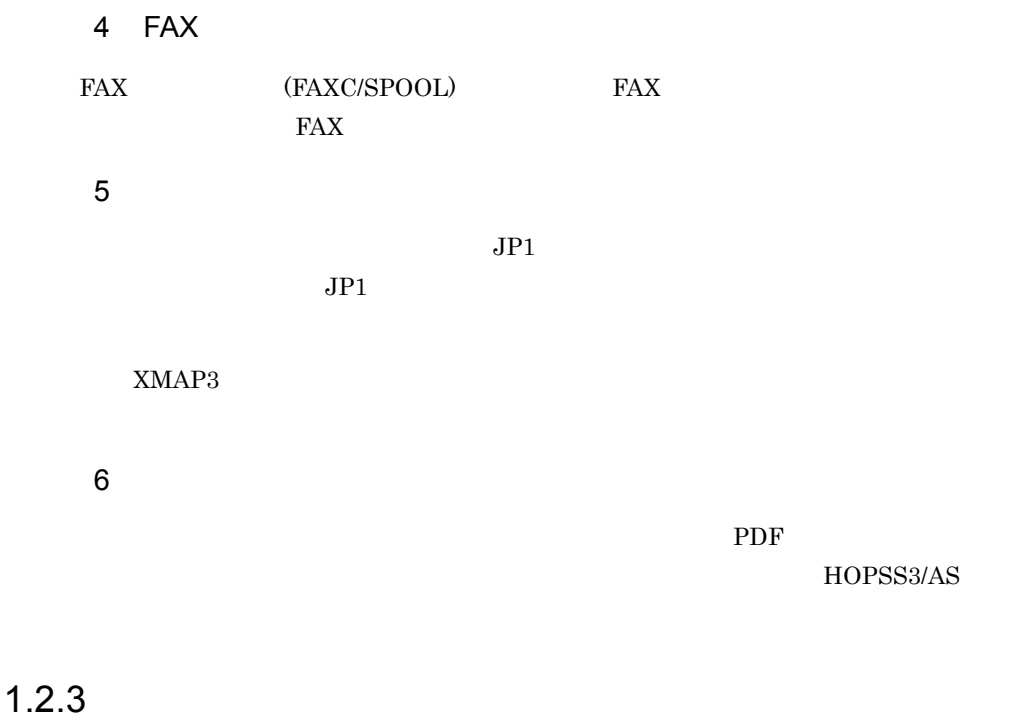

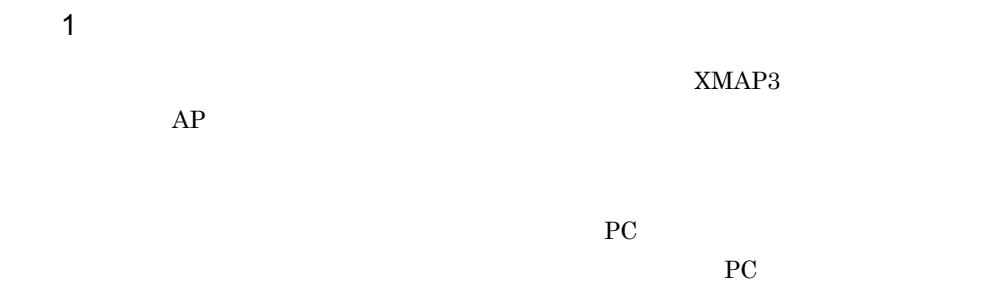

 $XMAP3$  1-4

### 1-4 XMAP3

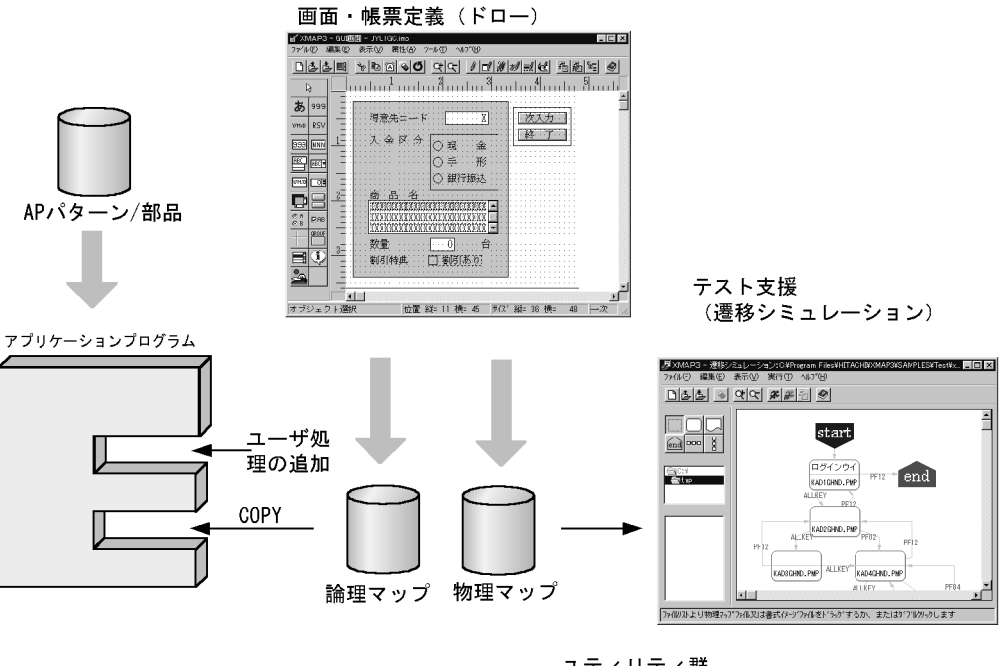

ドキュメンテーション支援

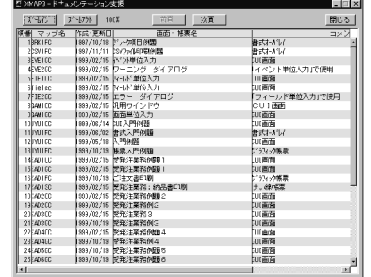

ユティリティ群 (マップコンペア)

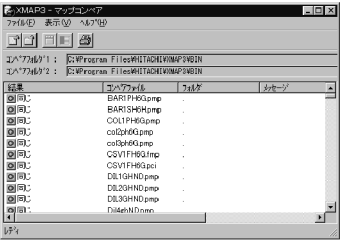

 $2 \nightharpoonup$ 

1. XMAP3

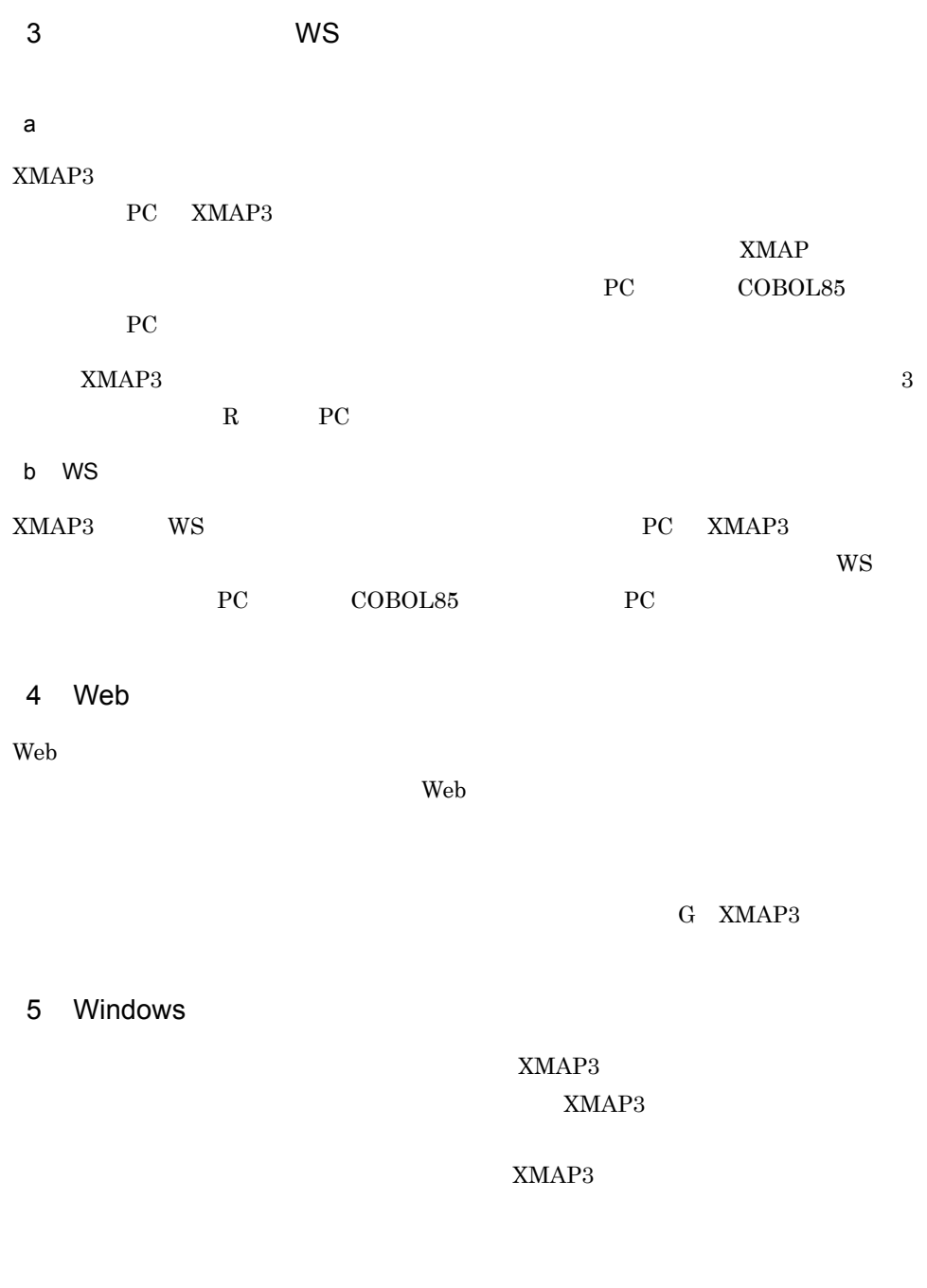

 $XMAP3$ 

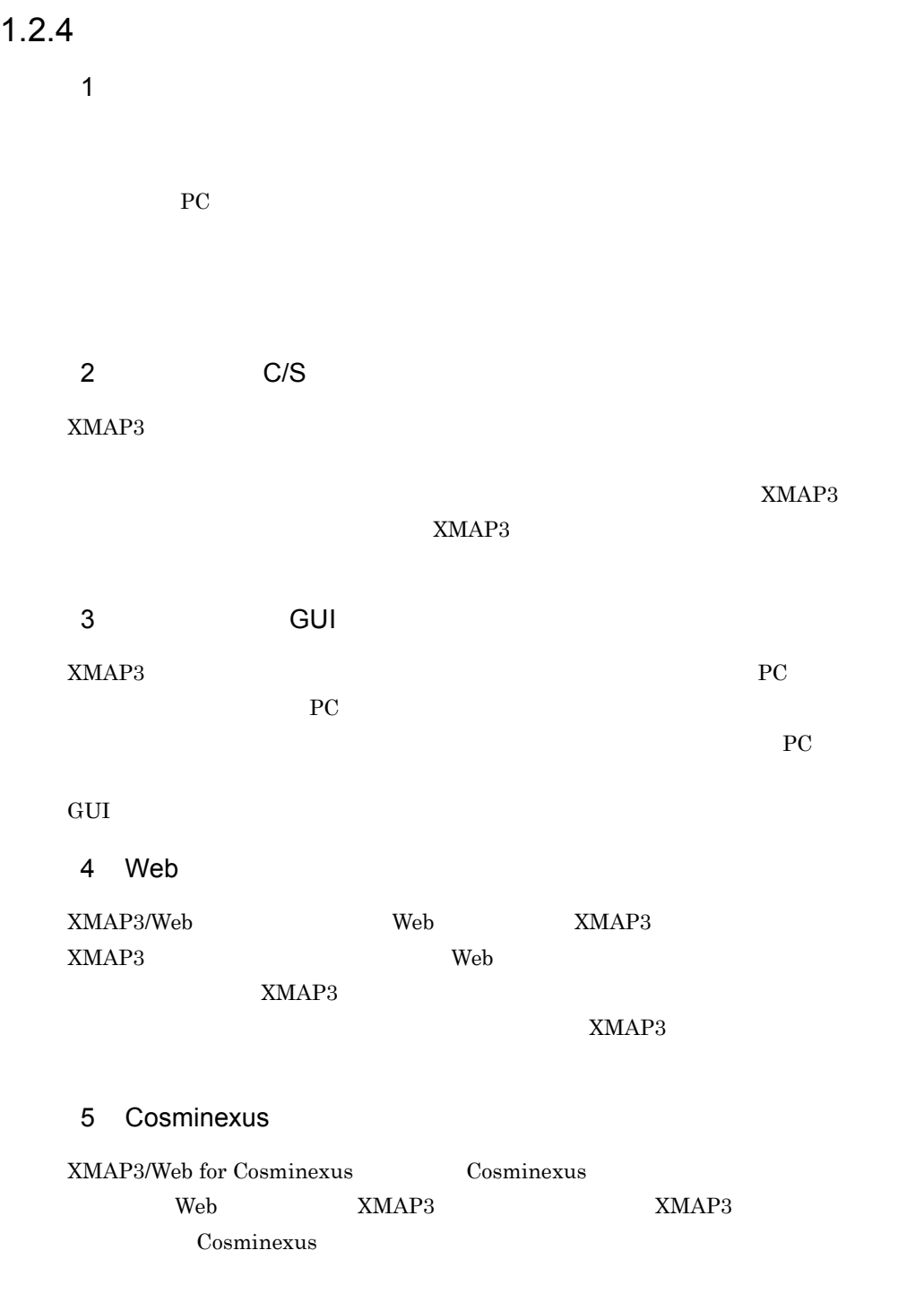

 $\mathbf{Web}$ 

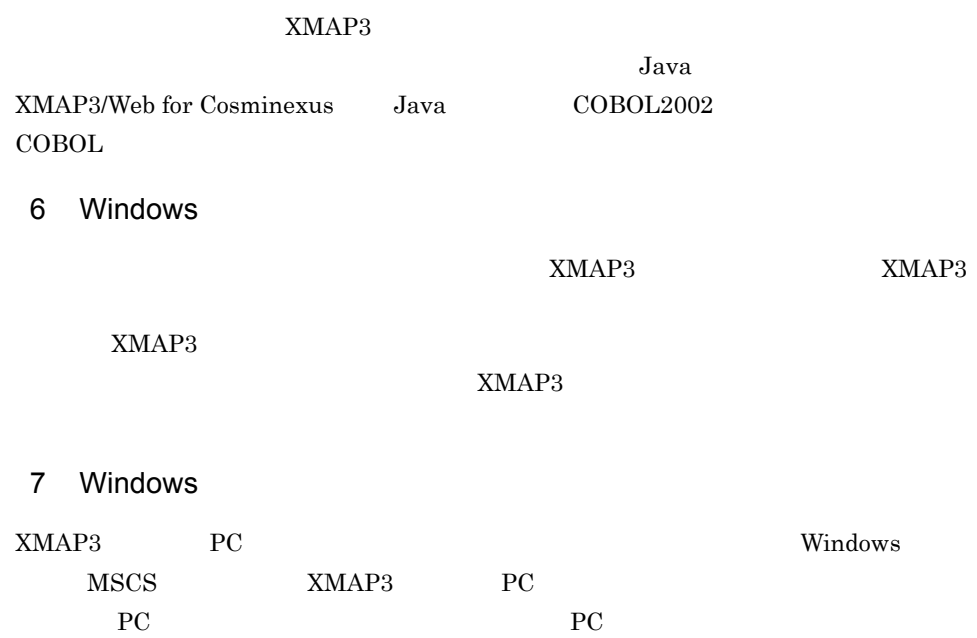

# 1.3 XMAP3

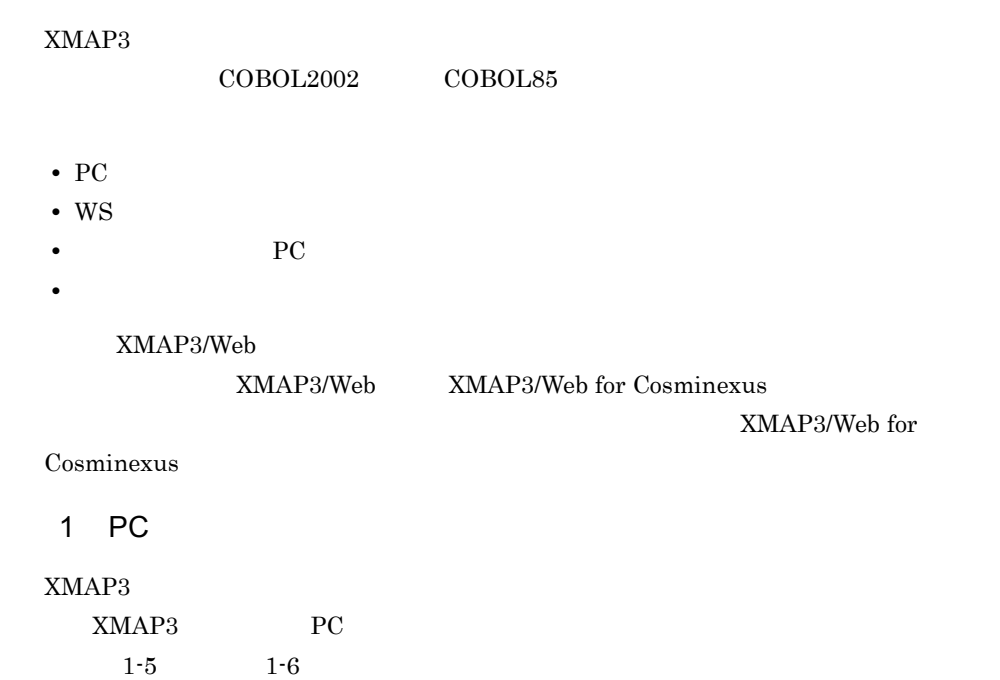

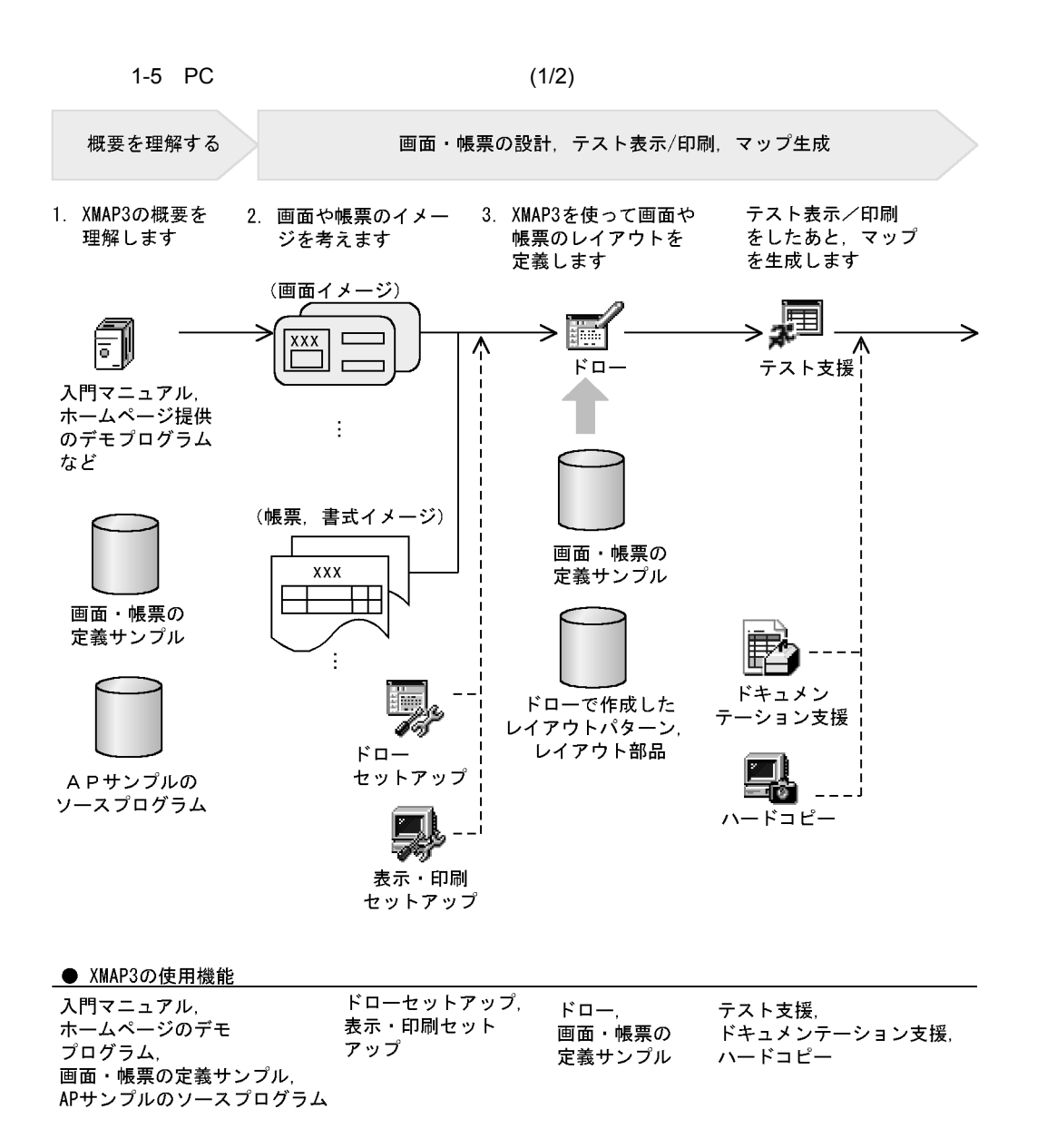

(凡例)

**-> 主な作業手順** --- > 必要に応じた作業

: 必要に応じて利用するデータの流れ

### 1. XMAP3

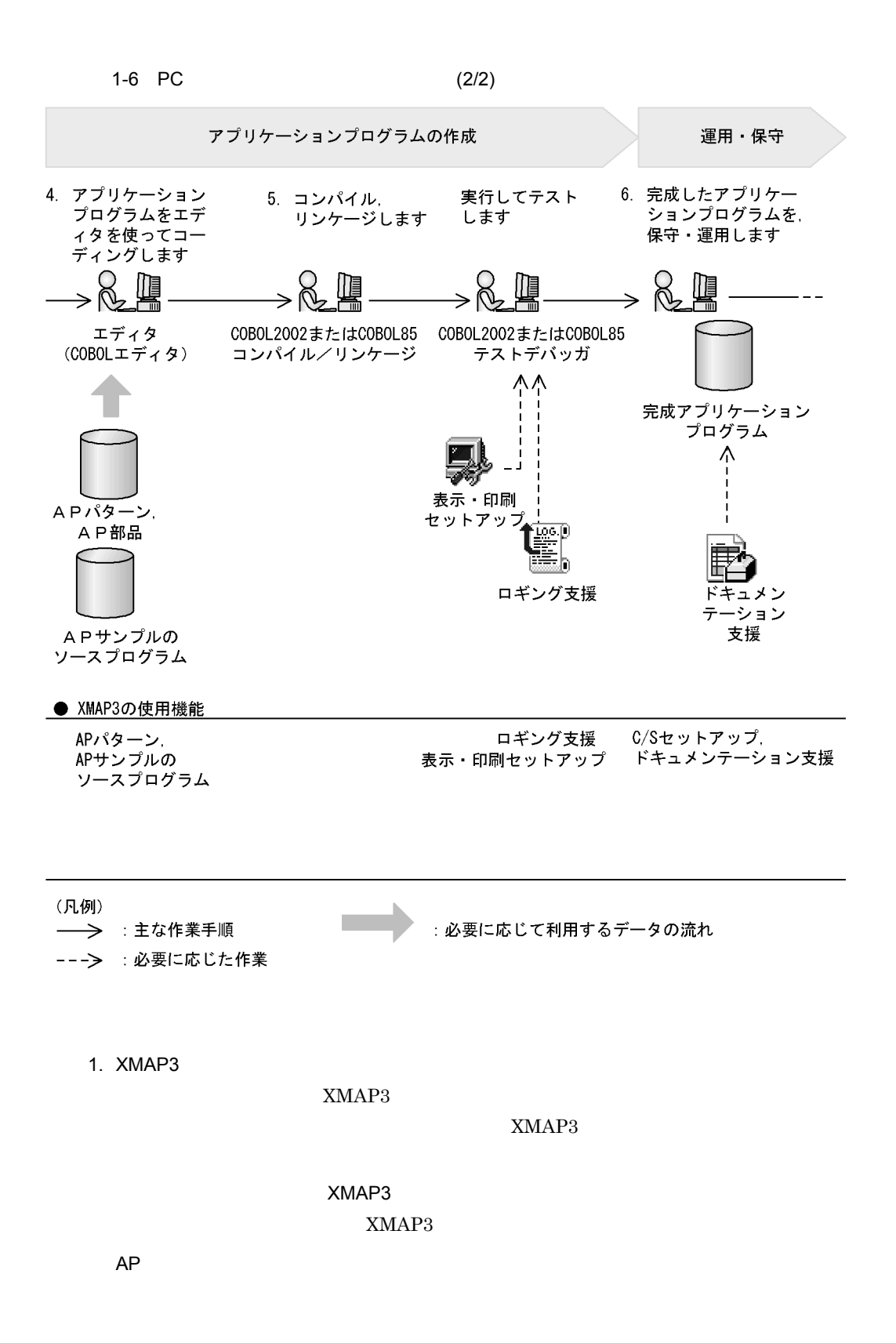

 $2.$ 

### $XMAP3$

 $XMAP3$  $XMAP3$ 

 $3.$ 

 $2.$ 

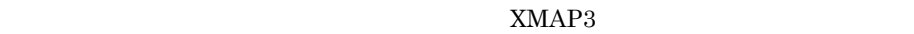

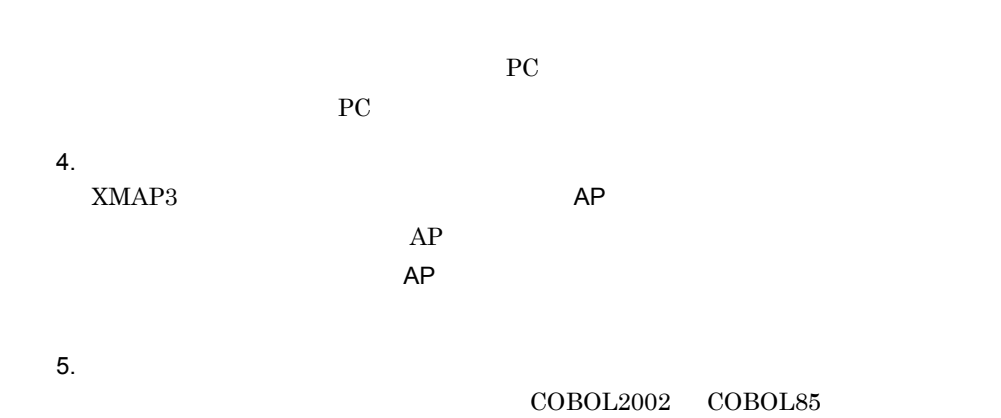

16

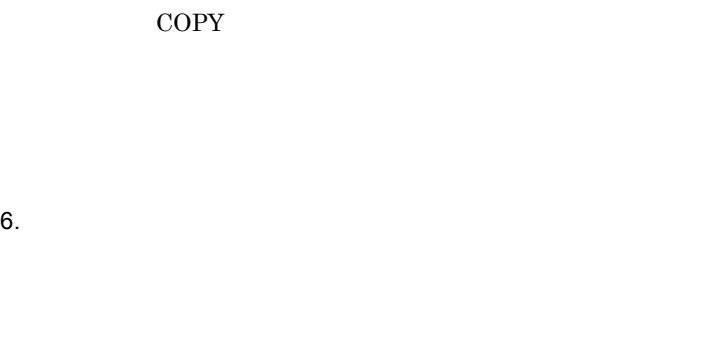

 $PC$ 

アップなどで設定した実行環境を,複数の PC に配布するためにバックアップするこ JP1/NETM/DM

XMAP3

 $XMAP3$  $XMAP3$ 

 $XMAP3$ 

2 WS

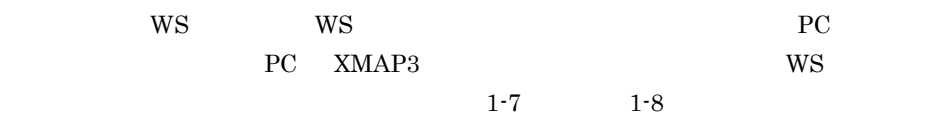

 $1-7$  WS (1/2)

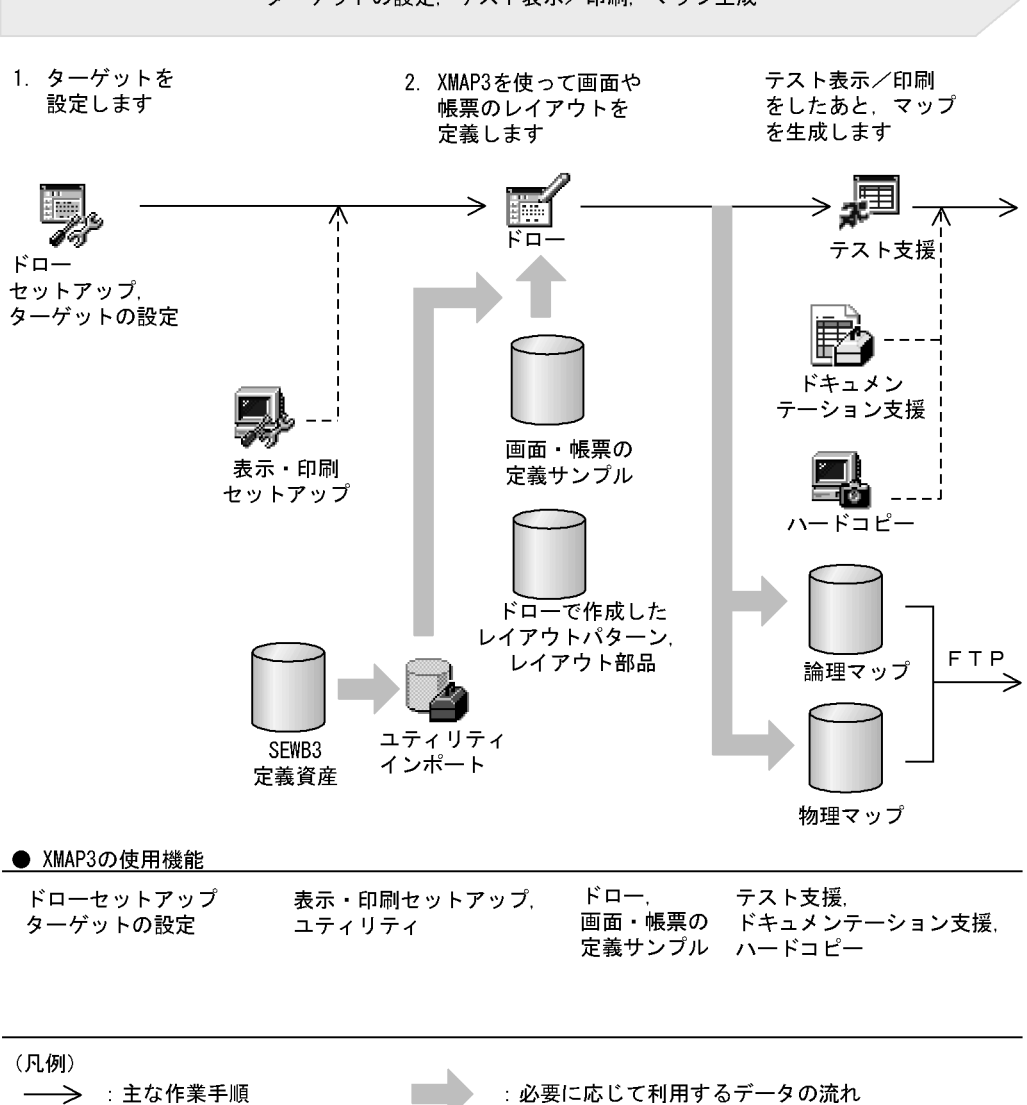

---> 必要に応じた作業
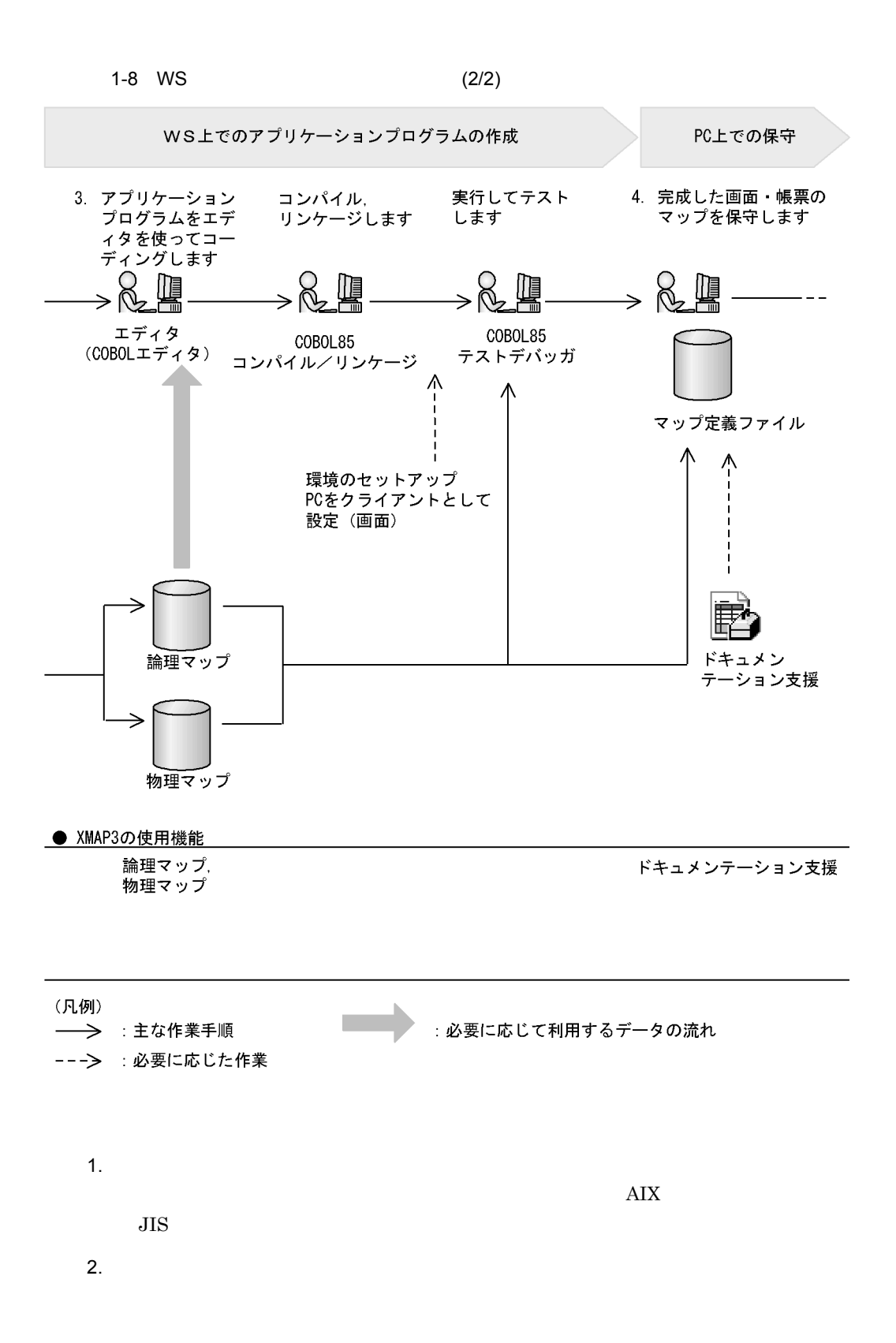

 $SEWB3$ 

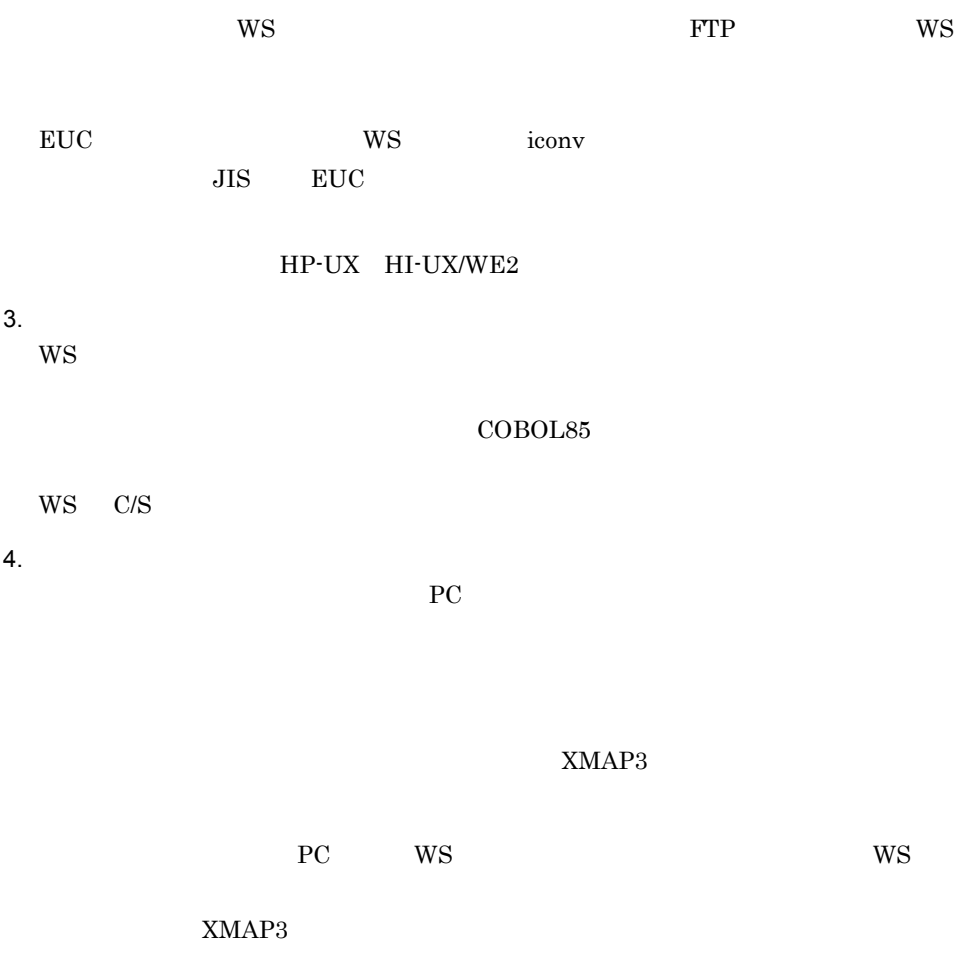

XMAP3 XMAP3

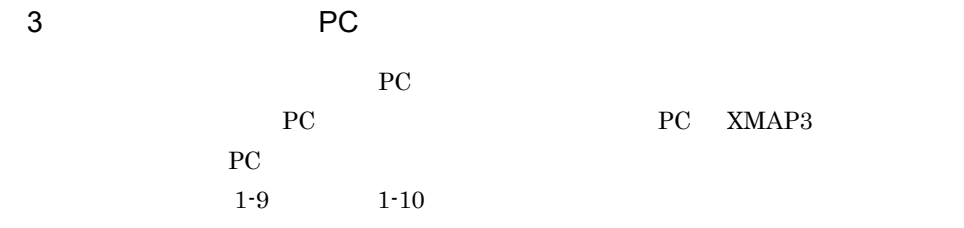

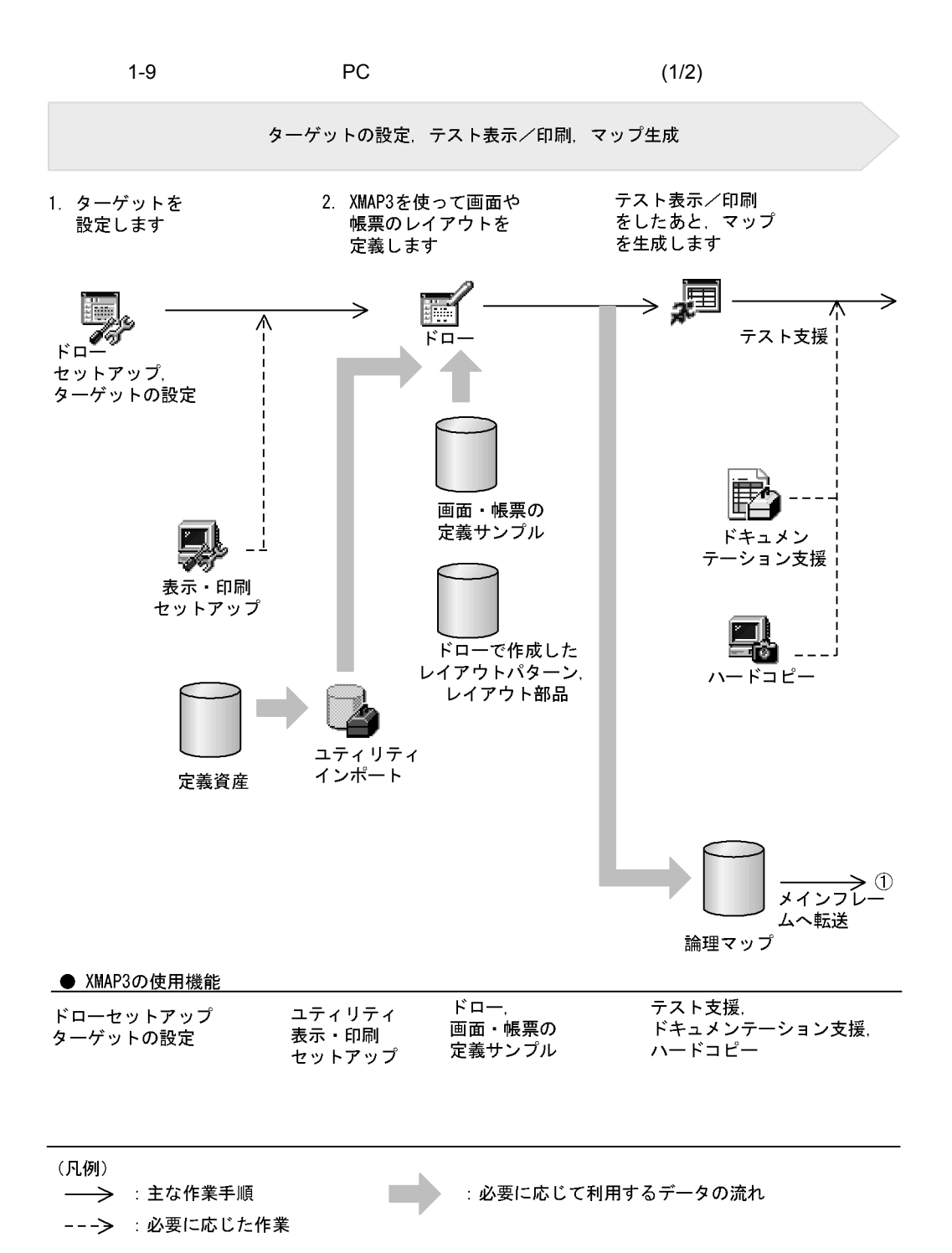

1. XMAP3

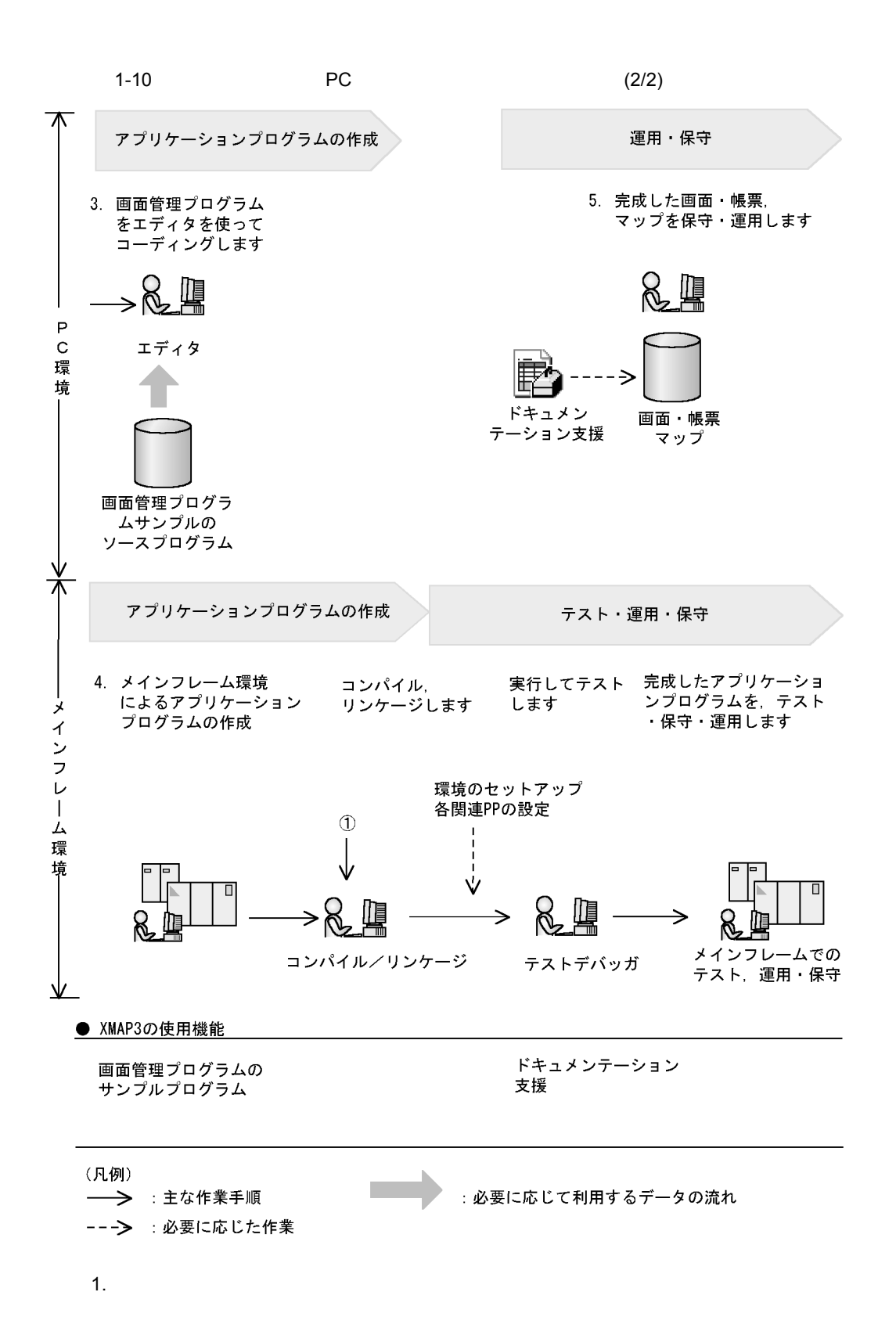

 $\rm{PC}$ 

 $3.$ PC **PC** PC

 $4.$ COBOL85

 $PC$ 

 $\rm{PC}$ 

 $I$  FIT  $\mathcal{I}$ 

COPY

 $5.$ 

 $XMAP3$ 

 $XMAP3$ 

#### $XMAP3$

### XMAP3

 $4$ 

## VOS3/VOS1/VOS K

 $PC$ 

PC XMAP3

 $1 - 11$ 

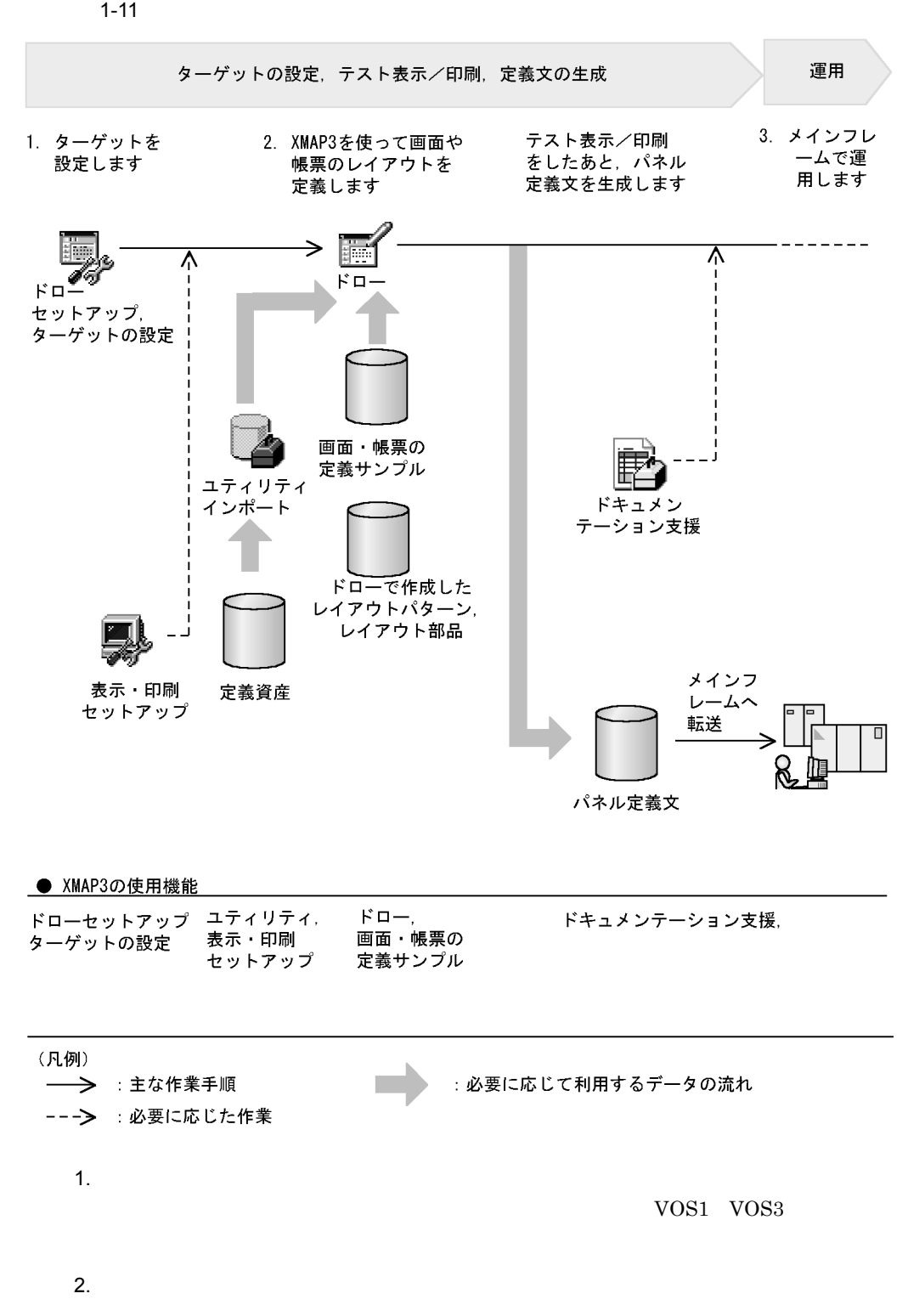

XMAP3

 $XMAP3$  $XMAP3$ 

XMAP3

 $XMAP3$ 

 $XMAP3$ 

 $1-12$ 

 $1-12$ 

●開発環境

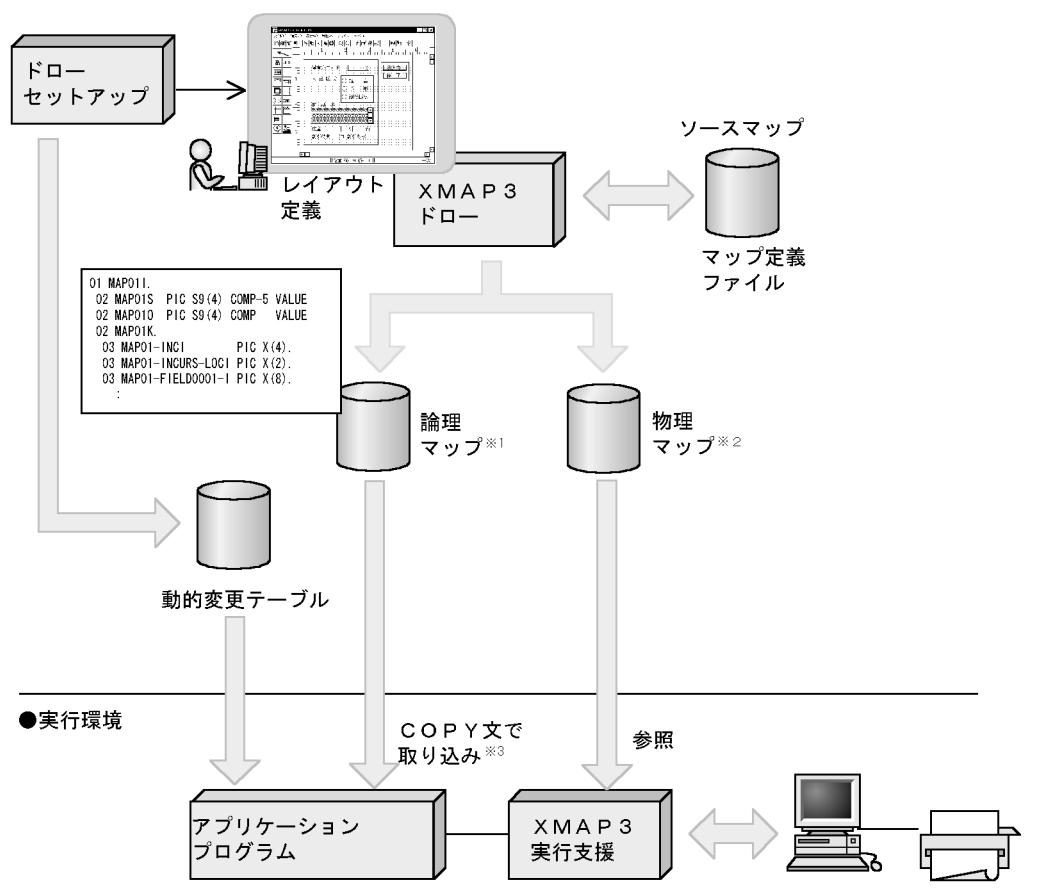

注※1 画面や帳票の可変情報を設定するアプリケーションプログラム中のデータ領域です。

- 画面の固定テキスト/フィールドや入出カテキスト/フィールド,帳票の固定フィールド, 注※2 出カフィールドやけい線の位置などを格納したテーブルです。

注※3 C言語の場合、#include指示語になります。

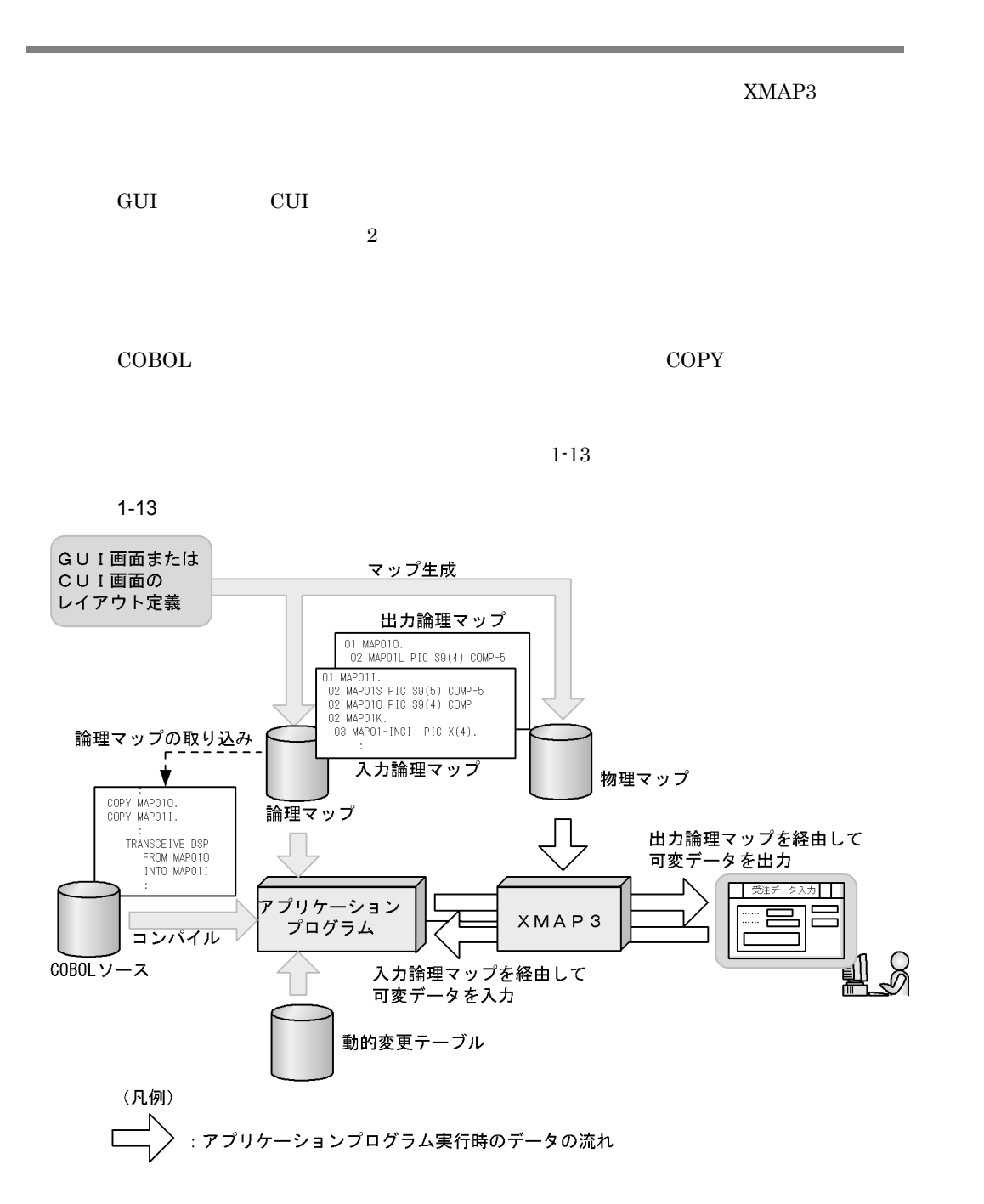

### $\text{COBOL}$   $\text{COPY}$

 $1-14$ 

 $1 - 14$ 

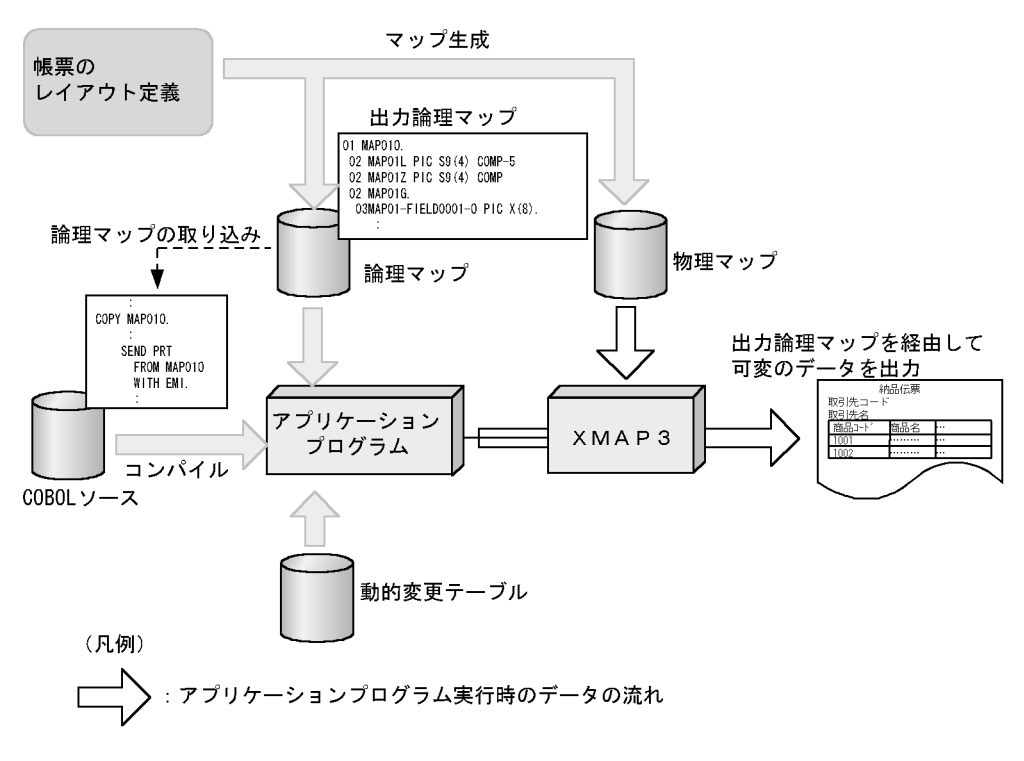

 $\mathbf 1$ 

 $1$ 

 $1-15$ 

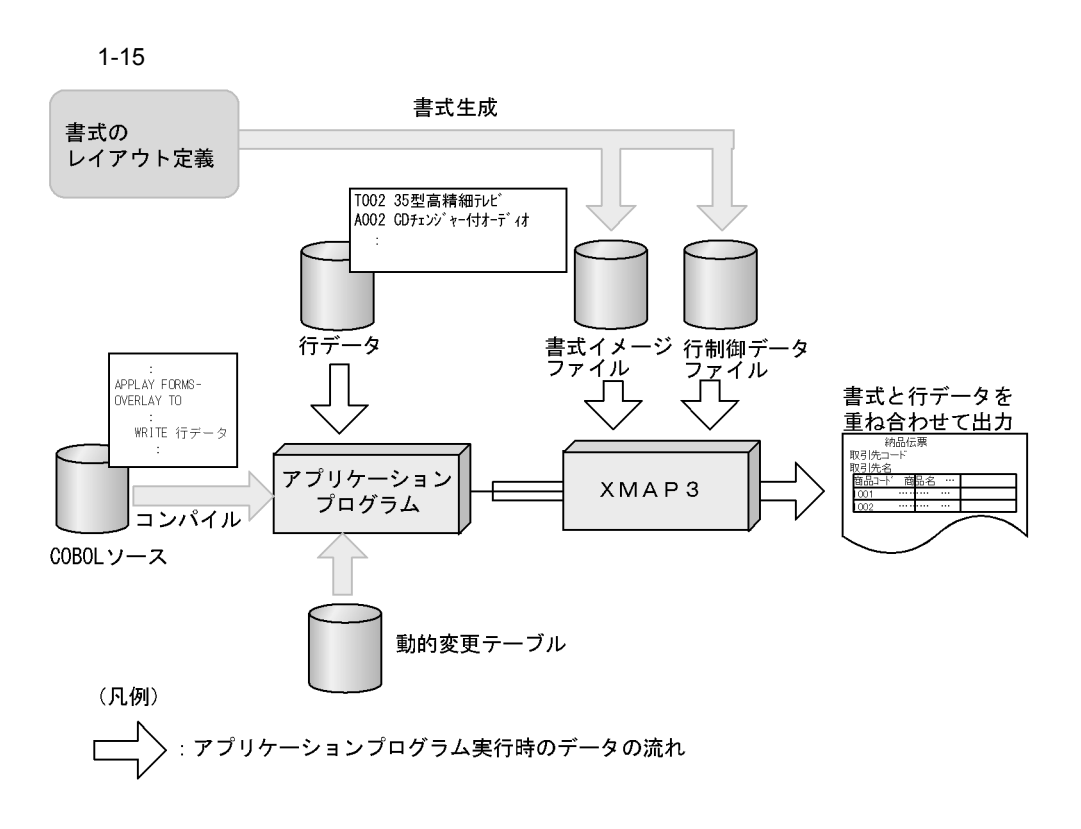

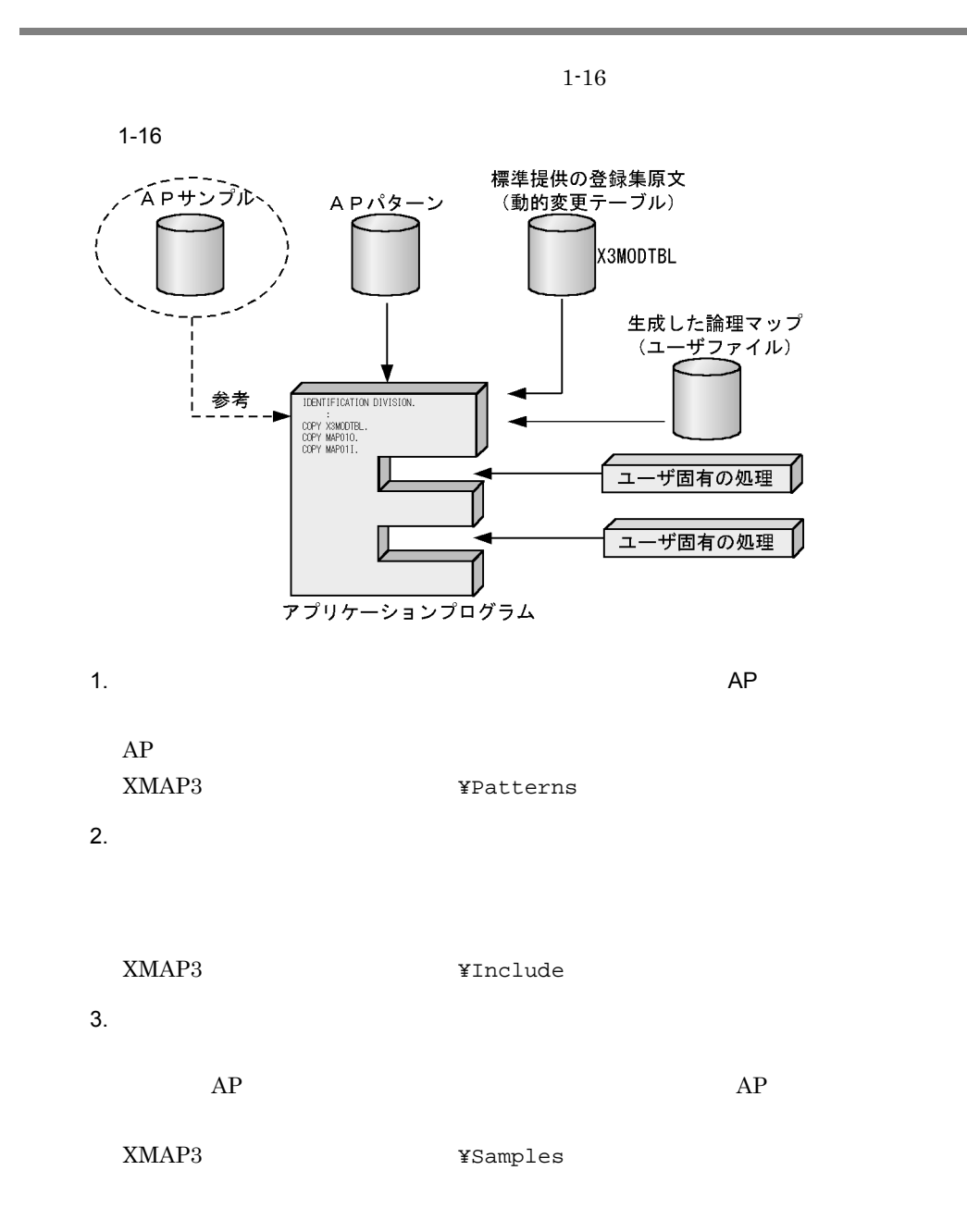

32

1.7 WS

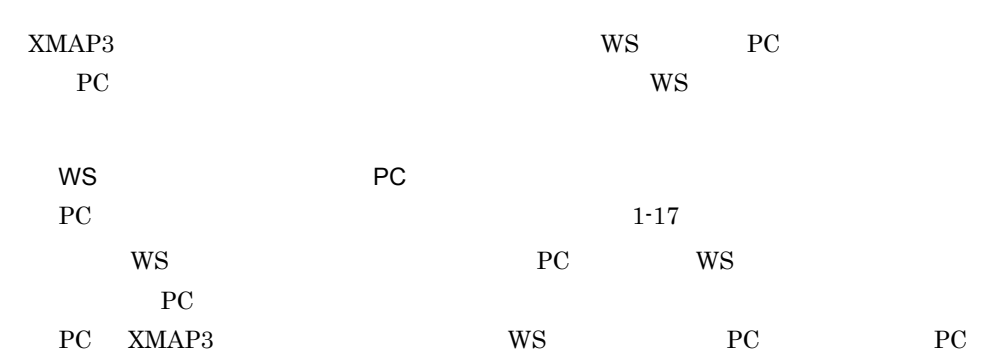

## HP-UX HI-UX/WE2

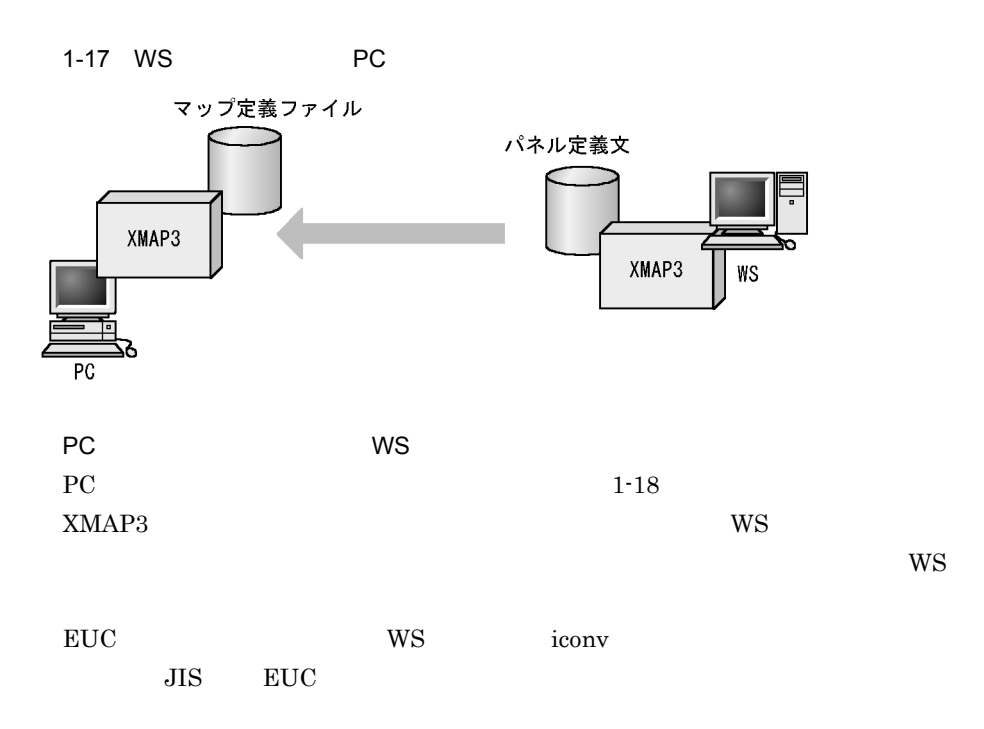

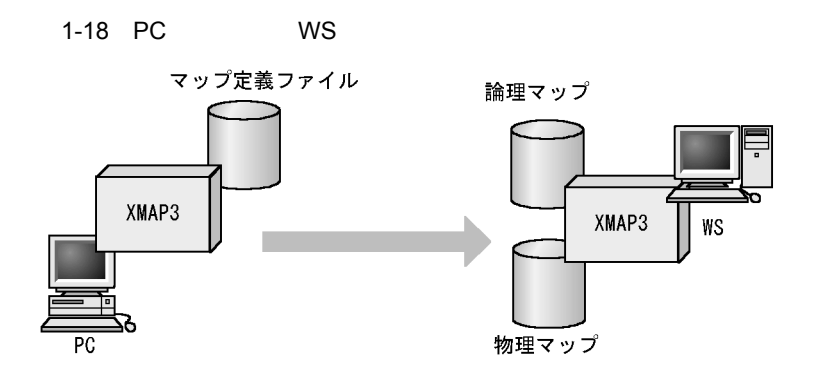

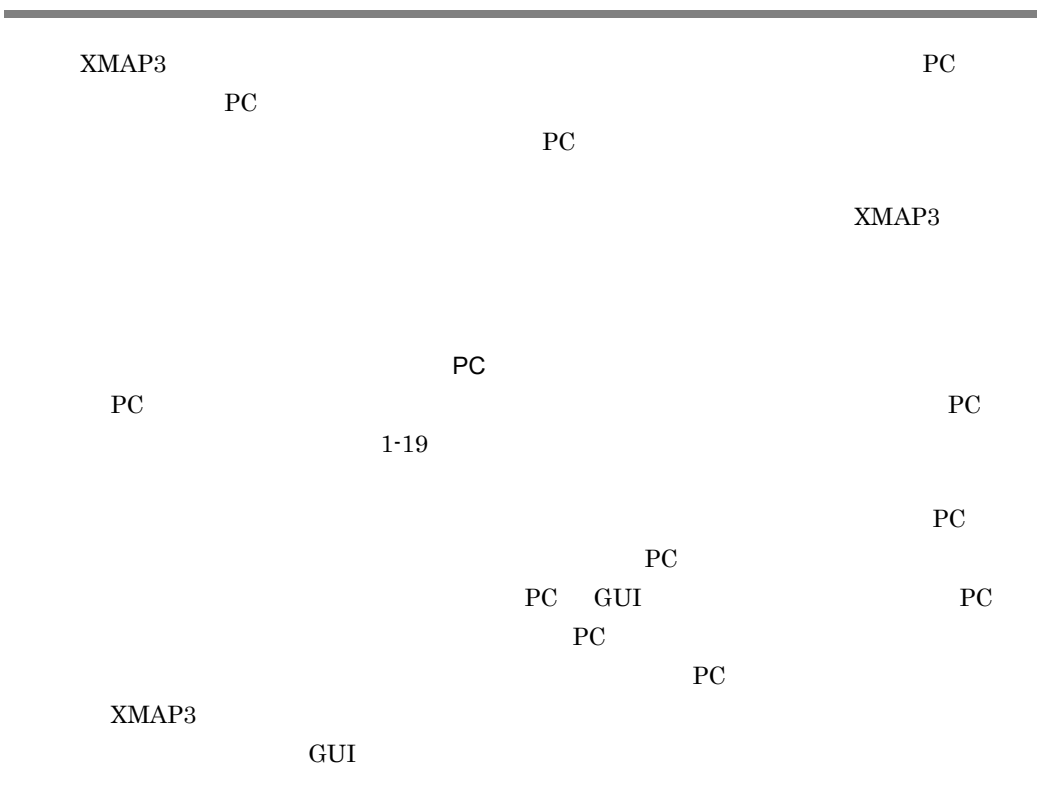

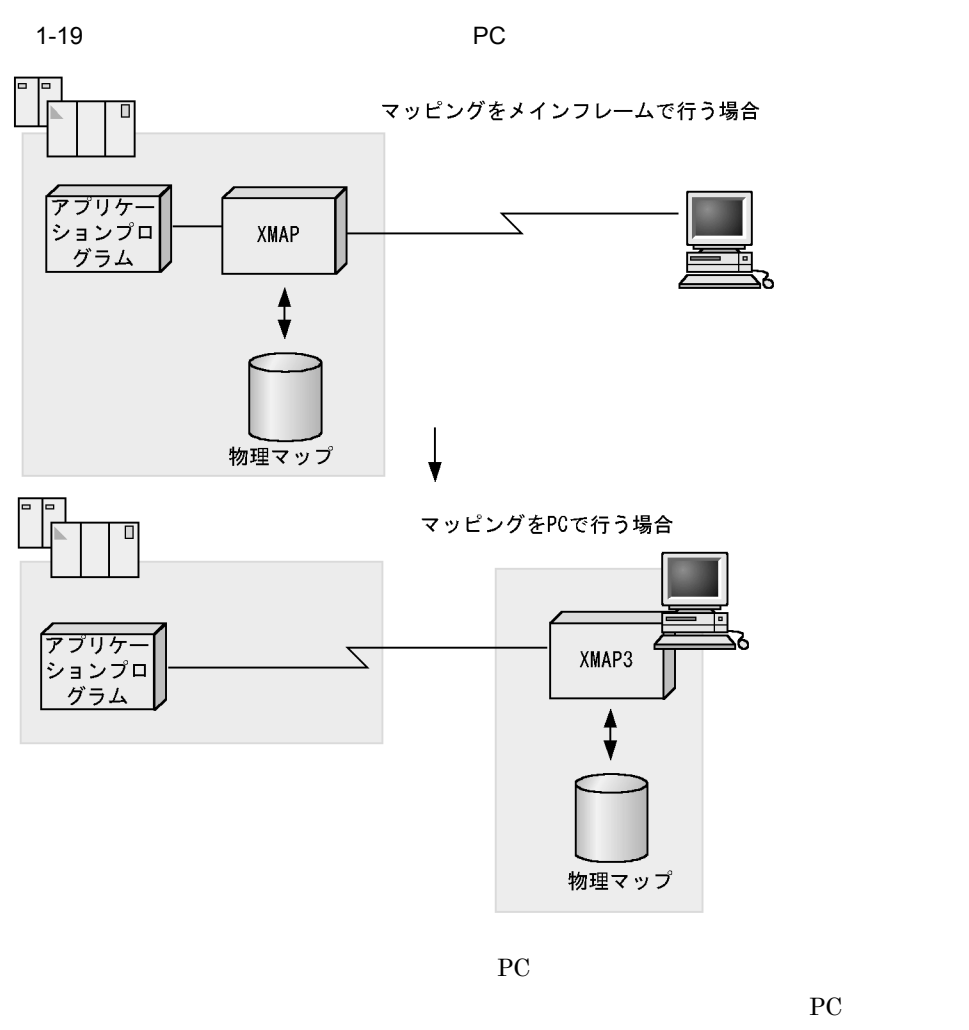

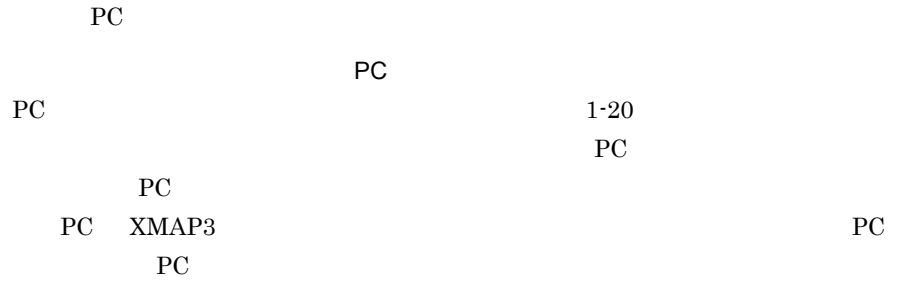

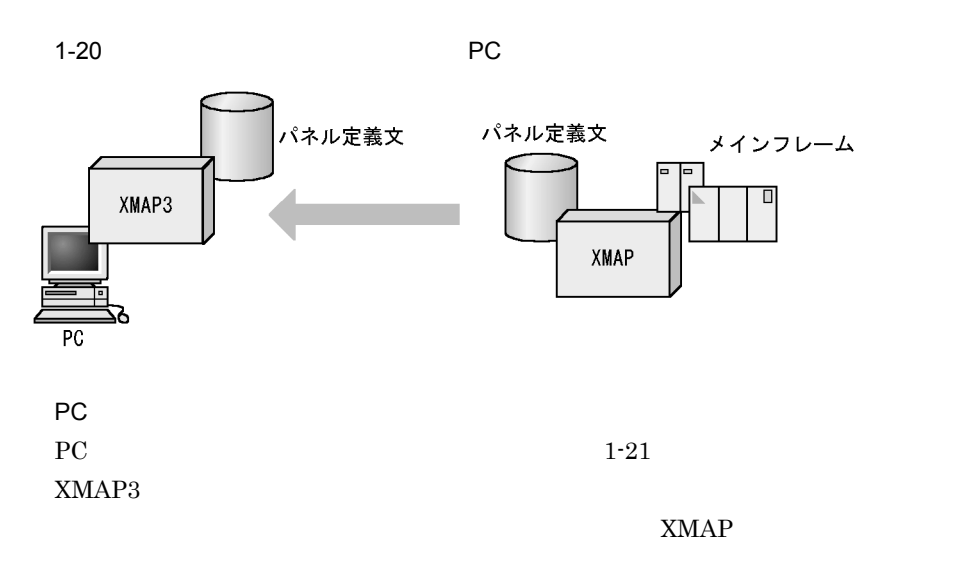

PC  $\overline{P}$ 

1-21 PC パネル定義文 パネル定義文 メインフレーム XMAP3  $\overline{0}$ XMAP  $PC$ 

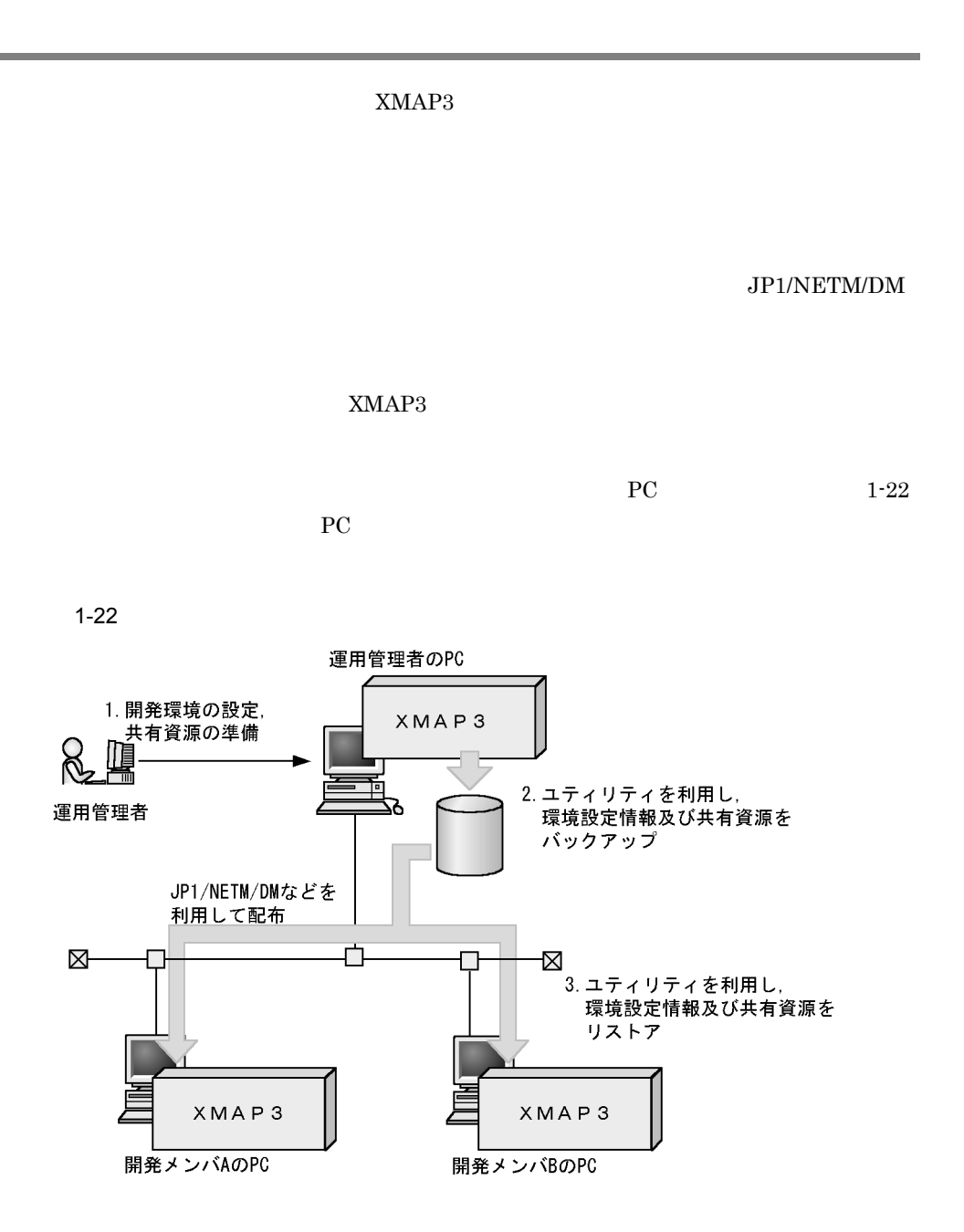

 $\text{C/S}$  and  $1-23$ 

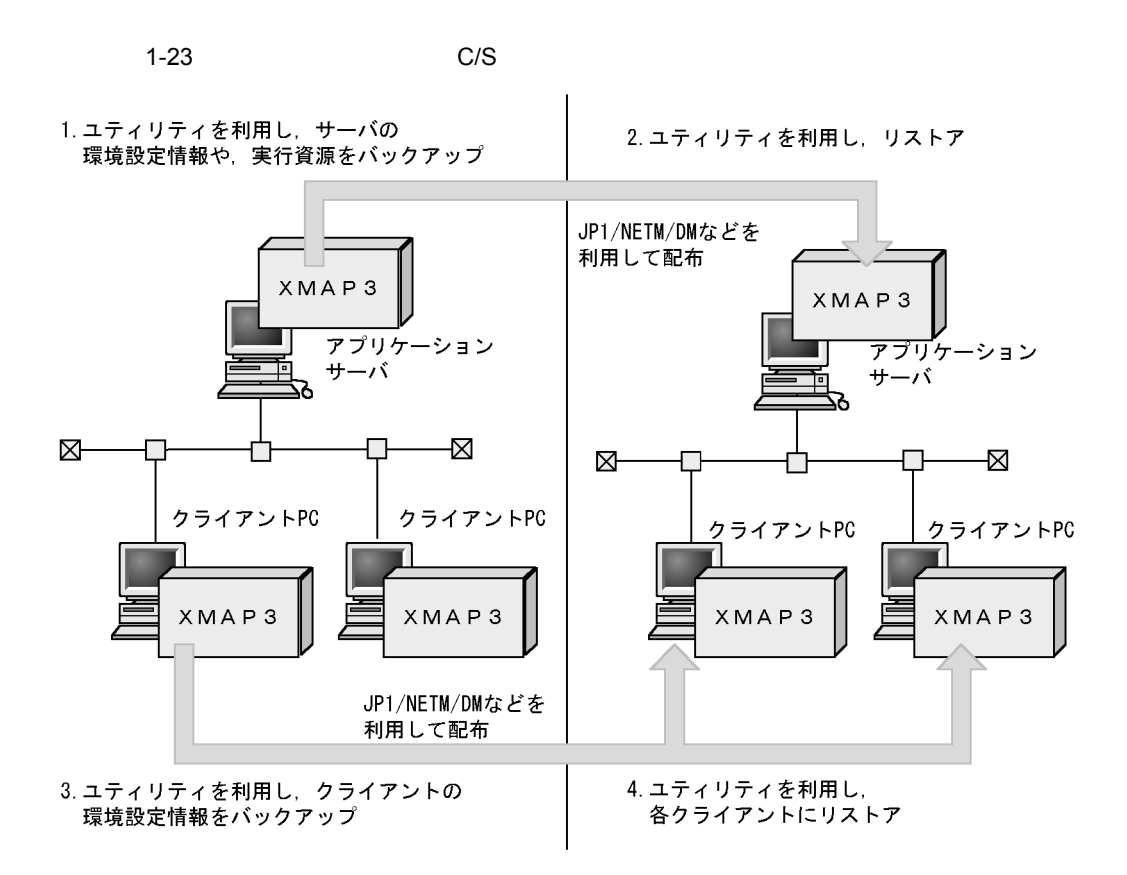

注 C/Sシステム構成では、サーバとクライアントのそれぞれの実行環境を配布する必要があります。

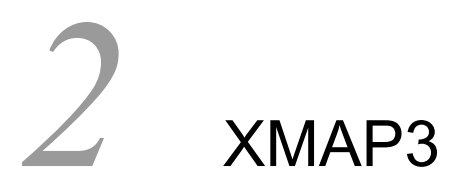

XMAP3

XMAP3

2.1 XMAP3

2.2 XMAP3

## 2.1 XMAP3

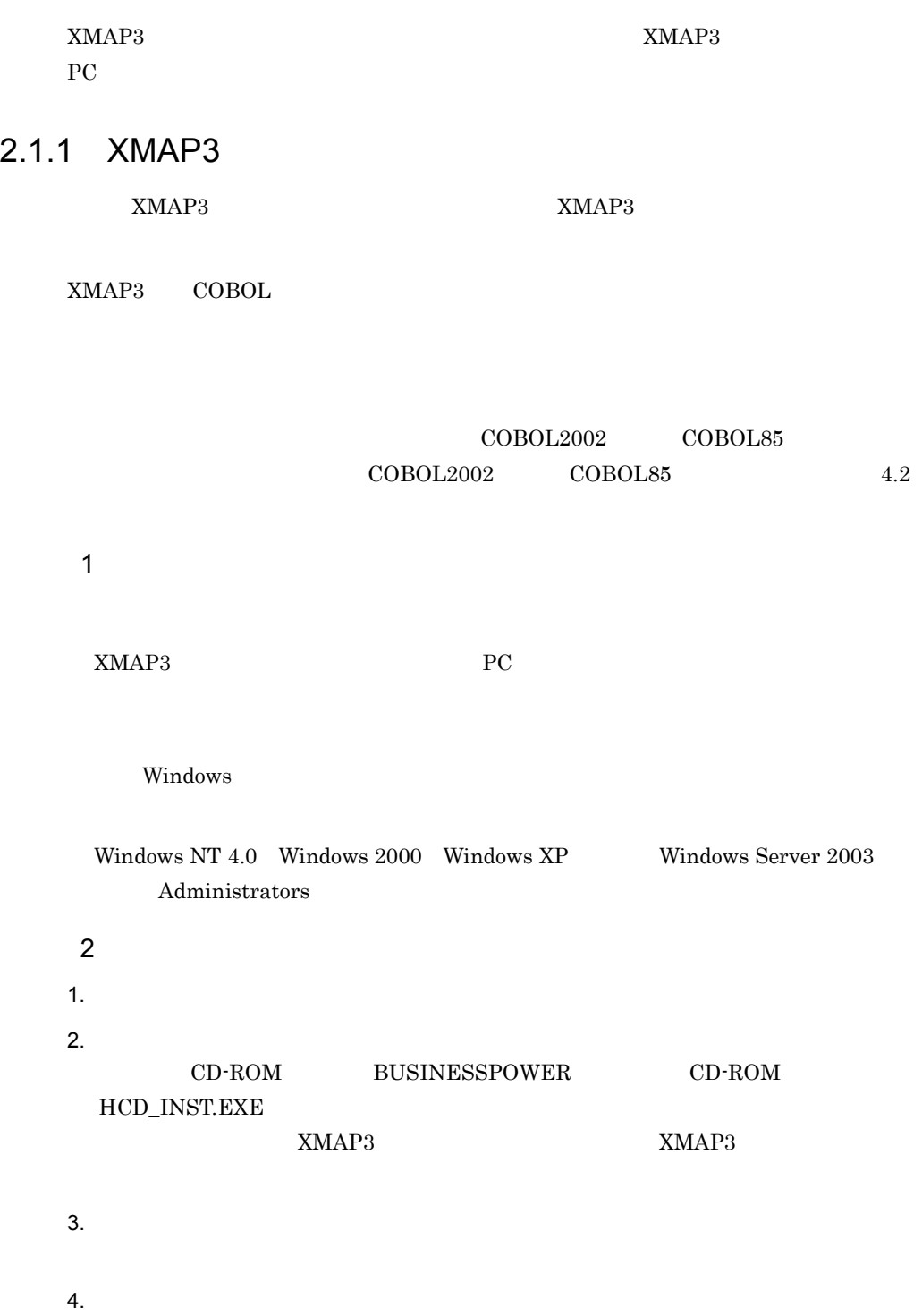

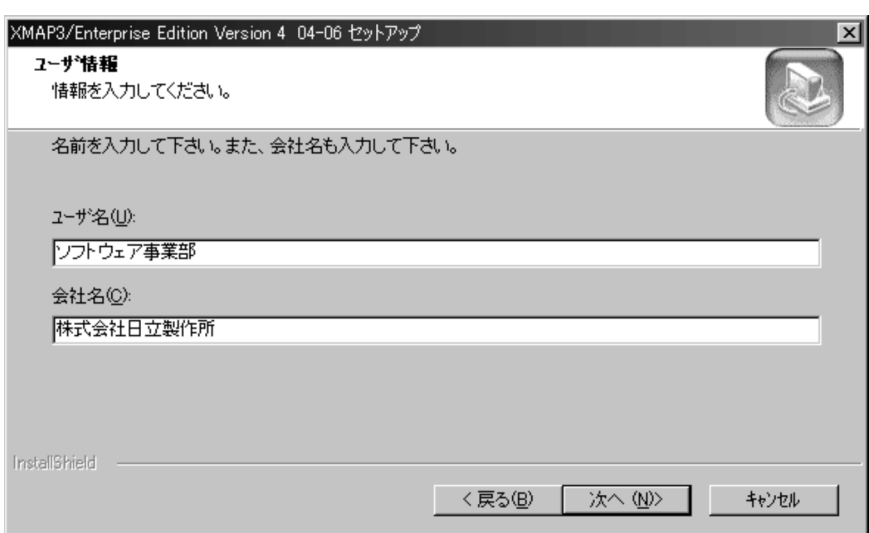

#### $6.$

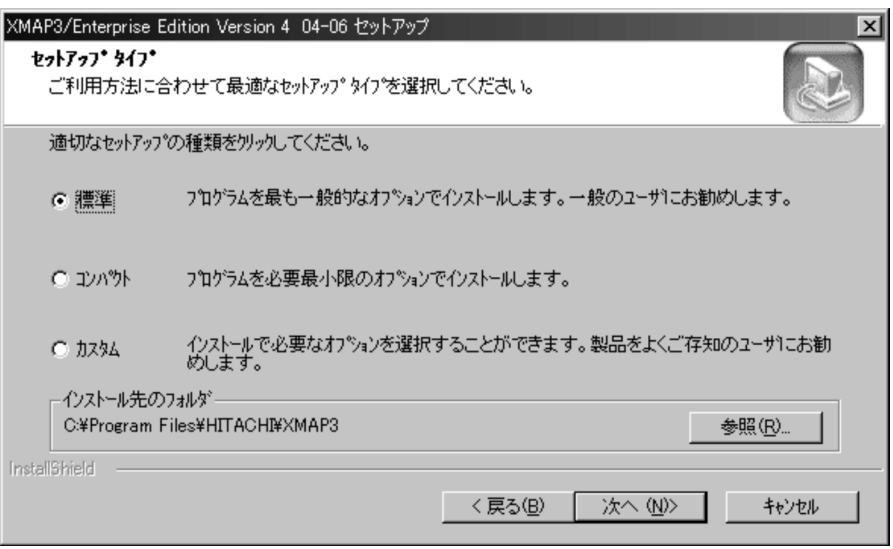

 $7.$ 

XMAP3 XMAP3/Web

XMAP3

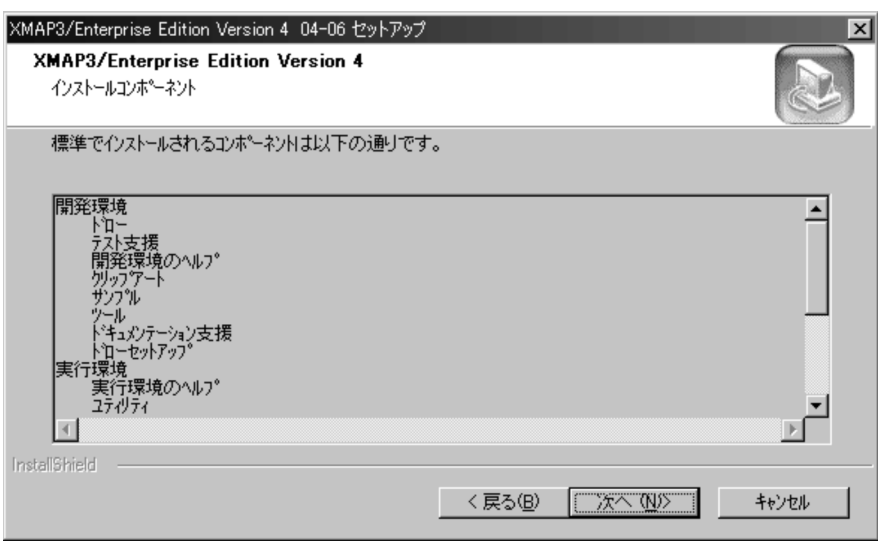

 $\,$  XMAP3/REPORT3 Run Time System  $\,$ 

 $XMAP3$ 

 $9.$ 

10. $\Box$ 

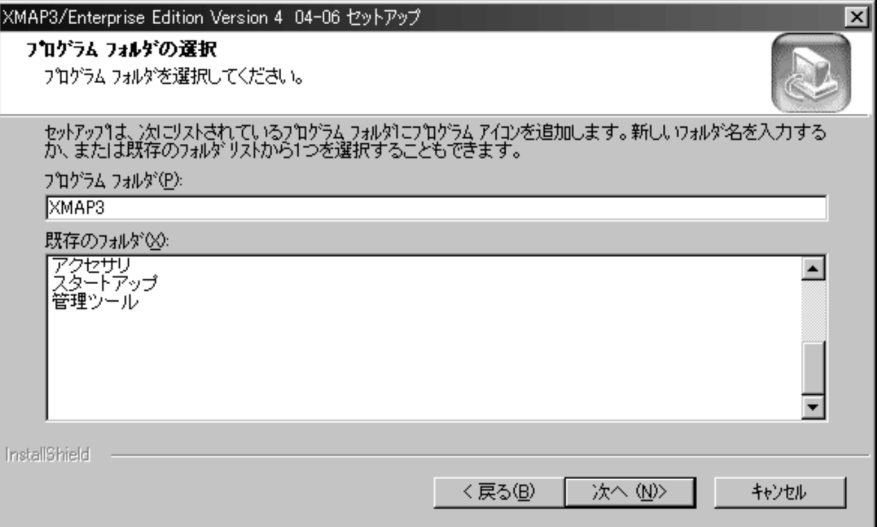

#### 11. $\blacksquare$

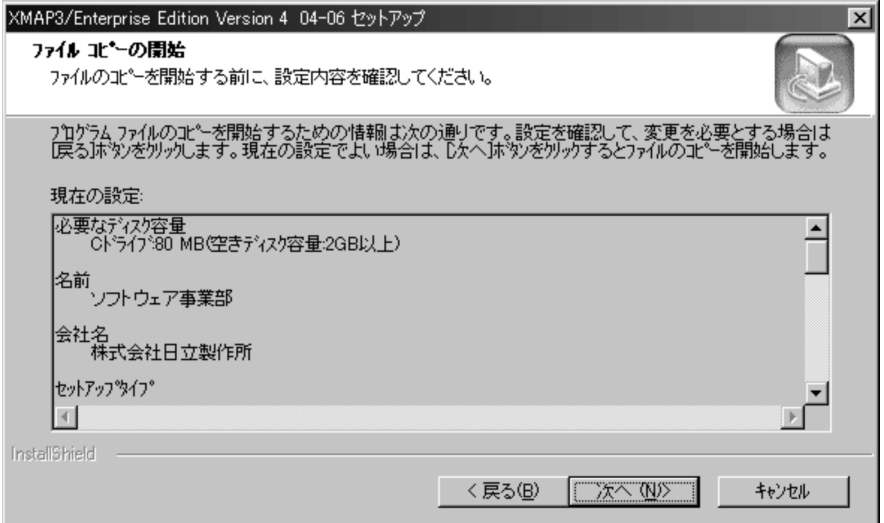

Windows NT 4.0 Windows 2000 Windows XP Windows Server 2003 **Administrators** Windows 2009 Windows 2009 Windows 2009 Windows 2009 Windows 2009 Windows 2009 Windows 2009 Windows 2009 Windows 1. Windows 2. 
XMAP3
XMAP3
XMAP3
XMAP3
XMAP5  $3.$  $XMAP3$ Windows 0. 2012 12:20 AM  $W$ indows  $W$ 

 $2.1.2$ 

 $XMAP3$ 

XMAP3

 $XMAP3$ 

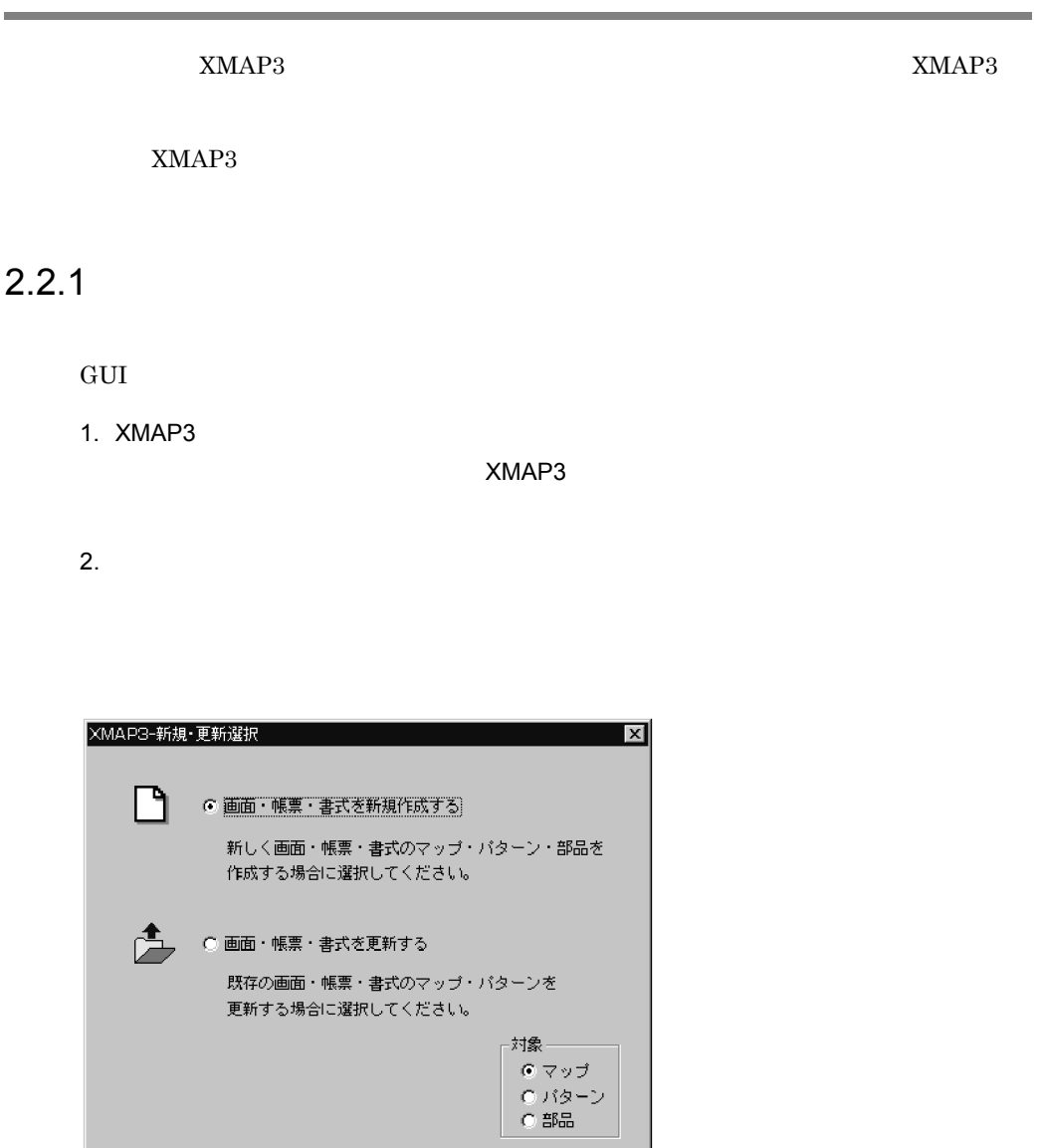

 $\overline{\text{OK}}$ 

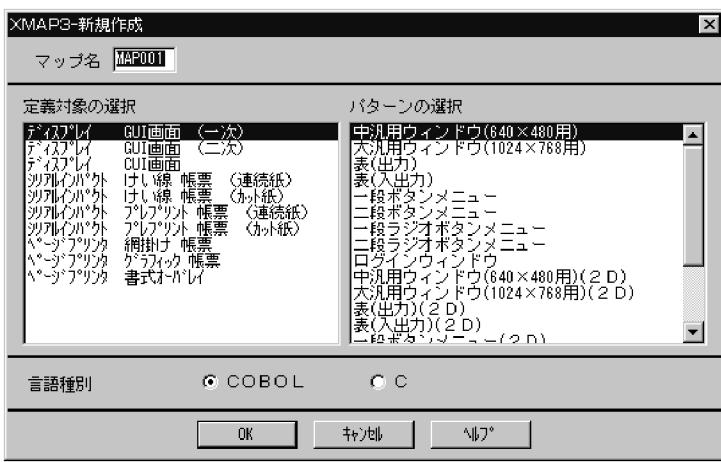

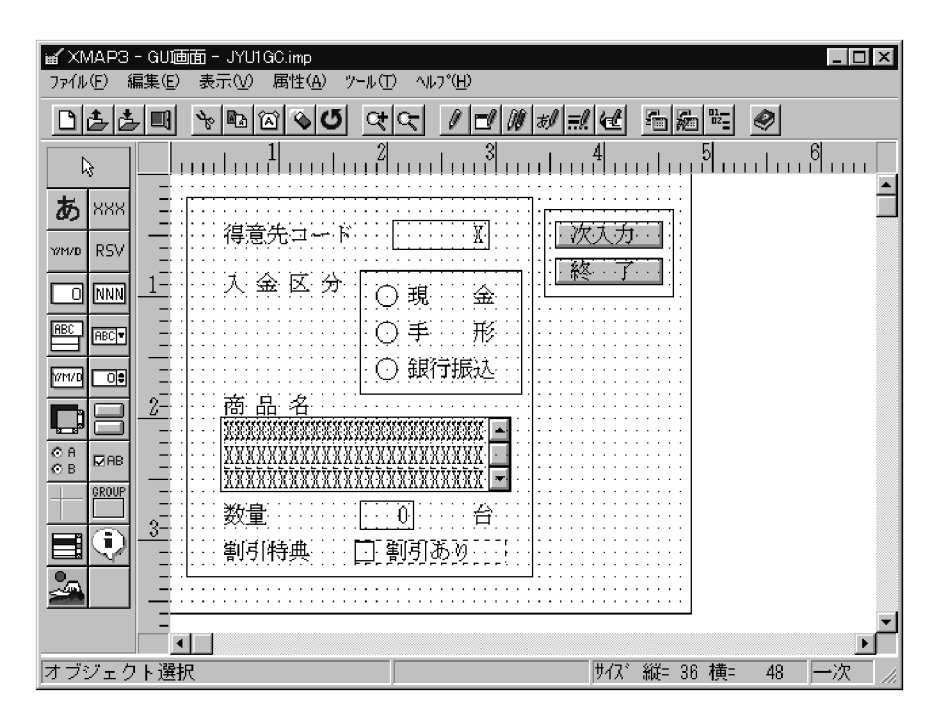

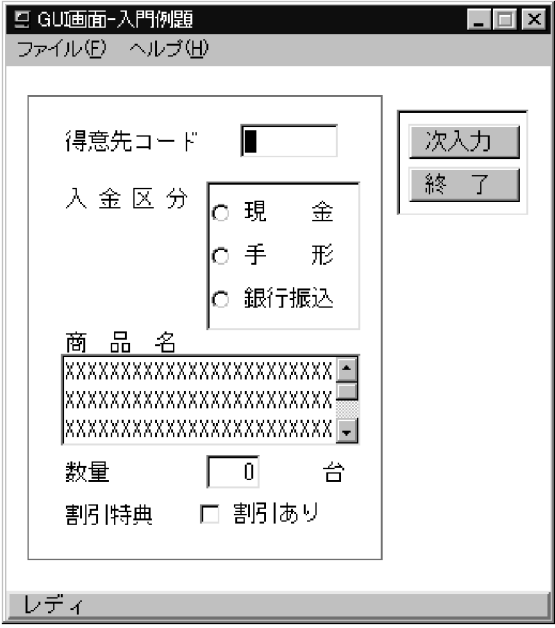

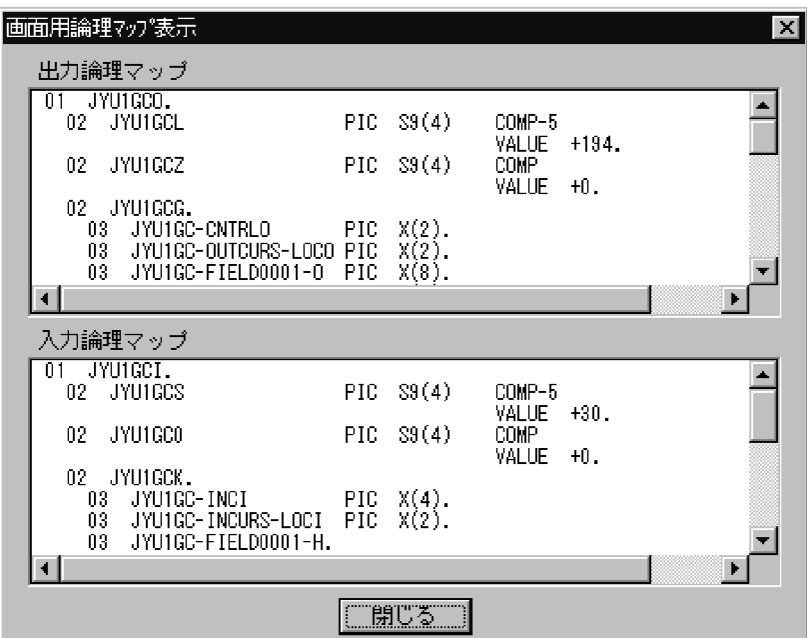

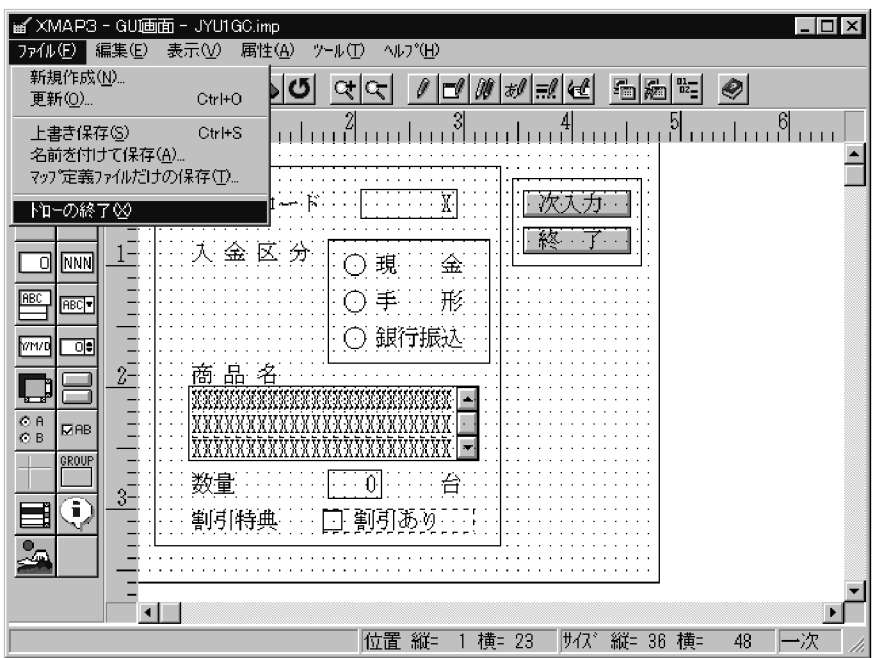

## 2.2.2 XMAP3

 $XMAP3$ 

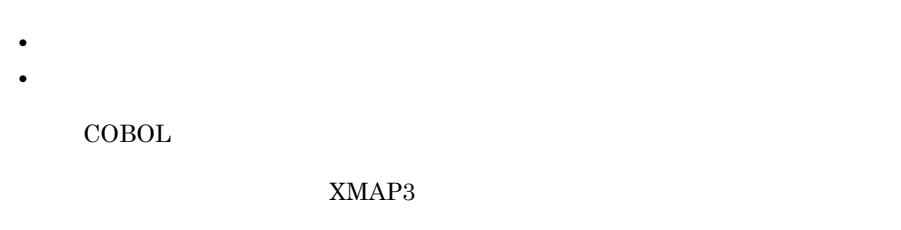

 $2.2.3$ 

ドウ」 CUI 画面定義ウィンドウ」「帳票定義ウィンドウ」,および「書式定義ウィンド

セイアウトには、この中には、この中には、この中には対応して「GUI」<br>この中には対応して「GUI」

 $XMAP3$ 

1. $XMAP3$ 

 $2-1$  GUI

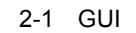

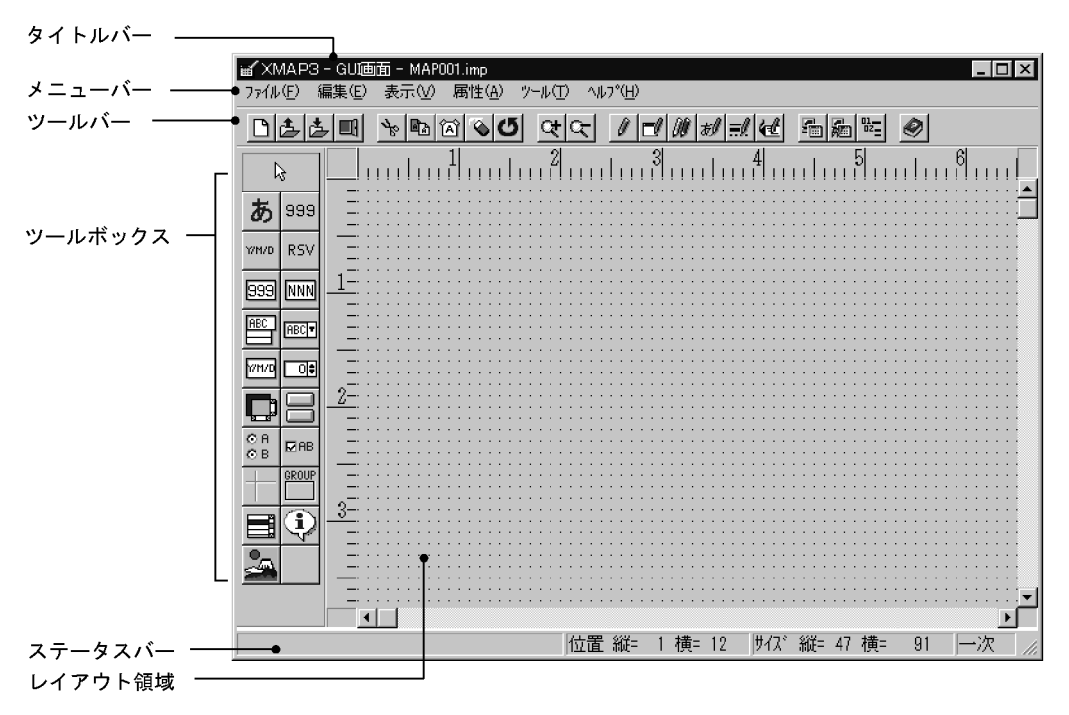

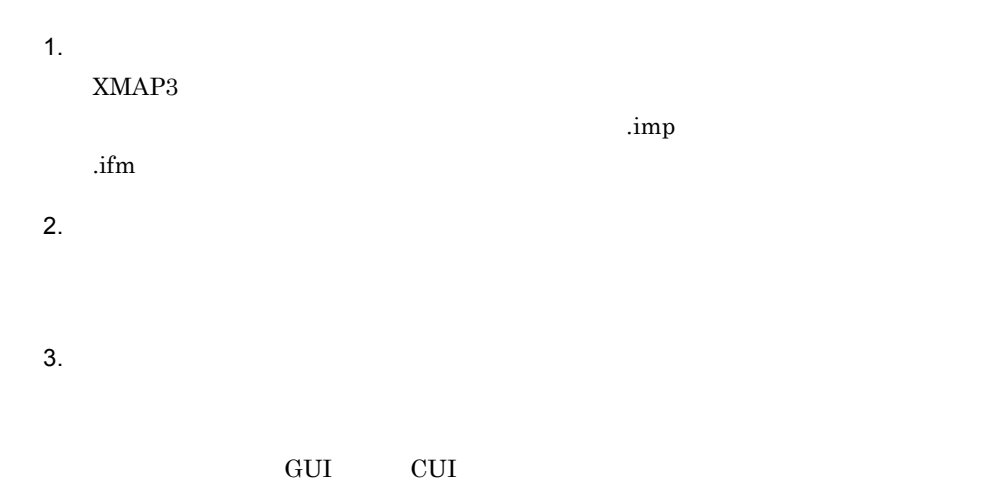

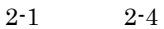

2-1 GUI

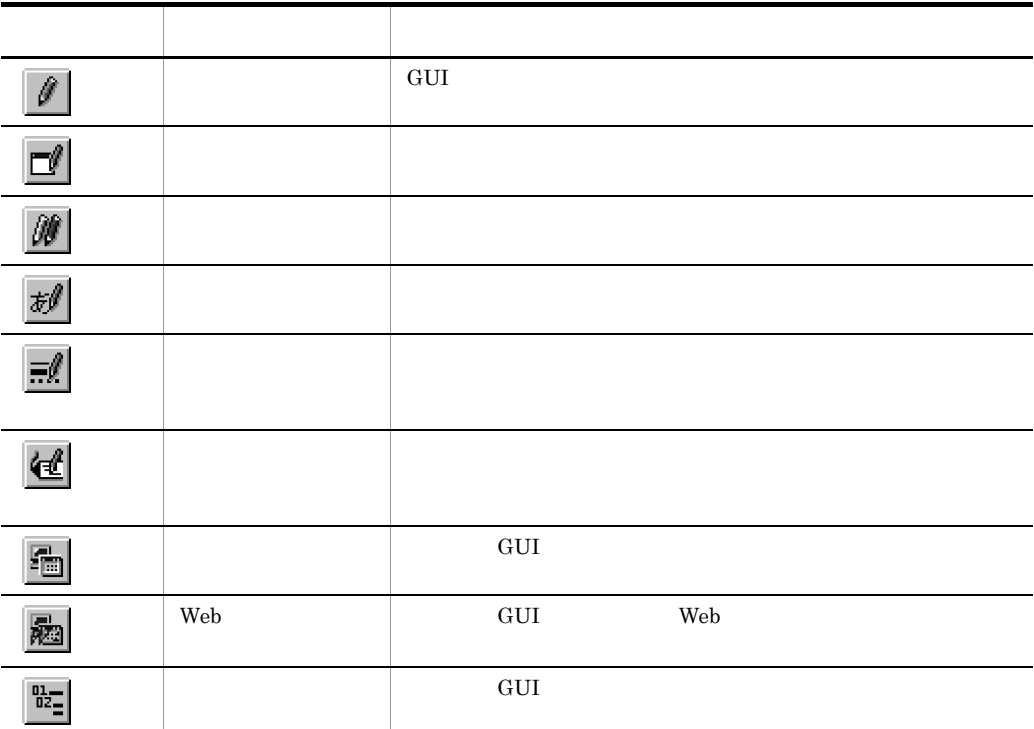

## 2-2 CUI

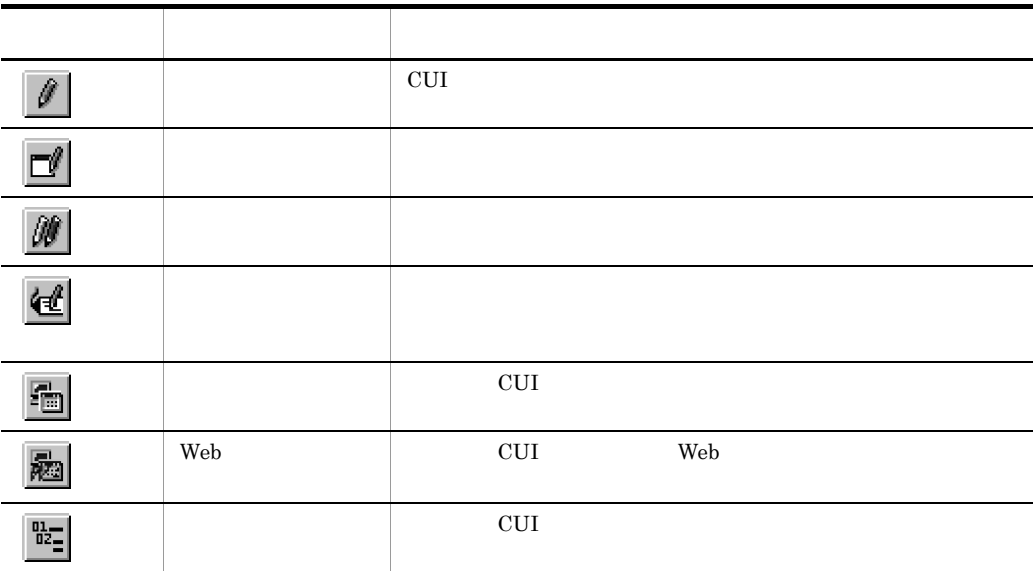

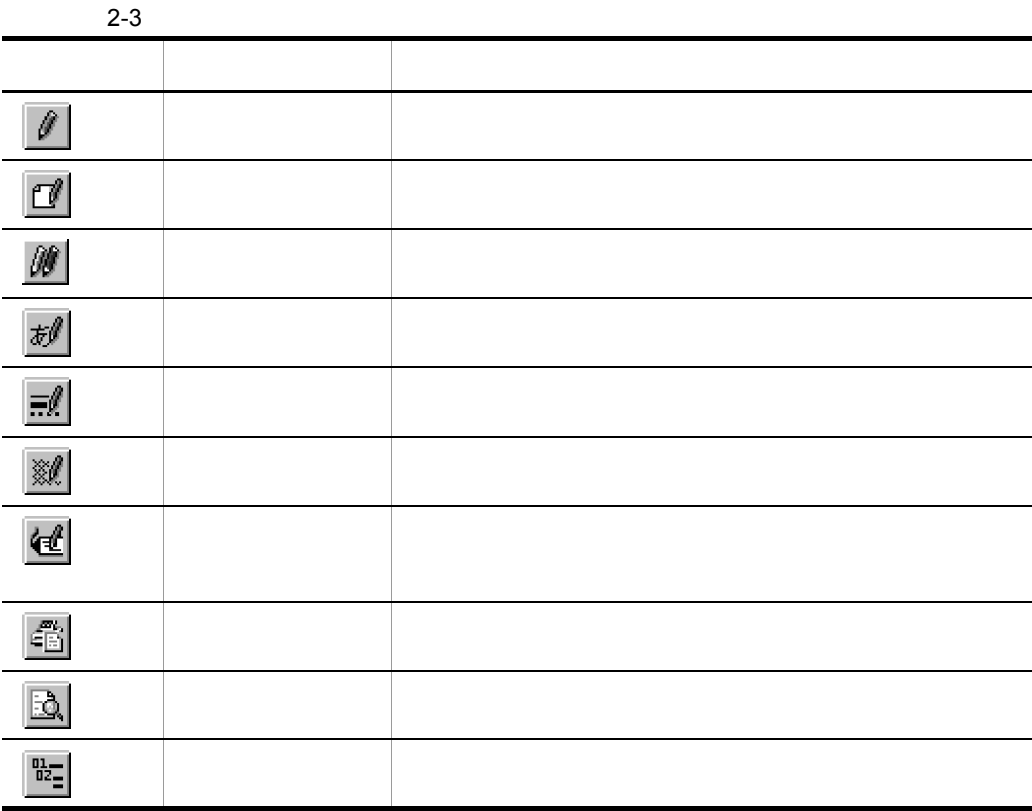

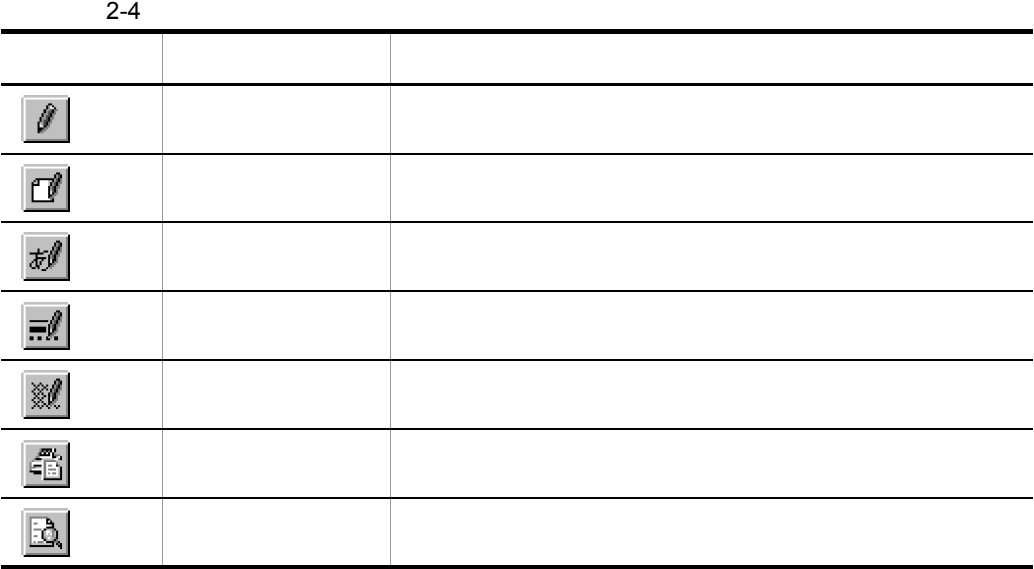

## GUI CUI

## $2-5$  2-8

2-5 GUI ボタン 名 作り こうしょう こうしょう こうしょう オブジェクト選択 選択状態のオブジェクトを解除したいとき,またはレイアウト  $\bar{\mathcal{V}}$ あ 固定テキスト 画面の入出力時に変化しない文字列を定義するときに使う。ボ • **• •**  $\blacksquare$ **•** 固定テキスト(英数) 出力テキスト 画面出力時にアプリケーションプログラムから表示する文字列 999 **•** 出力テキスト(数字) • **•**  $\frac{1}{2}$ • **•**  $\overline{\phantom{a}}$ WM/D • **•**  $\mathbf{r} = \mathbf{r} \cdot \mathbf{r} + \mathbf{r} \cdot \mathbf{r} + \mathbf{r} \cdot \mathbf{r} + \mathbf{r} \cdot \mathbf{r} + \mathbf{r} \cdot \mathbf{r} + \mathbf{r} \cdot \mathbf{r} + \mathbf{r} \cdot \mathbf{r} + \mathbf{r} \cdot \mathbf{r} + \mathbf{r} \cdot \mathbf{r} + \mathbf{r} \cdot \mathbf{r} + \mathbf{r} \cdot \mathbf{r} + \mathbf{r} \cdot \mathbf{r} + \mathbf{r} \cdot \mathbf{r} + \mathbf{r} \cdot \mathbf{r$ **•** 出力時刻テキスト OpenTP1 **RSV B99 •** 入出力テキスト(数字) **•** 入出力テキスト(金額) **•** 入出力テキスト(数値) **NNN** • **•**  $\mathbf{r} = \mathbf{r} \cdot \mathbf{r} + \mathbf{r} \cdot \mathbf{r} + \mathbf{r} \cdot \mathbf{r} + \mathbf{r} \cdot \mathbf{r} + \mathbf{r} \cdot \mathbf{r} + \mathbf{r} \cdot \mathbf{r} + \mathbf{r} \cdot \mathbf{r} + \mathbf{r} \cdot \mathbf{r} + \mathbf{r} \cdot \mathbf{r} + \mathbf{r} \cdot \mathbf{r} + \mathbf{r} \cdot \mathbf{r} + \mathbf{r} \cdot \mathbf{r} + \mathbf{r} \cdot \mathbf{r} + \mathbf{r} \cdot \mathbf{r$ • **•**  $\mathcal{A} = \{ \mathcal{A}, \mathcal{A}, \math$ **•** 入出力テキスト(英数)  $B<sup>BC</sup>$ ポップアップ ぼうしゅう しゅうしゅう しゅうしゅうしゅ • **• •**  $\blacksquare$ **•** 可変ポップアップ コンボボックス 表示されたデータの中から必要なデータを選択するボックスを **ABCL** • **• •**  $\blacksquare$ **•** 可変コンボボックス • **• •**  $\mathbf{r} = \mathbf{r} \cdot \mathbf{r}$ **•** キー入力可変コンボボックス
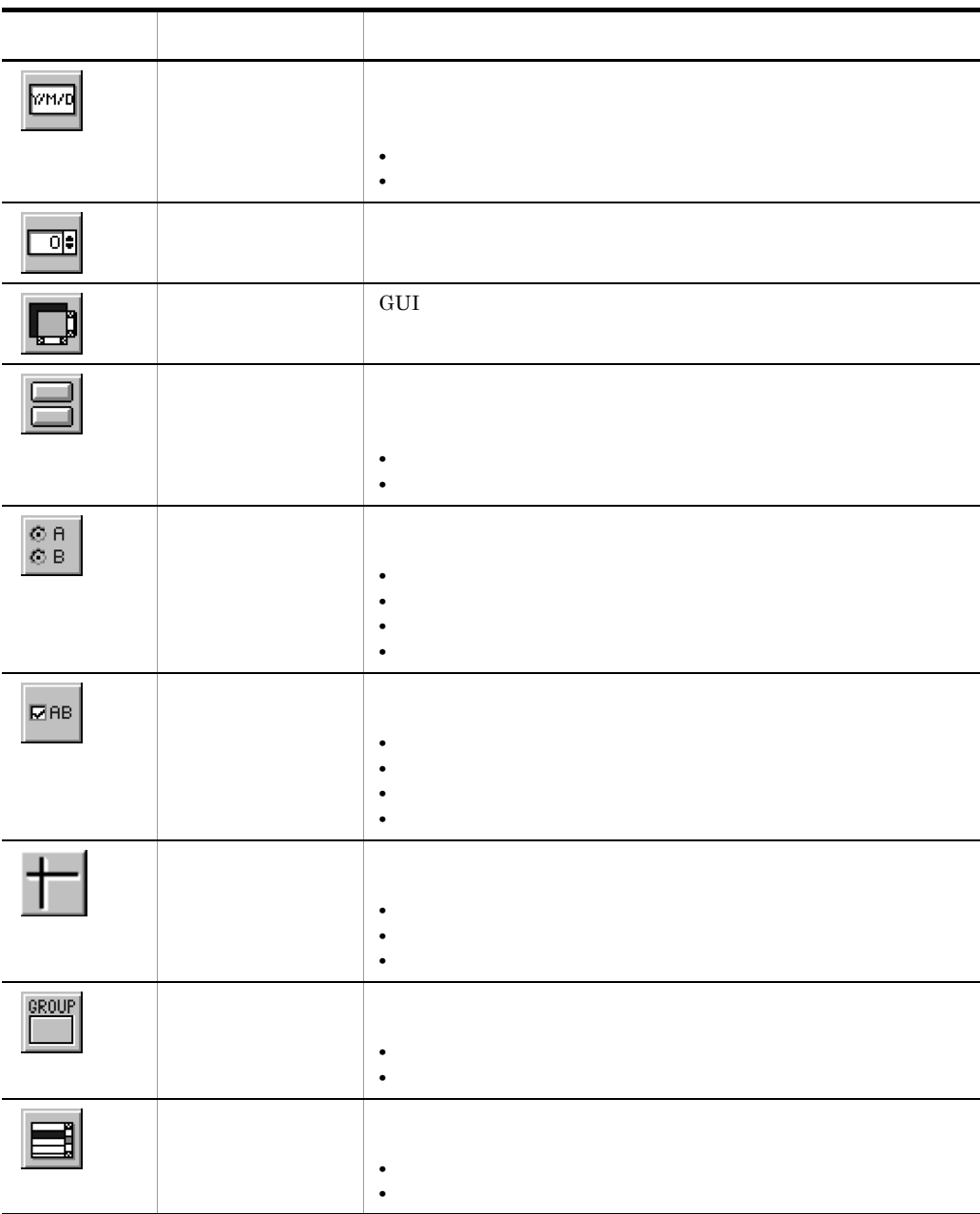

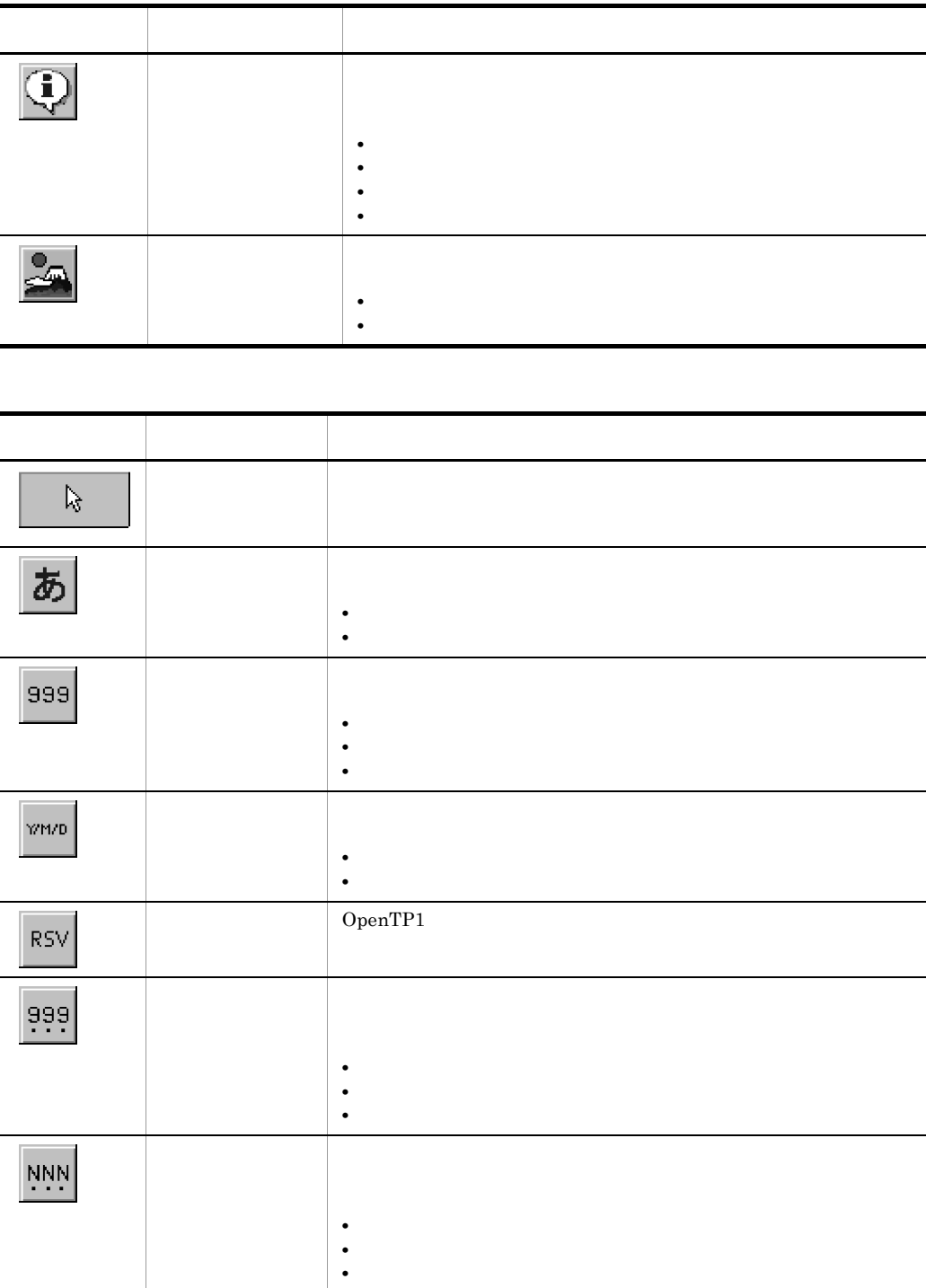

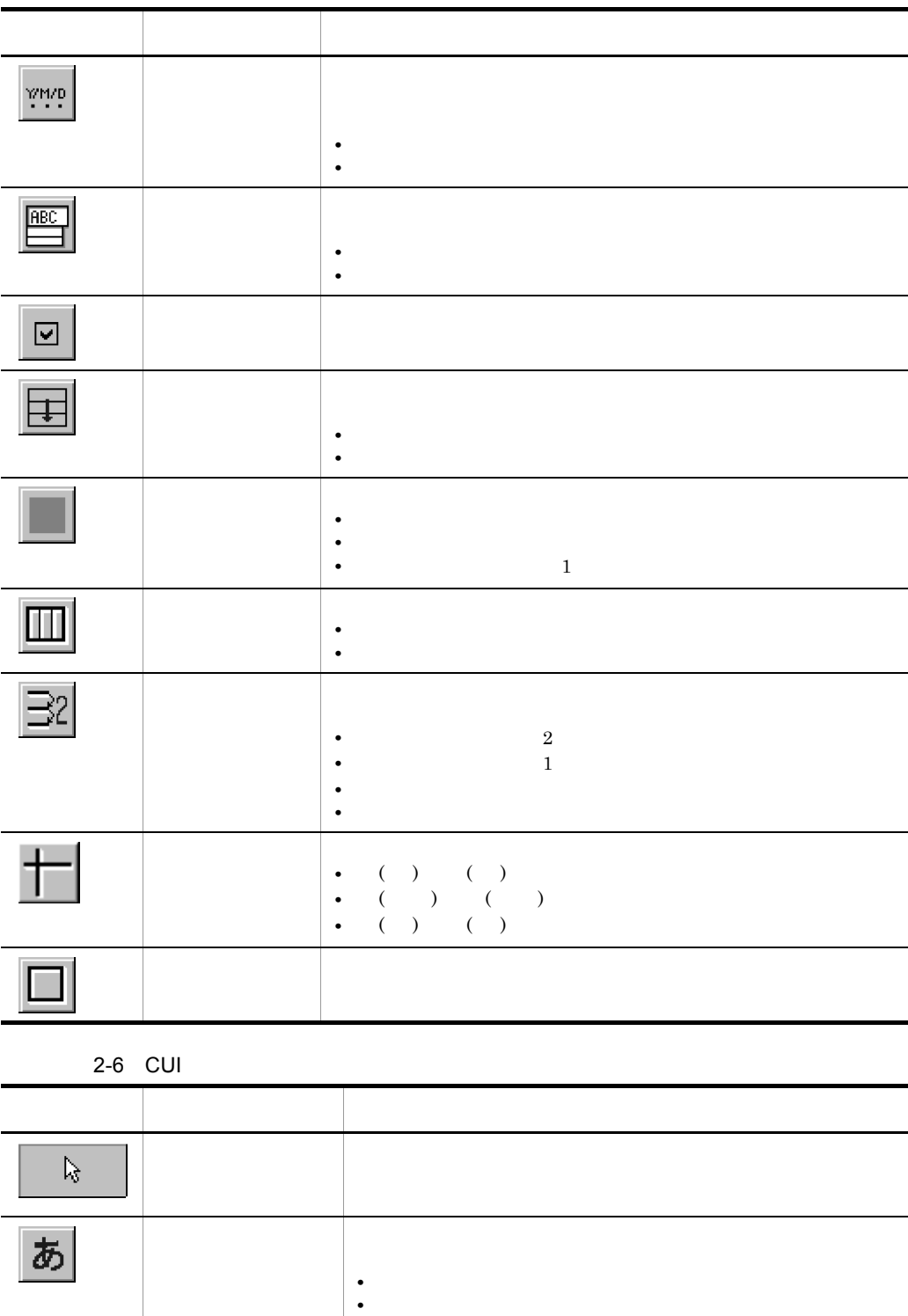

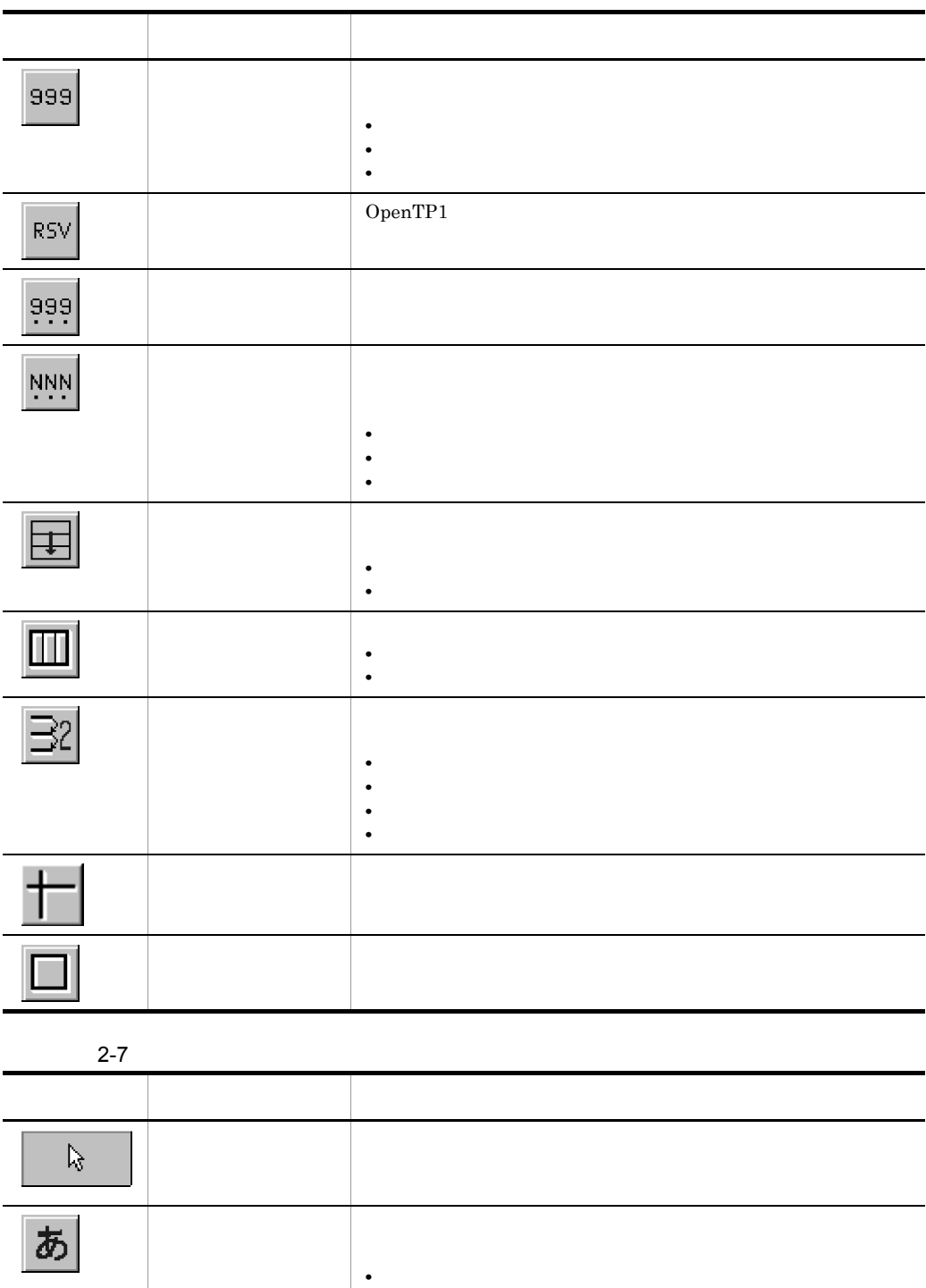

• **•**  $\frac{1}{2}$ 

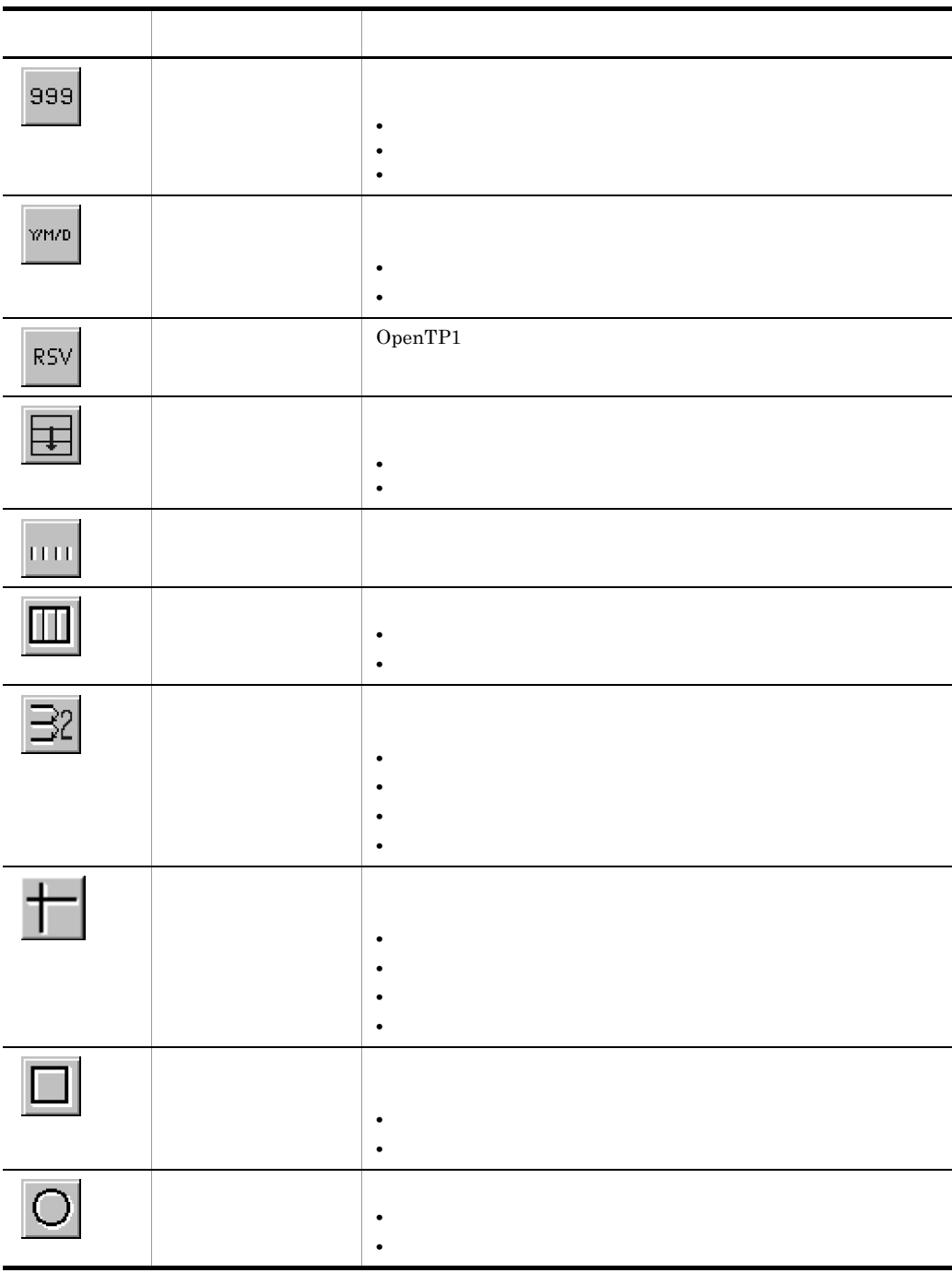

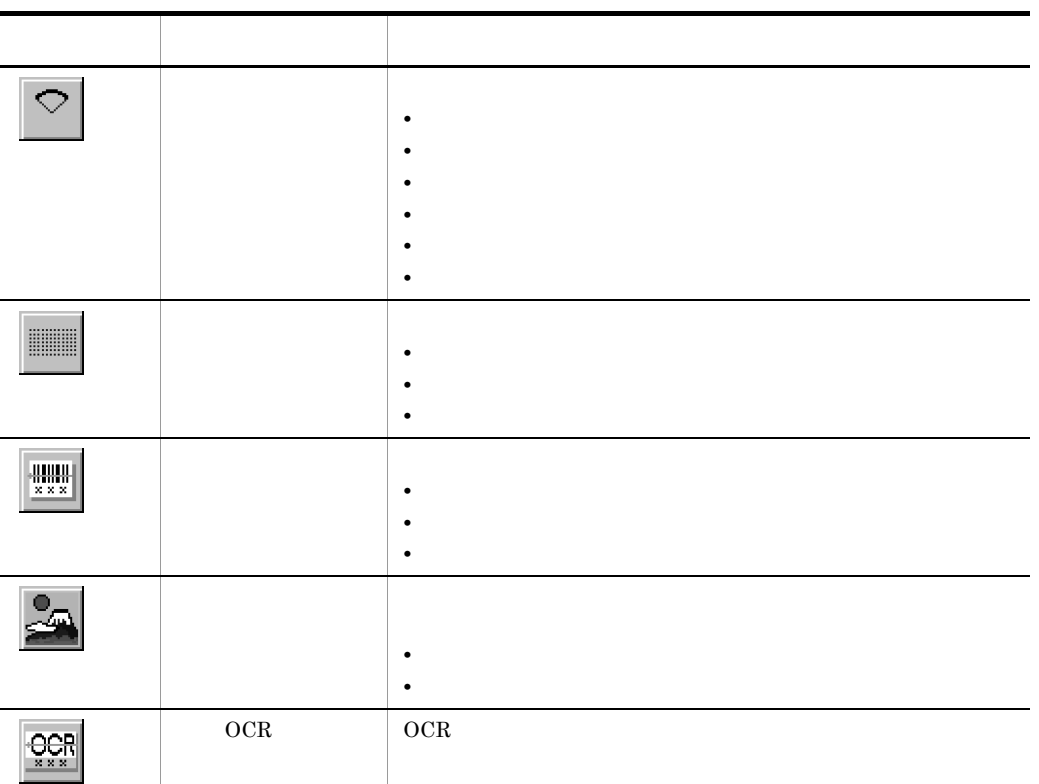

XMAP3 OCR JIS

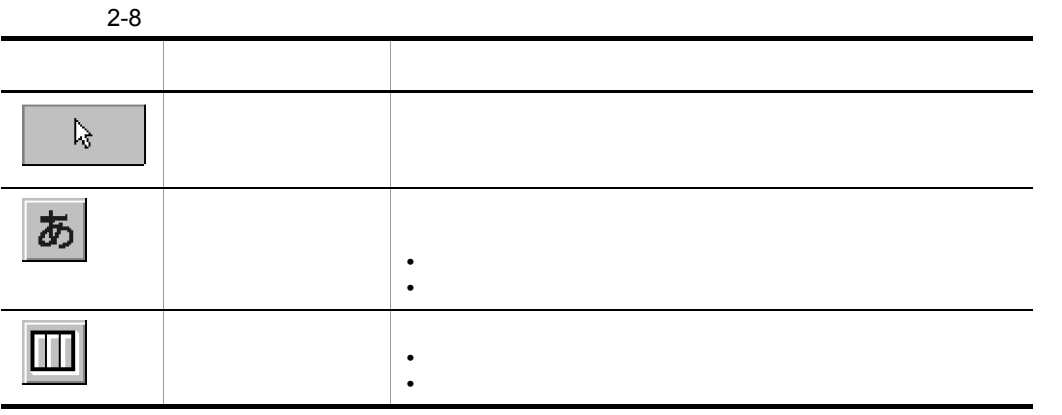

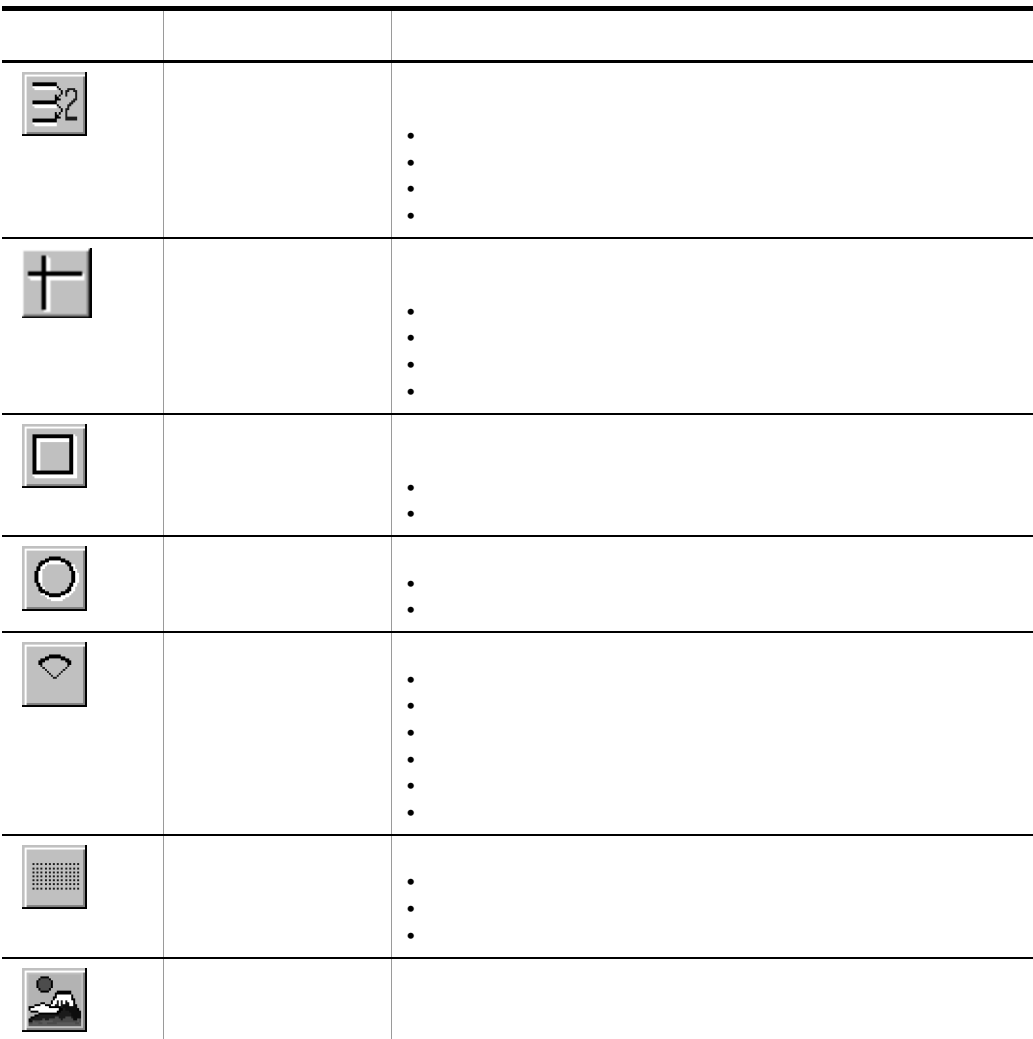

 $GUI$ 

 $1/2$  GUI  $\rm CUI$ 

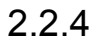

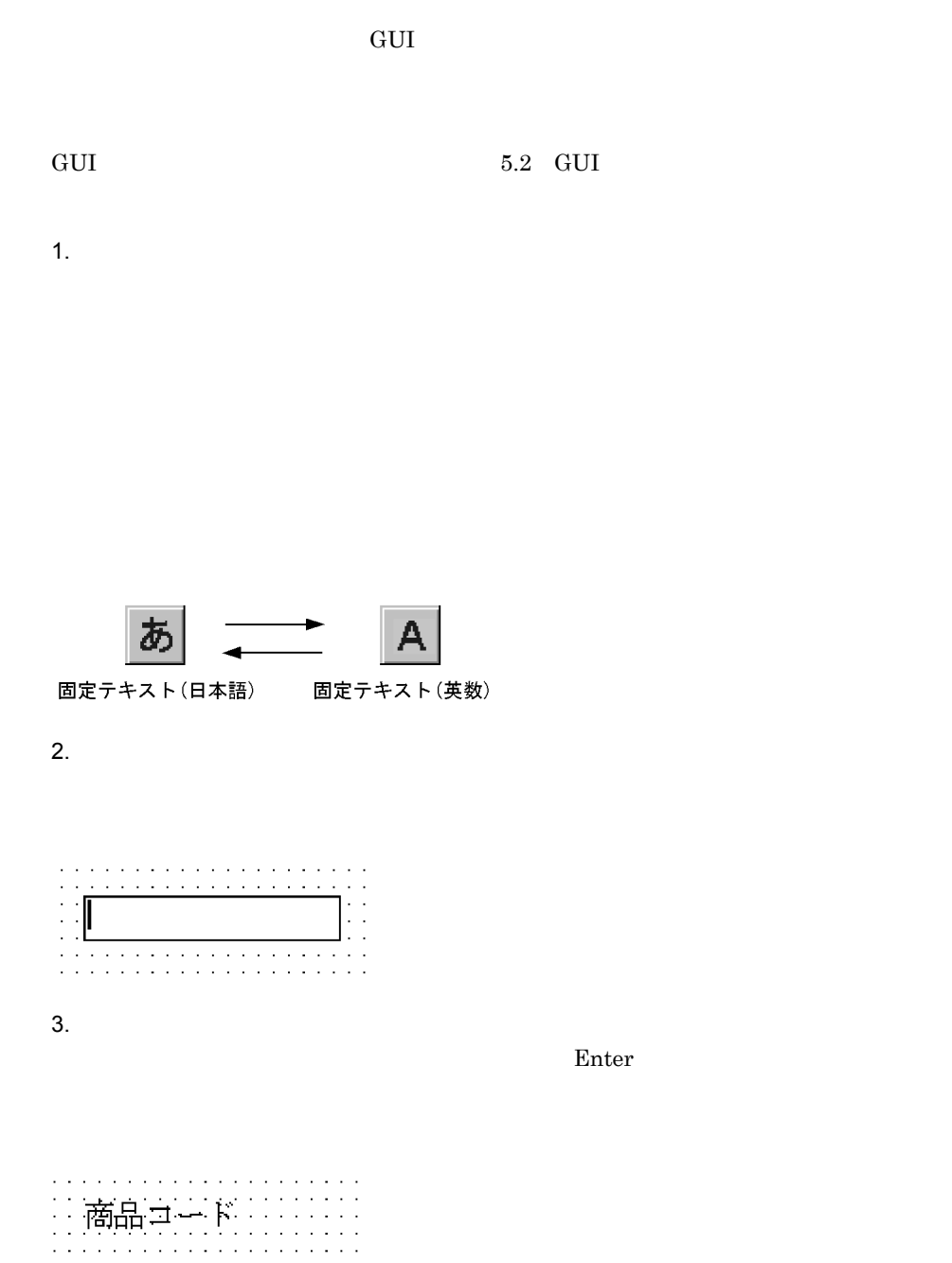

 $XMAP3$ 

 $XMAP3$ 

2. XMAP3

 $XMAP3$ 

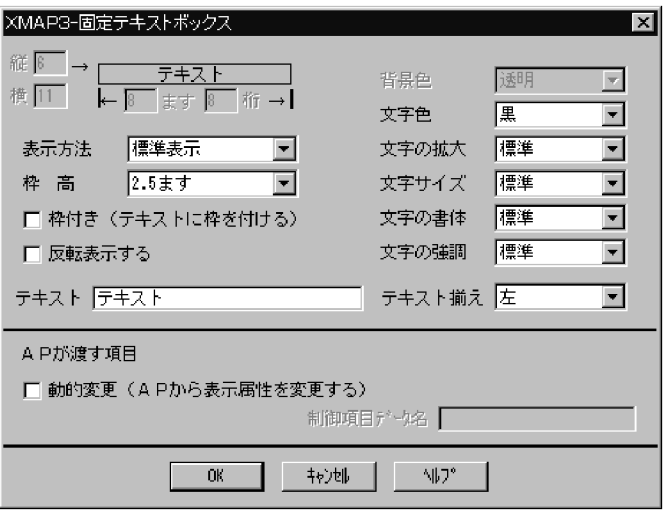

 $2 - 9$ 

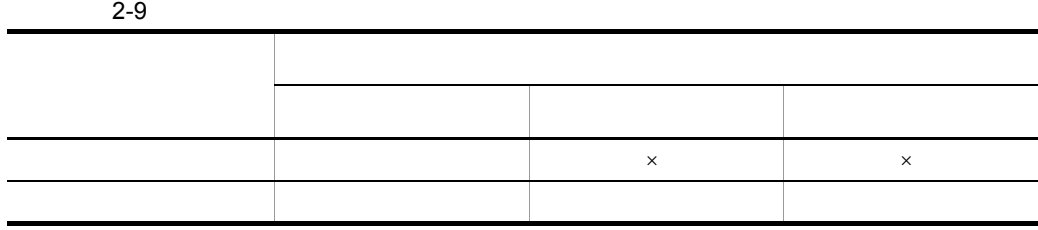

→<br>■ :<br>■ : ×:

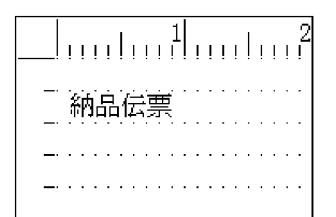

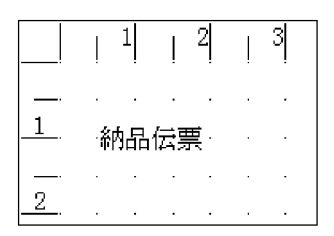

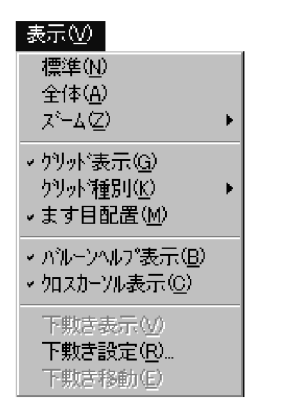

ます目配置の指定

表示3 標準(N) 全体(A) スシム②  $\blacktriangleright$ ▼グリット法示(G) ゲリット"種別(K)  $\ddot{\phantom{1}}$ ます目配置(M) ▼ パルーソヘルプ表示(B) ▼ 20スカーソル表示(C) 下勲き表示3 下敷き設定(R)... 下敷き移動(E)

スケール配置の指定(チェックを外す)

2. XMAP3

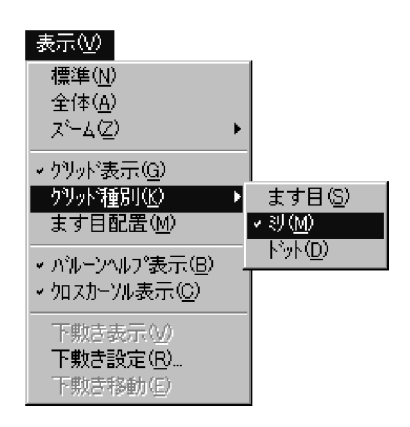

#### $2.2.5$

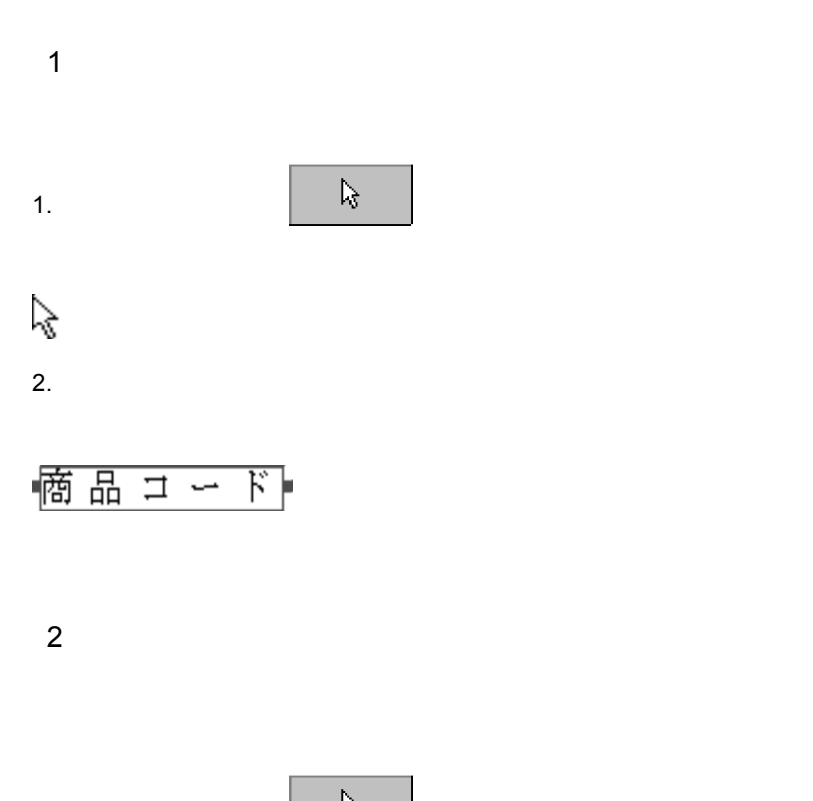

1. ックスから (1, <sup>1, 1</sup>)

 $\gtrsim$ 

 $2.$ 

凹

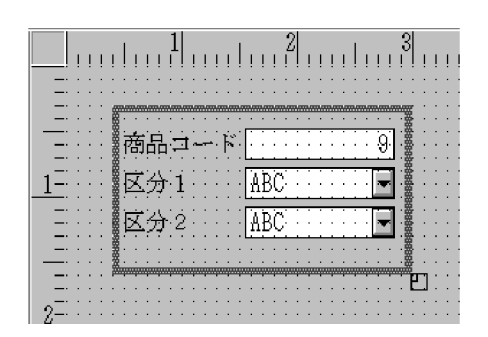

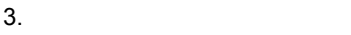

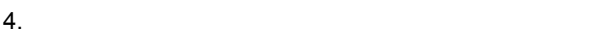

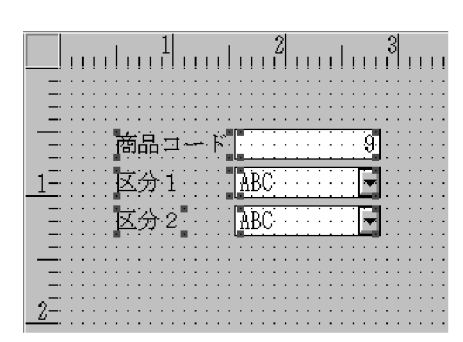

 $5.$ 

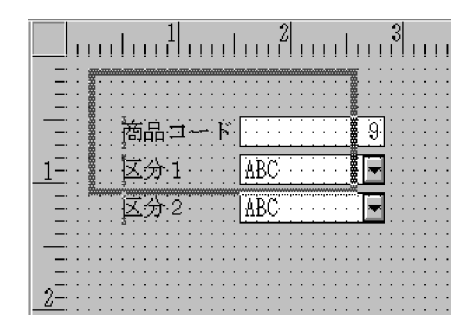

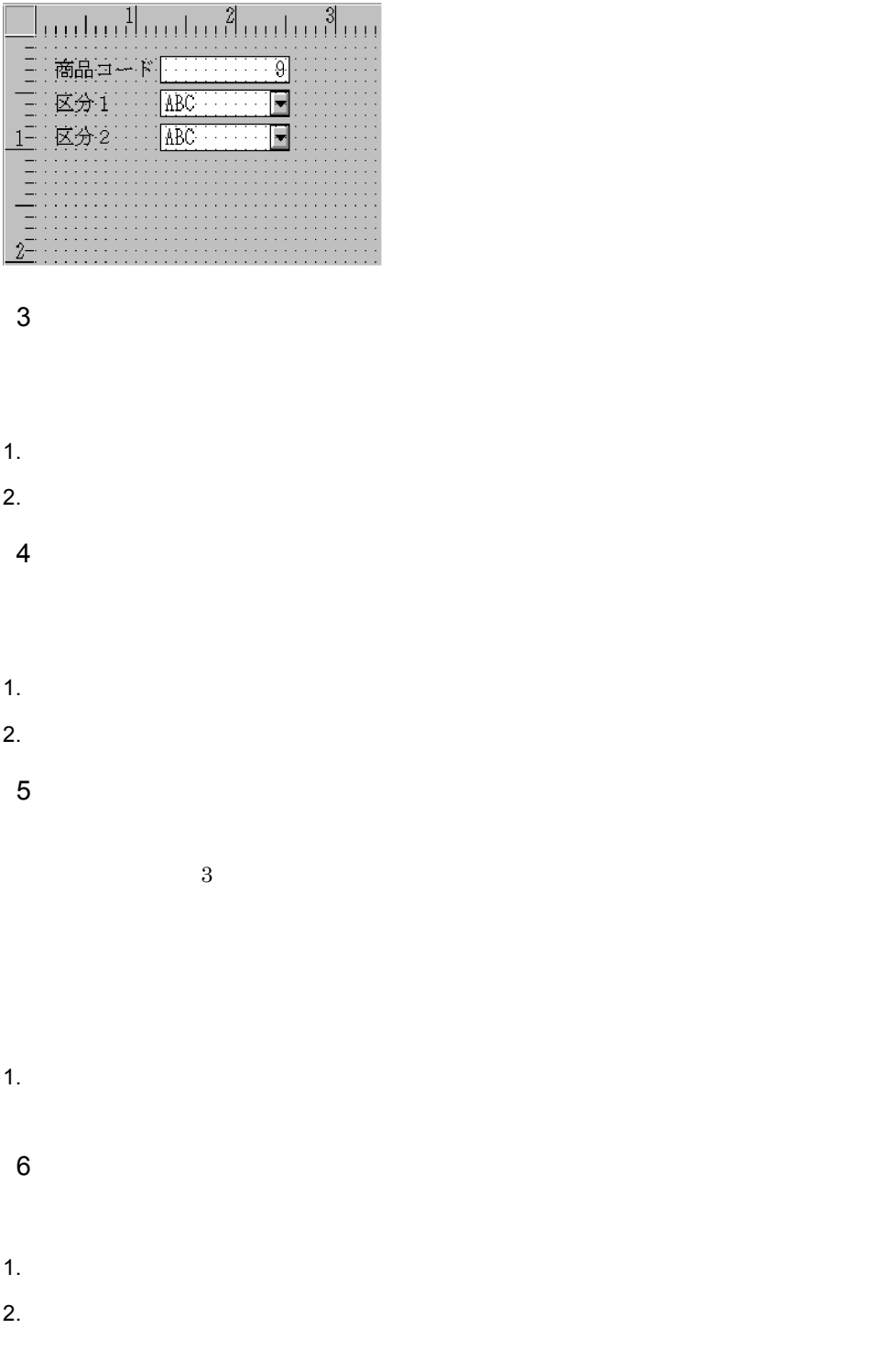

#### 2. XMAP3

 $7$ 

1.  $\blacksquare$ 

嗡  $2.$ 

 $8$ 

1.  $\blacksquare$ 

9 グループ

1.  $\blacksquare$ 

 $2.$ 編集(E)

削除/切り取りを元に戻す(U) Ctrl+Z 切り取り(T) Ctrl+X  $\lim_{\pm} \frac{3}{2}$  $\mathsf{Ctr}\mathsf{H}\text{-}\mathsf{C}$  $\mathsf{Ctr}\mathsf{H}^{\perp} \mathsf{V}$ 削除① Delete → ゲループボックスを消す(<u>G</u>) ∷ ඉ| 部品登録(S). E 部品貼り付け(R)... —— छक्रथ<br>∥………  $\frac{1}{100}$  $\blacksquare$  $\overline{\Xi}$  $\equiv$  $\alpha$  , and a second set of  $\alpha$ والمتماد والمتحادين

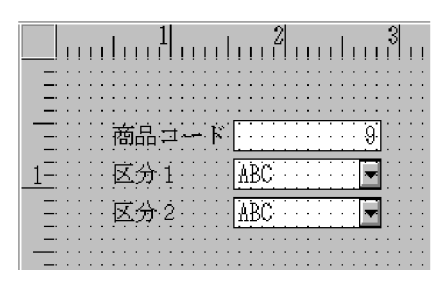

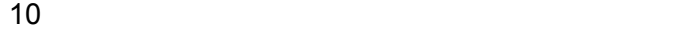

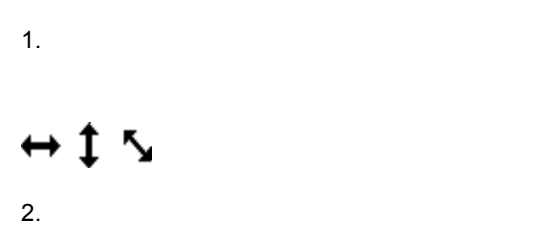

 $2.2.6$ 

 $a \quad c$ 

a  $106/109$  101/104 b  $AX$ c PC-9801 1  $\blacksquare$ a) and the contract of the contract of the contract of the contract of the contract of the contract of the contract of the contract of the contract of the contract of the contract of the contract of the contract of the con Enter  $\leftarrow$ Enter

 $\mathbf b$ 

 $1$ 

 ${\bf Delete}$ 

 ${\bf Delete}$ 

 $DEL$ 

 $\mathbf C$ 

 $H$ ome

 $\operatorname*{Home}$ 

HOME CLR

 $d$ 

END  $\sqrt{2}$ 

 $\operatorname{End}$ 

 $\operatorname{End}$ 

 $HELP$ 

#### e<sub>)</sub>

Ctrl $\hskip10pt \rm{Z}$ Ctrl $\hskip10mm{\rm C}$ Ctrl V Ctrl X  $2 \left( \frac{1}{2} \right)$  $\overline{a}$ ) and  $\overline{a}$ 

 $GUI$ 

 $\chi$  Shift

b<sub>)</sub> the absence  $\sigma$  $\operatorname{Ctrl}$ c) 同じ種類のオブジェクトを連続して配置する  $\operatorname{Ctrl}$ d)オブジェクトの配置操作を中止する  $\rm Esc$ e)<br>モ  $GUI$  $\chi$ shift

#### 2.2.7 XMAP3

#### XMAP3

1.  $\blacksquare$ 

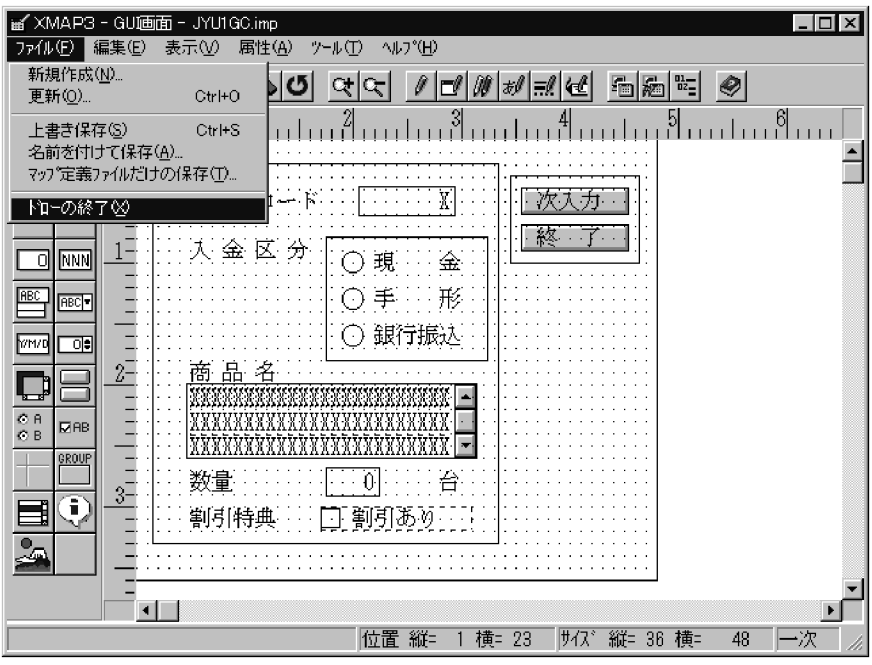

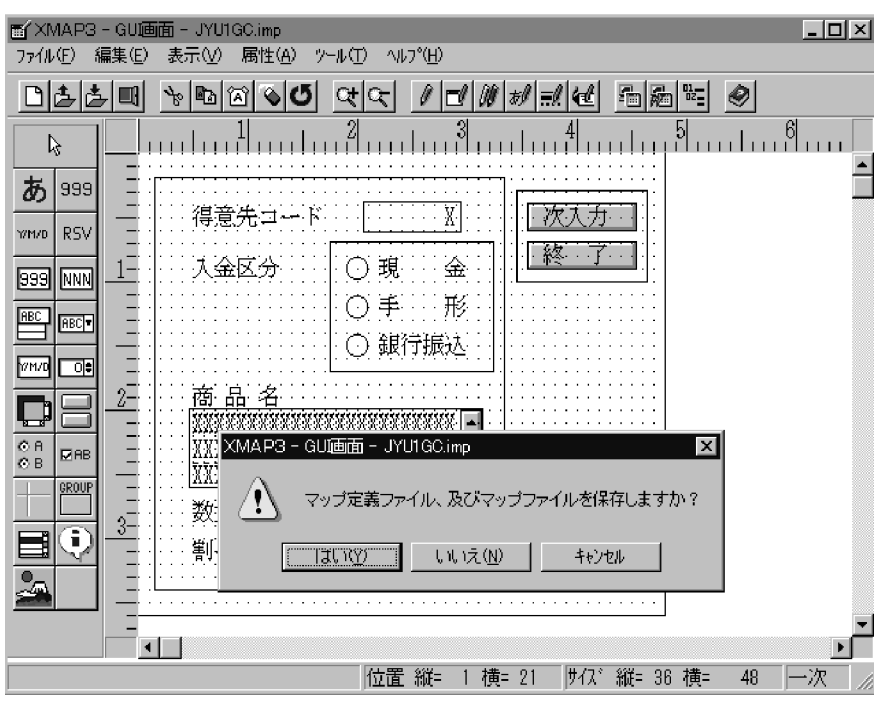

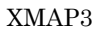

## *3* 例題プログラムを紹介しま

#### XMAP3

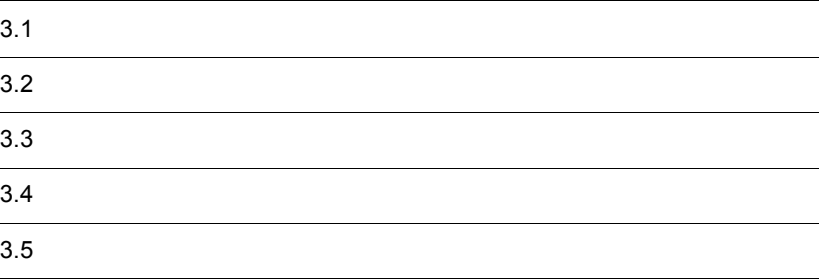

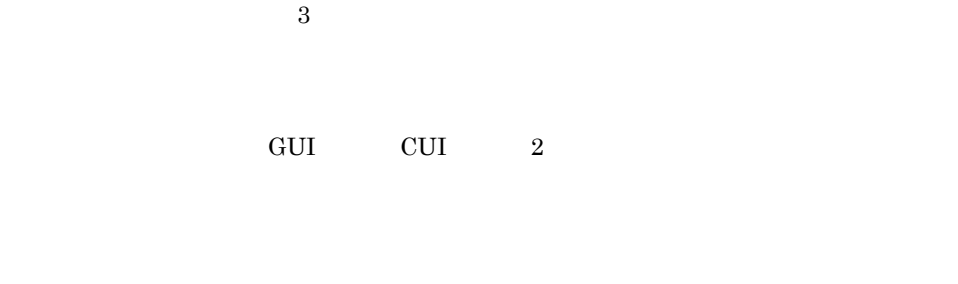

 $($ 

 $XMAP3$ 

 $3-1$ 

 $3-1$   $\blacksquare$ 受注 印刷 納品 受注データの入力 出力 受注データ入力プログラム 納品伝票印刷<br><u>- プログラム</u> ٦ ſ A商事 営業 受注先データ B商事 受注 B商事 得意先名 納品伝票  $\sim$ ファイル 窓口 納品 C商事 次データ を入力する D商事 得意先コード 得意先名 SA001010 SA001010 SB002020 SB002020 SC003030 SC003030 商品工ト 商品名 SD004040 SD004040 BS/CSチューナ付き28型 T0001 SE005050 SE005050 T0002 35型高精細テレビ T0003 再生専用MDプレーヤー 47,000 V0001 CDチェンジャー付きオーディオ 89,800 V0002 BS/CSチューナ付きS-VHSビデオ 115,000 V0003 8ミリビデオ 95,000 ●GUI画面 ● 帳票または書式 納品伝票 得意先コード: SB001020 次入力 得意先コード SB001020 得意先名 :B商事 商品コード  $20 = 20$ 商品名 単価 |終 了| T0002 35型高精細テレヒ 214,200 428,400 入金区分 ○現 金  $\boldsymbol{2}$ | 00生間4mm/元<br>| CDfェソジャー付きオーディオ<br>| BS/CSfューナ付きS-VHSビデオ V0001 89,800  $\Lambda$ 359,200 ┃●手 形<br>┃●手 形<br>┃〇銀行振込  $V0002$  $115,000$  $\frac{5}{2}$ 575,000 95,000 V0003 8ミリビデオ 190,000 商品名 GDチェンジャー付きオーディオ BS/CSチューナー付きS-VHSビデオ 割引特典 図割引あり ●CUI画面 受注データ入力  $\therefore$  (SB001020) 得意先コード 入金区分 (2) (1=現金 2=手形 3=銀行振込) ÷ 商品コード  $(70002)$  $\pm$ 

数 量

割引特典

 $(0002)$ 

: (1) (1=割引あり 2=割引なし)

F3 : 終了 -

 $\pm$  .

F2 : 次入力

 $3.$ 

### $\frac{3.2}{2}$

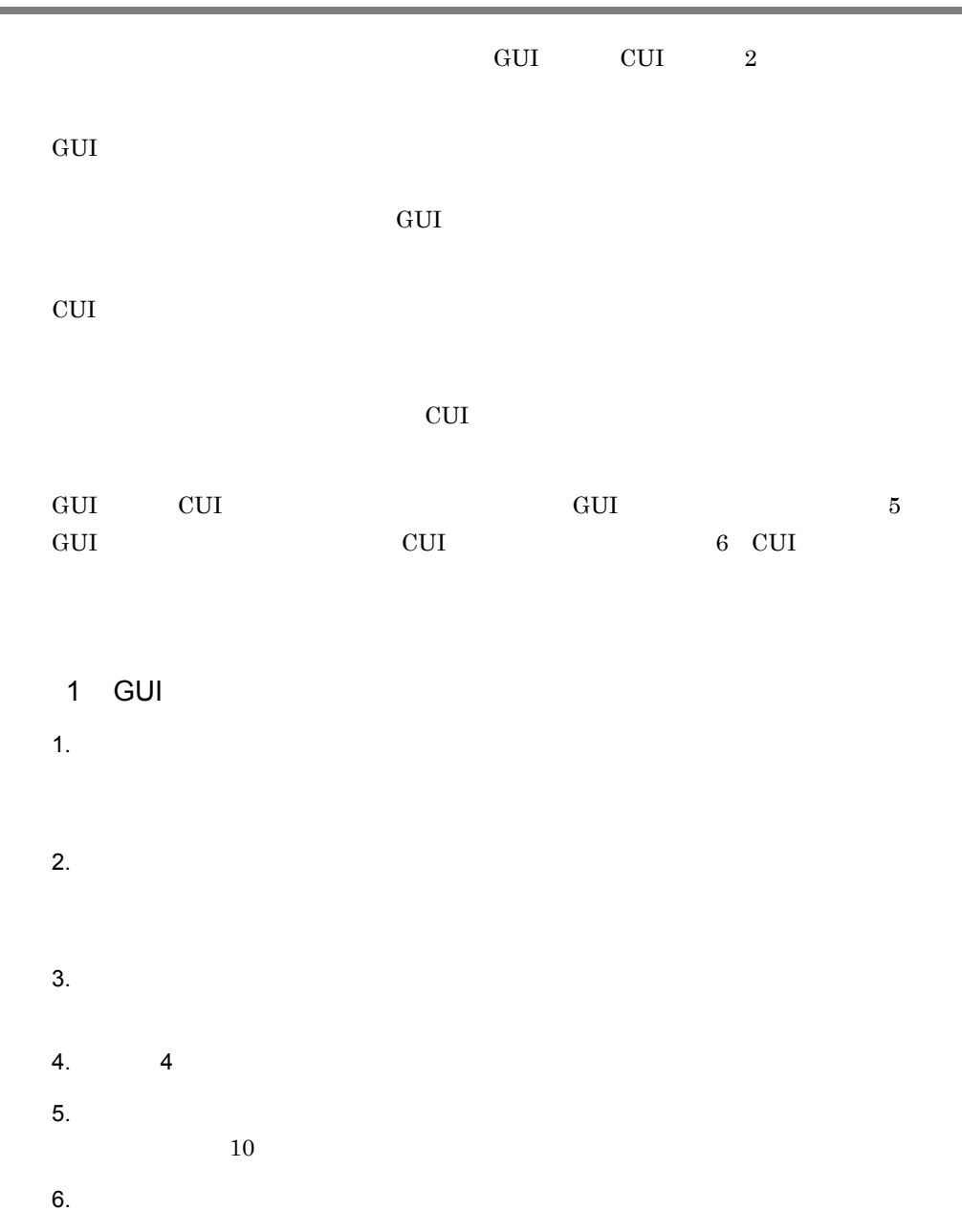

2 CUI 1.  $\blacksquare$  $2.$  $3.$ 4.  $\,$  4  $\,$  Enter  $5.$  $10$  $6.$  $F2$ 

F3

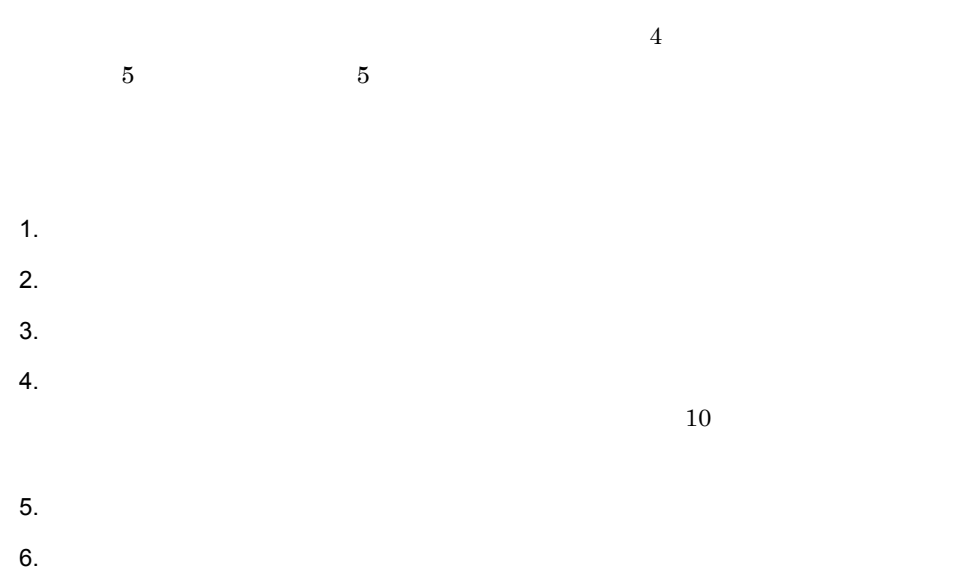

 $4$ 1. 受注ファイルからデータを入力します 2.  $\frac{1}{3}$  $3.$ 4  $\frac{3}{2}$  $4.$  $5.$ 

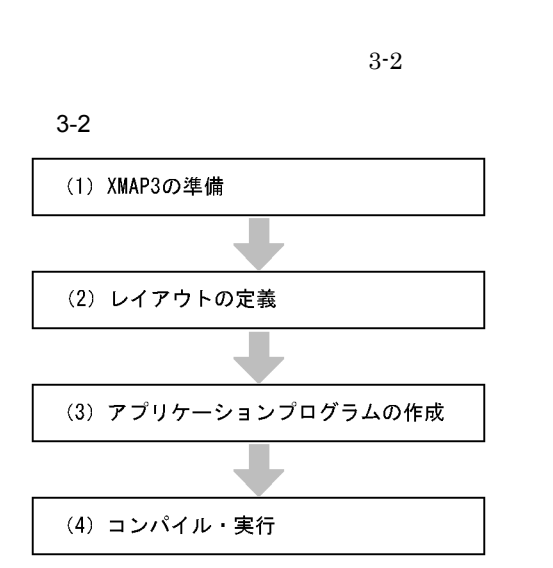

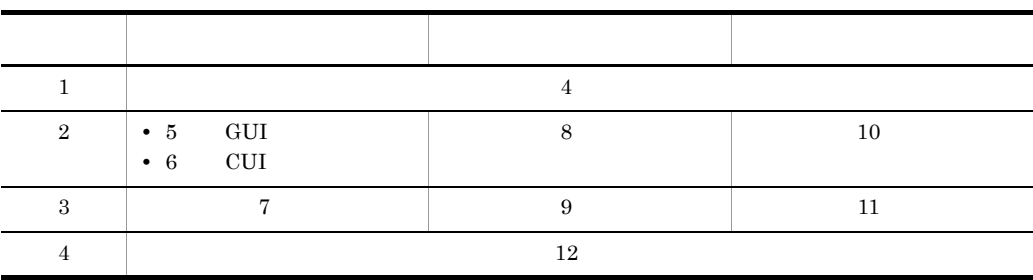

### *4* 例題プログラムを作成する

#### XMAP3

XMAP3

 $COBOL2002$   $COBOL85$ 

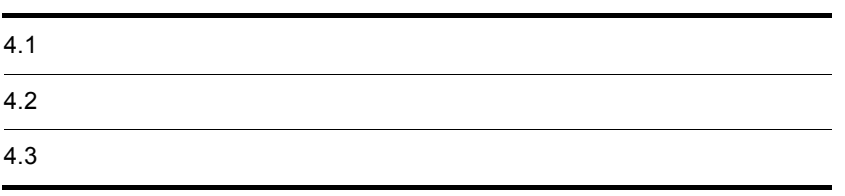

XMAP3 **a**  $\angle$  **EXALLER** 

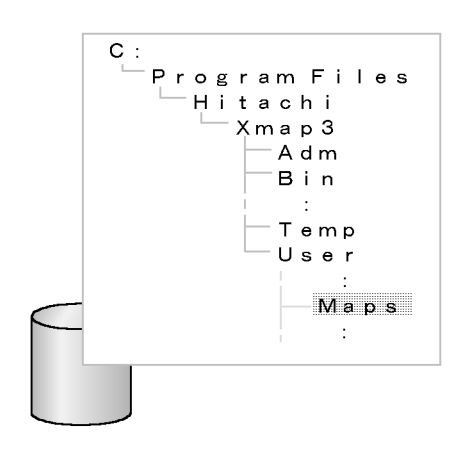

¥XMAP3¥Temp ¥XMAP3¥Temp

 $COBOL2002$   $COBOL85$  PC

#### 4.2.1 COBOL2002 COBOL85

 $\textbf{COBOL2002}\qquad \quad \textbf{COBOL85}$ 

 $\rm COBOL2002 \qquad \qquad COBOL2002$ 

COBOL85 COBOL85

 $4.2.2$ 

 ${\bf COBOL2002}\qquad\qquad {\bf COBOL85}\qquad\qquad {\bf UserProg}$ COBOL85 Version 6

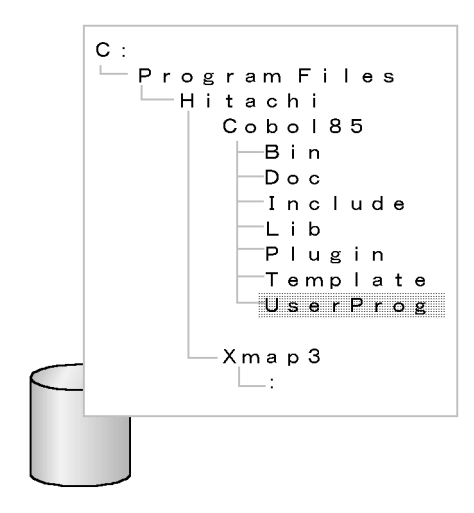

#### 4.2.3 XMAP3

 $\text{XMAP3}$   $\text{XMAP3}$ 

 $\texttt{YInde} \hspace{1.5cm} 4.2.2$ 

 $\begin{array}{lll} \text{AP} & \text{CP} & \text{COBOL} \end{array}$ 

 $COBOL$ 

X3MODTBL.cbl

JSVWATBL.cbl

 $\text{CALL}$ 

SEND RECEIVE TRANSCEIVE

4.2.4 AP COBOL COBOL85 Version 5.0

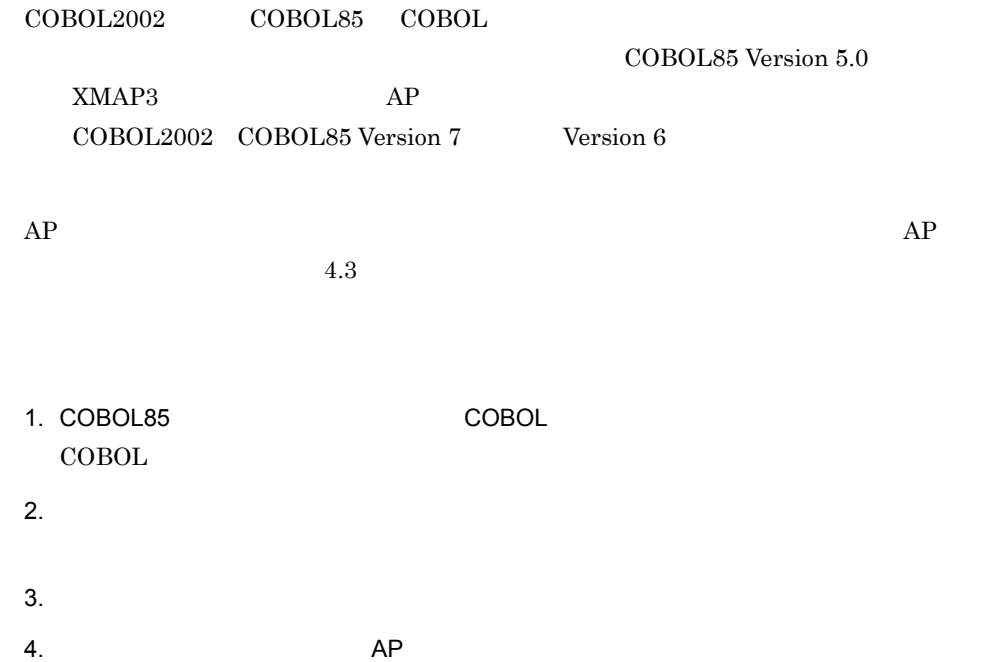

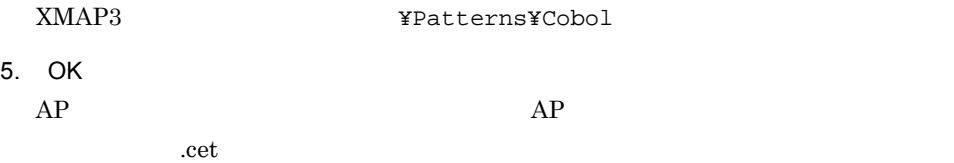

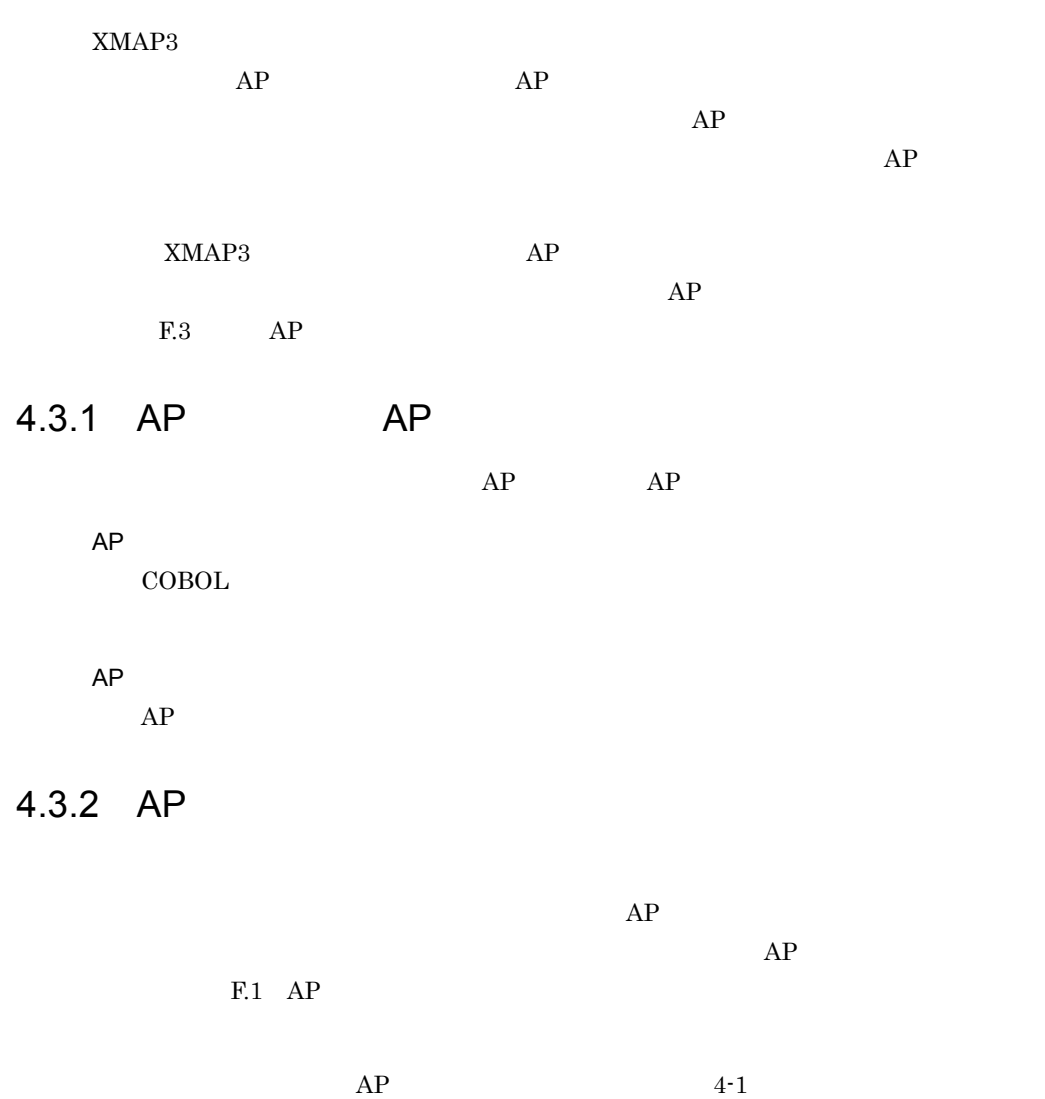

4-1 AP

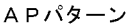

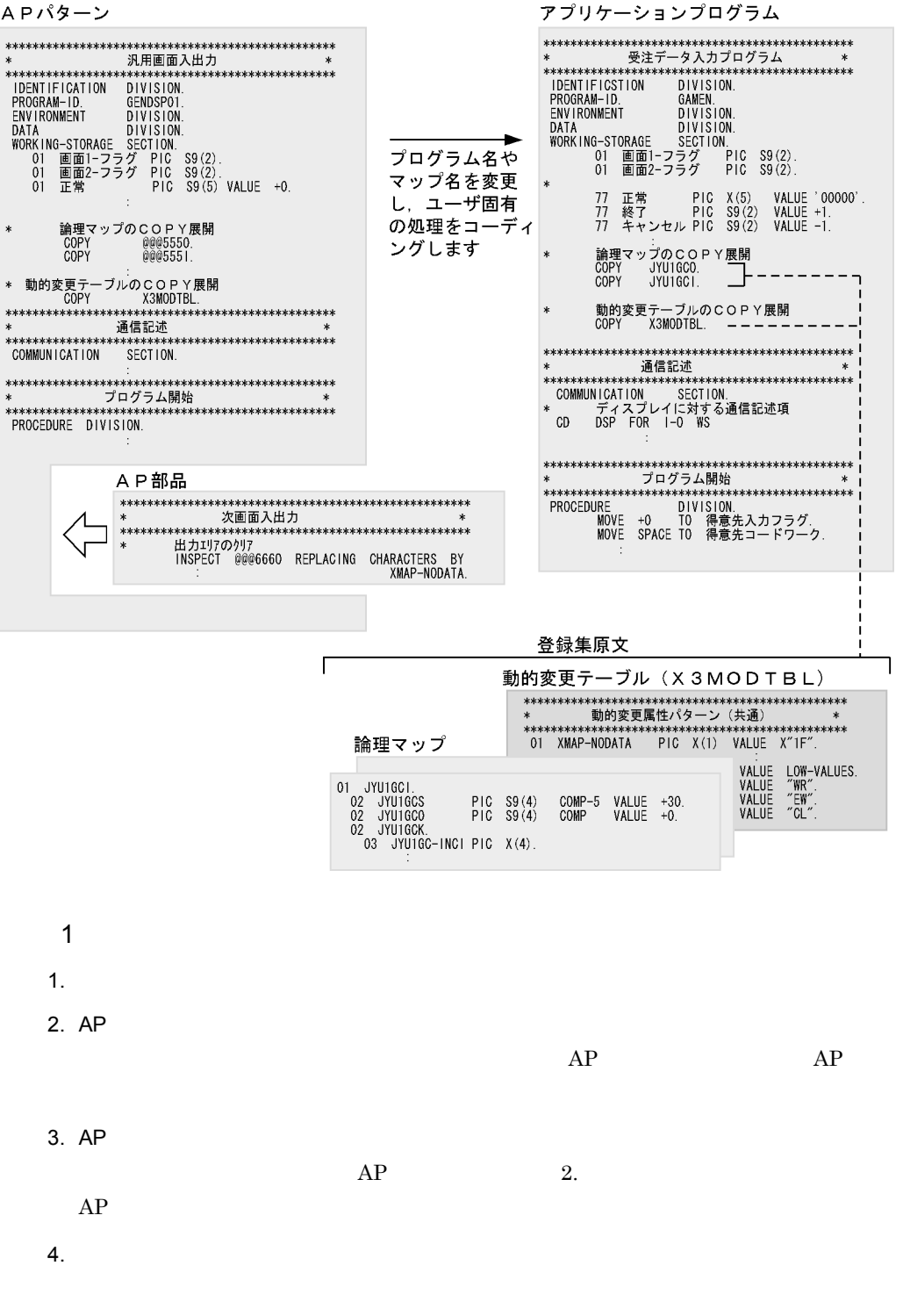

 $COPY$ 

# 5 GUI

例題プログラムでは,受注データを入力する画面を GUI 画面

 $\mathfrak{3}$ 

CUI accessive contracts to a set of the set of the set of the set of the set of the set of the set of the set of the set of the set of the set of the set of the set of the set of the set of the set of the set of the set of GUI and the Guidean state of  $G$ uidean state  $\overline{G}$ 

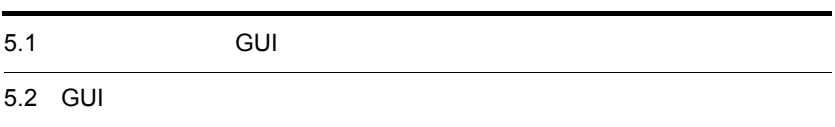

5.1 例題で作成する GUI 画面を紹介します

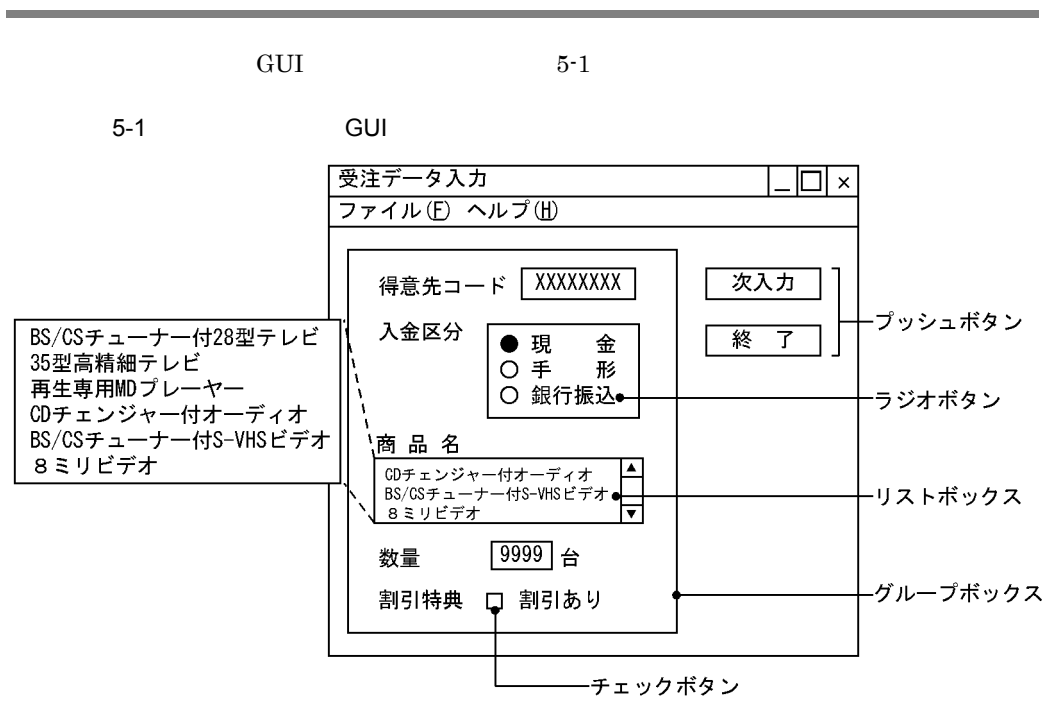

GUI GUI ACCESSE CONTROLLER CONTROLLER LATER CONTROLLER CONTROLLER CONTROLLER CONTROLLER CONTROLLER CONTROLLER CONTROLLER CONTROLLER CONTROLLER CONTROLLER CONTROLLER CONTROLLER CONTROLLER CONTROLLER CONTROLLER CONTROLLER CO

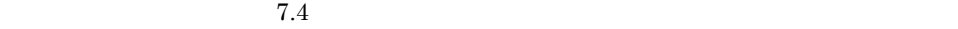

1 GUI

 $12$
# 5.2 GUI

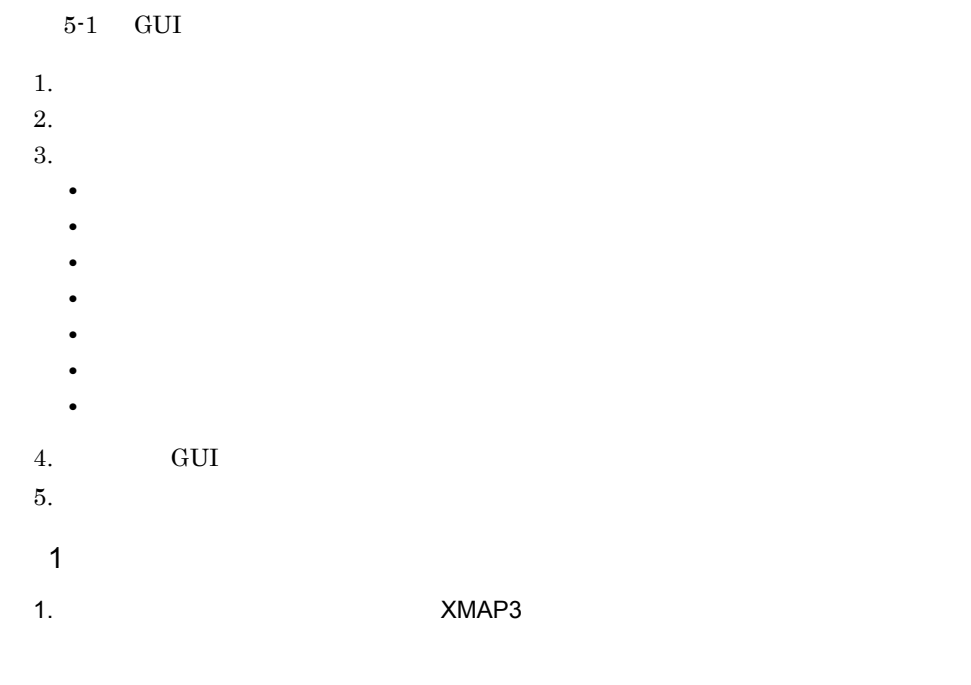

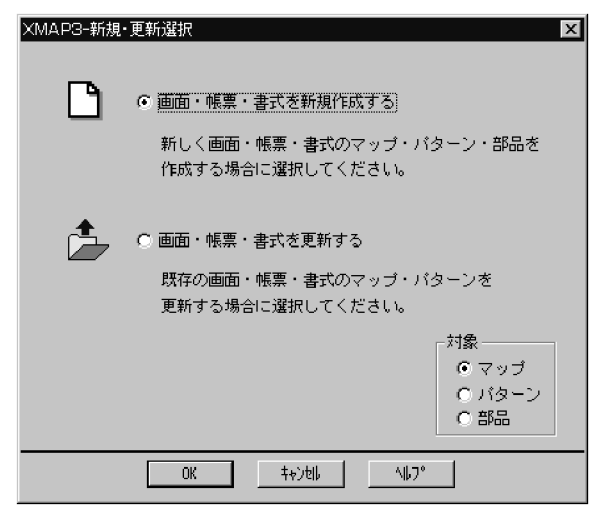

 $2.$ 

3. OK

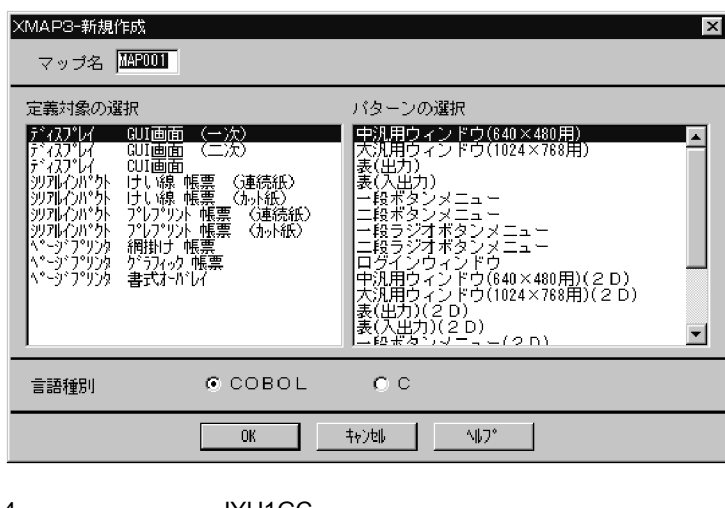

4. JYU1GC

 $5.$   $\qquad \qquad \text{GUI}$ 

COBOL

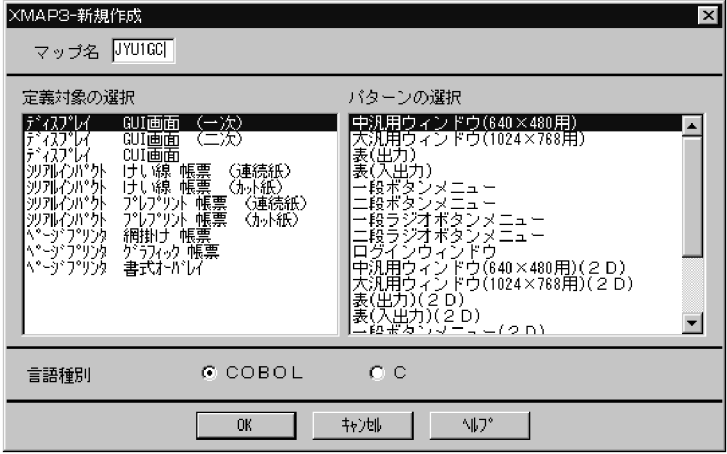

6. OK

GUI

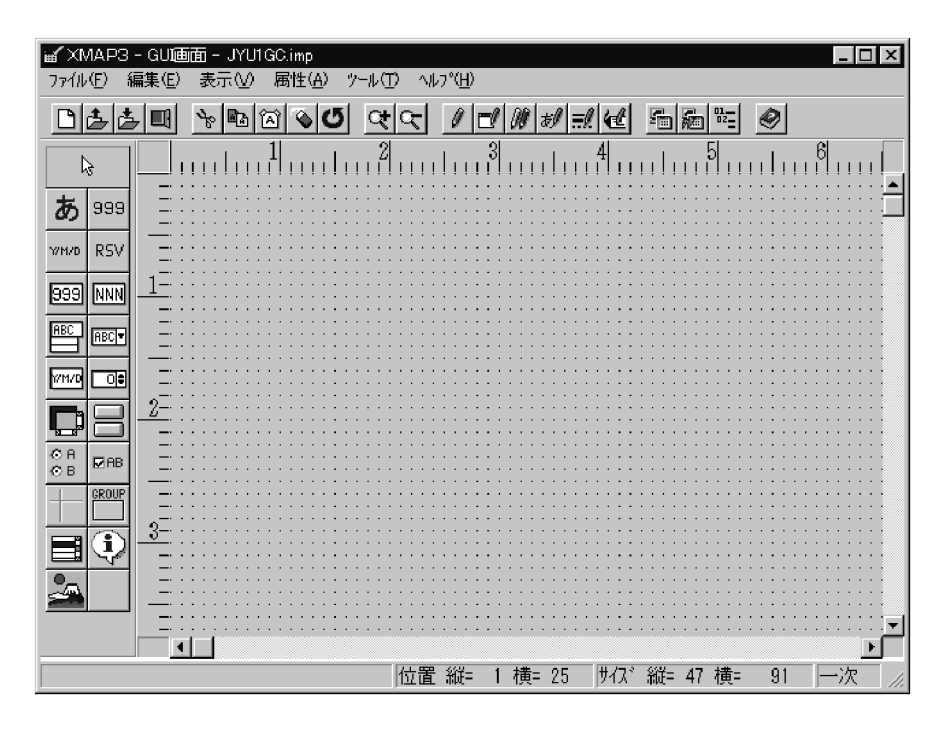

 $2$ 

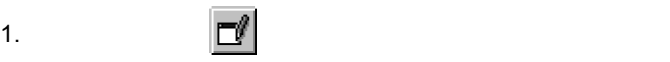

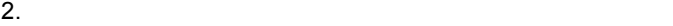

- -
	- •<br>•<br>Dramatic contract of the state of the state of the state of the state of the state of the state of the state o **•**[タイトル]に「受注データ入力」と入力します。

• 36 , 48

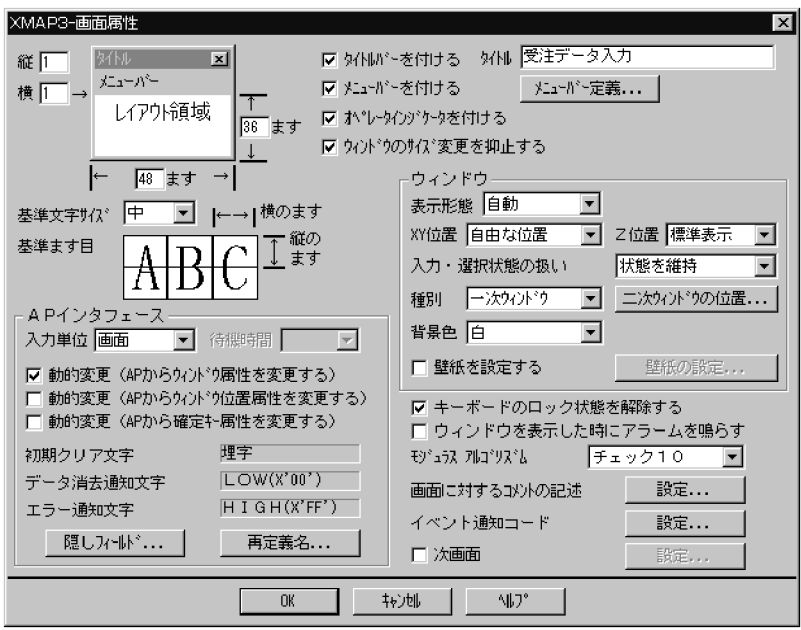

 $3.$ 

- $4.$
- •<br>•<br>
<sup>•</sup>
	- **•**[通知コード]・・・ PF03

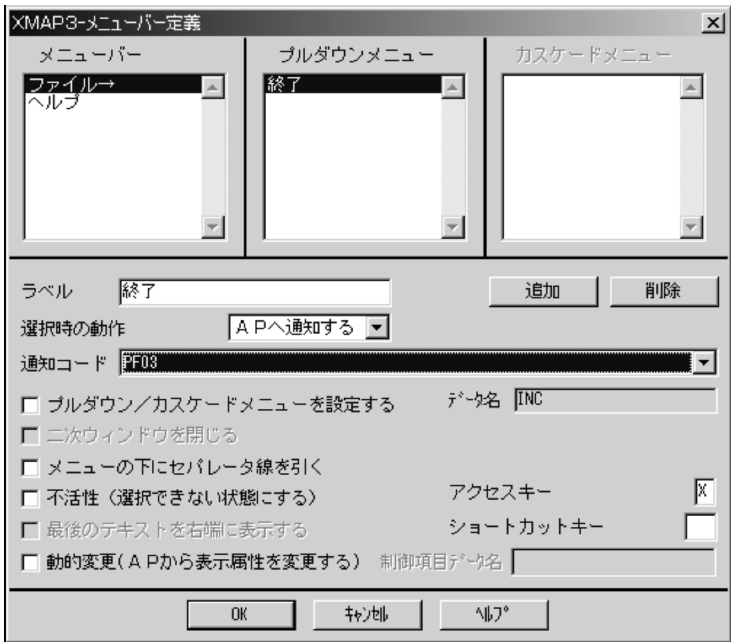

- 5. OK
- 6. OK GUI **GUI**

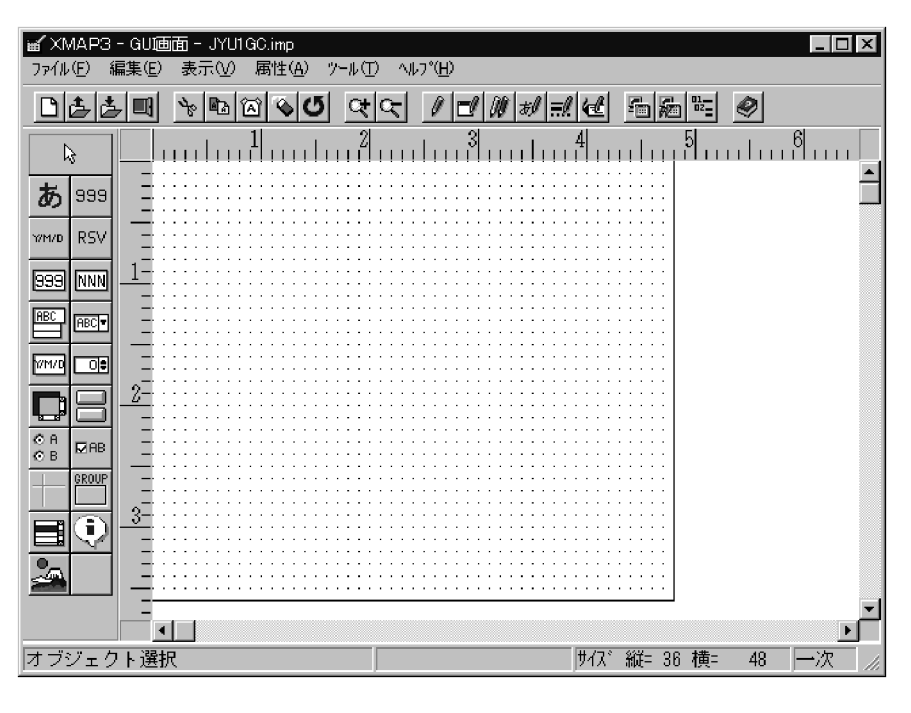

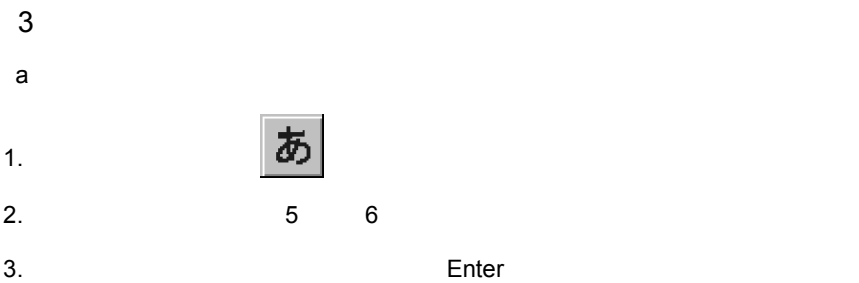

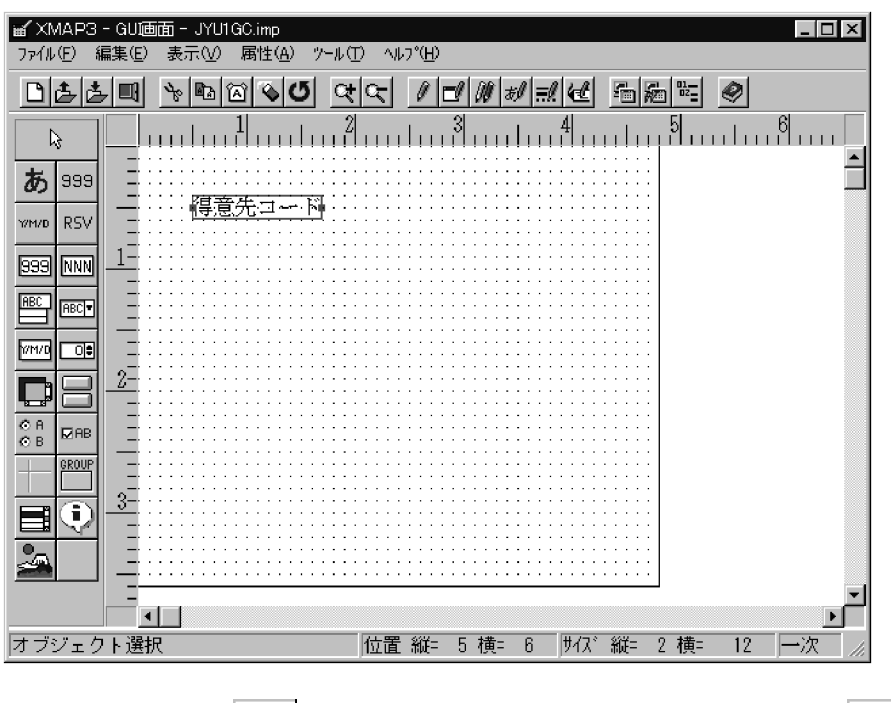

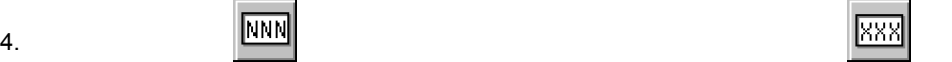

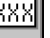

 $5.$   $5$   $22$ 自動的に横 8 ます分の入出力テキストが配置されます。

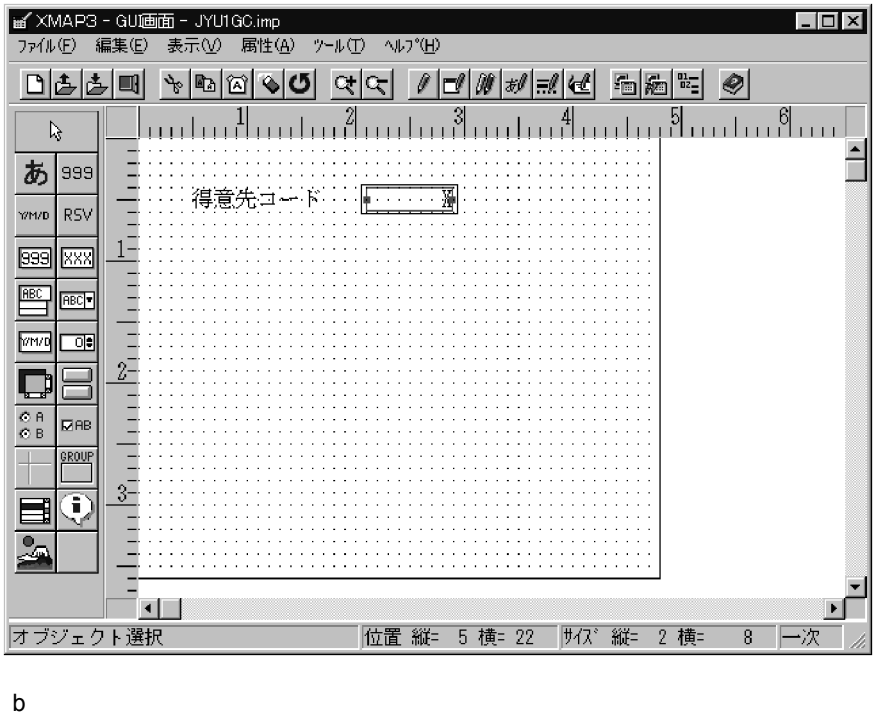

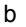

1.  $\vert \omega$ )

 $2.$   $28$   $6$ 

3. Solution is the Enter

 $\begin{array}{|c|c|c|c|c|c|}\n\hline\n\textbf{a} & \textbf{b} & \textbf{c} & \textbf{c} & \textbf{c} \\
\hline\n\textbf{a} & \textbf{b} & \textbf{c} & \textbf{c} & \textbf{c} & \textbf{c} \\
\hline\n\textbf{a} & \textbf{b} & \textbf{c} & \textbf{c} & \textbf{c} & \textbf{c} & \textbf{c} \\
\hline\n\textbf{a} & \textbf{b} & \textbf{c} & \textbf{c} & \textbf{c} & \textbf{c} & \textbf{c} & \textbf{c} \\
\h$ 

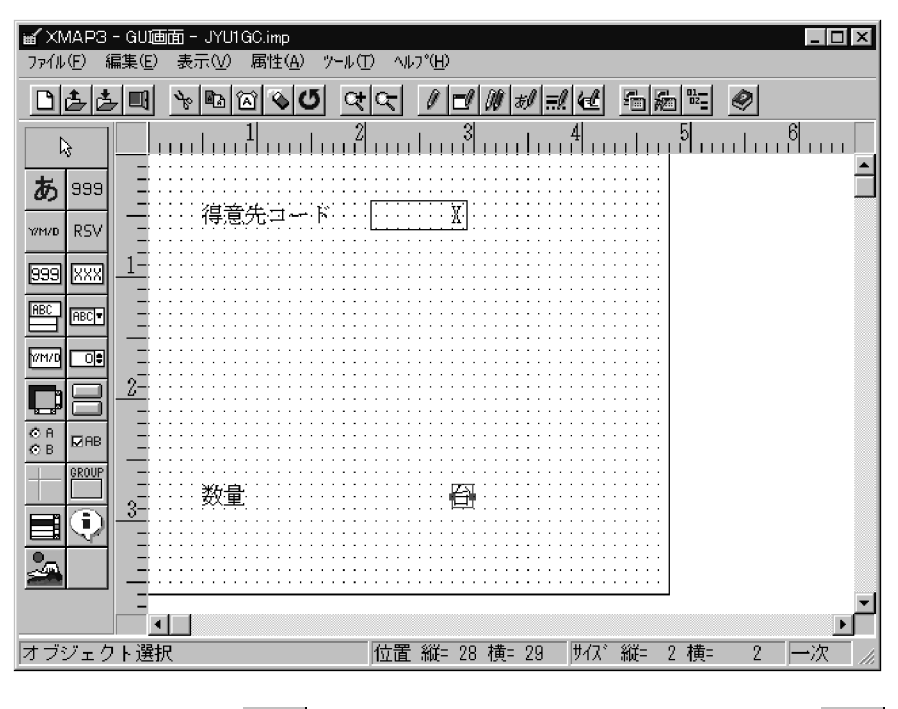

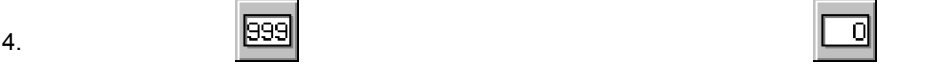

5. レイアウト領域の「縦 28 「横 19」にポインタを位置づけてクリックします。  $4$ 

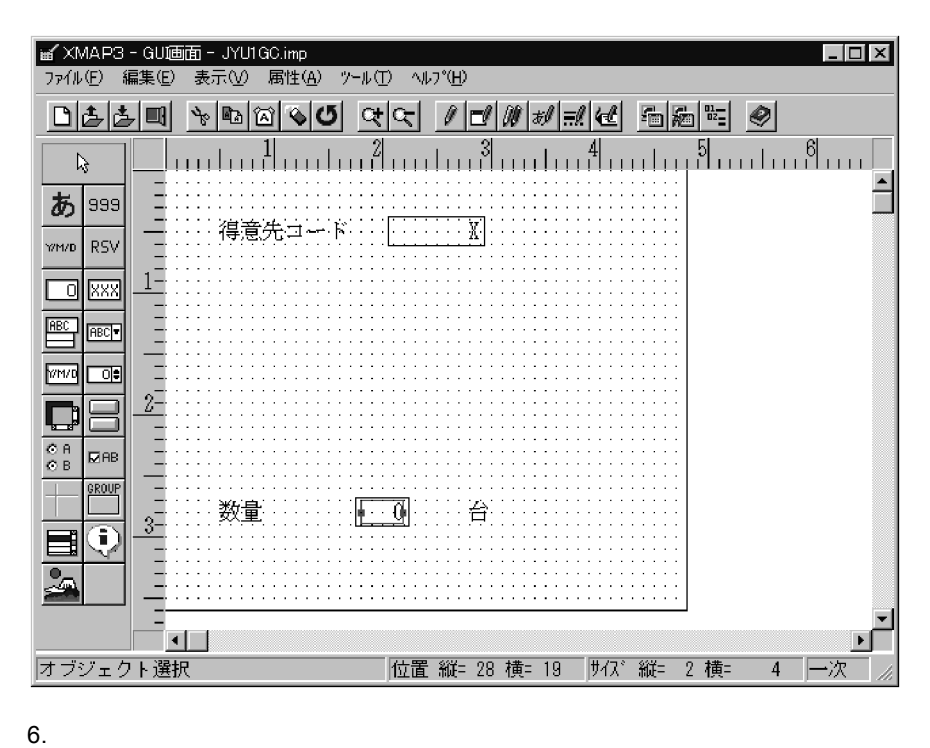

 $7.$ 

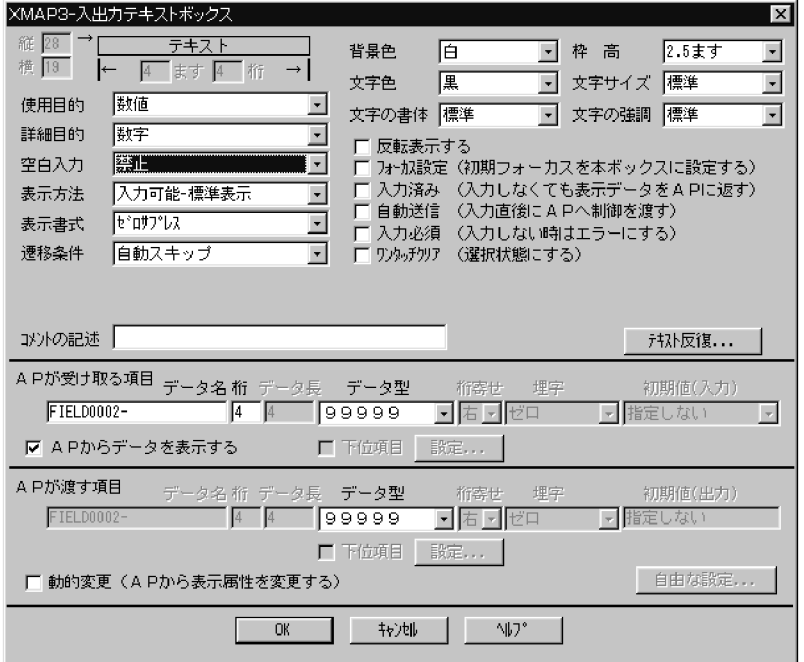

8. OK GUI **GUI** 

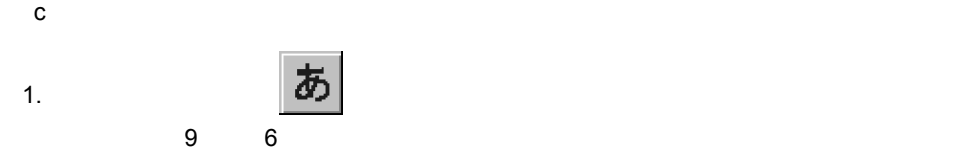

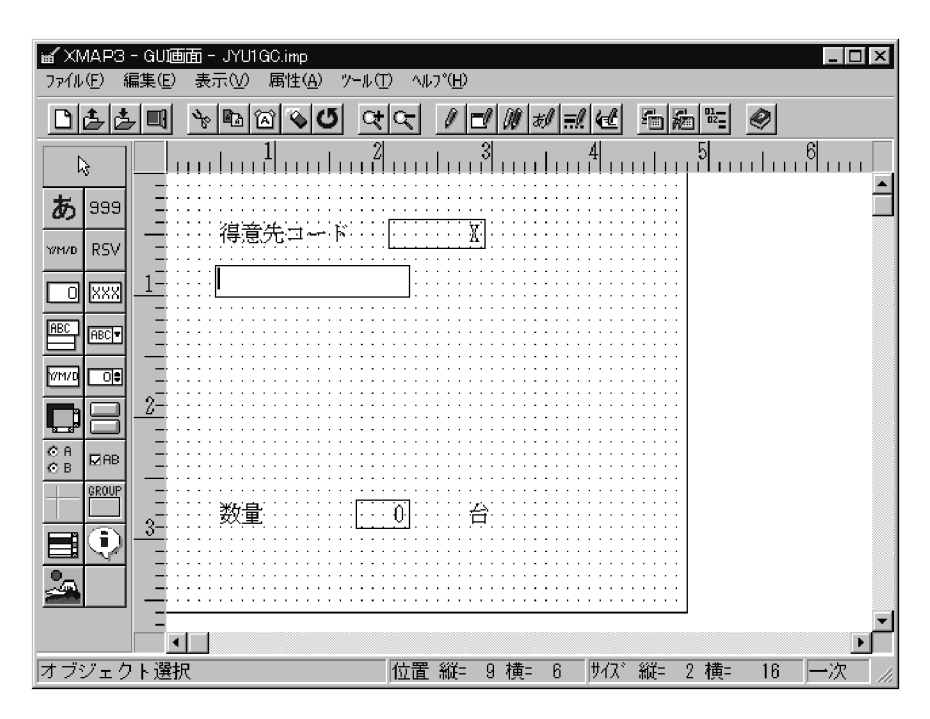

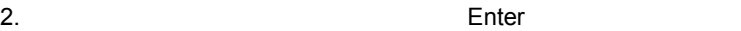

 $\lambda$ 

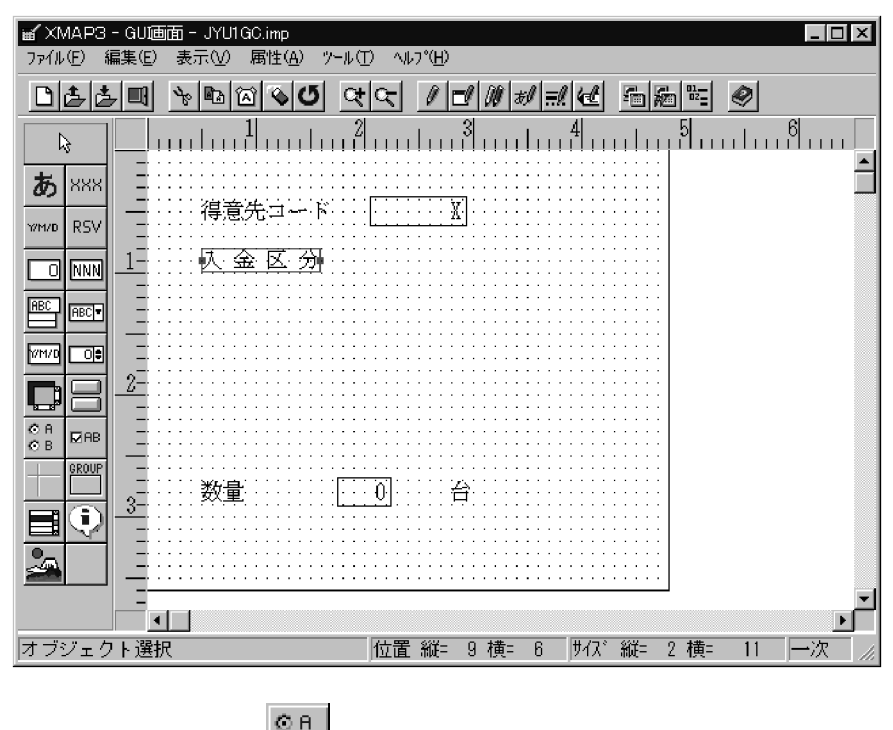

3.  $\otimes$  B

4. レイアウト領域の「縦 9 「横 19」にポインタを位置づけ,「縦 10 「横 14」サイズ分

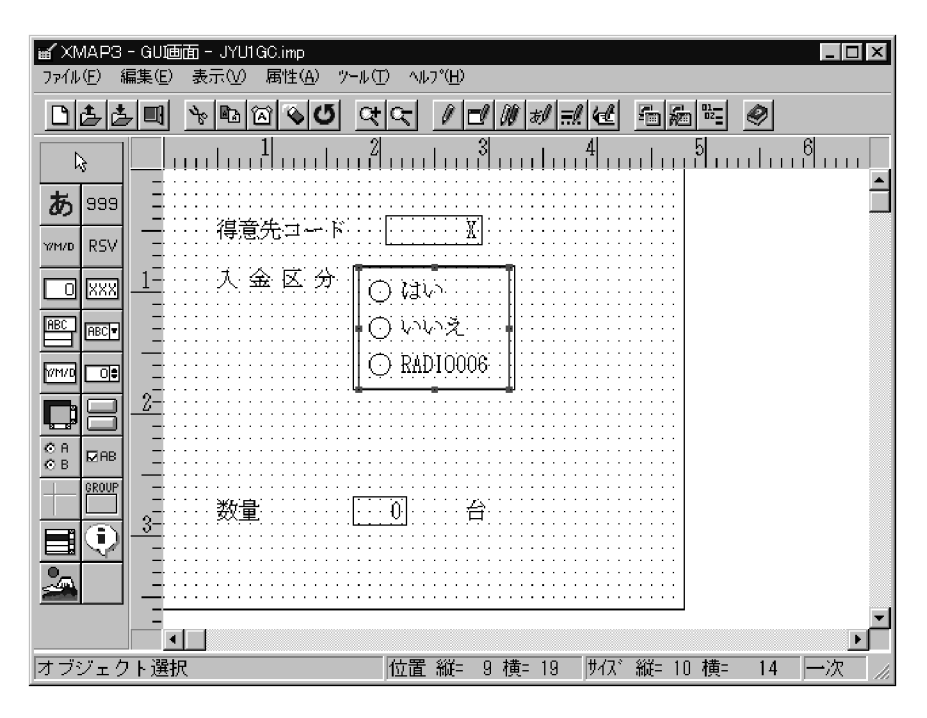

 $5.$ 

#### 6. Enter

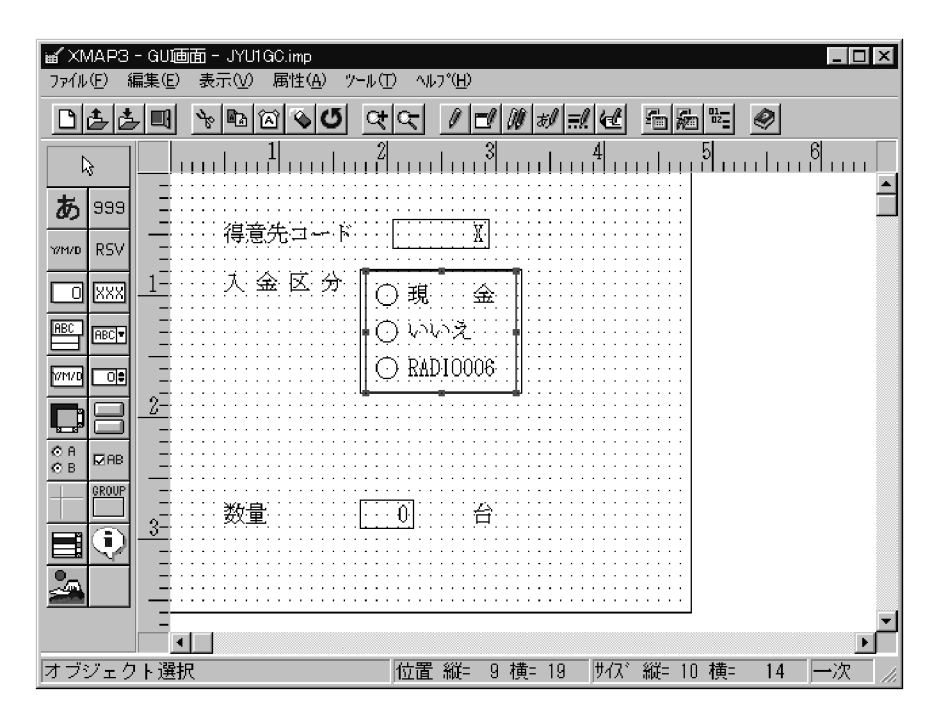

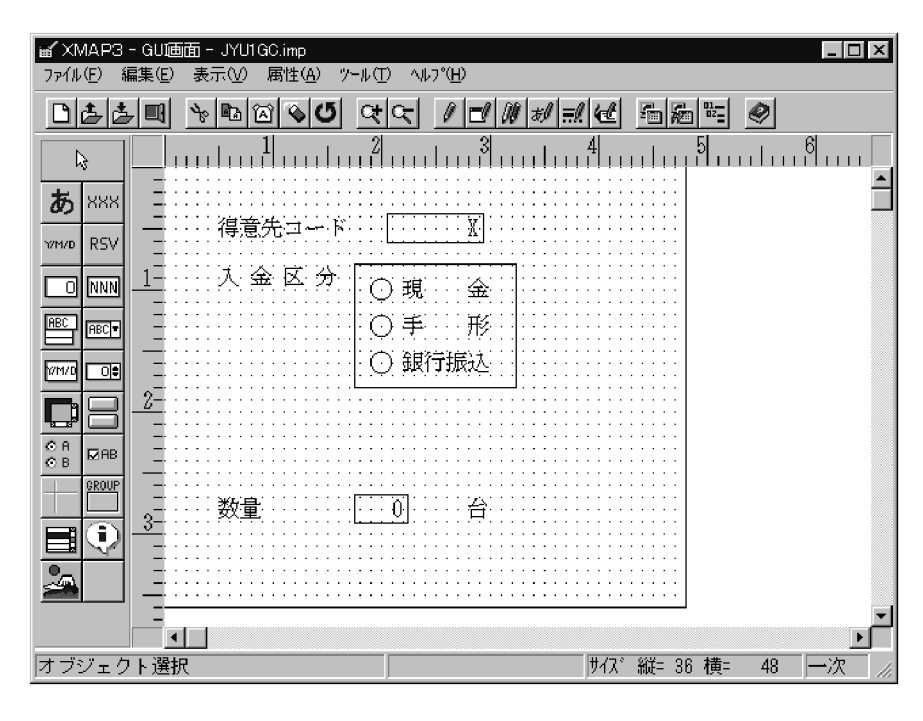

 $7.$ 

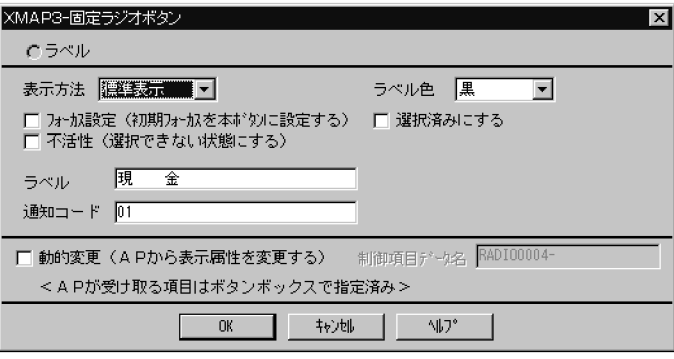

8. $\blacksquare$ 

OK

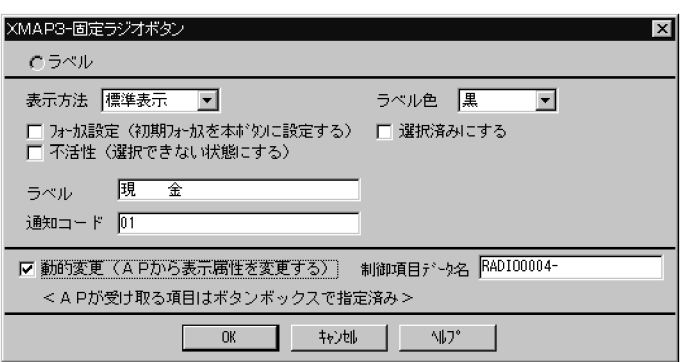

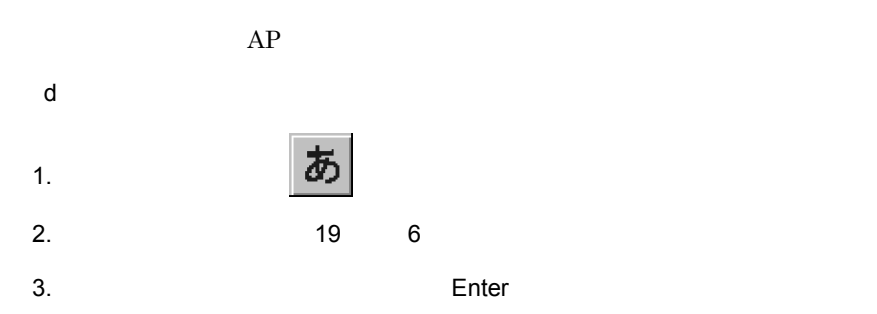

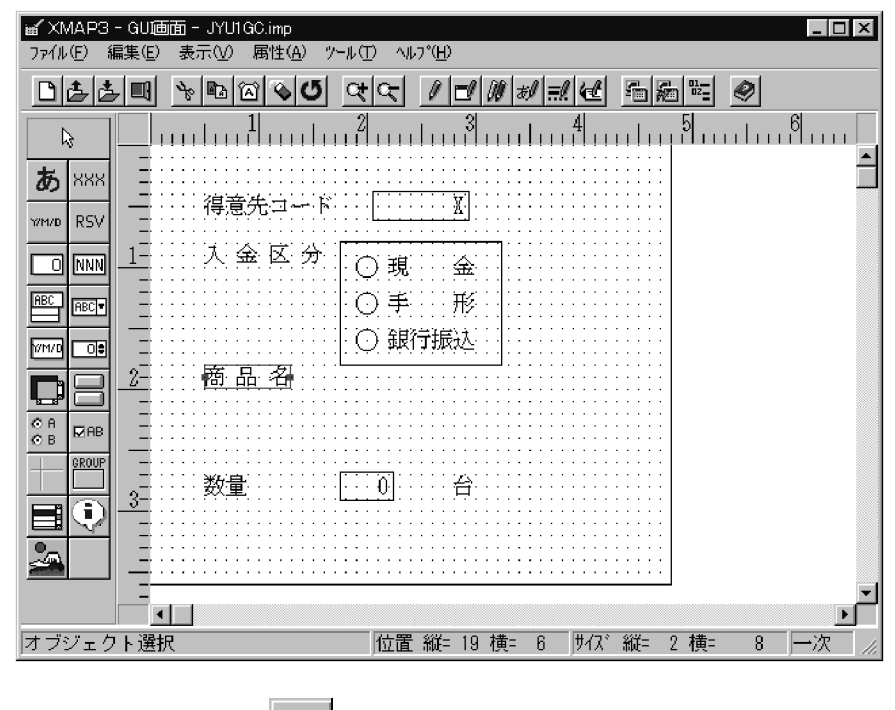

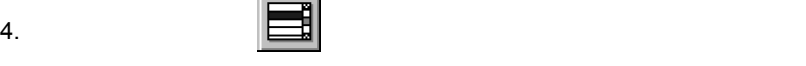

5. レイアウト領域の「縦 21 「横 6」にポインタを位置づけ,「縦 6 「横 26」サイズ分

104

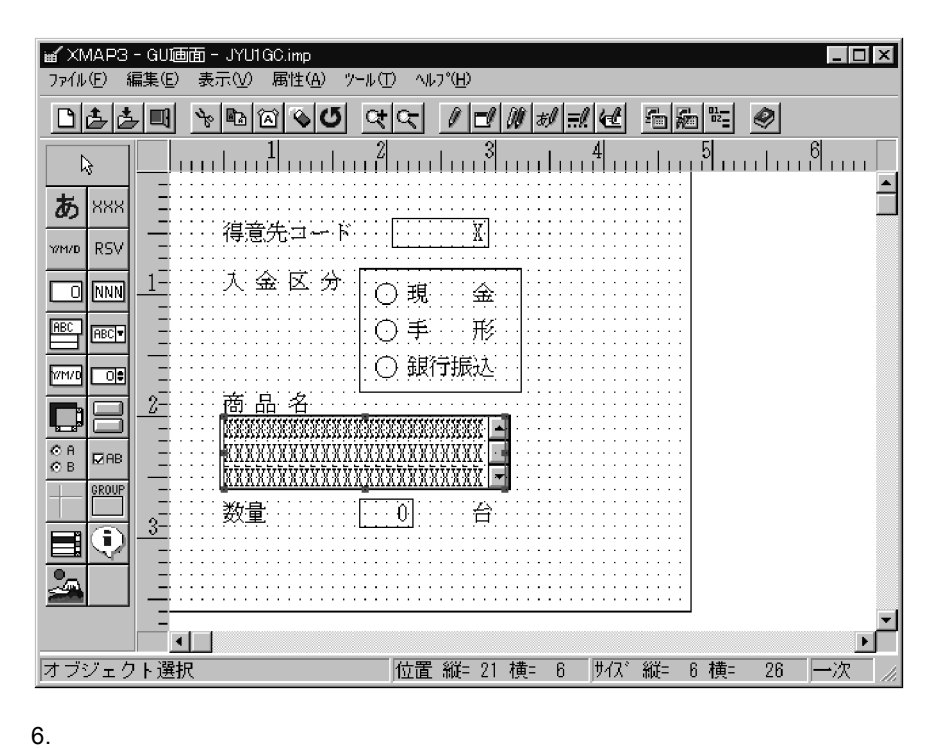

7. 6

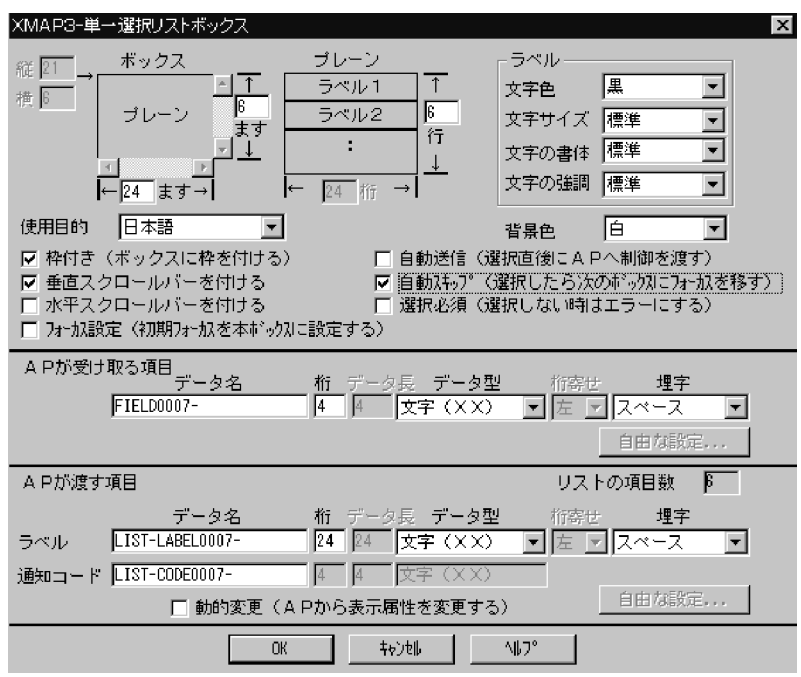

8. OK

 $\rm GUI$ 

e) and the contract of the contract of the contract of the contract of the contract of the contract of the contract of the contract of the contract of the contract of the contract of the contract of the contract of the con

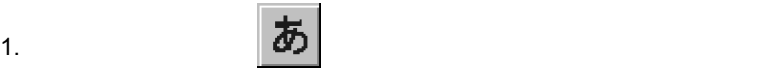

- 2. レイアウト領域の「縦 31 「横 6」にポインタを位置づけクリックします。
- 3. The state of the Enter

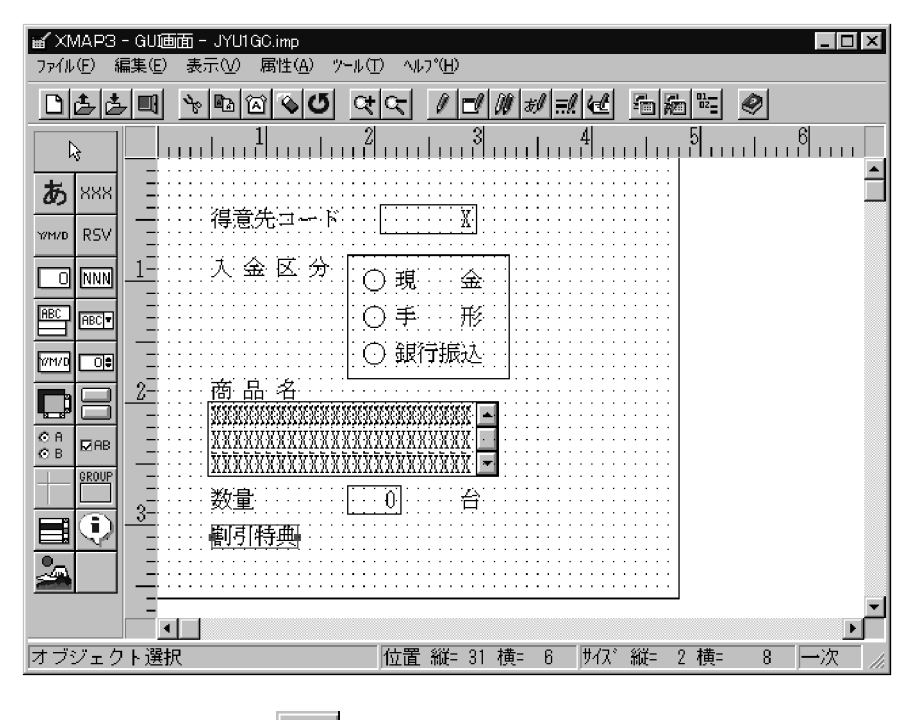

 $4.$ 5. レイアウト領域の「縦 31 「横 18」にポインタを位置づけクリックします。

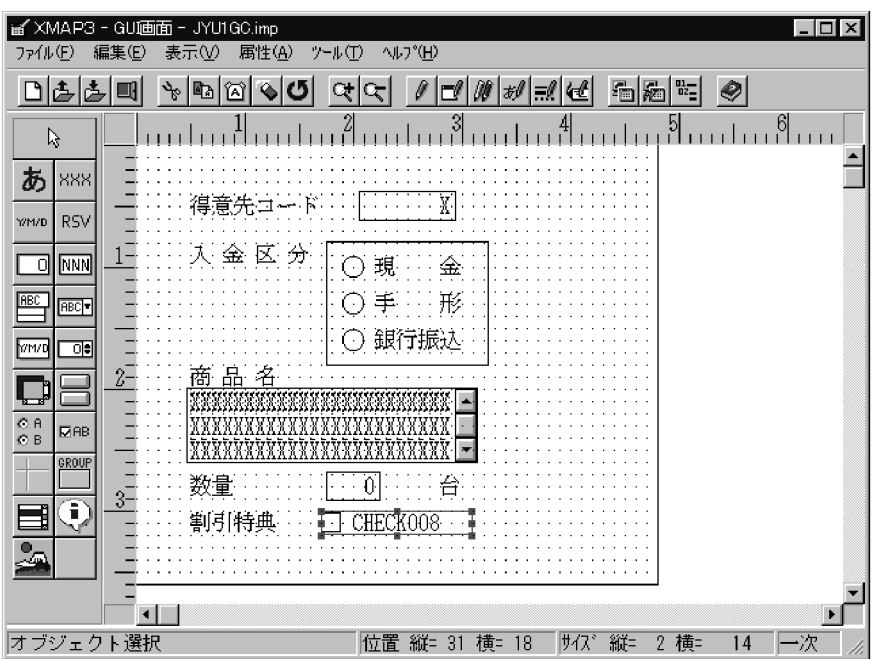

 $6.$ 

 $7.$ 

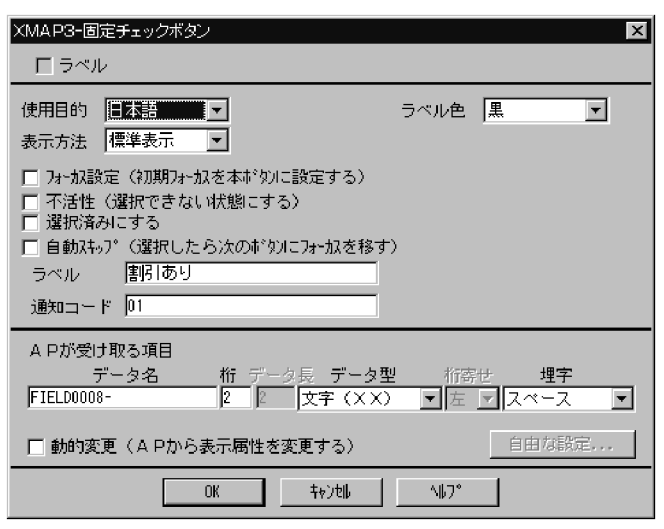

8. OK

f  $\blacksquare$ 

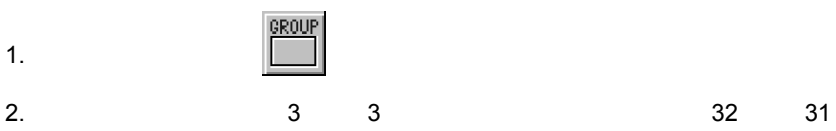

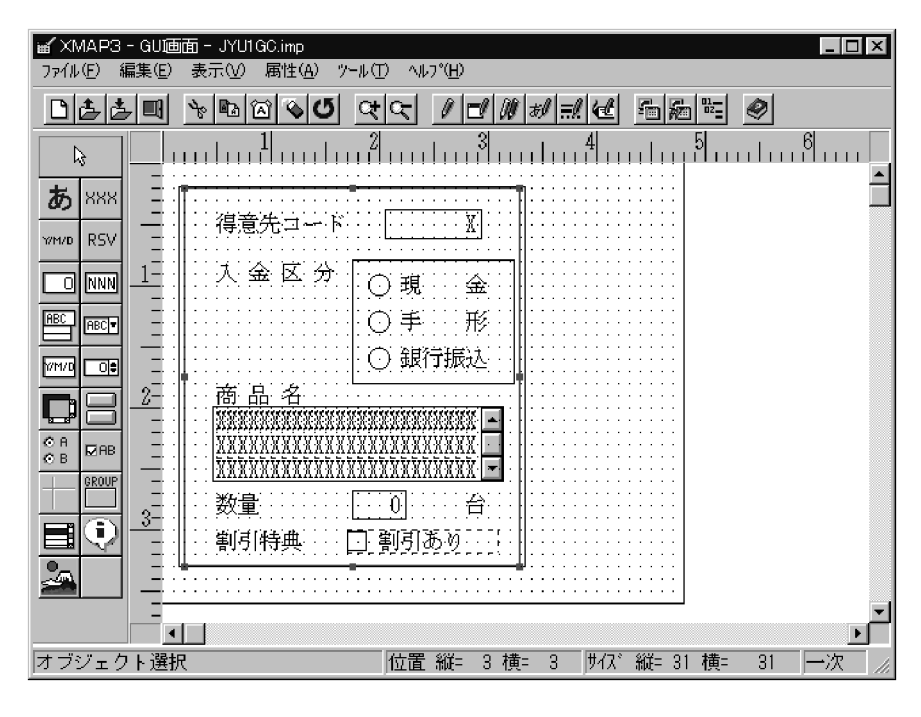

g) in the contract of the contract of the contract of the contract of the contract of the contract of the contract of the contract of the contract of the contract of the contract of the contract of the contract of the cont

1.  $\blacksquare$ 

2. レイアウト領域の「縦 4 「横 36」にポインタを位置づけ,「縦 7 「横 11」サイズ分

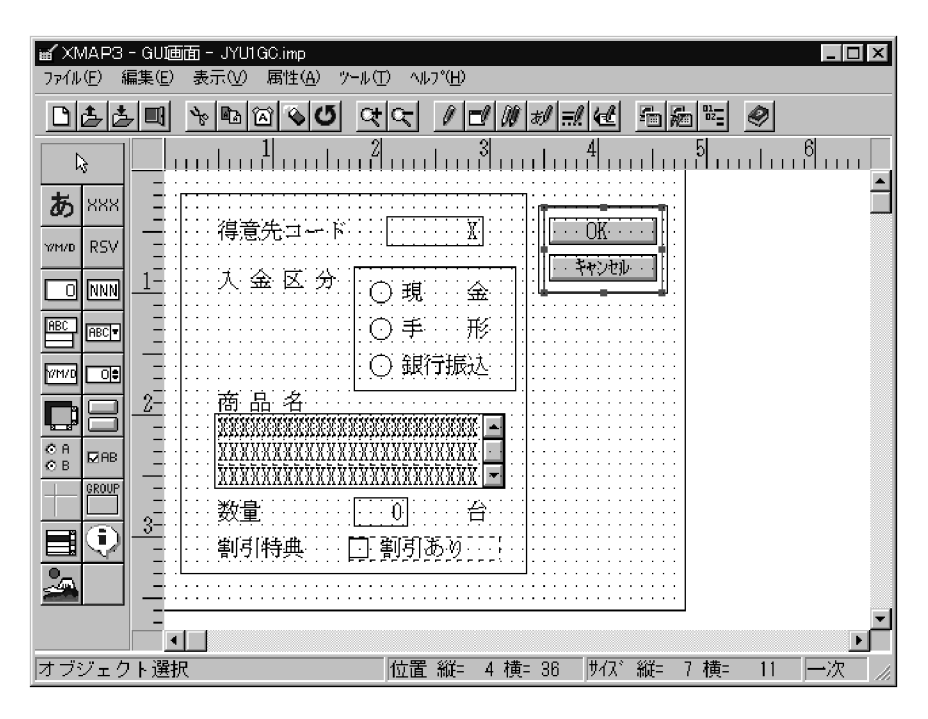

 $3.$ 

 $\sim$  4.  $\sim$  OK

PF02

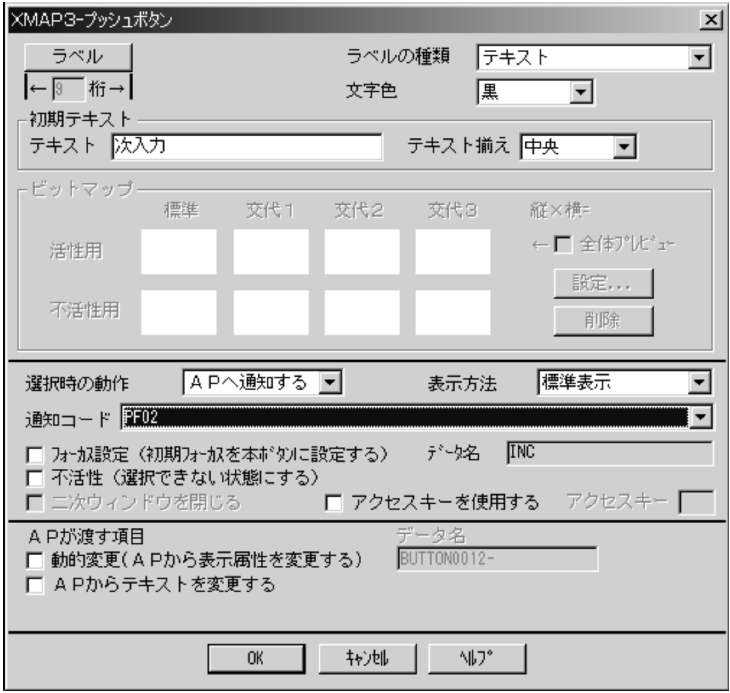

5. OK

 $\rm PF03$ 

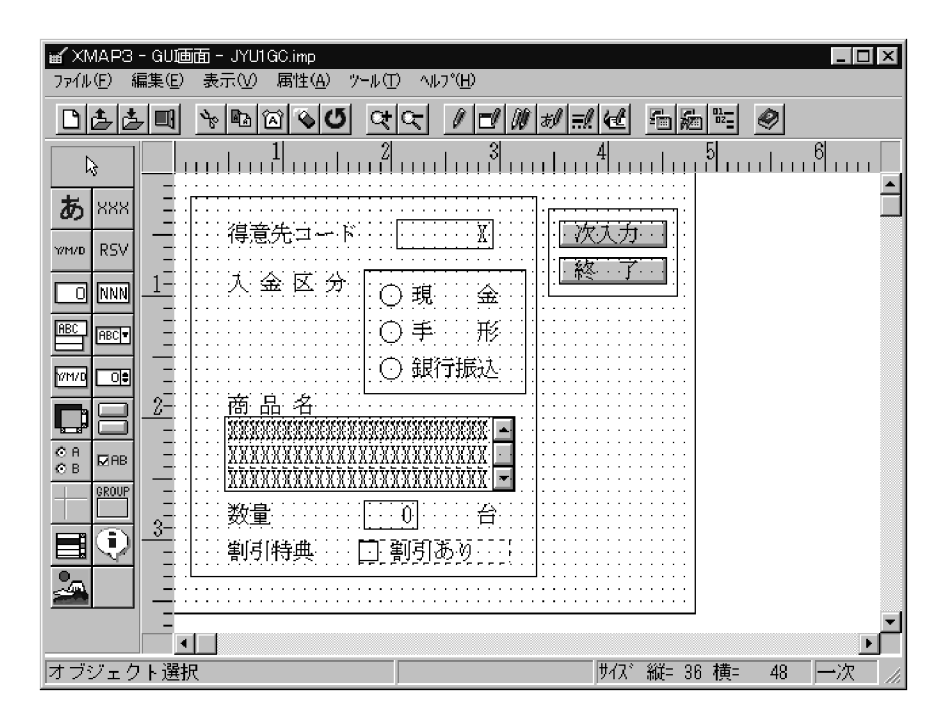

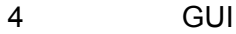

1.  $\mathbb{E}[\mathbf{B}^{\mathbf{m}}]$ 

 $\sim 2.2.5$ 

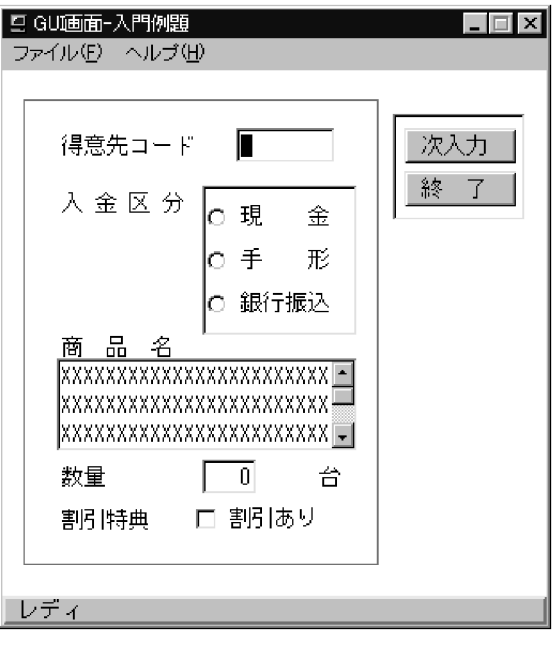

2. テスト表示された GUI 画面から[終了]のプッシュボタンを選びます。

Enter

 $3.$   $\frac{102}{2}$ 

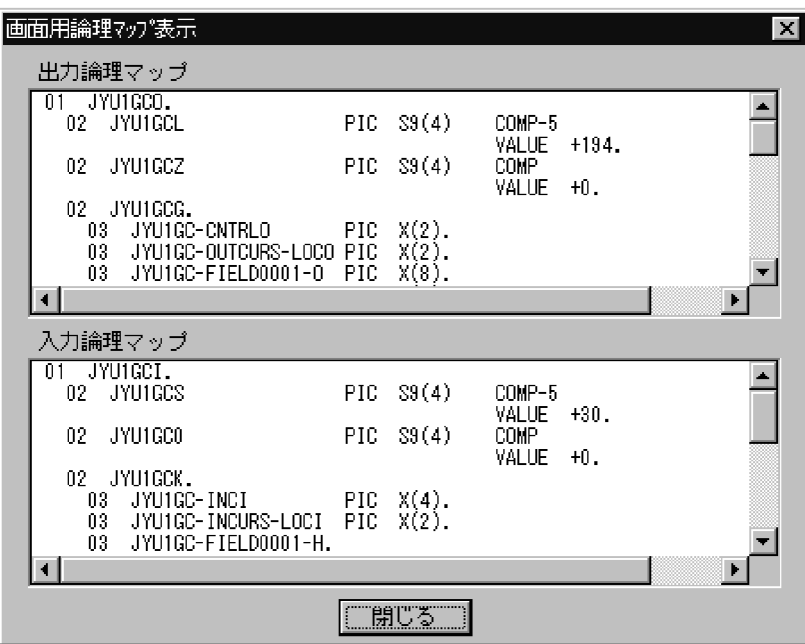

 $4.$ GUI **GUI**  $5<sub>2</sub>$ 1. ツールバーから (ドローの終了)を選びます。またはメニューバーの[ファイ

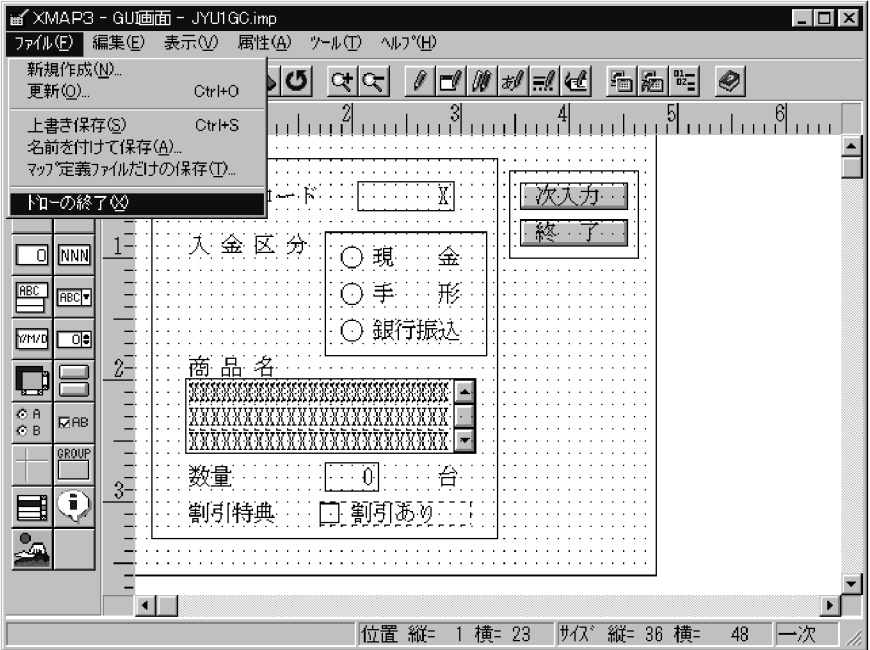

 $2.$ 

 $3.$ 

 $6$ 

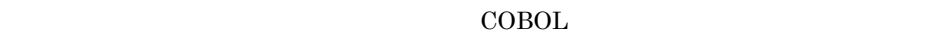

XMAP3

COBOL  $\overline{C}$ 

### COBOL  $\overline{C}$

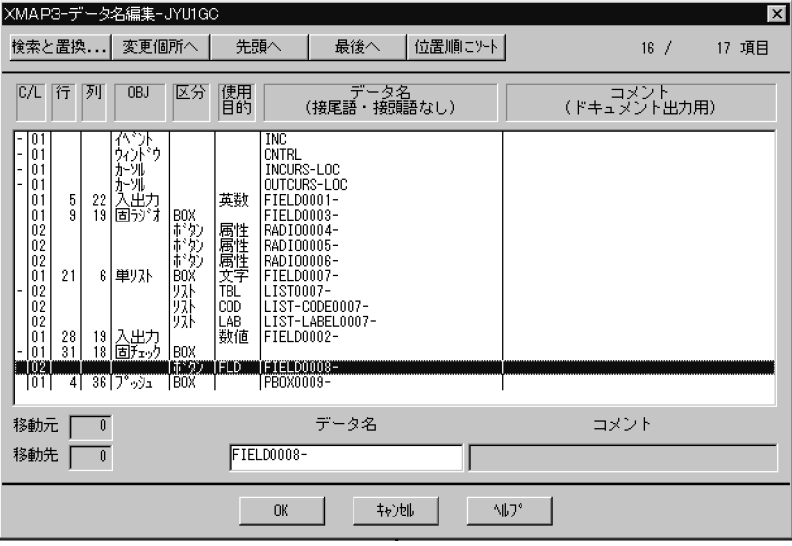

 $\mathbf A$ 

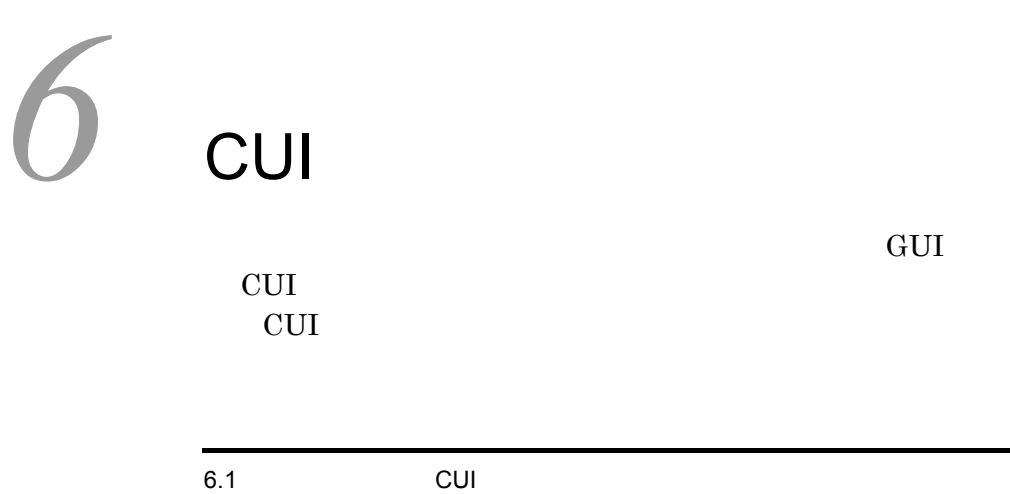

6.2 CUI

## 6.1 CUI CUI DESCRIPTION OF CUI

 $CUI$   $6-1$ 6-1 CUI 受注データ入力 得意先コード: ( XXXXXXXX ) 入金区分 : (X) (1=現金 2=手形 3=銀行振込) 商品コード : ( XXXXX ) 数量: (9999) 割引特典 : (X) (1=割引あり 2=割引なし) F2:次入力 F3:終了

この CUI 画面のレイアウト定義(マップ定義ファイル)はサンプルとして提供されてい

 $7.4$ 

6. CUI

## 6.2 CUI

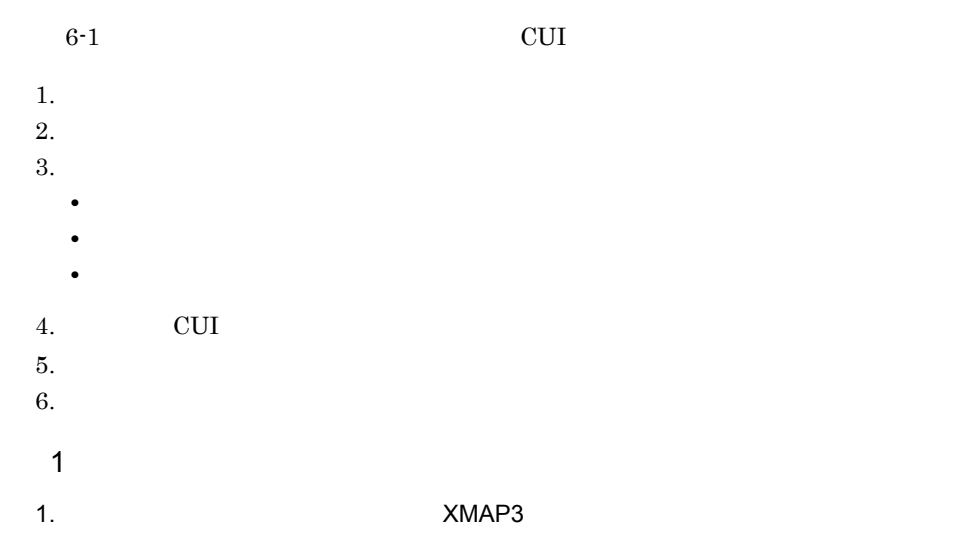

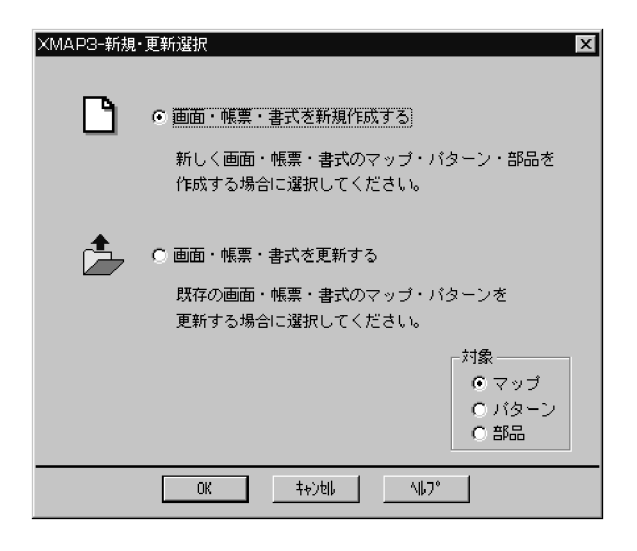

- $2.$
- 3. OK

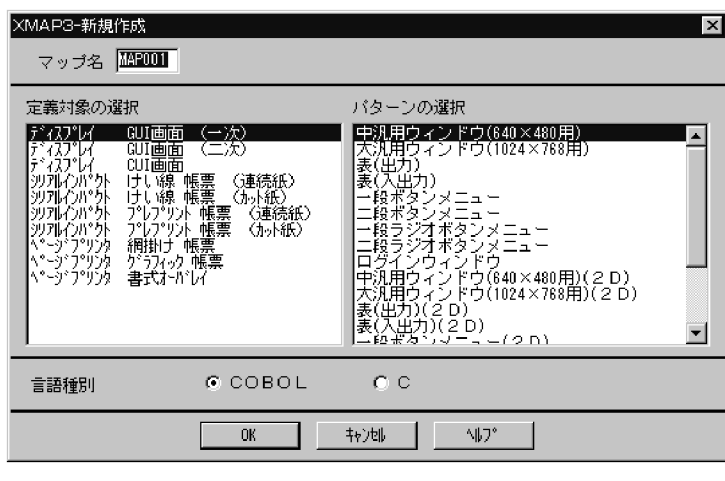

4. JYU1CC

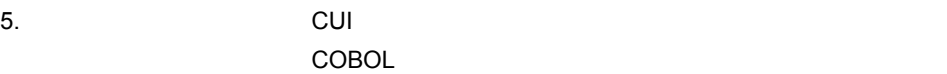

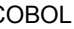

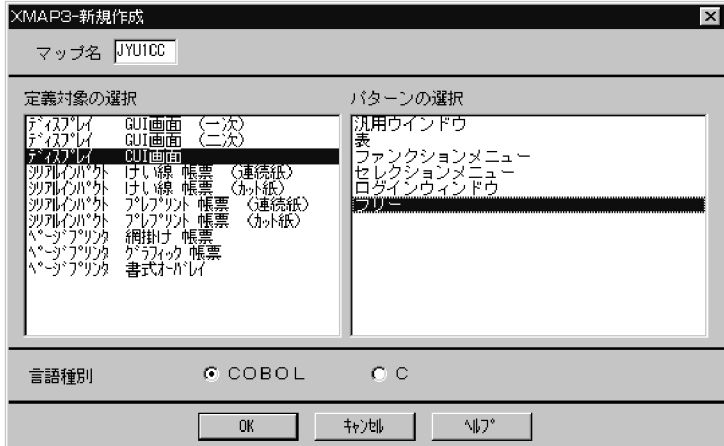

6. OK

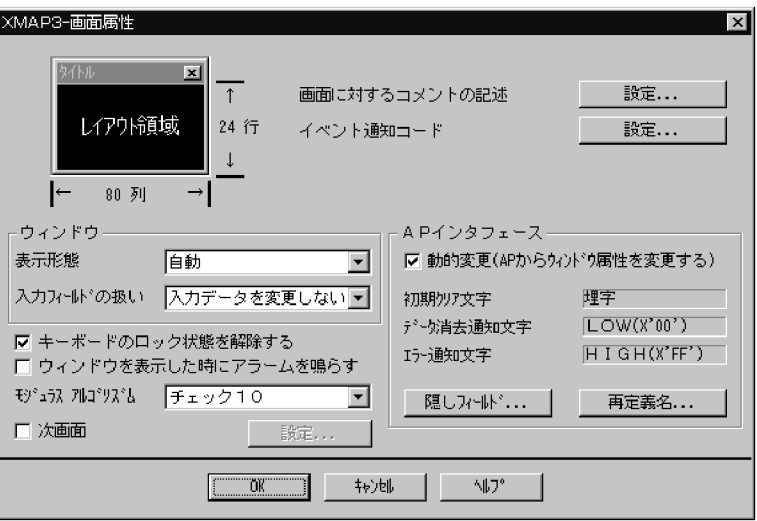

## 7. OK

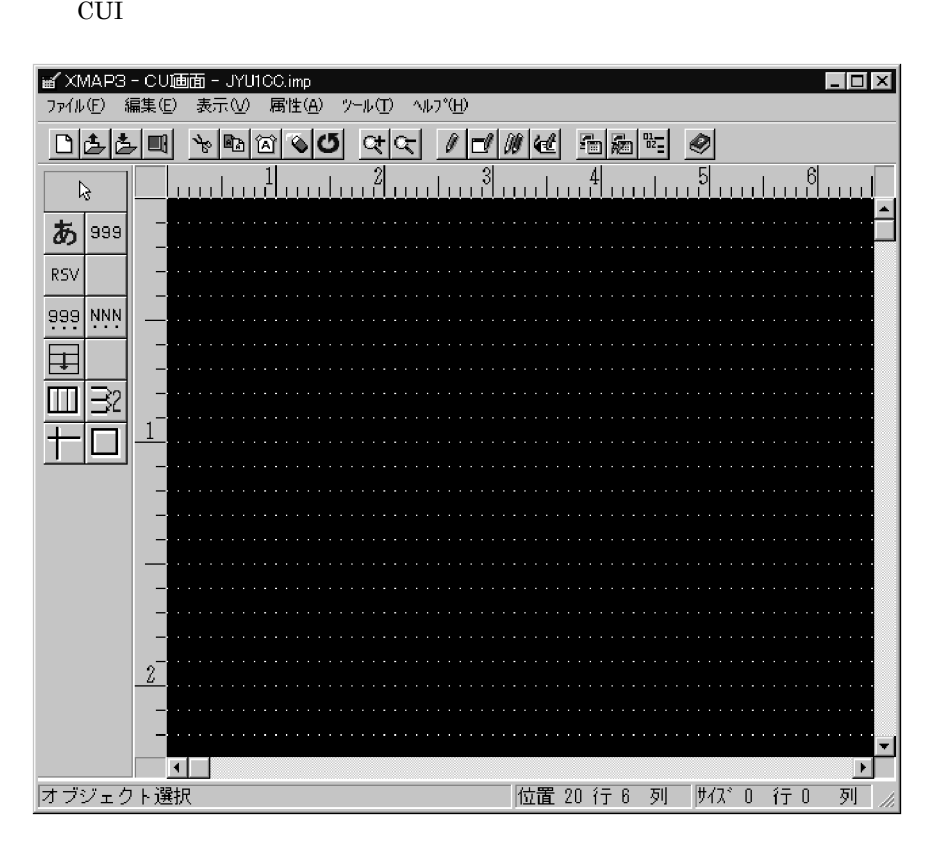

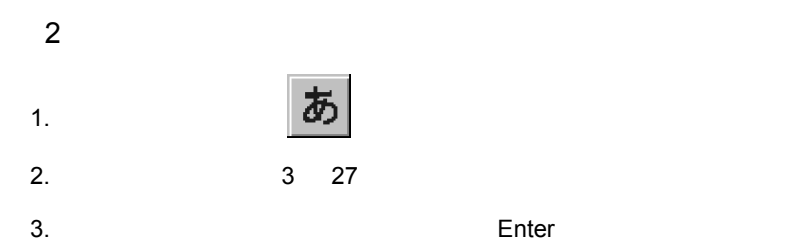

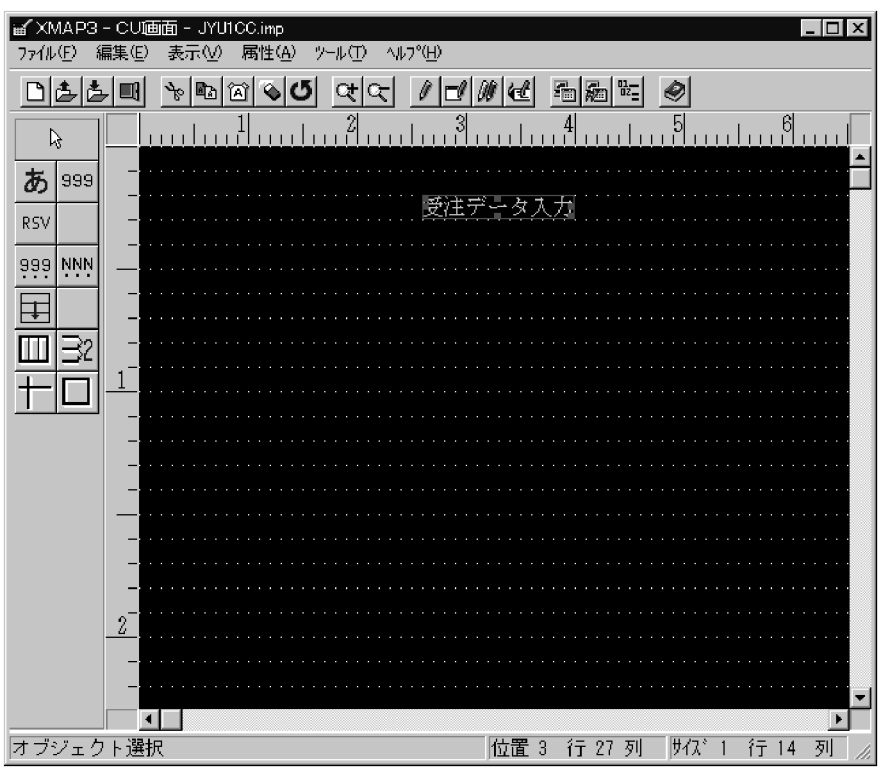

 $4.$ 

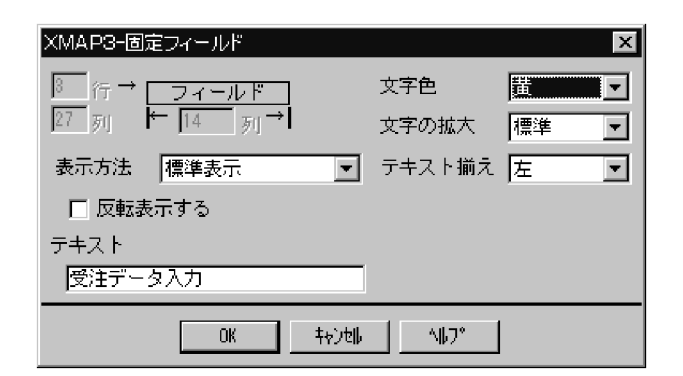

 $5.$ 

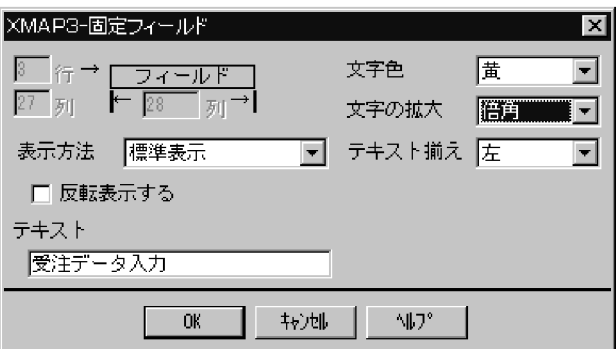

#### 6. OK

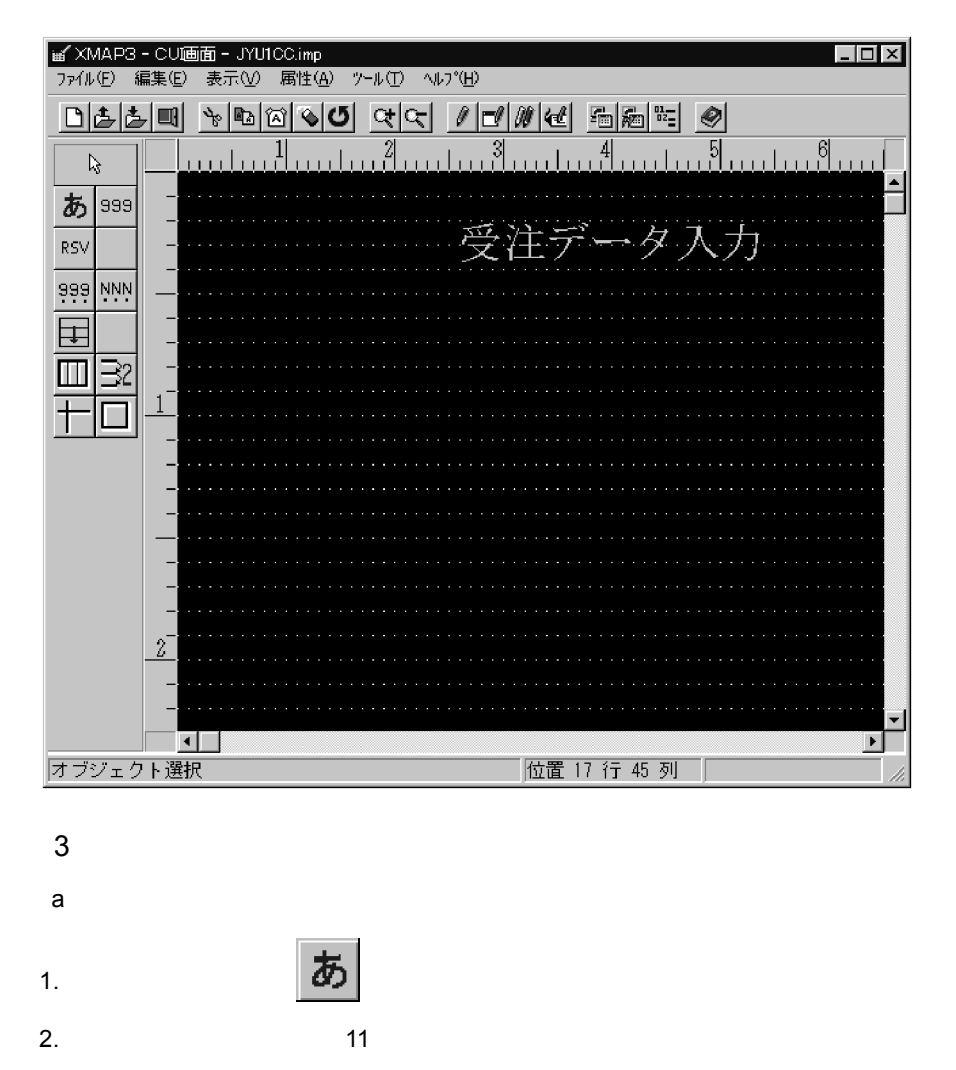

3.「得意先コード△ : △( 」と入力したあとで, Enter]キーを押します。

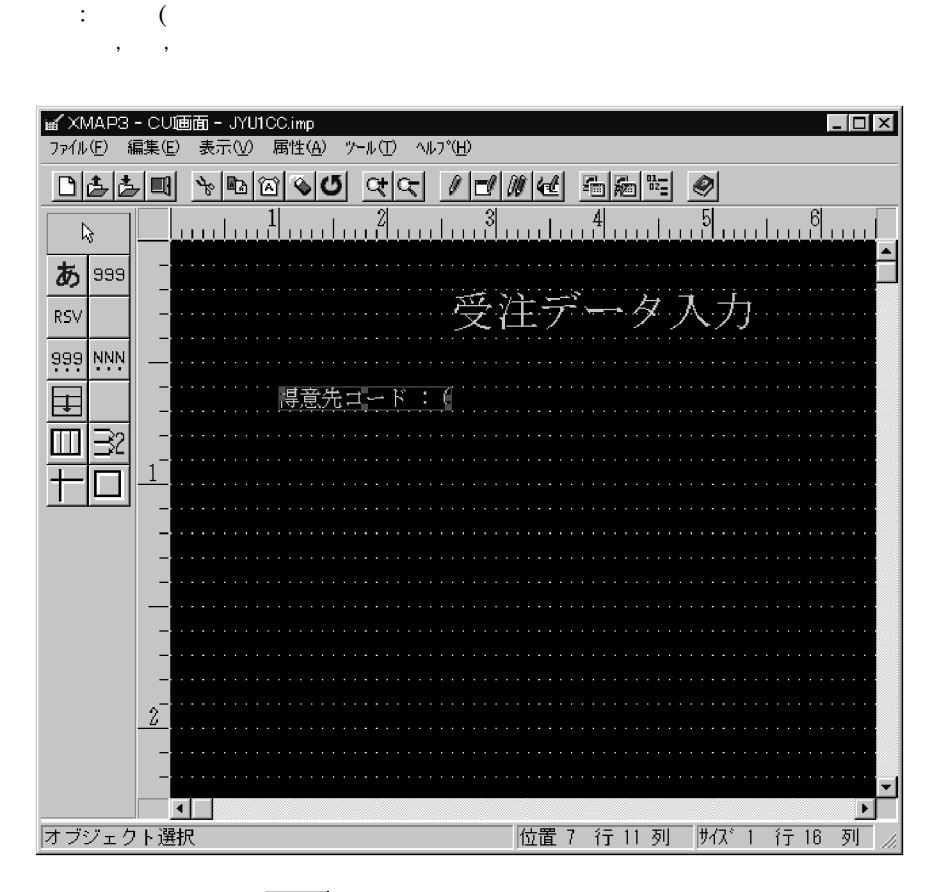

 $4.$ 

 $88<sub>2</sub>$ 

 $5.$  28  $28$ 

(人)の スページ・スページ

6. CUI

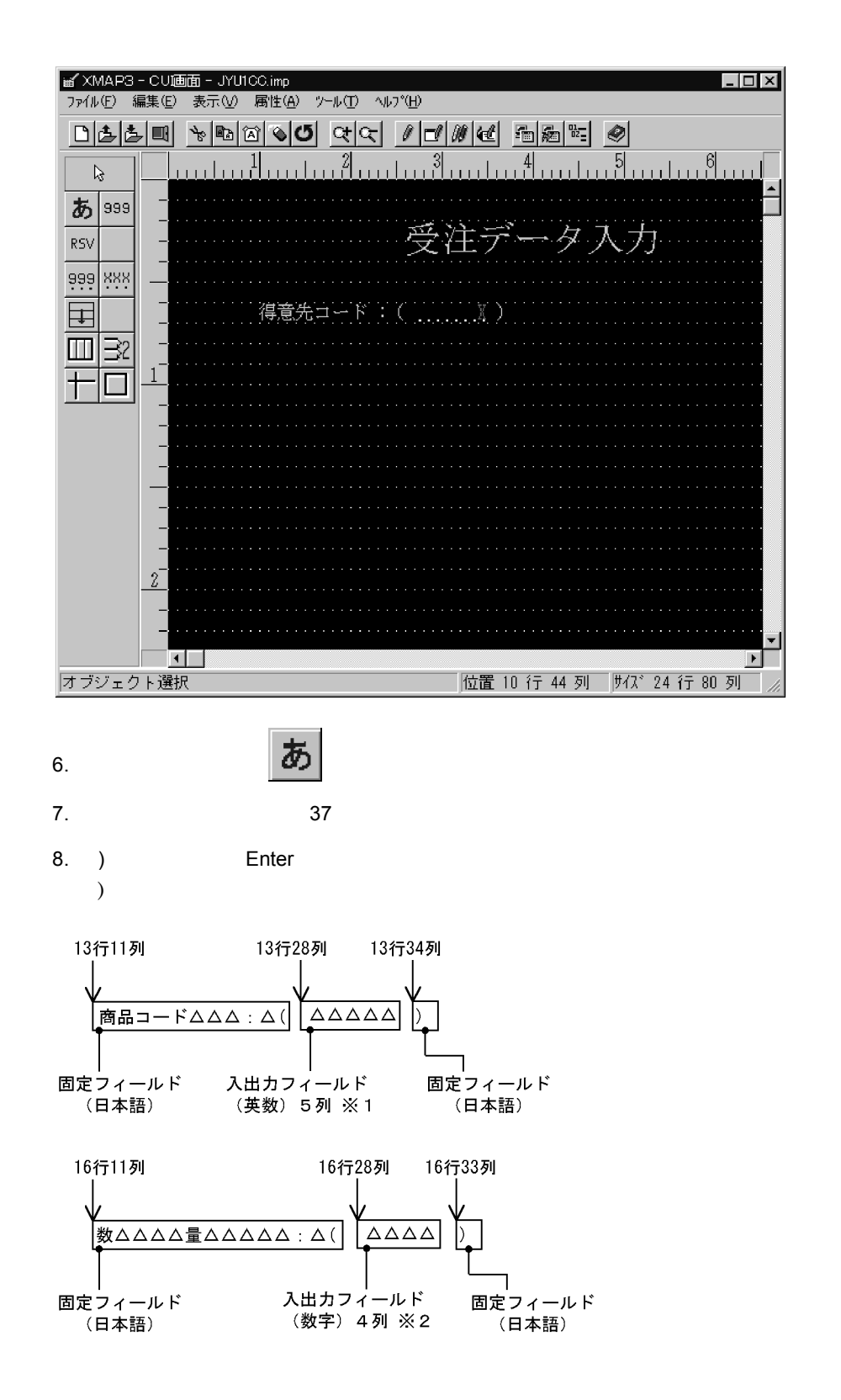

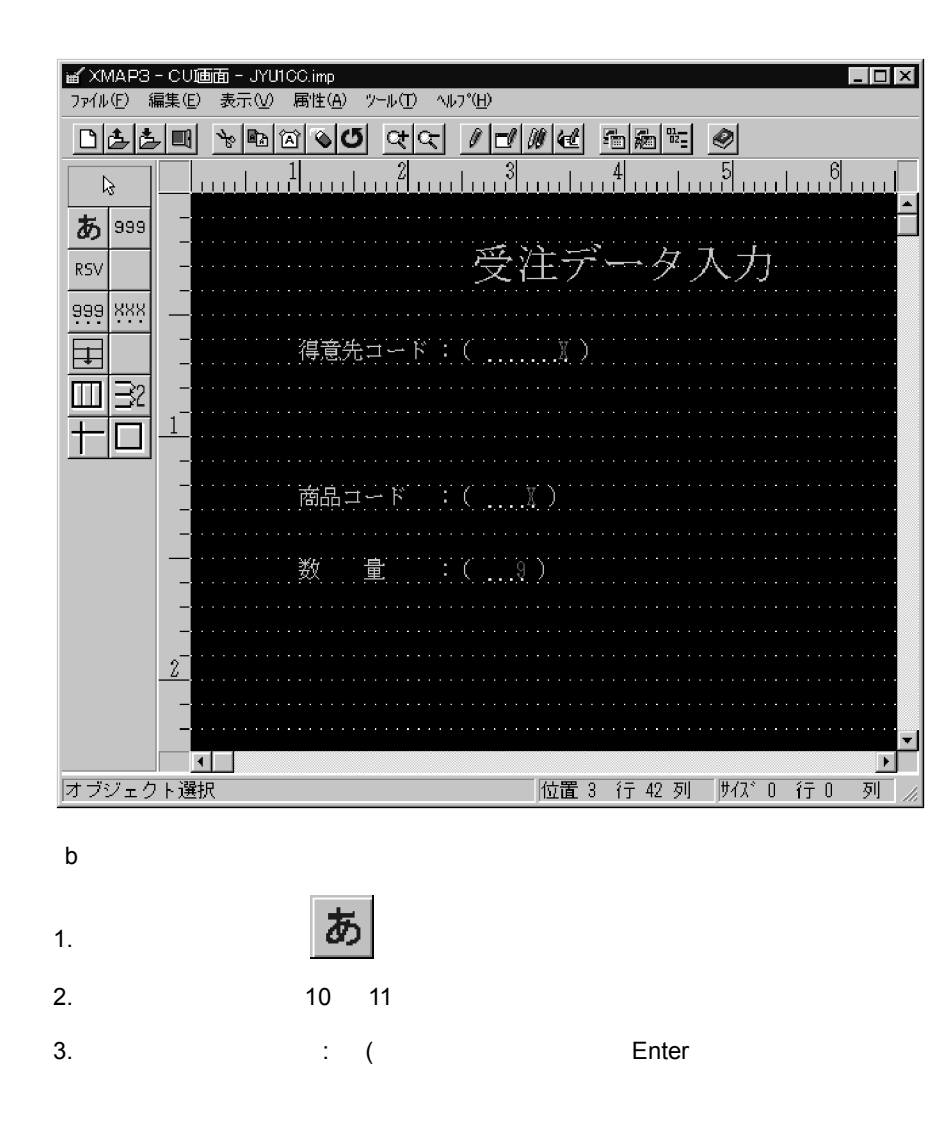
6. CUI

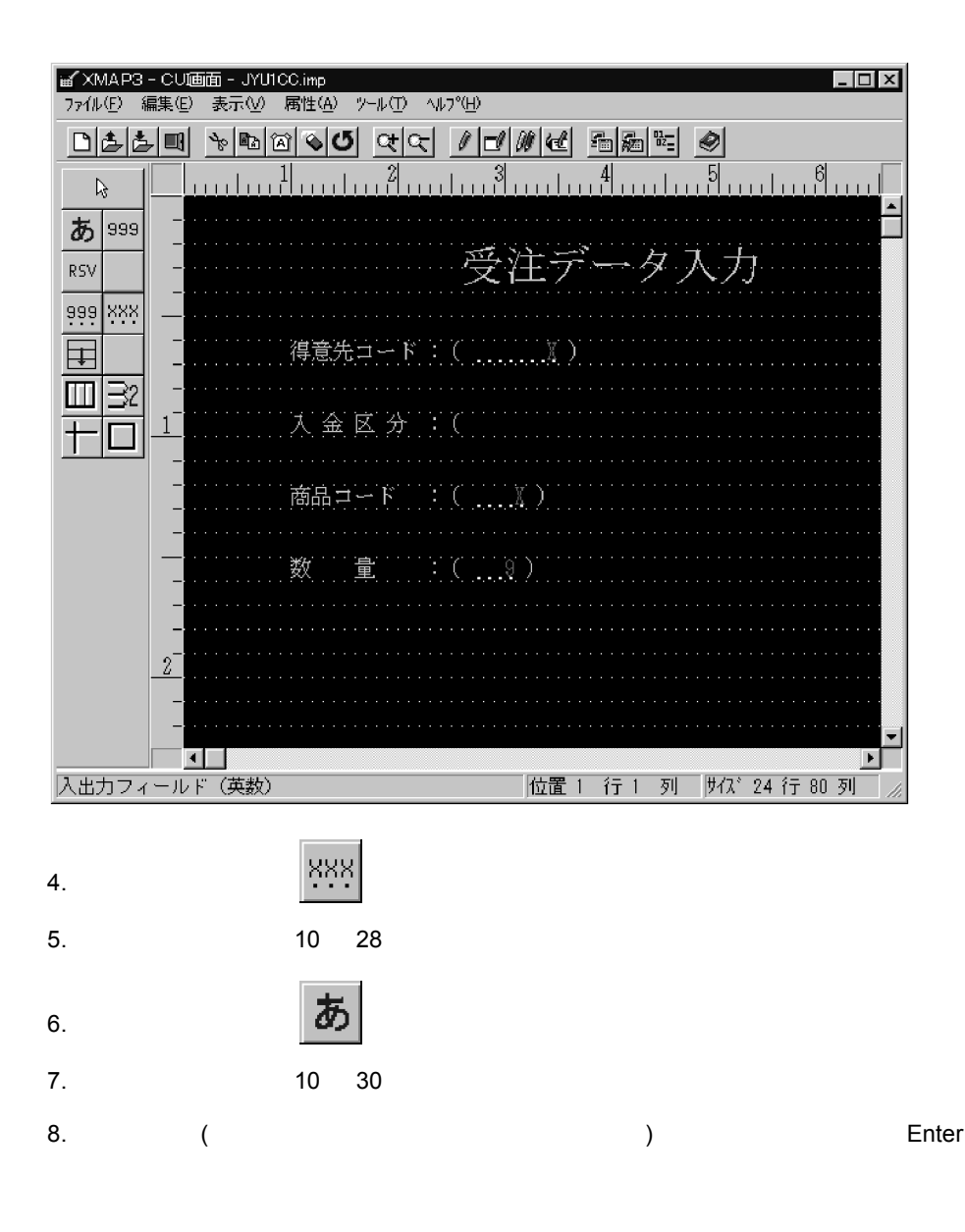

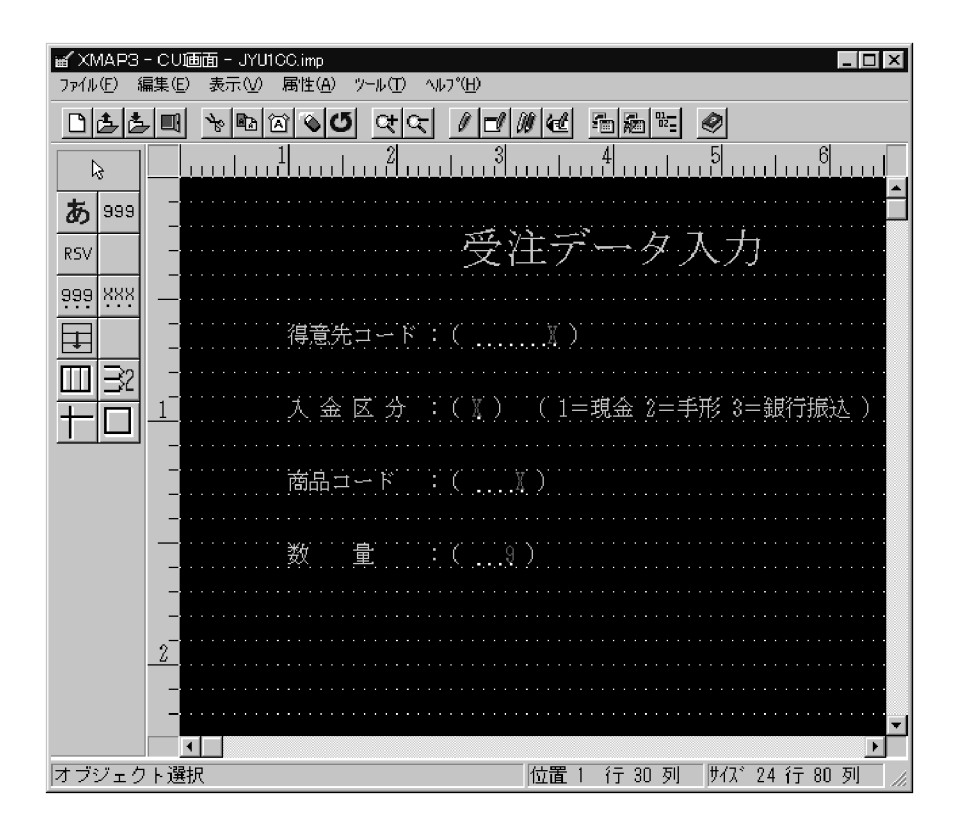

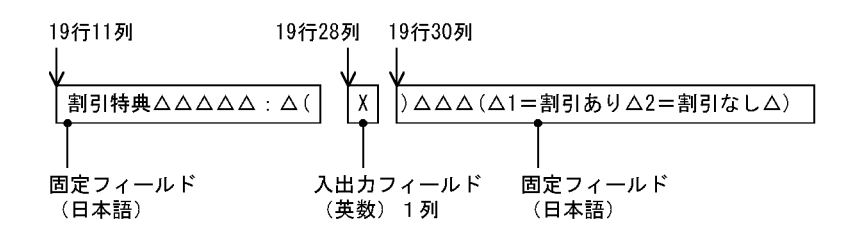

6. CUI

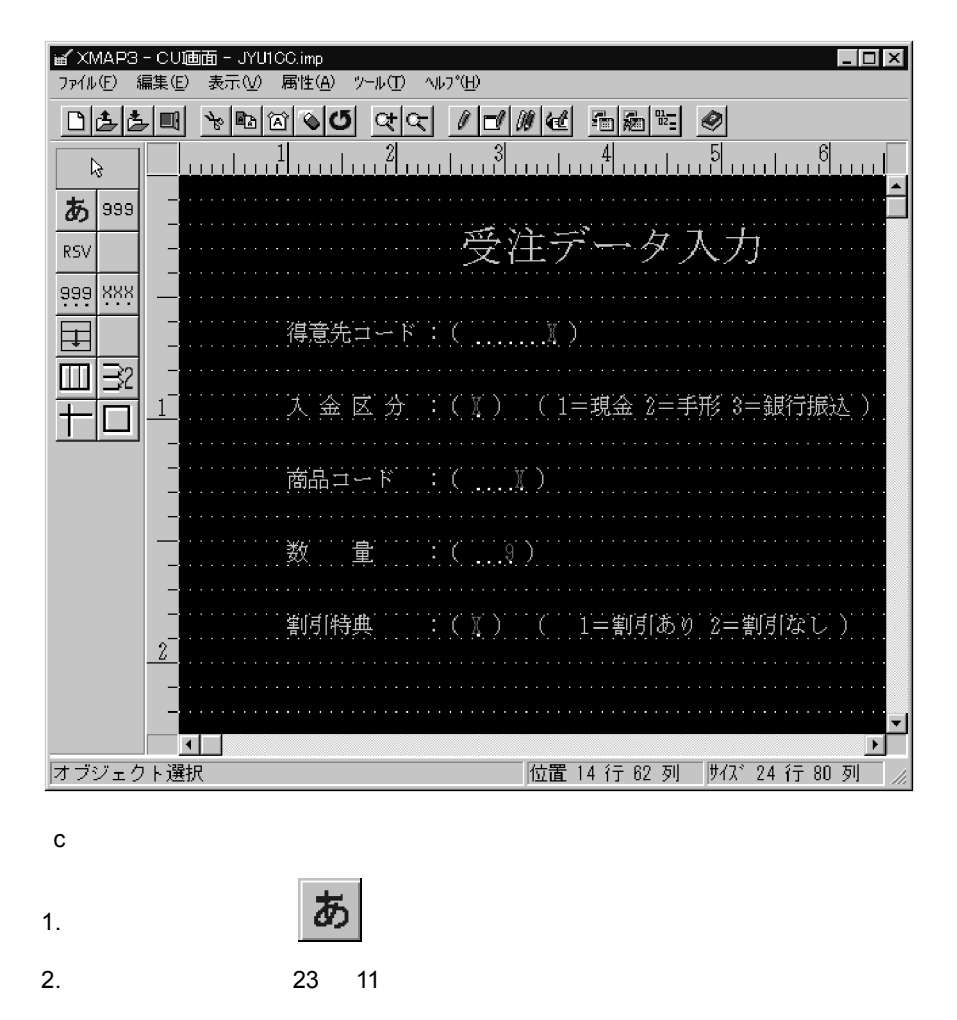

 $3.$ 

Enter

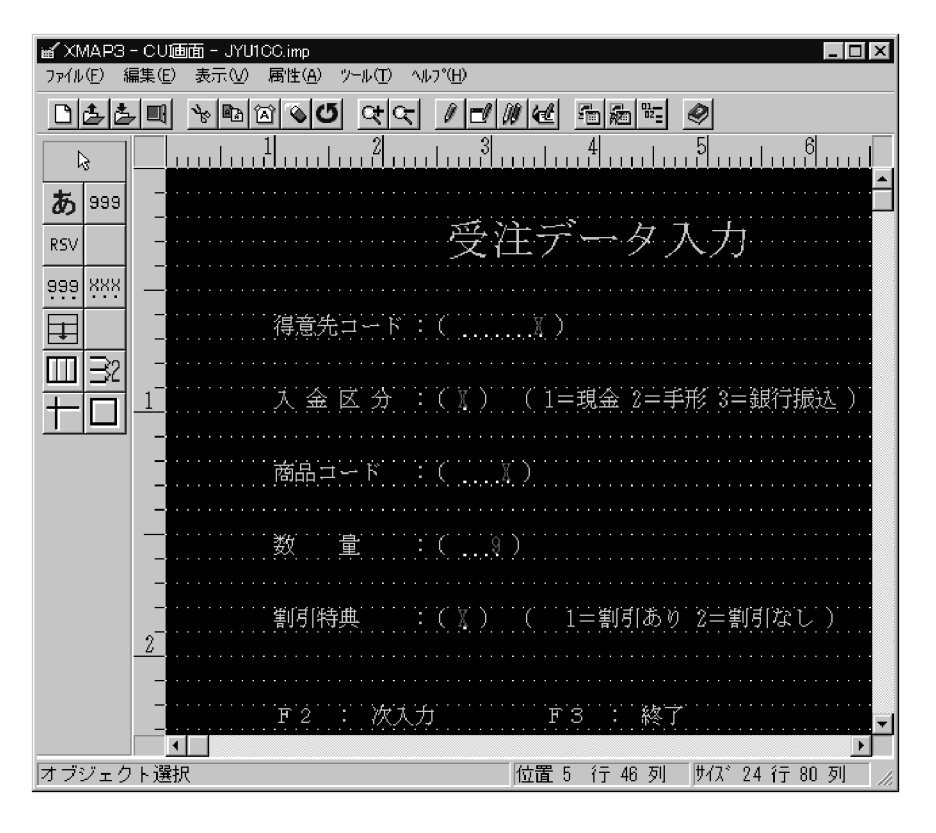

4 CUI

1. マート マート (手) マート マート (手) マート マート (手) マート マート (手) マート (子) マート (子) マート (子) マート (子) マート (子) マート (子) マート (子) マート

 $2.2.5$ 

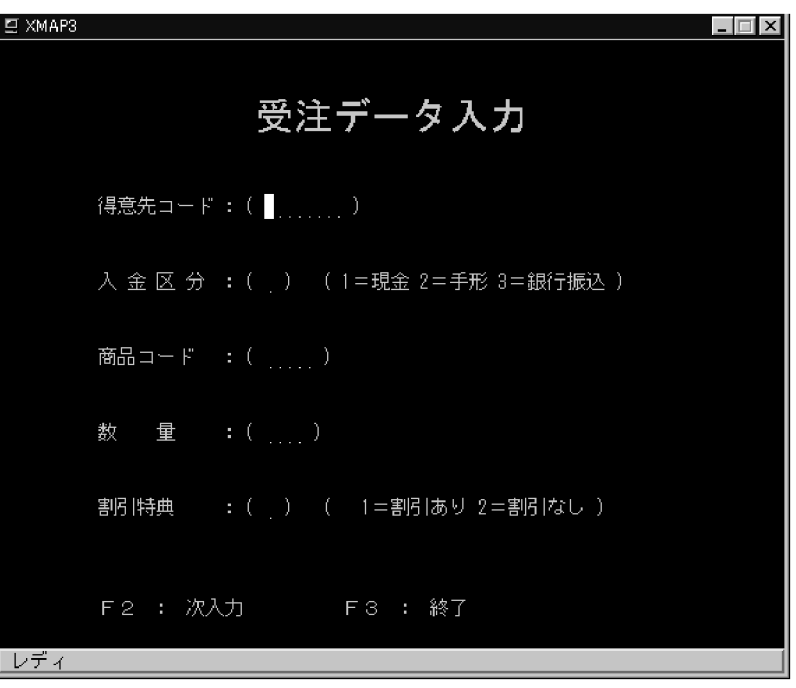

 $\sum_{i=1}^n$ 

3.  $\frac{1}{2}$ 

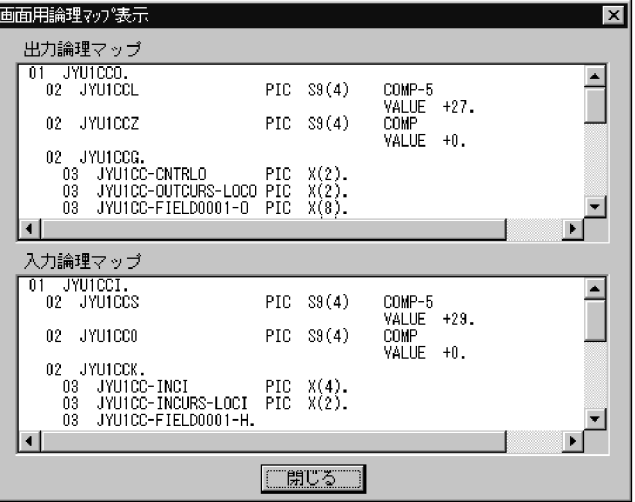

 $4.$ 

CUI

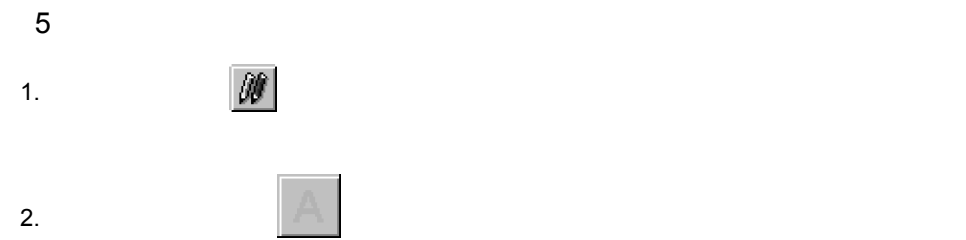

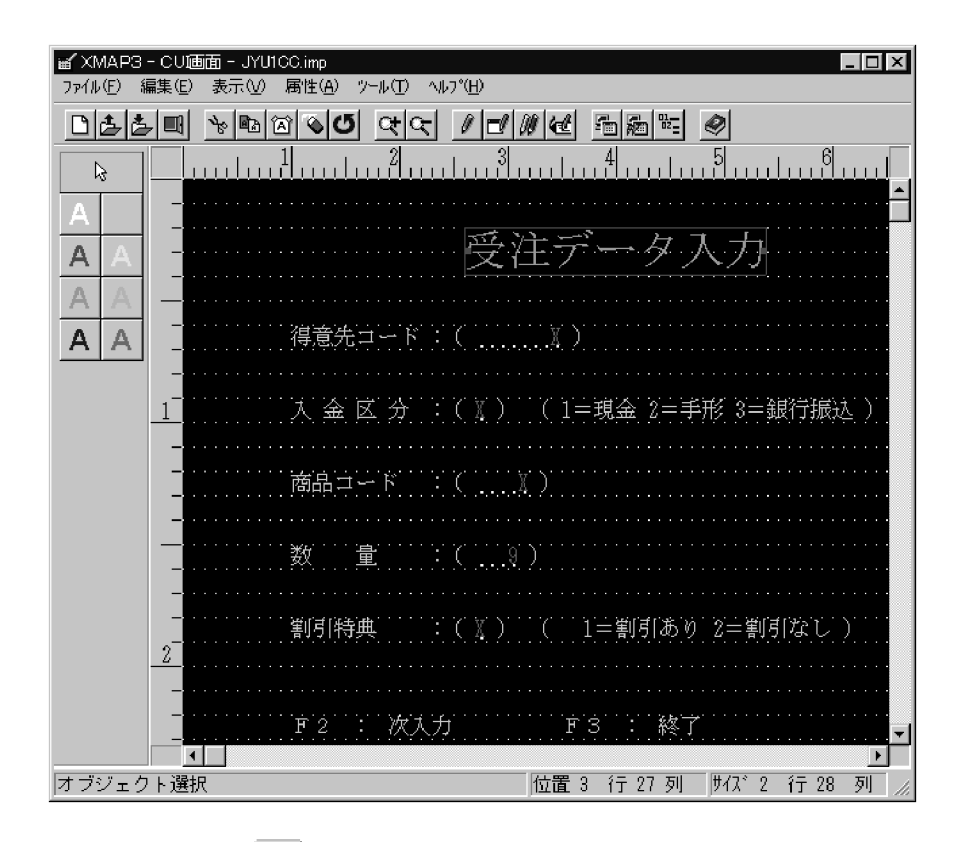

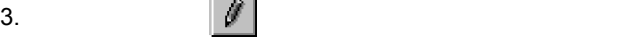

 $\mathop{\rm CUI}\nolimits$ 

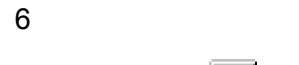

1. マールバー (1984)

6. CUI

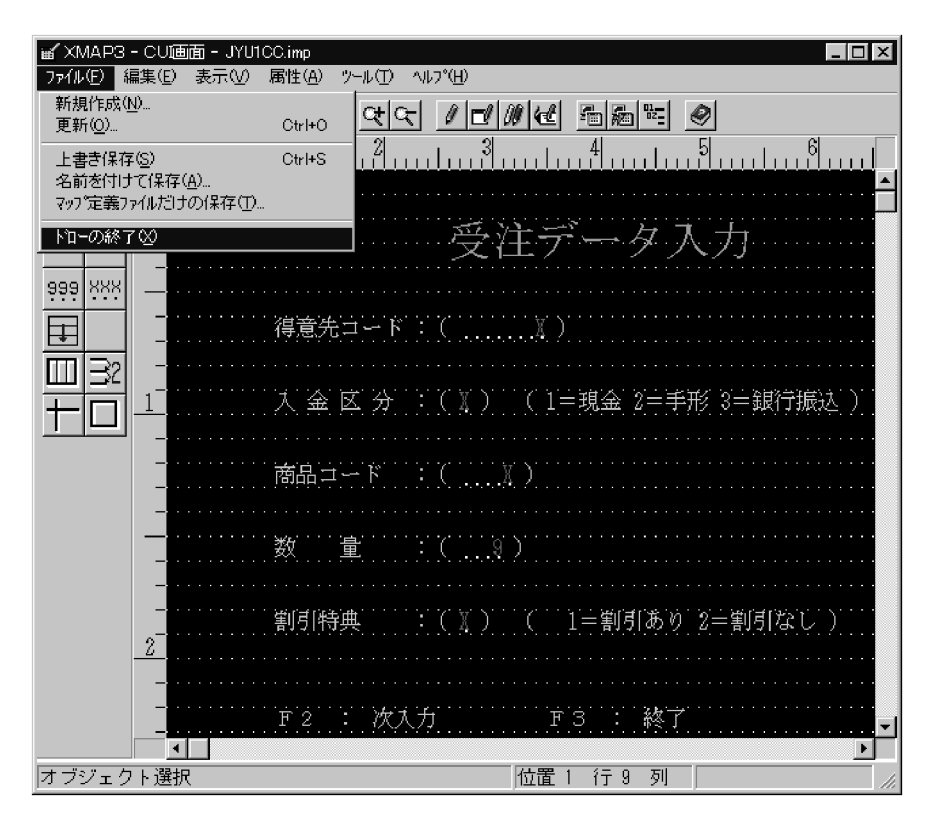

 $2.$ 

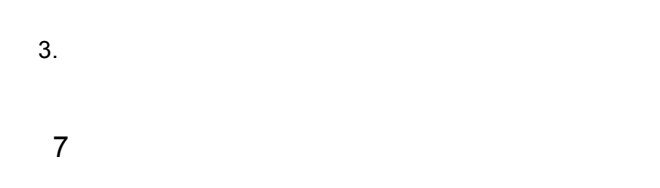

 $XMAP3$ 

 $\text{COBOL}$ 

 $\text{COBOL}$ 

 $\rm COBOL$ 

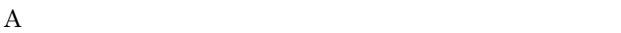

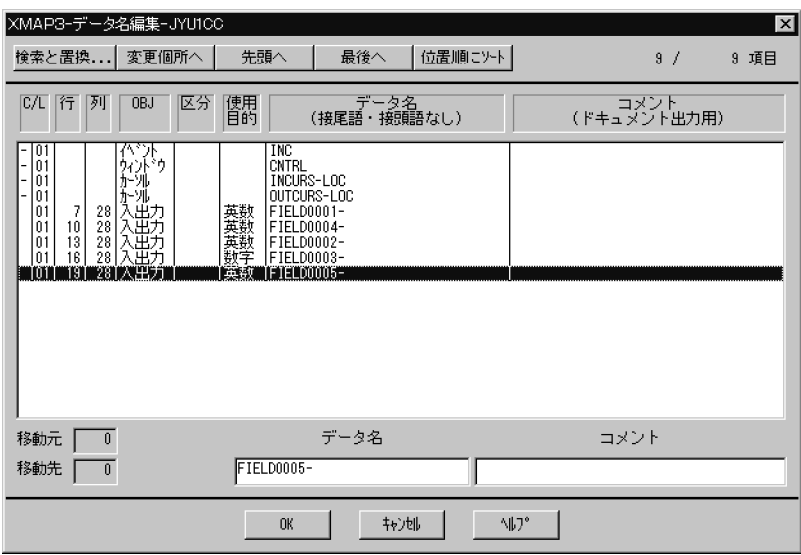

# *7* 画面を使ったアプリケー

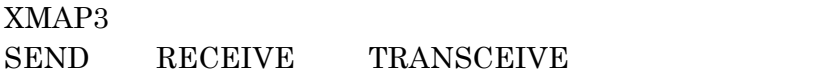

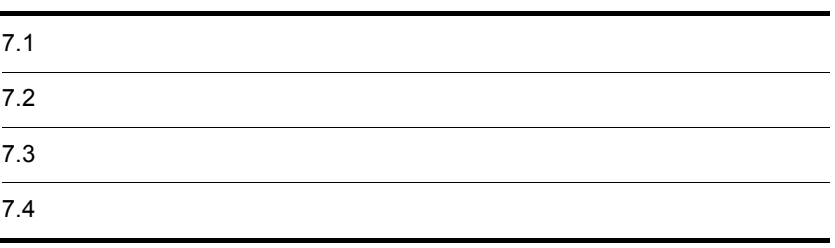

## $7.1.1$

GUI  $\gamma$ 

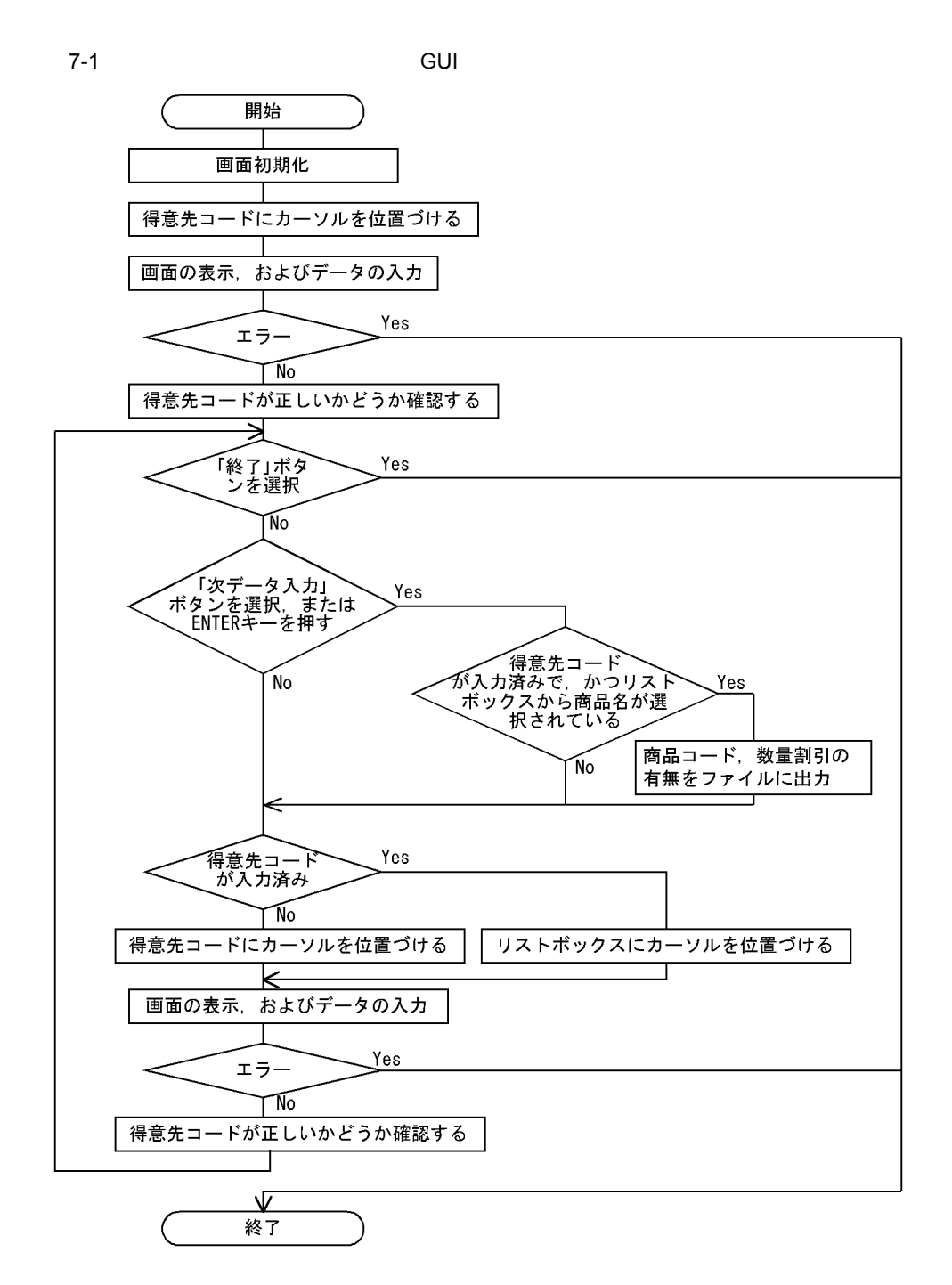

 $7-3$ 

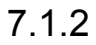

 $7-2$ 

137

 $\mathbf A$ 

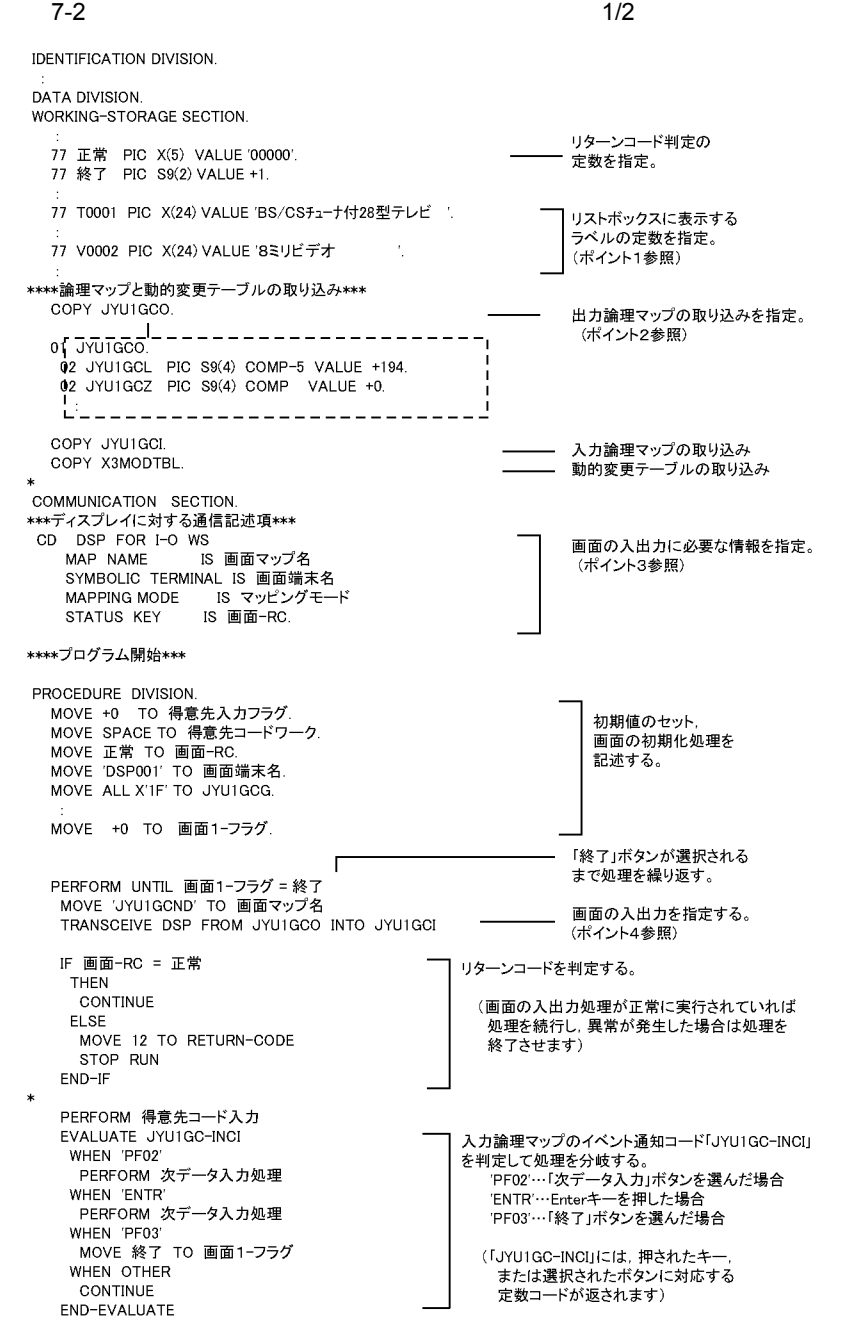

 $7-3$  2/2 PERFORM GUI初期化処理 - MOVE 得意先コードワーク TO JYU1GC-FIELD0001-0<br>MOVE 得意先コードワーク TO JYU1GC-FIELD0001-0<br>PERFORM フォーカス設定処理 END-PERFORM. 60 TO 正常終了.<br>\*\*\*\*プログラムの終了\*\*\* 正常終了. \* XMAP3のクローズ DISABLE DSP. MOVE +0 TO RETURN-CODE. STOP RUN. × GU I 初期化処理 SECTION. リストボックスに MOVE T0001 TO JYU1GC-LIST-LABEL0007-0(1). ラベルをセットする。 MOVE V0002 TO JYU1GC-LIST-LABEL0007-0(6). (ポイント1参照) GUI初期化処理-END. EXIT. 得意先コード入力 SECTION. (得意先コードが正しく入力されていれば, 得意先入力フラグに1をセットする 処理を記述します) 得意先コード入力-END. EXIT. ファイル出力処理 SECTION. (入力論理マップの受注データを, 受注ファイルに出力する処理を記述します) ファイル出力処理-END. EXIT. 次データ入力処理 SECTION. IF 得意先入力フラグ = 1 得意先コードが正しく入力されていて、かつ THEN 商品名がリストボックスから選択されていれば IF JYU1GC-FIELD0007-I = 010100-FTELDOOO7-T-<br>'0001' OR '0002' OR '0003' OR<br>'0004' OR '0005' OR '0006' ファイルにデータを出力する。 (入力論理マップの「JYU1GC-FIELD0007-I」 THEN には、リストボックスから選択された商品名に PERFORM ファイル出力処理 対応する商品コードがセットされています) ELSE CONTINUE  $END-IF$ **ELSE CONTINUE**  $END-IF$ 次データ入力処理-END. EXIT.  $\ast$ 得意先コードが正しく入力されていれば<br>商品名のリストボックスに,そうでなければ<br>得意先コードにフォーカスを位置づける。 フォーカス設定処理 SECTION. IF 得意先入力フラグ = 1 THEN MOVE JYU1GC-FIELD0007-T (出力論理マップの「JYU1GC-FIELD0007-T」, TO JYU1GC-OUTCURS-LOCO 「JYU1GC-FIELD0001-Tには、フォーカス位置を ELSE 示す定数が指定されています。 MOVE JYU1GC-FIELD0001-T 「JYU1GC-OUTCURS-LOCO」はフォーカス位置をセット TO JYU1GC-OUTCURS-LOCO する出力論理マップの領域です)  $END-IF.$ フォーカス設定処理-END. EXIT.  $\ast$ END PROGRAM JYUTUGC.  $\mathbf 1$ 

 $7.$ 

 $GUI$ 

2 COPY XMAP3 COPY  $\sim$   $\overline{0}$ 

## $JYU1GCO \hspace{1.5cm} JYU1GCl$

тай $\Gamma$  – Советская активный  $\Gamma$  – Советская активный советская активный советская активный советская активный советская активный советская активный советская активный советская активный советская активный советская ак

- $3$ 
	- TRANSCEIVE

 $DSP$ 

• TRANSCEIVE

### $JYU1GCND$

 $Move$ 

 $+ND$ 

- **•**  $\blacksquare$
- **•** 画面の入出力が正しく実行されたかどうかを判定する領域の名称を指定します。

 ${\small \begin{array}{l} \text{TRANSCEIVE} \end{array}} \begin{array}{ll} \text{00000'} \end{array}$ 

 $-{\rm RC}$ 

### 4 TRANSCEIVE

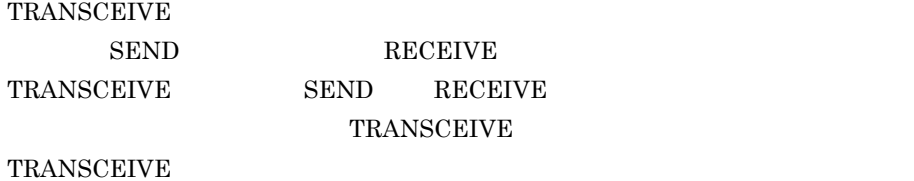

 $\begin{tabular}{ll} \text{DSP} & JYU1GCO \end{tabular}$ 

 $JYU1GCI$ 

 $XMAP3$ 

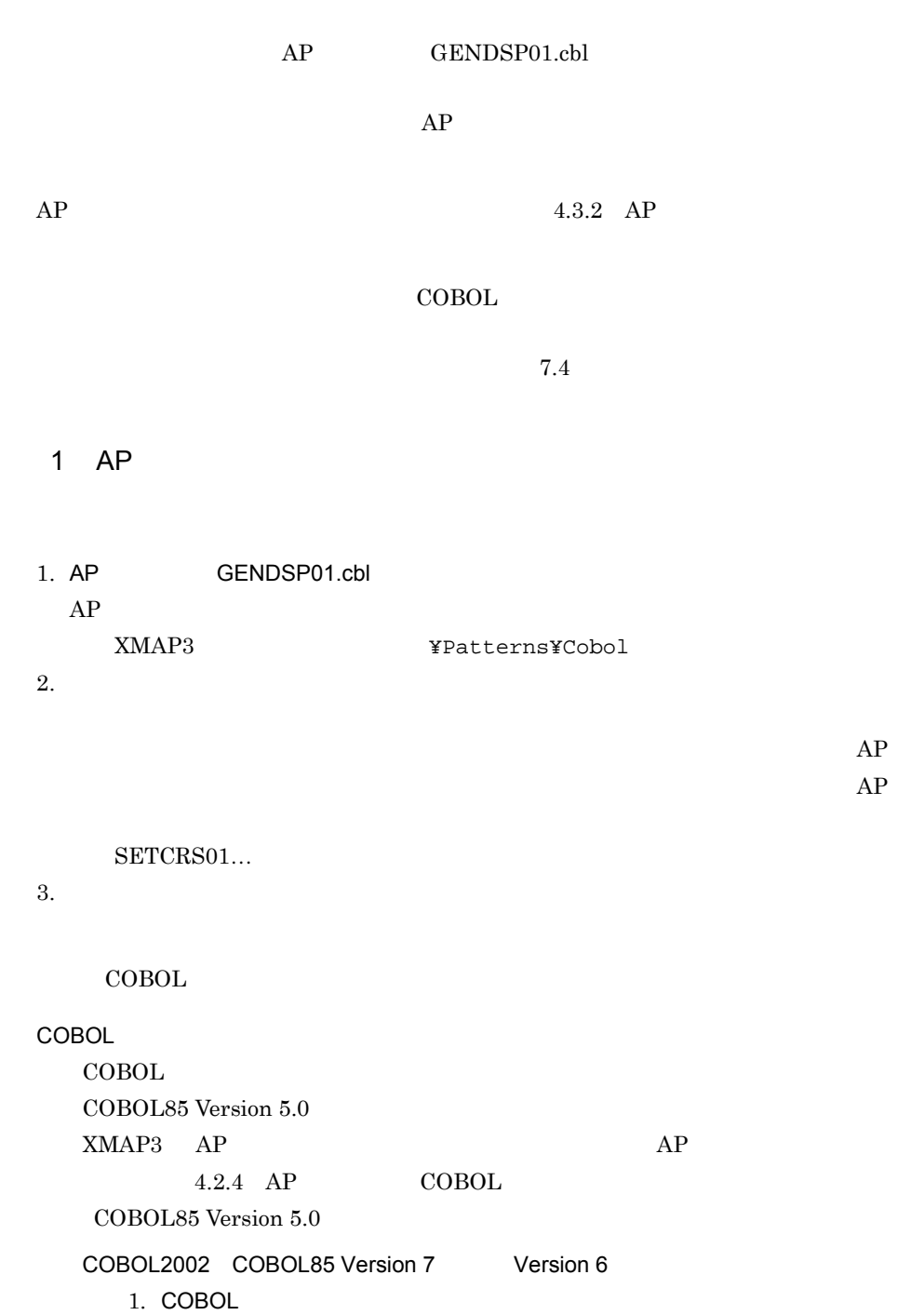

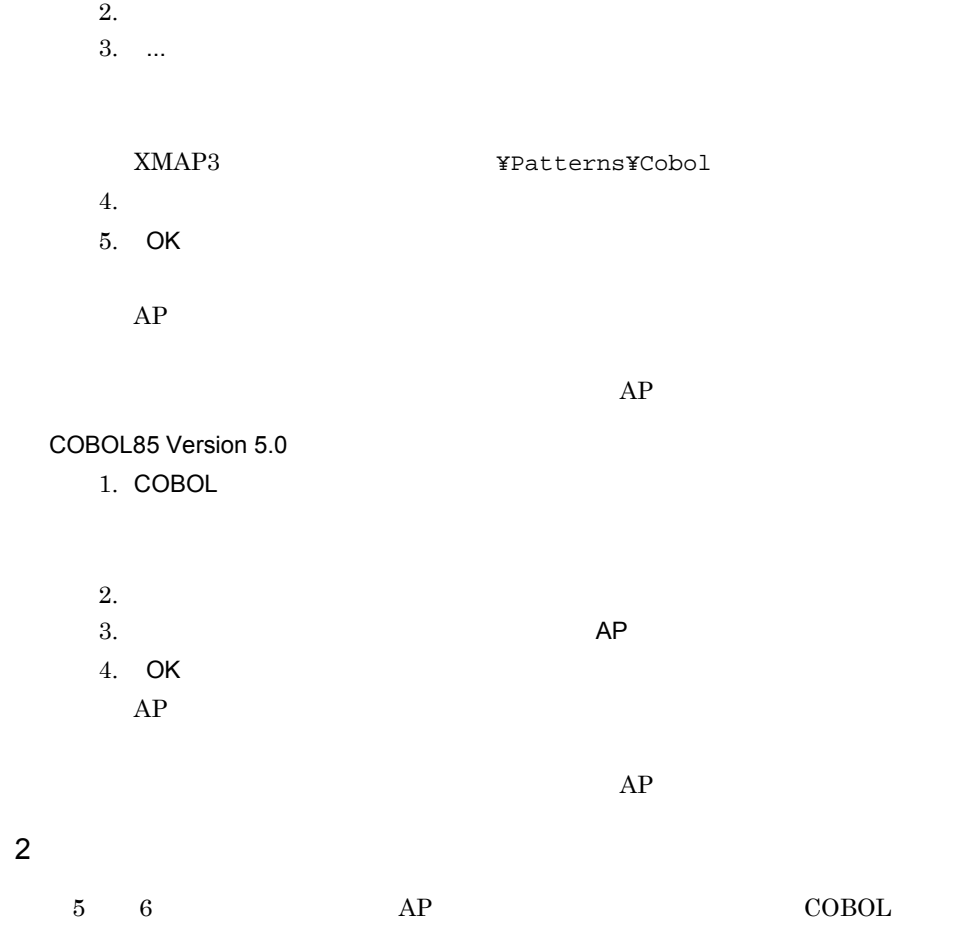

 $5.2(6)$ 

• **•** <u>• The state of the state of the state of the state of the state of the state of the state of the state of the state of the state of the state of the state of the state of the state of the state of the state of the s</u>

• **•** <u>• Formulation</u>  $\mathcal{L}$ 

e GUI GUI GUI ANNO VII ANNO VII ANNO VII ANNO VII ANNO VII ANNO VII ANNO VII ANNO VII ANNO VII ANNO VII ANNO V  $\rm COBOL2002 \quad COBOL85$ 

 $COBOL2002$   $COBOL85$ 

 $12$ 

 $7.4$ 

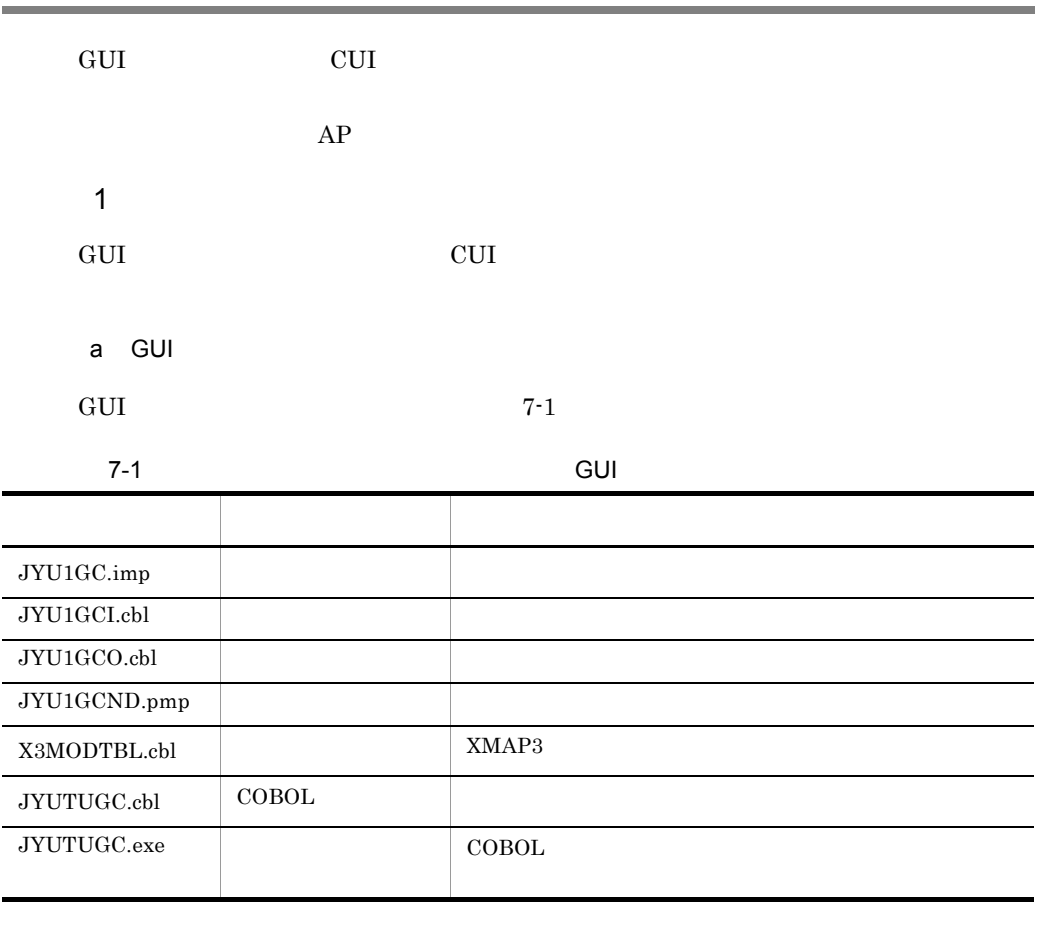

 $2$ 

b CUI

CUI  $7-2$ 

7-2 CUI CONTEXTS OF CUI

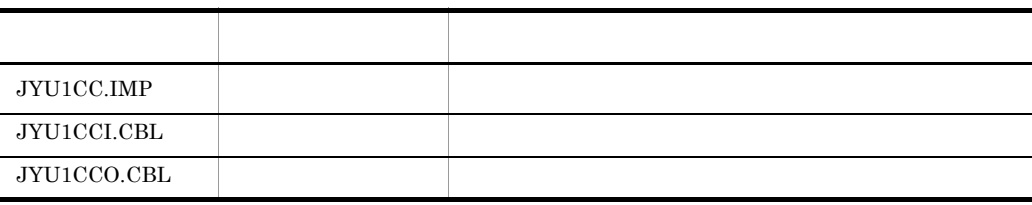

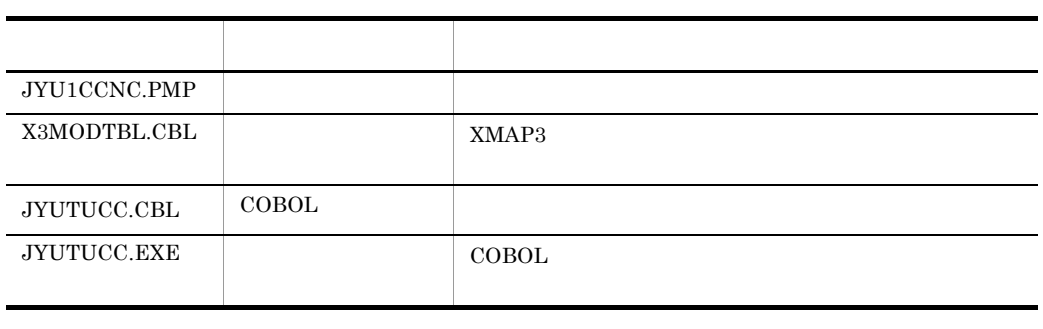

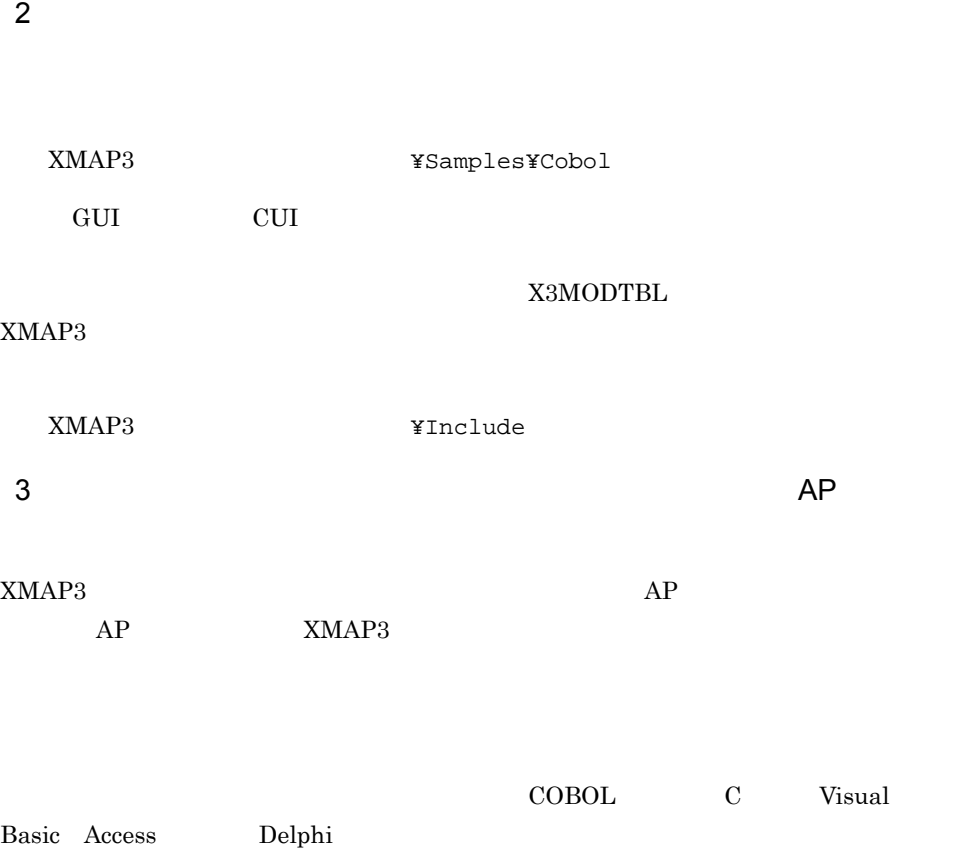

COBOL

XMAP3 **XMAP3 x**Samples¥Cobol

 $\mathbf C$ XMAP3 **¥Samples¥C** 

 $\overline{2}$ 

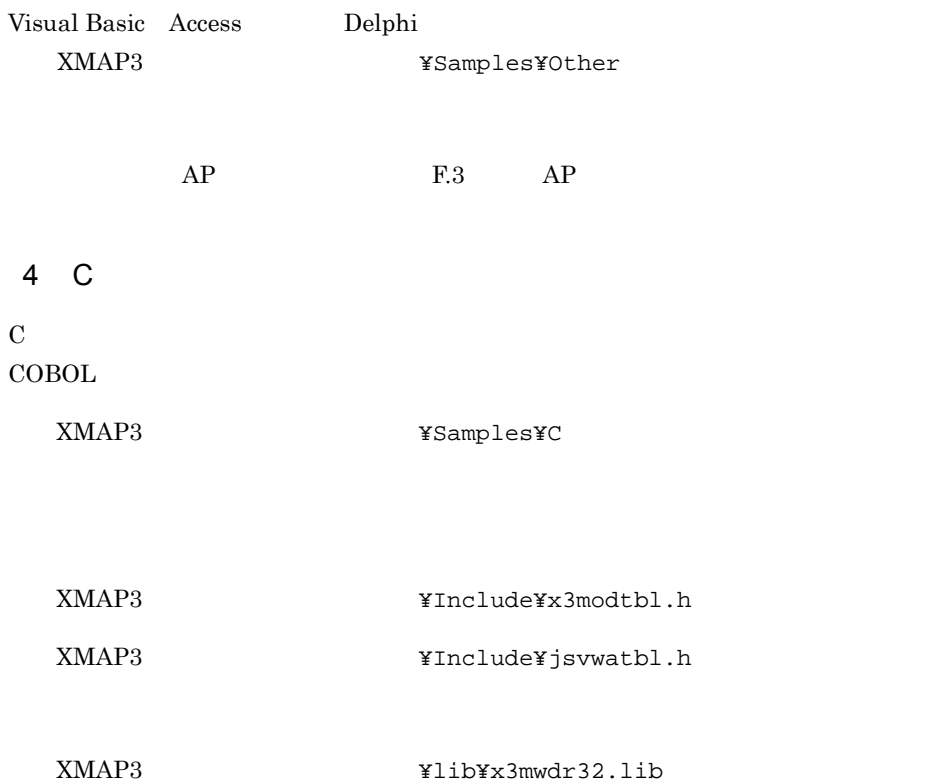

# *8* 帳票を作成しましょう

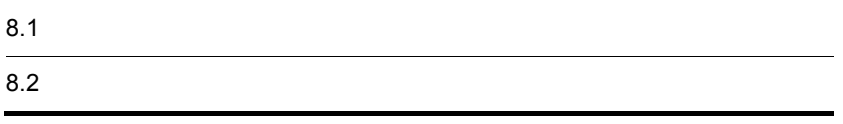

 $8 - 1$ 

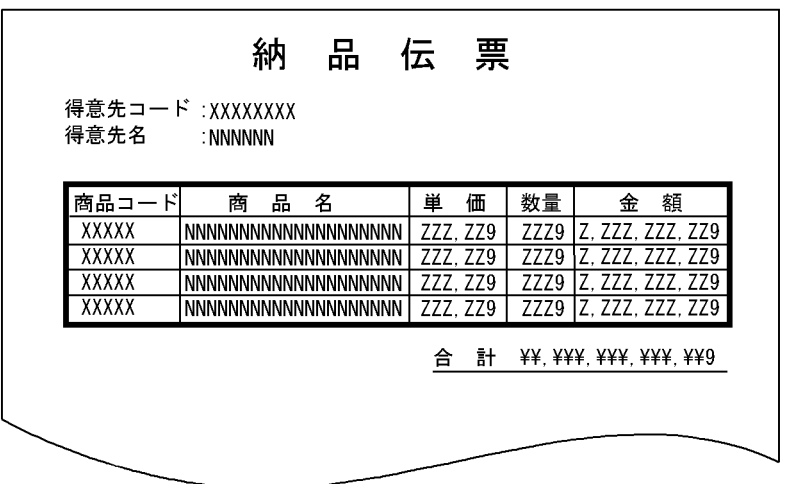

 $8-1$ 

 $9.4$ 

1  $\blacksquare$ 

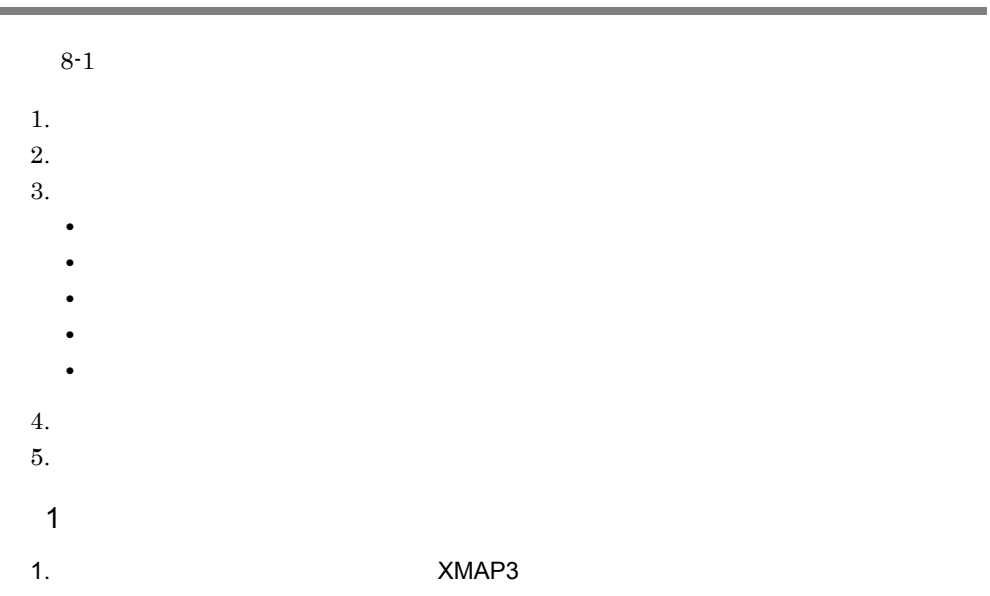

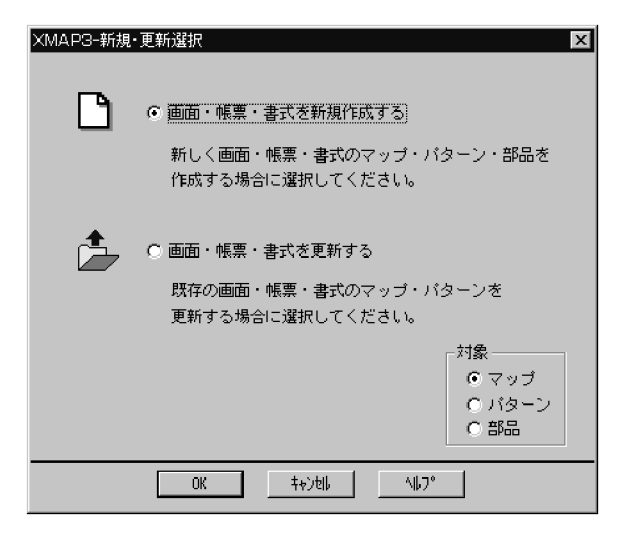

- $2.$
- 3. OK

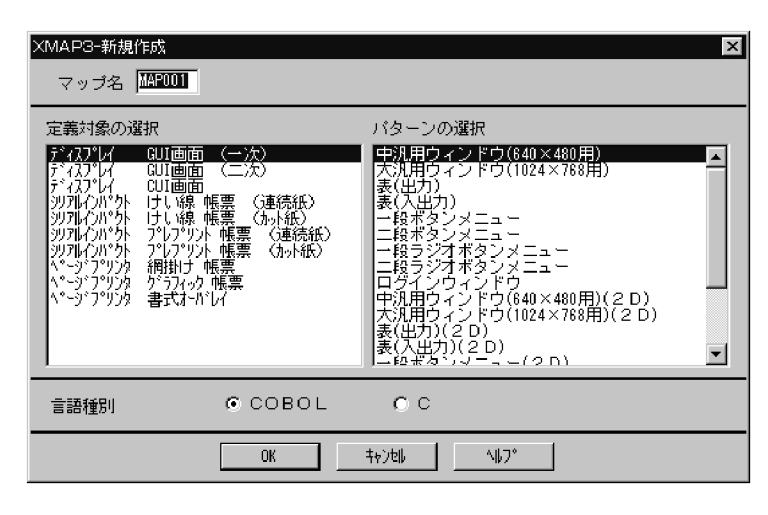

4. JYU1PC

 $5.$ 

 $\text{COBOL}$ 

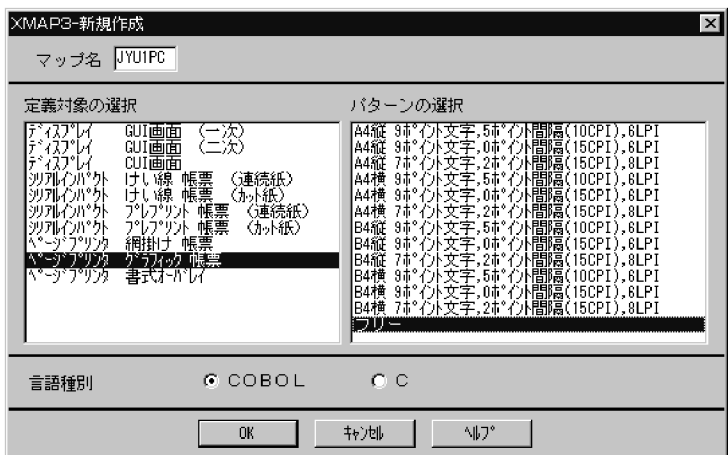

6. OK

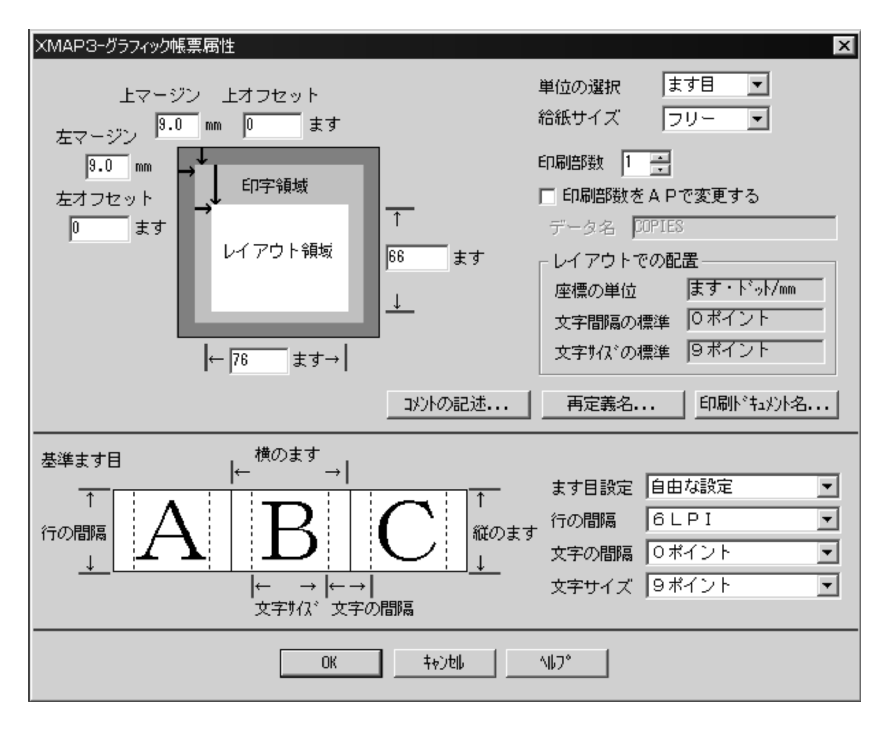

7. OK

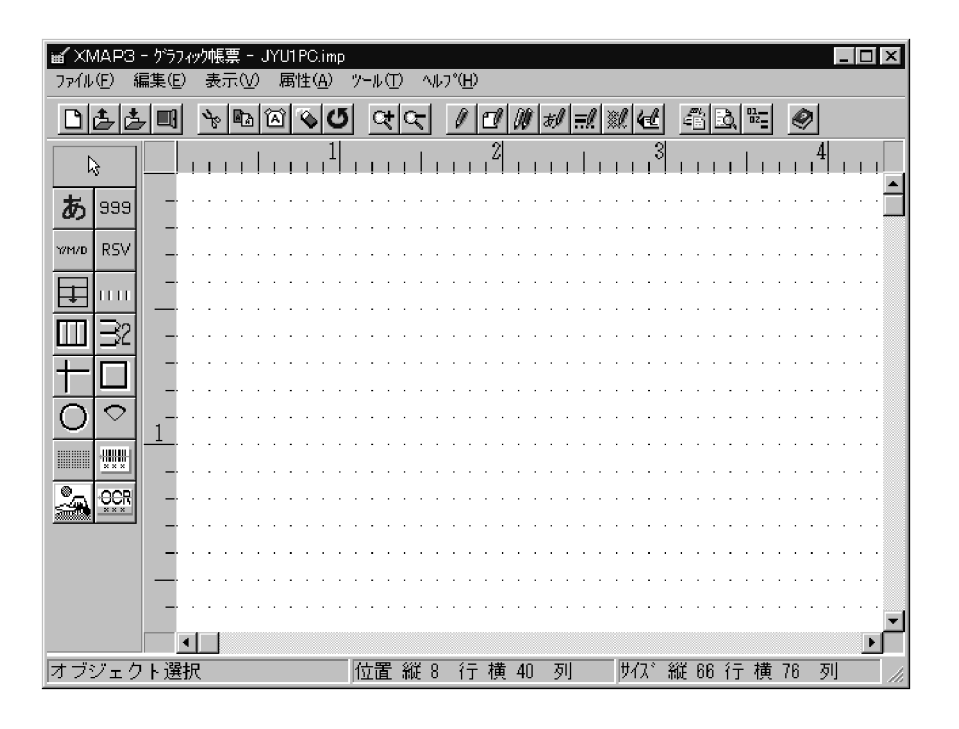

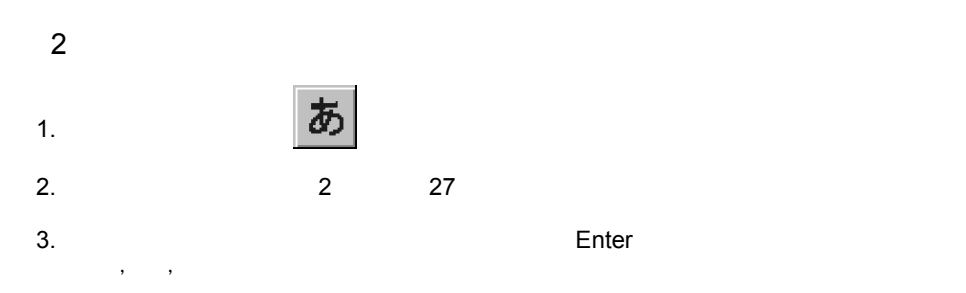

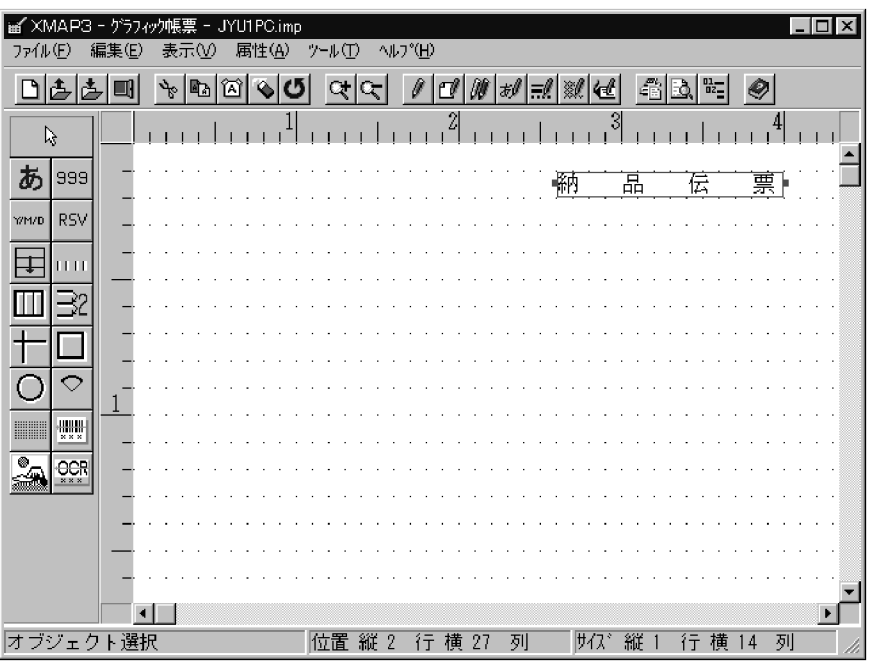

4.  $\frac{d\mathcal{L}}{dt}$ 

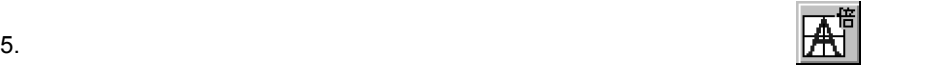

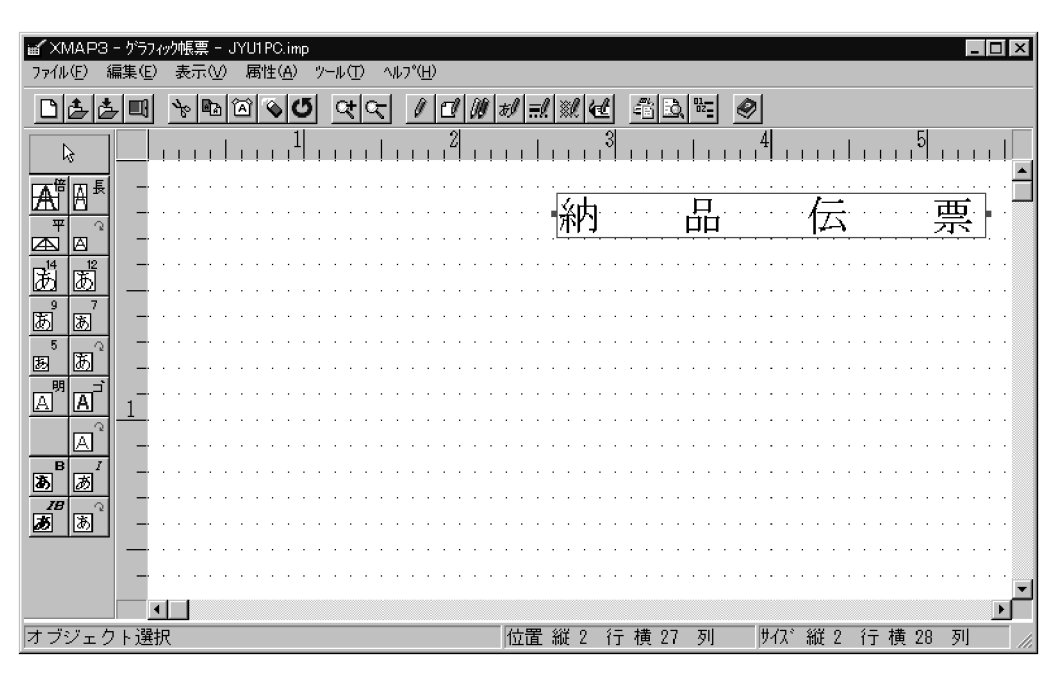

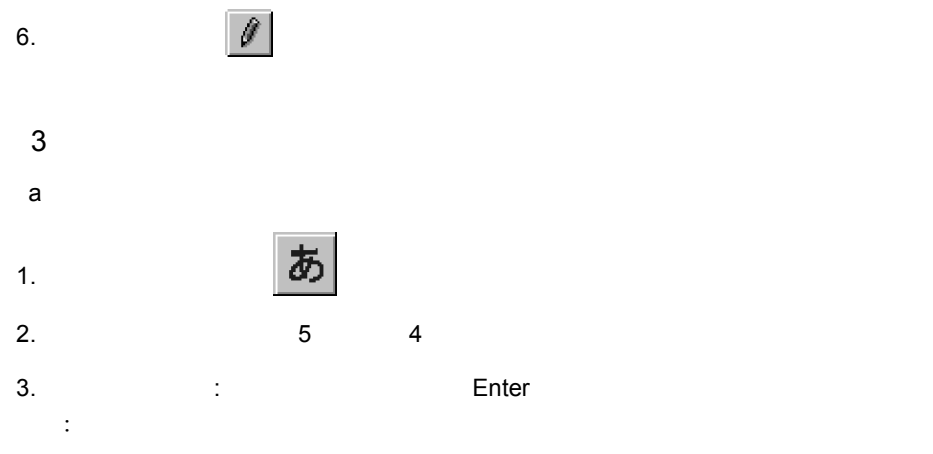

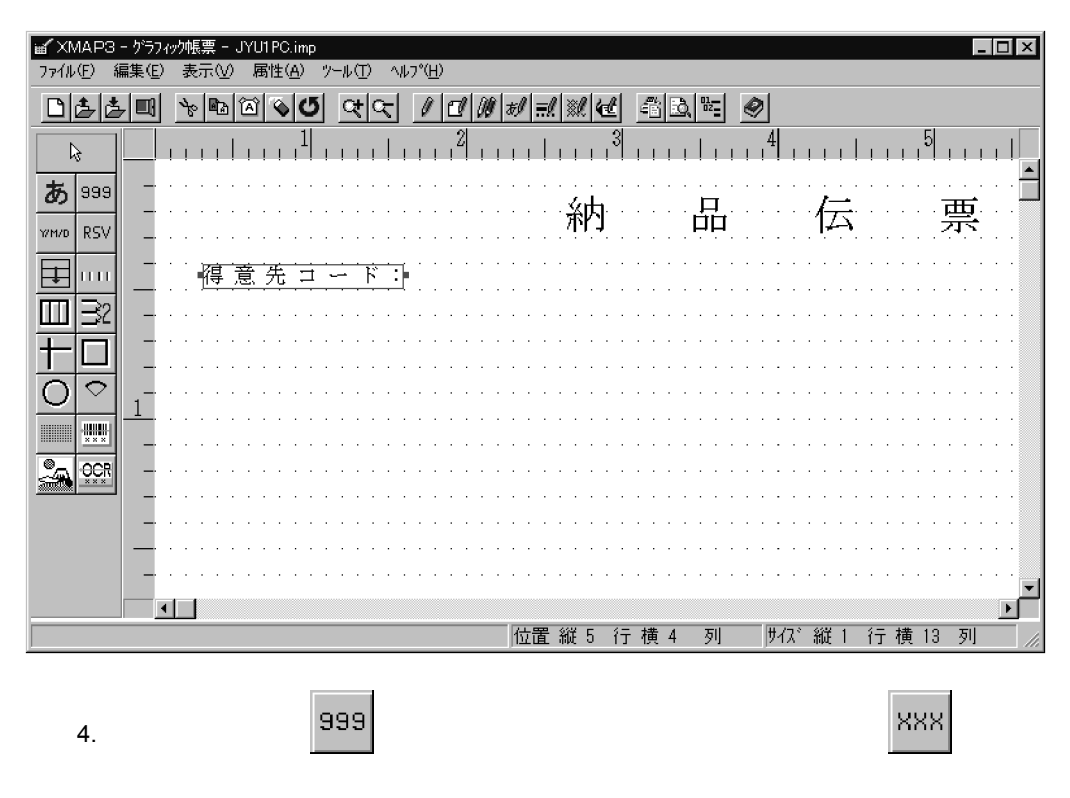

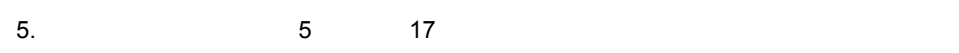

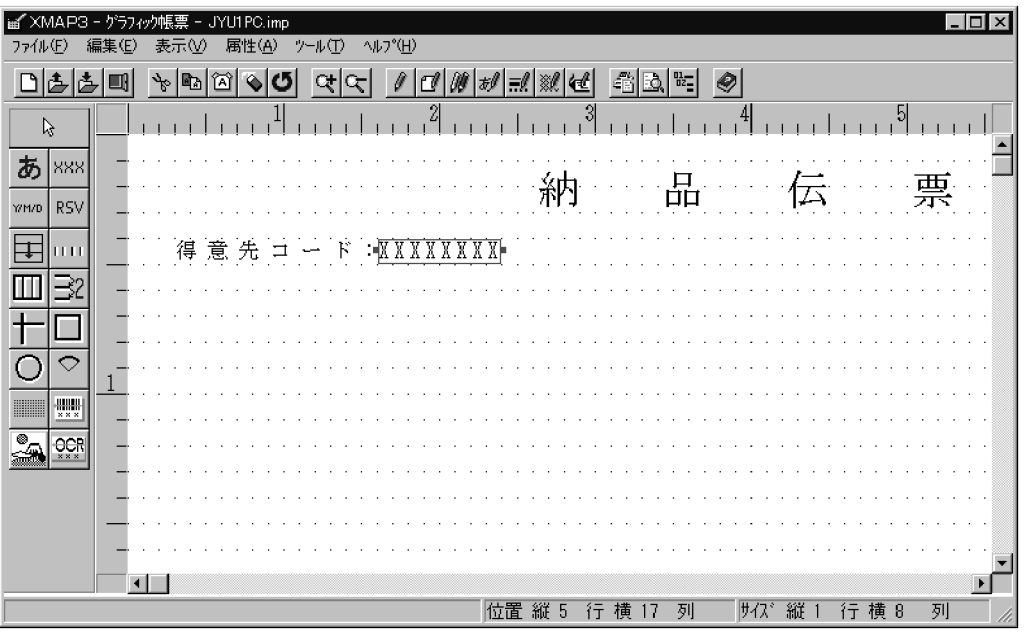

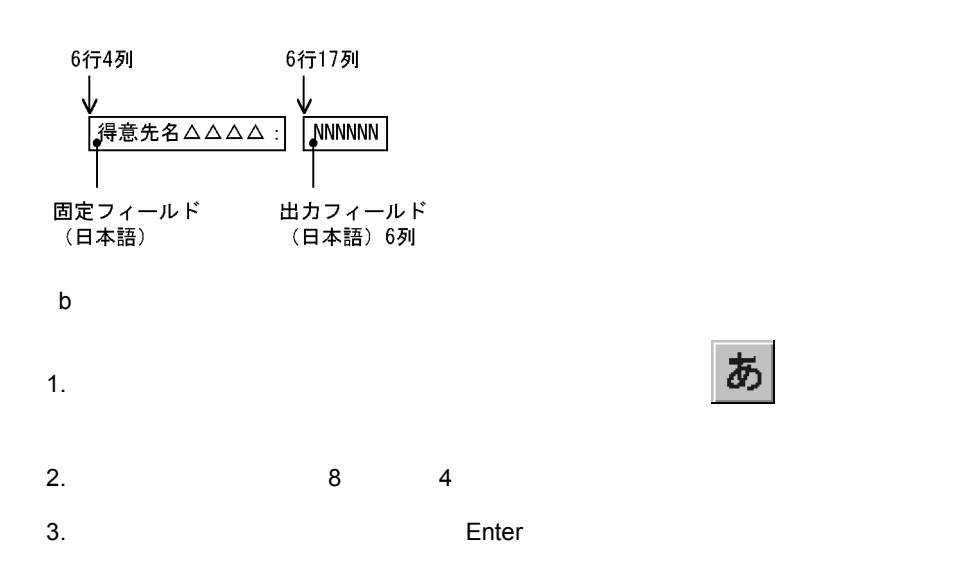

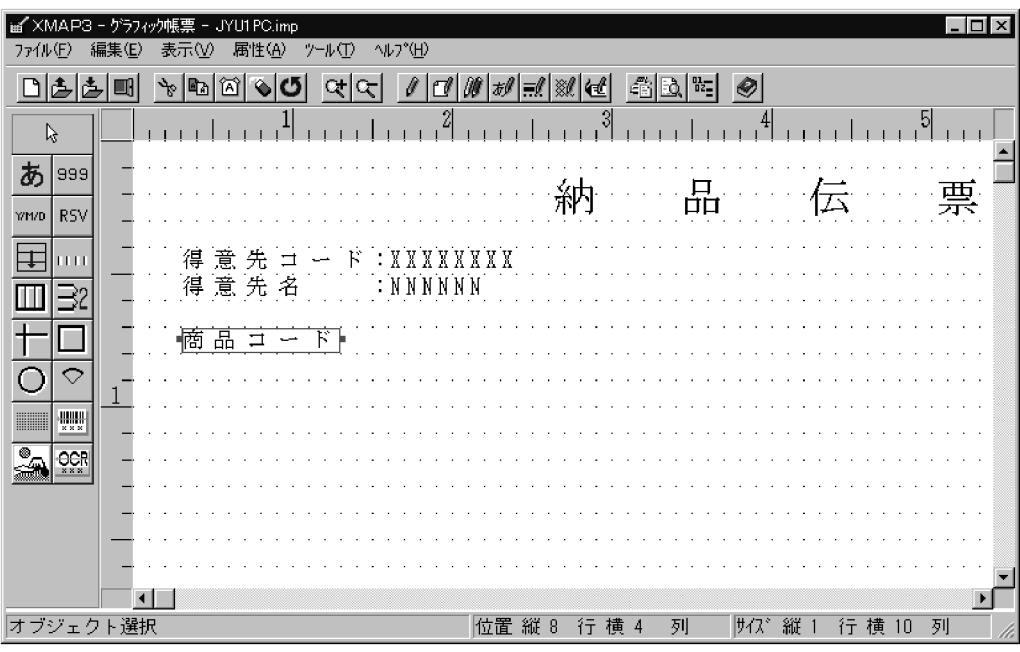

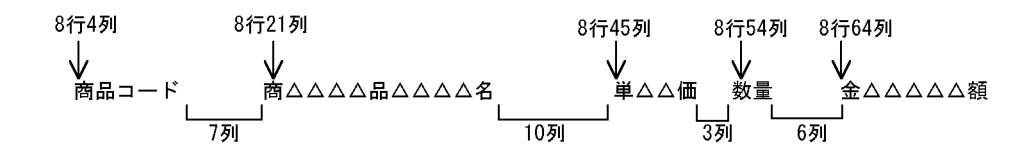

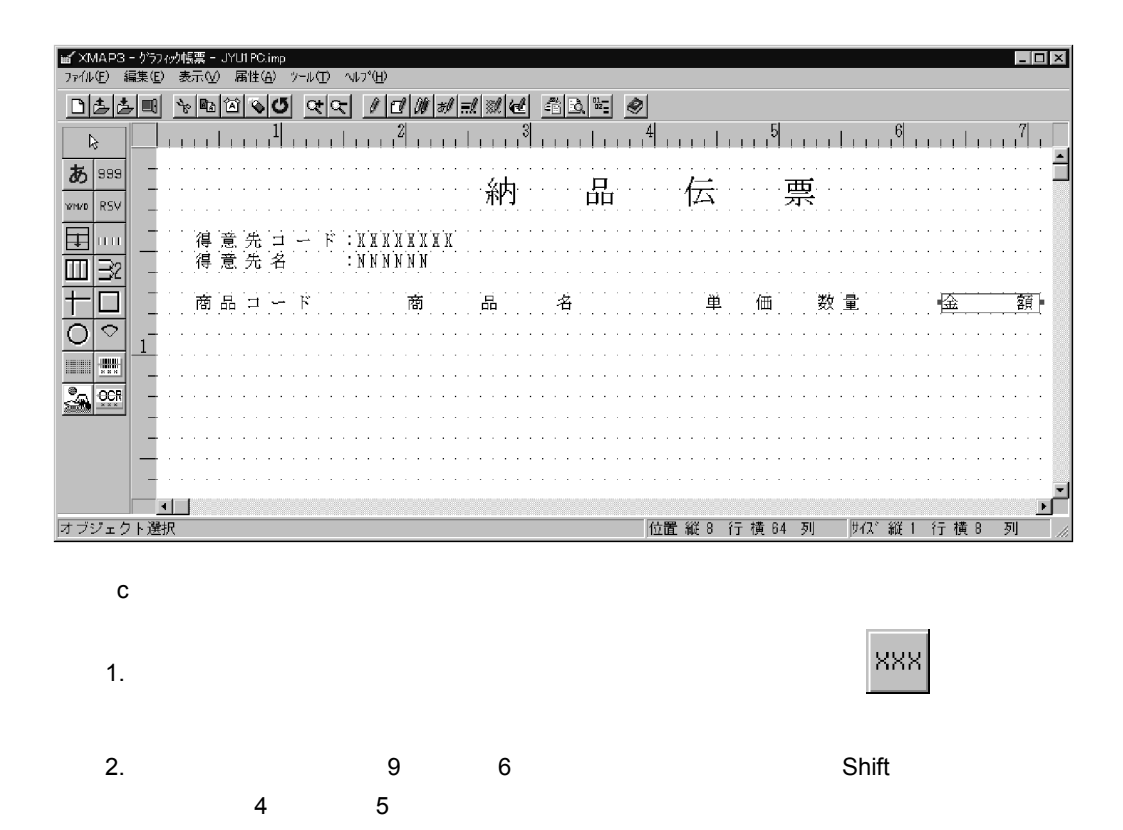

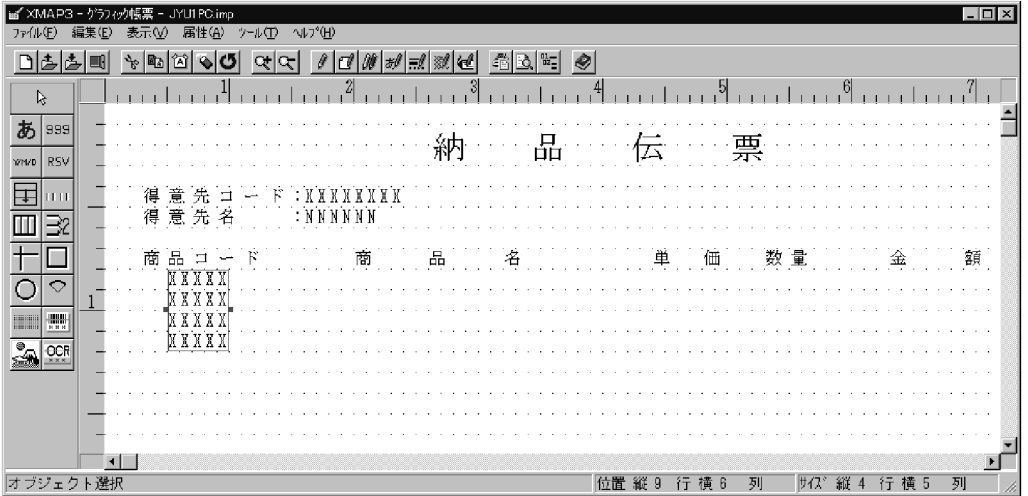

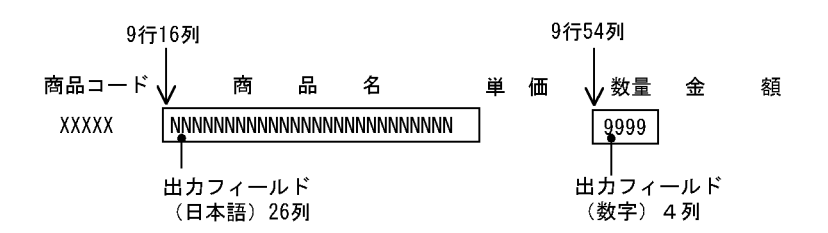

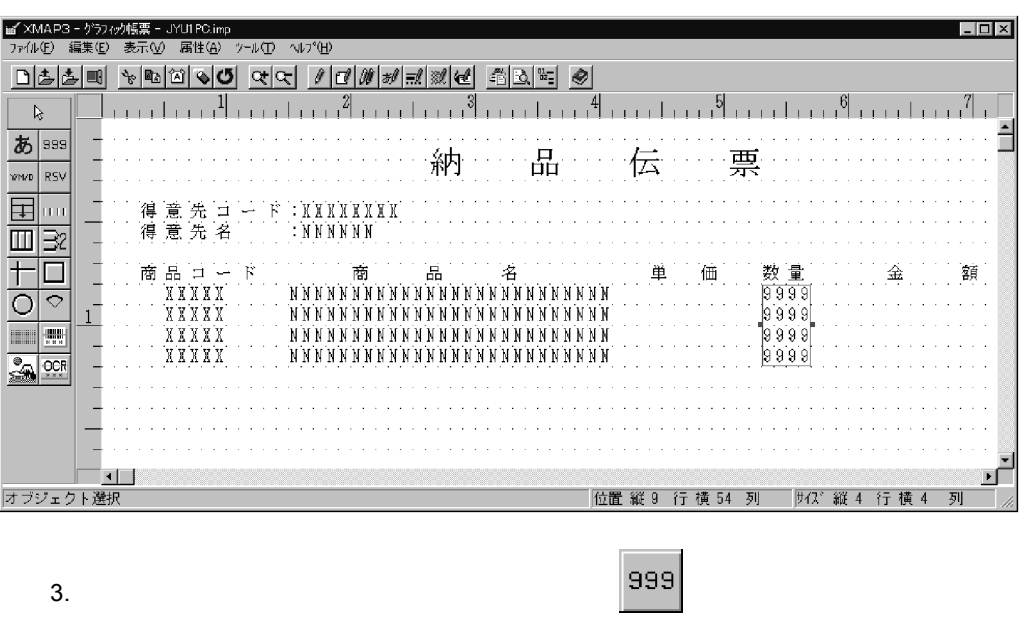

4. 9 45 Shift  $\frac{4}{7}$ 

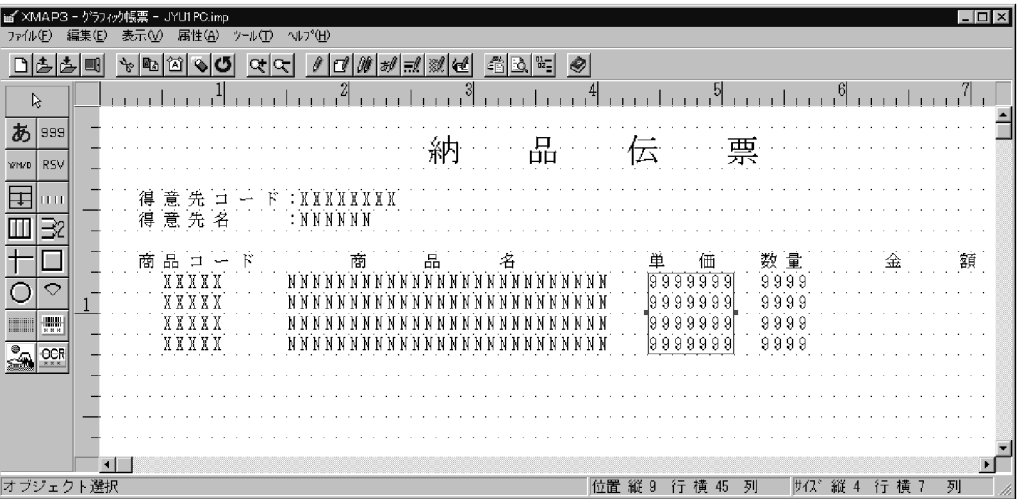

6. [AP ] [ ] • *z,zz9* **•**「数量」・・・ ZZZZ9

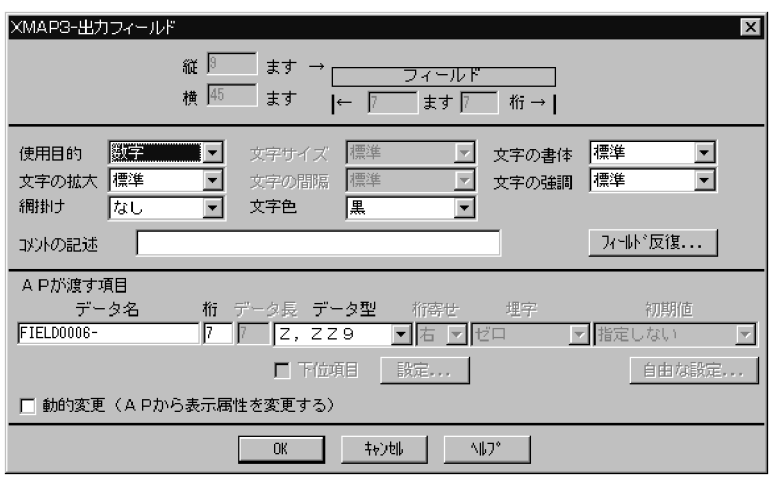

7. OK

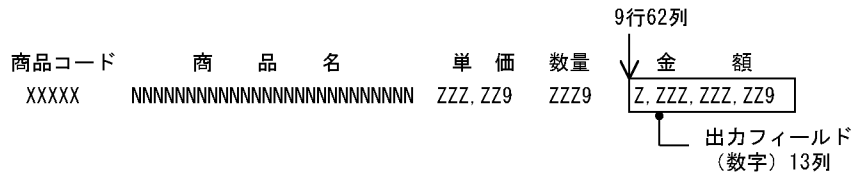

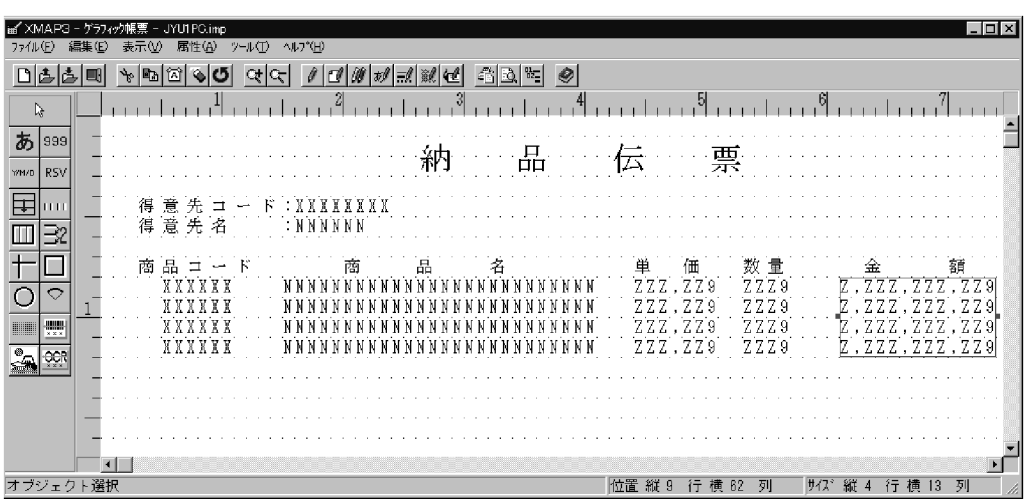

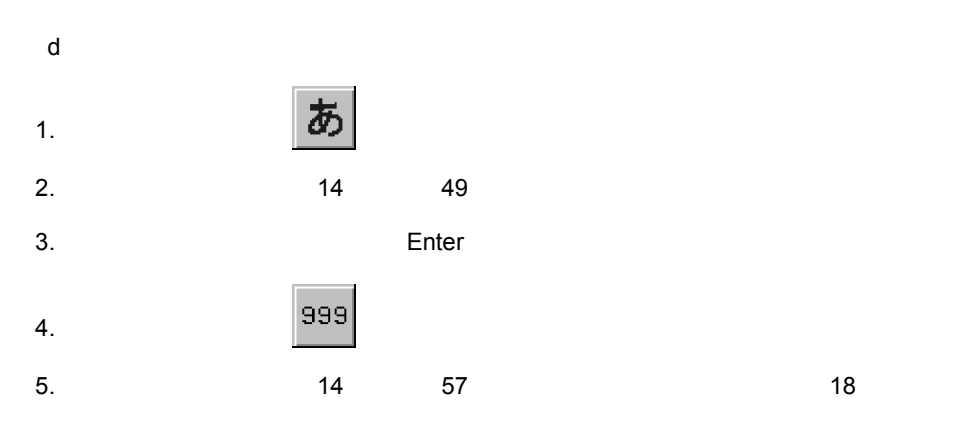

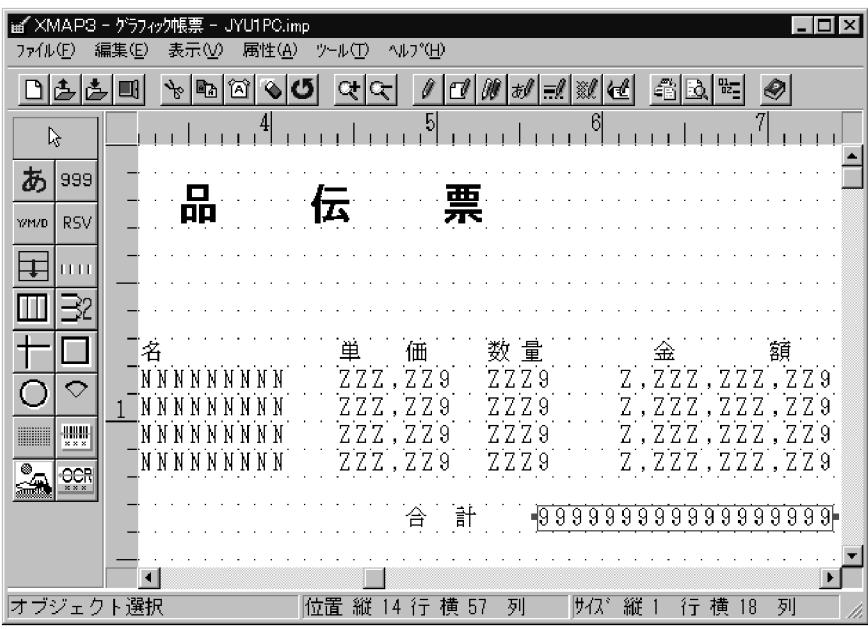

## 7. AP が渡す項目]の[データ型]から「¥,¥¥9」を選びます。

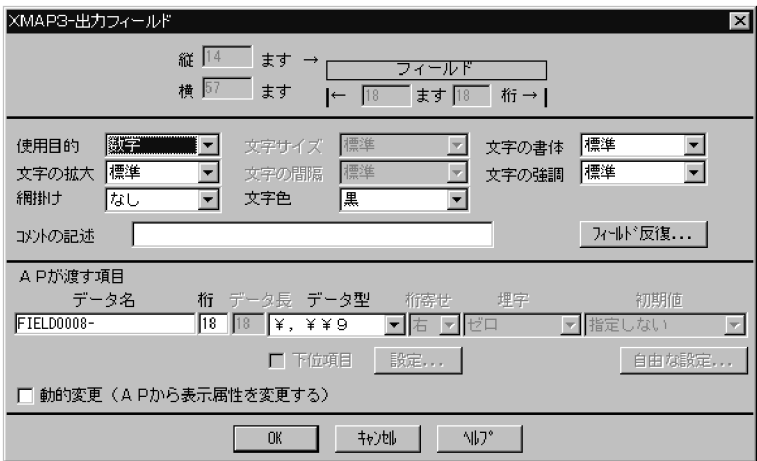

8. OK

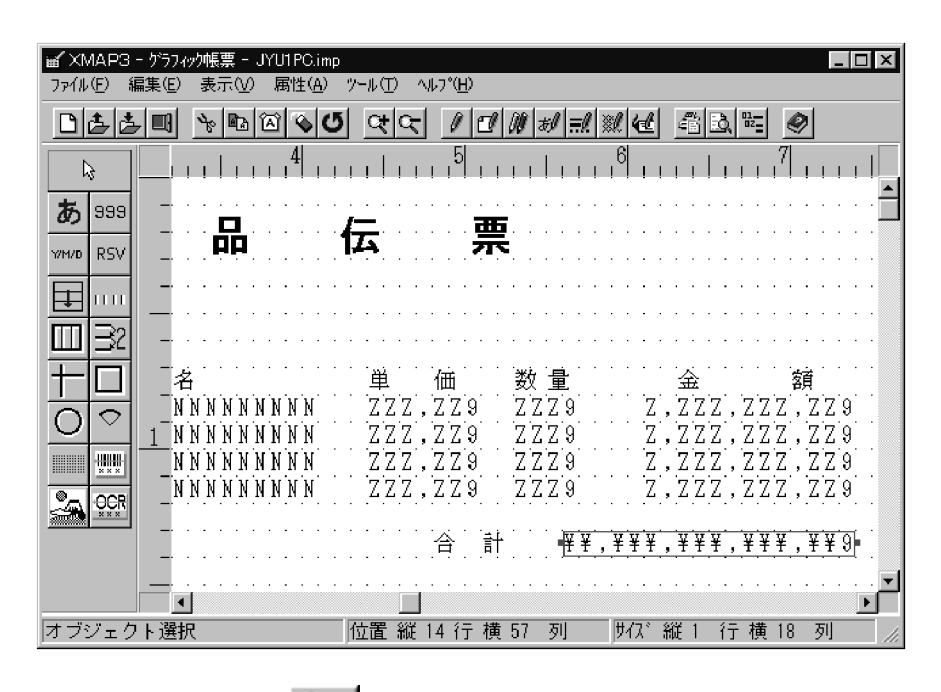

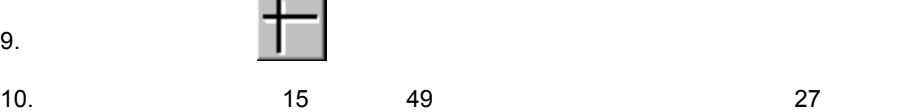

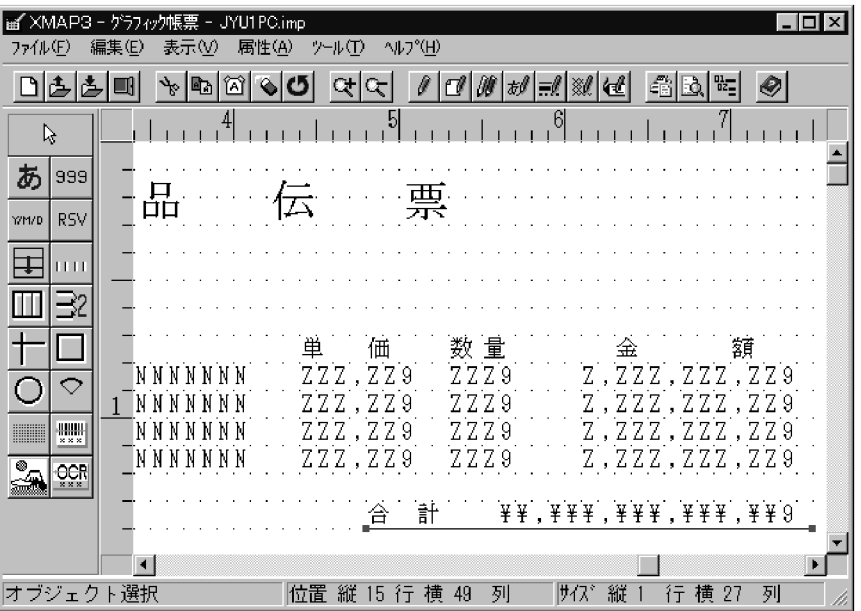

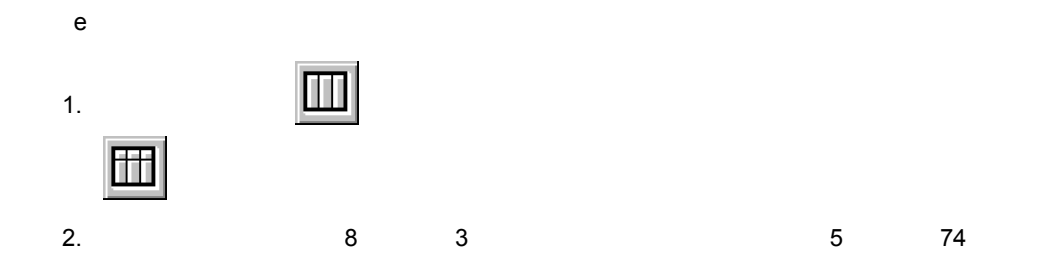

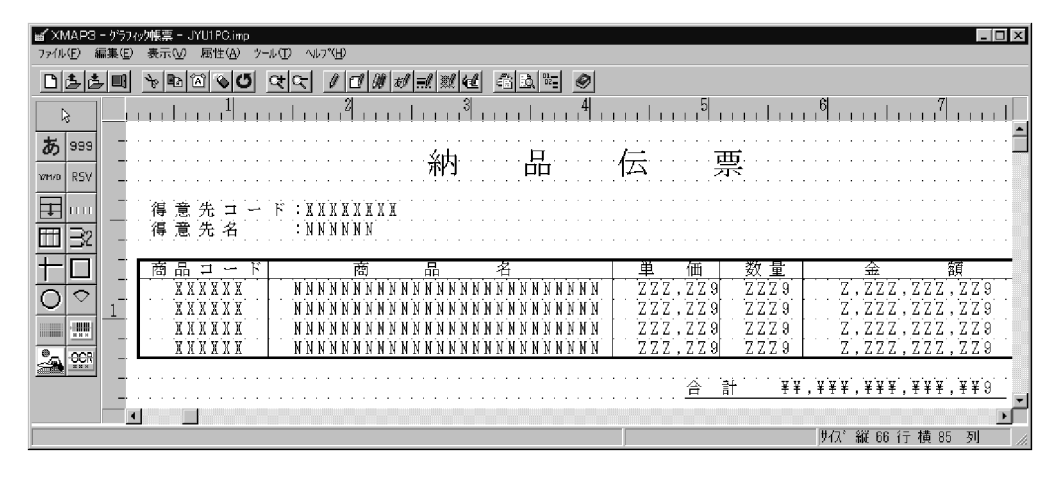

 $3.$   $2<sub>0</sub>$ 

 $(1,1,1,1)$ 

4. 8 3 5 74
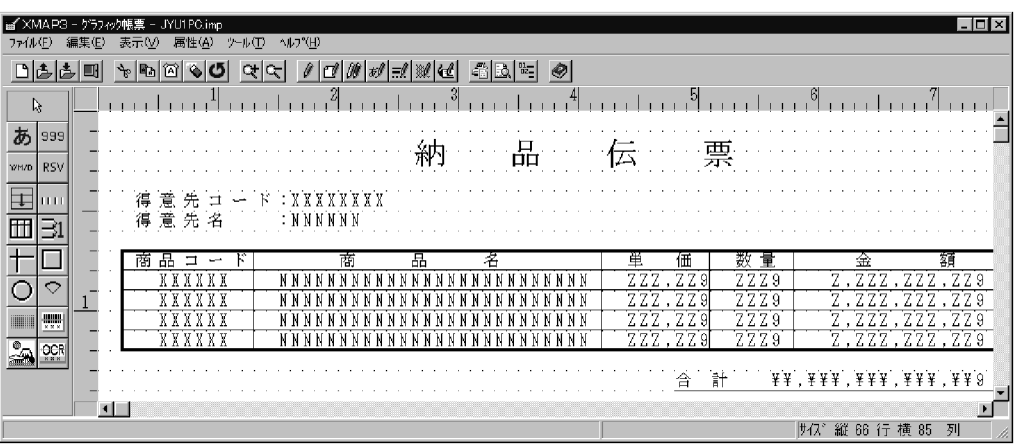

 $4 \text{ }$ 

1.  $\blacksquare$ 

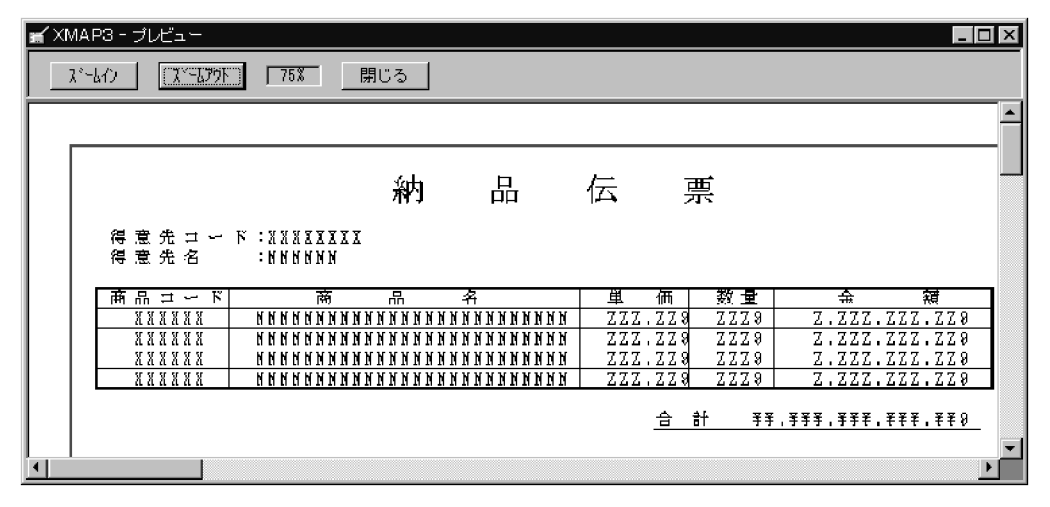

 $2.2.5$ 

(テスト印刷)では、デストのデスト

2.  $\frac{az}{z}$ 

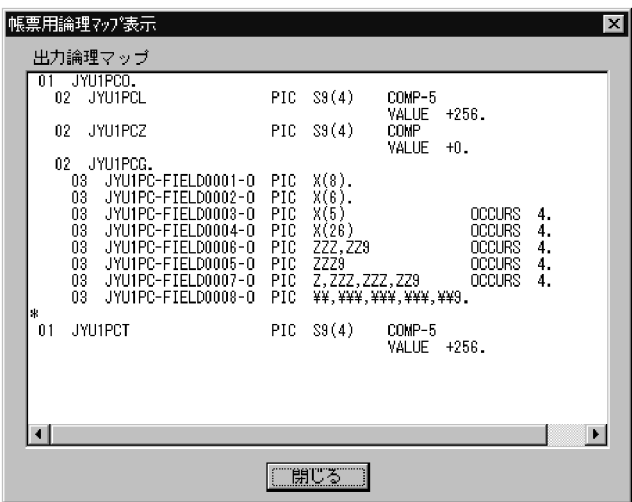

 $5<sub>2</sub>$ 

1. ツールバーから (ドローの終了)を選びます。またはメニューバーの[ファイ

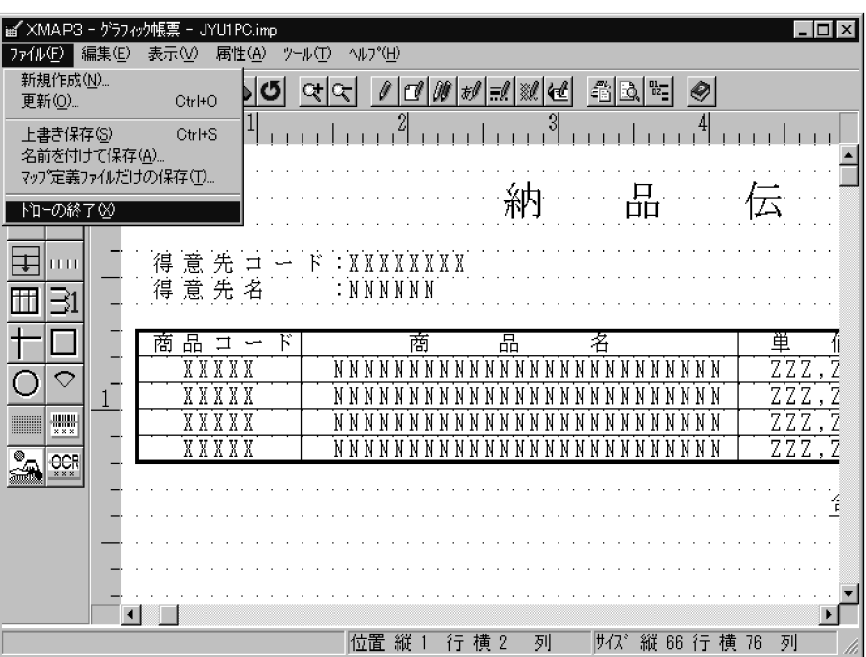

 $3.$ 

 $6$ 

 $\text{COBOL}$ 

XMAP3

 $\bf COBOL$ 

 $\text{COBOL}$ 

 $\mathbf A$ 

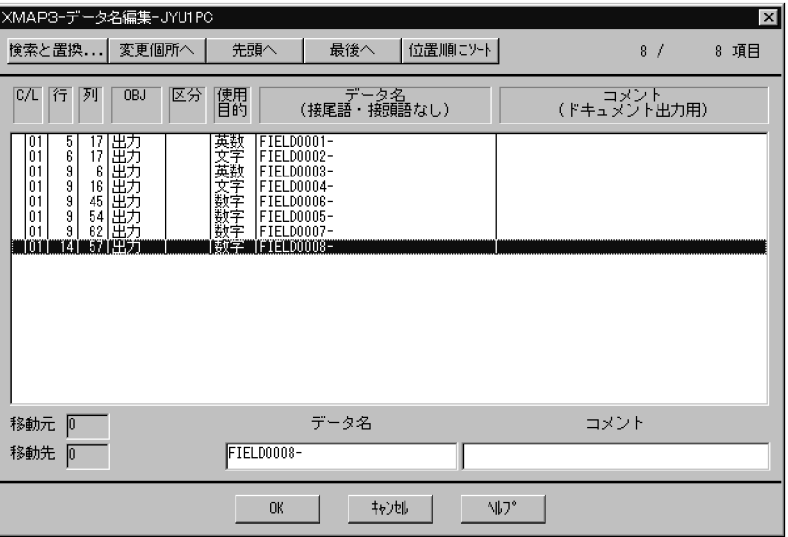

# *9* 帳票を使ったアプリケー

#### XMAP3  $SEND$

ř.

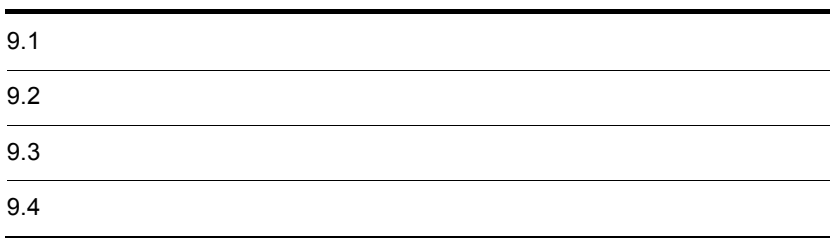

 $9.1.1$ 

 $9-1$ 開始 データ件数のカウントを1とする 帳票初期化 得意先コード、得意先名を転記 ⇒ -<br>ータの件数が *〜* Y e s 5件以上  $\,$  N  $\,$  o  $\,$ 商品コード、商品名、単価、数量を転記 ・割引特典があれば, 単価 × 0.9で単価を算 出 ·単価 × 数量を計算し, 金額を算出 ・合計金額を算出 金額を転記 データ件数のカウントに+1  $\overline{\phantom{a}}$  $\sqrt{ }$ 合計金額を転記 帳票を印刷 帳票が正常に印刷されたかどうかを リターンコードで確認 終了

 $9.1.2$ 

 $9-3$ 

 $\overline{A}$ 

 $9-1$ 

 $9-2$ 

#### 9-2  $\overline{a}$

IDENTIFICATION DIVISION.

DATA DIVISION. WORKING-STORAGE SECTION. 77 正常 PIC X(5) VALUE '00000'. リターンコード判定の定数を指定。<br>77 データ件数 PIC 9(2) COMP. \*\*\*論理マップの取り込みと動的変更テーブルの取り込み\*\*\* COPY JYU1PCO. –– 出力論理マップの取り込みを指定。 1 01 JOINTOUR<br>1 02 JYUIPCL PIC S9(4) COMP-5 VALUE +256.<br>1 02 JYUIPCZ PIC S9(4) COMP VALUE +0. L<u>---------------------------</u>--COPY X3MODTBL. –––– 動的変更テーブルの取り込みを指定。  $\ast$ **COMMUNICATION** SECTION COMMUNICATION SECTION<br>\*\*\*プリンタに対する通信記述項\*\*\*<br>CD PRT FOR OUTPUT WS<br>MAP NAME IS 帳票マップ名<br>SYMBOLIC TERMINAL IS 帳票端末名<br>STATUS KEY IS 帳票-RC. 帳票の出力に必要な情報を指定。 (ポイント2参照) \*\*\*プログラム開始\*\*\* \*\*\*\*ンの<br>PROCEDURE DIVISION.<br>MOVE 正常 TO 帳票-RC.<br>MOVE 1 TO データ件数. \*\*\*帳票プリント処理\*\*\* 帳票処理. ---<br>\*\*出力プリンタの設定  $\ast$ MOVE 'PRT001' TO 帳票端末名 ……<br>\*\*出力エリアのクリア  $\ast$ MOVE ALL X'1F' TO JYU1PCG.  $\ast$ PERFORM ファイル読み込み処理 ---- 出力論理マップの合計金額の領域に MOVE 合計 TO JYU1PC-FIELD0008-0. データを設定する。 - 帳票の出力を指定する。 SEND PRT FROM JYU1PCO WITH EMI. (ポイント3参照) 結果確認  $\ast$ IF 帳票-RC = 正常 リターンコードを判定する。 THEN CONT INUE (帳票の出力処理が正しく実行されていれば ELSE 処理を続行し、異常が発生した場合には DISABLE PRT 処理を終了します) MOVE 12 TO RETURN-CODE STOP RUN END-IF.<br>60 TO 正常終了.

9-3  $2/2$ 

\*\*\*プログラムの終了\*\*\* 正常終了.  $\ast$ \*\*プリンタのクローズ DISABLE PRT. MOVE +0 TO RETURN-CODE.<br>STOP RUN. RUN. ファイル読み込み処理 SECTION. 、<br>出力論理マップにデータを設定する処理を記述します)  $\ast$ MOVE 'SD004040' TO JYU1PC-FIELD0001-0.<br>MOVE N'D商事' TO JYU1PC-FIELD0002-0. 得意先コード、得意先名を 出力論理マップに設定する。  $\overline{a}$ PERFORM WITH TEST BEFORE UNTIL データ件数 > 4<br>EVALUATE データ件数 4件分, 処理を繰り返す。 商品コード、商品名、単価、小計を、 WHEN ONE new OWE<br>MOVE 'VOOO1' TO JYU1PC-FIELDOOO3-O(データ件数)<br>MOVE VOOO1 TO JYU1PC-FIELDOOO4-O(データ件数) 明細1行目に対応する出力論理マップ の領域に設定する。 MOVE 70001 TO STOTPO-TELD0004-0() 一ヶ行数)<br>MOVE '115000' TO JYU1PC-FIELD0006-0(データ件数)<br>MOVE 115000 TO 単価ワーク MOVE 17 TO JYUTPC-FIELD0005-0 (データ件数) **10 割引特典** MOVE '01'  $MONE$  17 **TO 数量ワーク** PERFORM 計算処理 - TO JYU1PC-FIELD0007-0(データ件数) MOVE 小計 WHEN TWO END-EVALUATE -<br>COMPUTE データ件数 = データ件数 + 1<br>MOVE - 1001 TO 割引特典 END-PERFORM. ファイル読み込み処理-END. EXIT. × 計算処理 SECTION. (割引特典がある場合の単価を計算します) IF 割引特典 = '01' THEN .....<br>COMPUTE 単価ワーク = 単価ワーク \* 90 / 100 ELSE CONT INUE  $END-IF$ -MD<br>COMPUTE 小計 = 単価ワーク \* 数量ワーク.<br>COMPUTE 合計 = 合計 + 小計. (金額(小計)と、合計金額を算出します) 計算処理-END.  $EXIT$ END PROGRAM JYUTUPC. 1 COPY XMAP3 COPY  $COPY$  $\overline{\text{O}}$ JYU1PCO  $2$ • SEND PRT • SEND  $\bullet$  $Move$ JYU1PC6G  $+6G$ • **•**  $\blacksquare$ • **•**  $\bullet$  $\mathrm{SEND}$   $\hspace{1cm}$  '00000'

 $-{\rm RC}$ 

3 SEND  ${\large \bf SEND} \hspace{2.3cm} {\large \bf SEND}$ 

 $R_{\rm T}$ 

JYU1PCO WITH EMI

 $XMAP3$ 

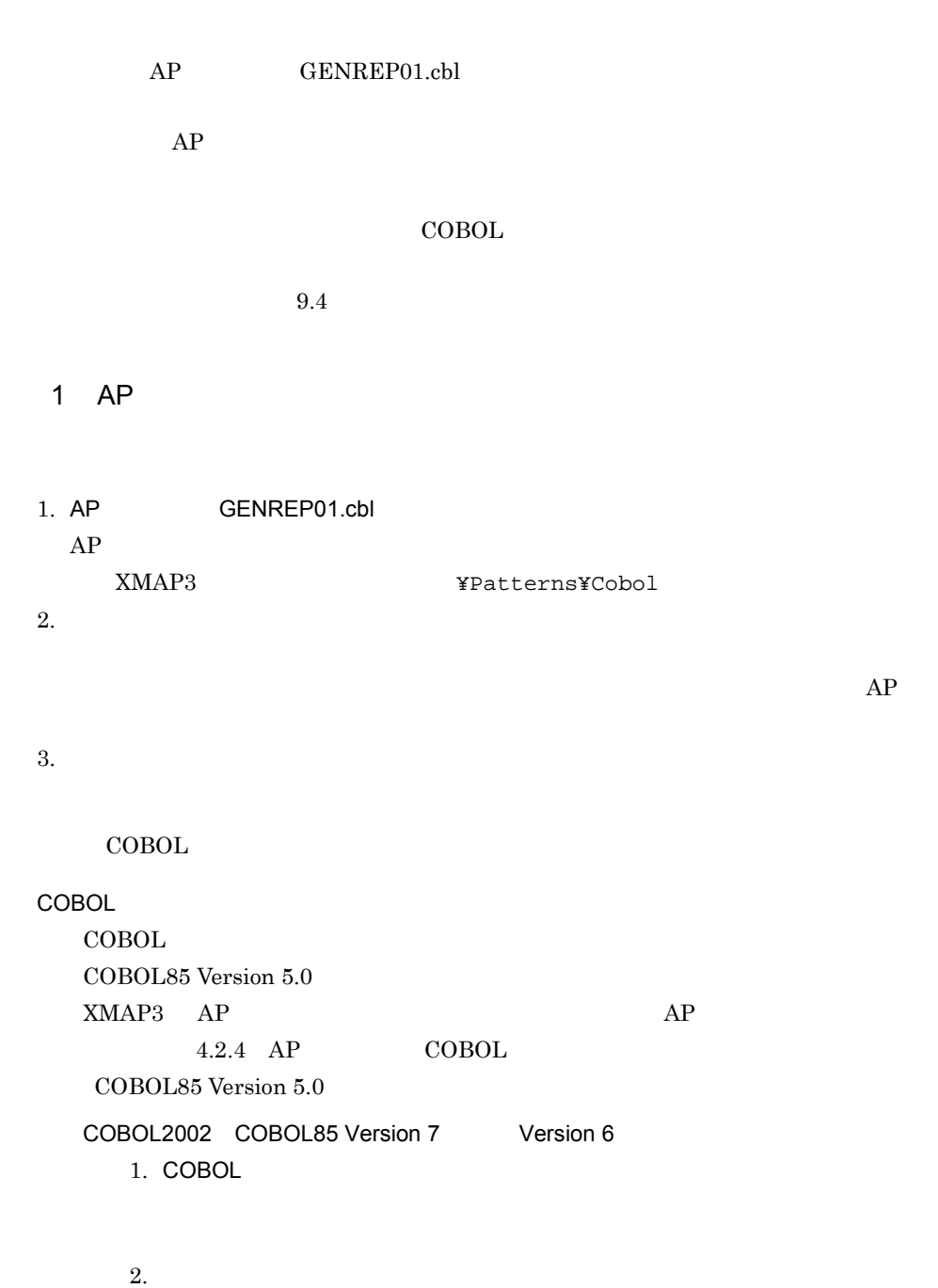

 $3. \ldots$ 

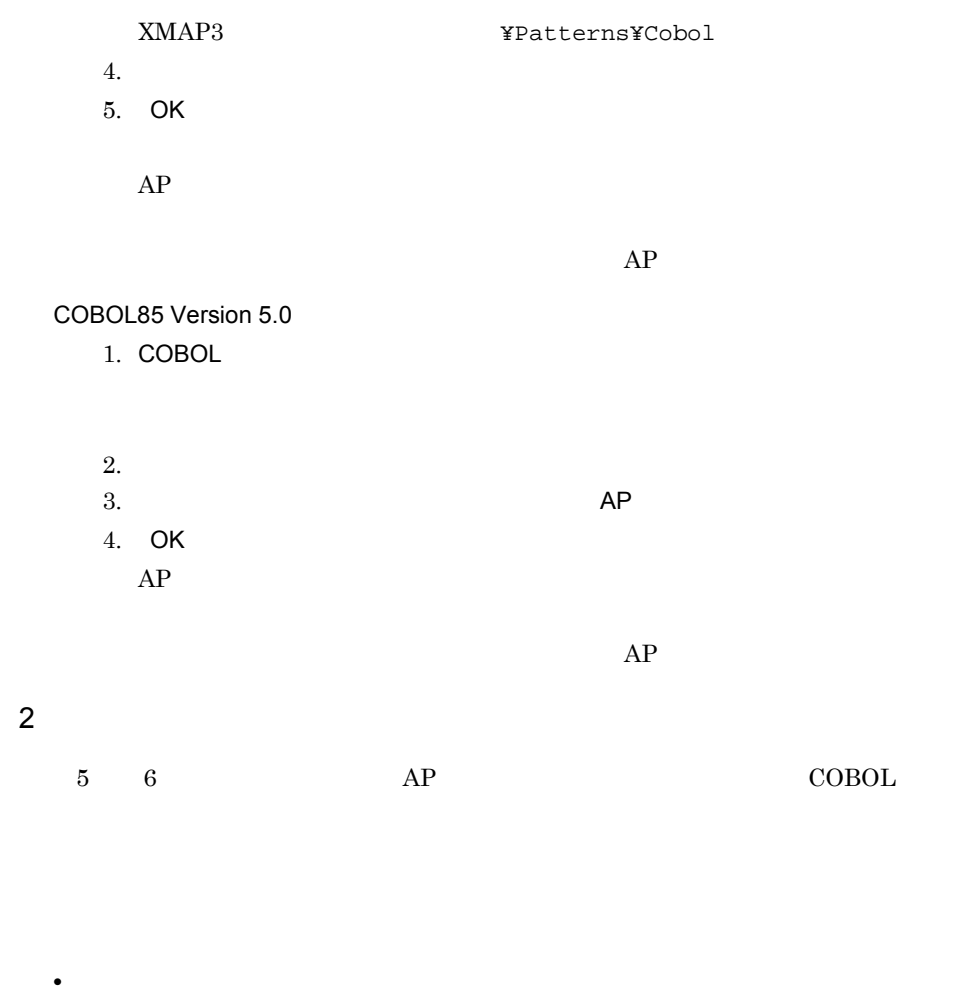

**•** ドローのレイアウト定義の「データ名編集」ダイアログボックスで,コーディン

 $5.2(6)$ 

 $COBOL2002$  $COBOL85$  $\rm COBOL2002 \qquad \quad COBOL85$  $12$ 

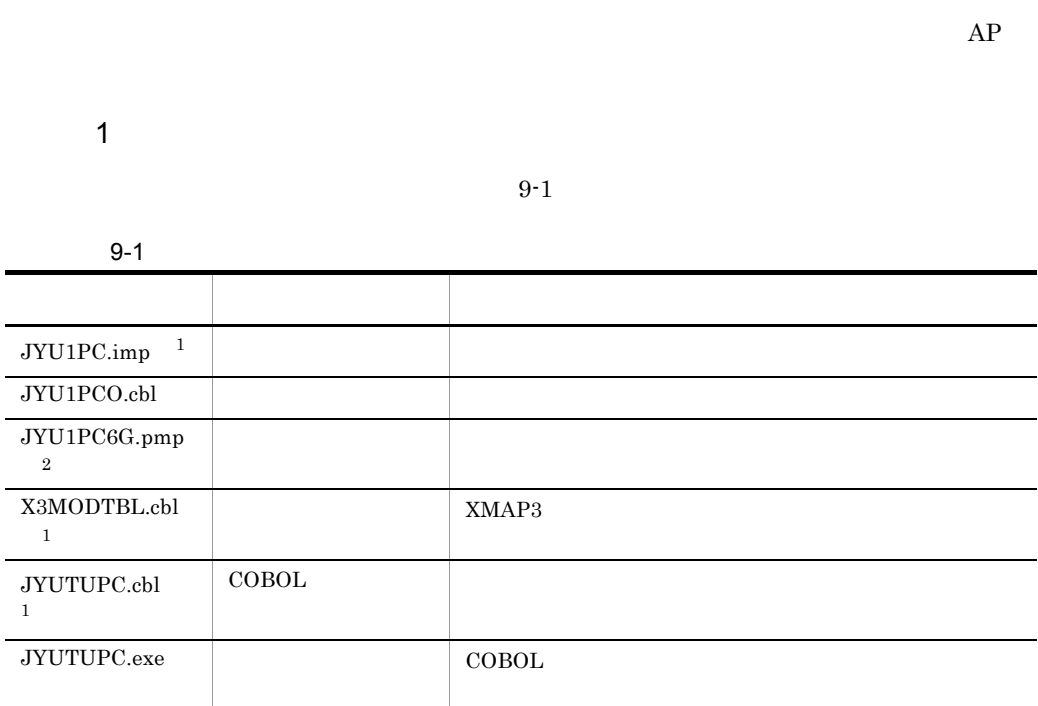

 $2$ 

 $2$ 

XMAP3 **XMAP3** ¥Samples¥Cobol

 $X3MODTBL$   $XMAP3$ 

XMAP3 **¥Include** 

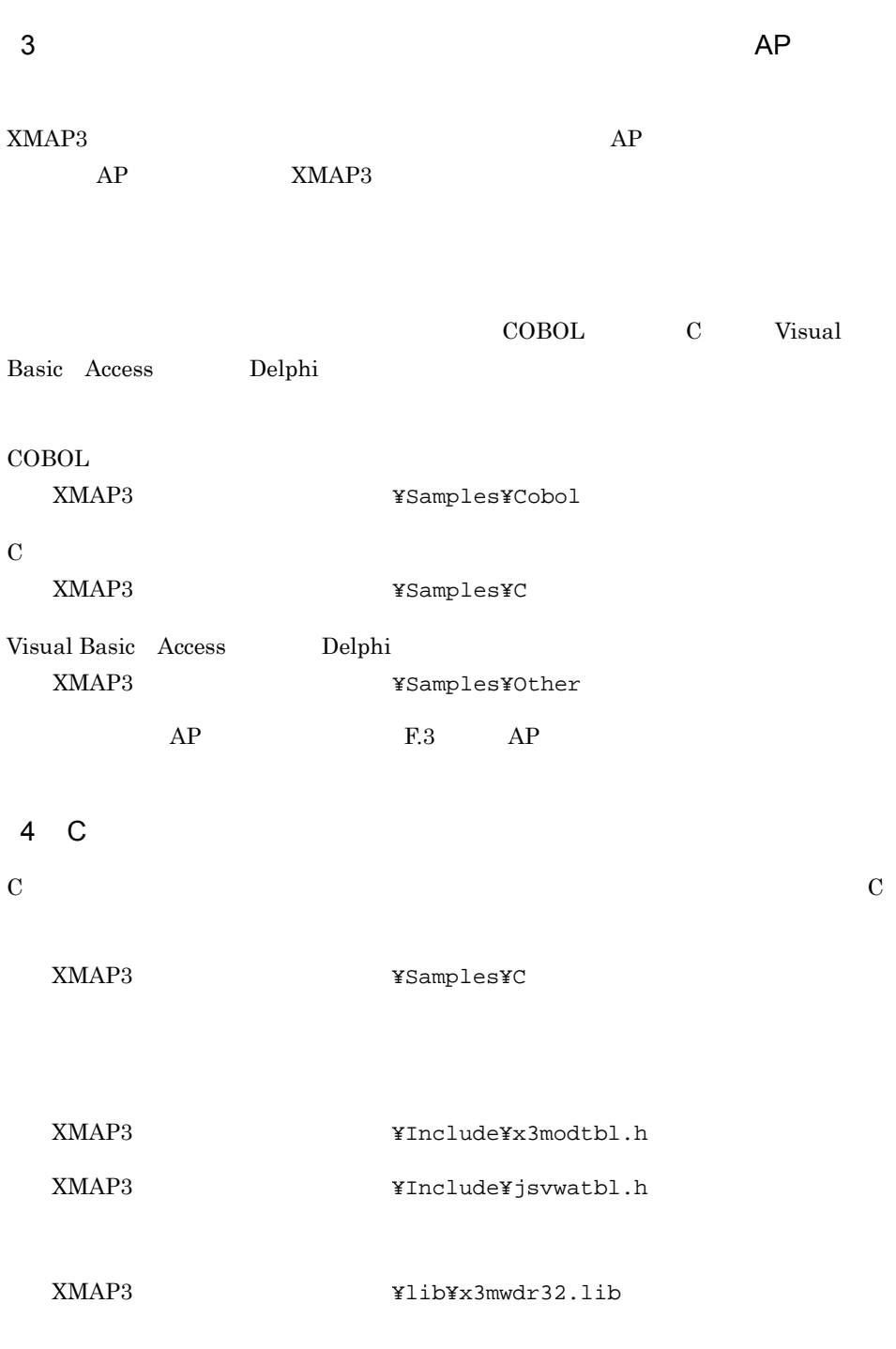

# *10*書式を作成しましょう

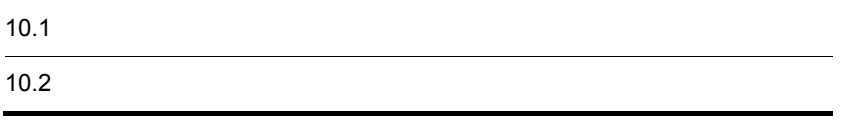

 $10-1$ 

 $10-1$ 

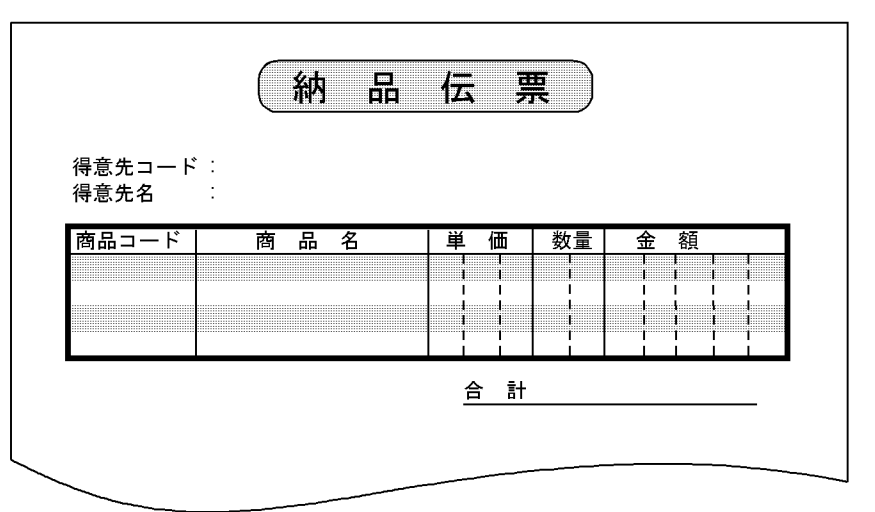

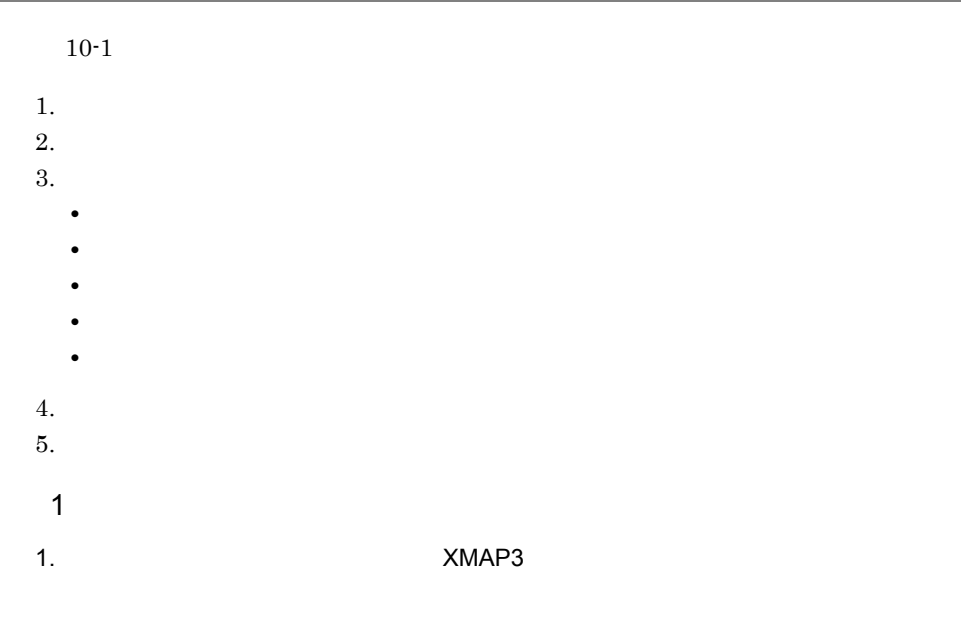

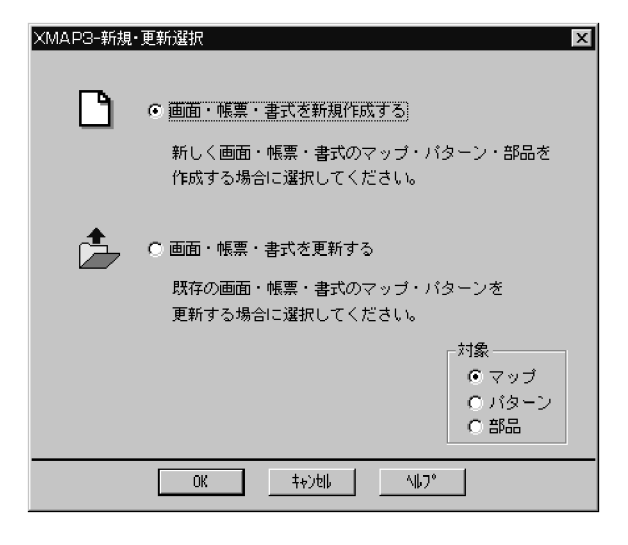

- $2.$
- 3. OK

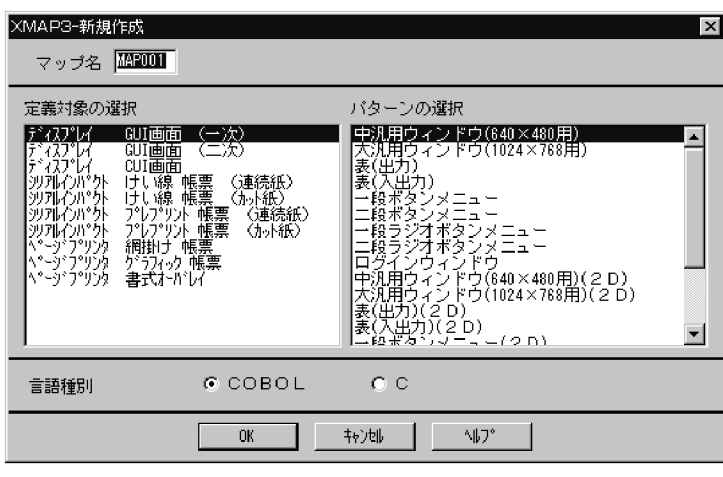

4. JYU1FC

5 10CPI 6LPI

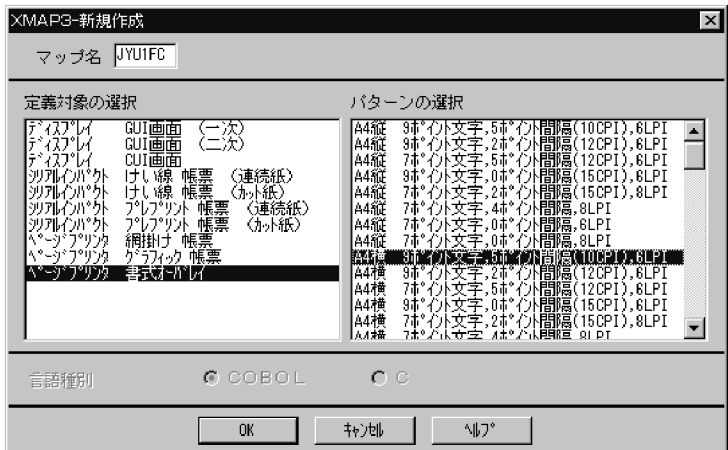

6. OK

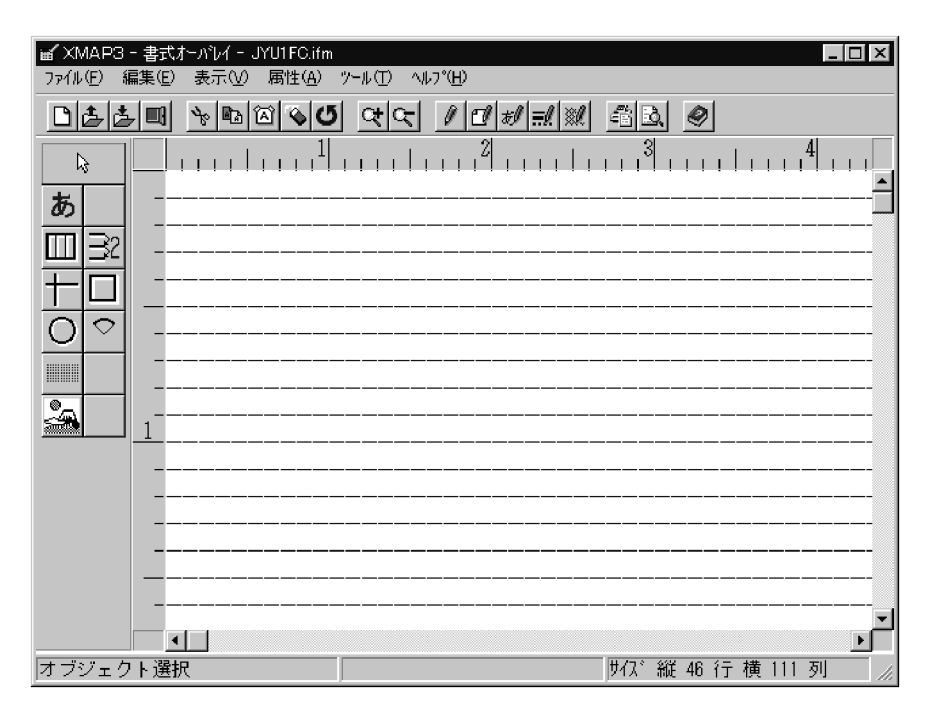

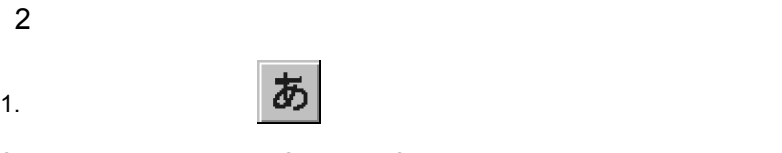

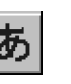

 $\lambda$ ,  $\lambda$ 

2.  $2 \t27$ 

3. Nacada a server in the matrix of the Enter

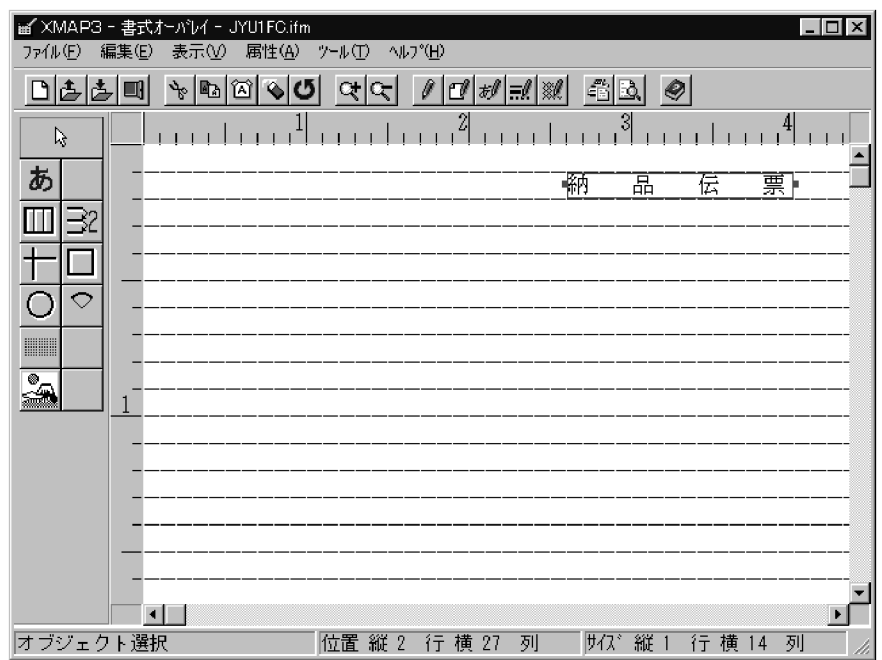

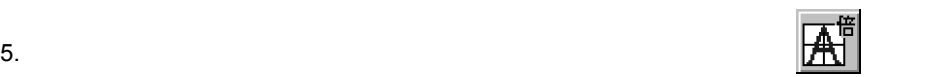

4.  $\frac{d\mathcal{L}}{dt}$ 

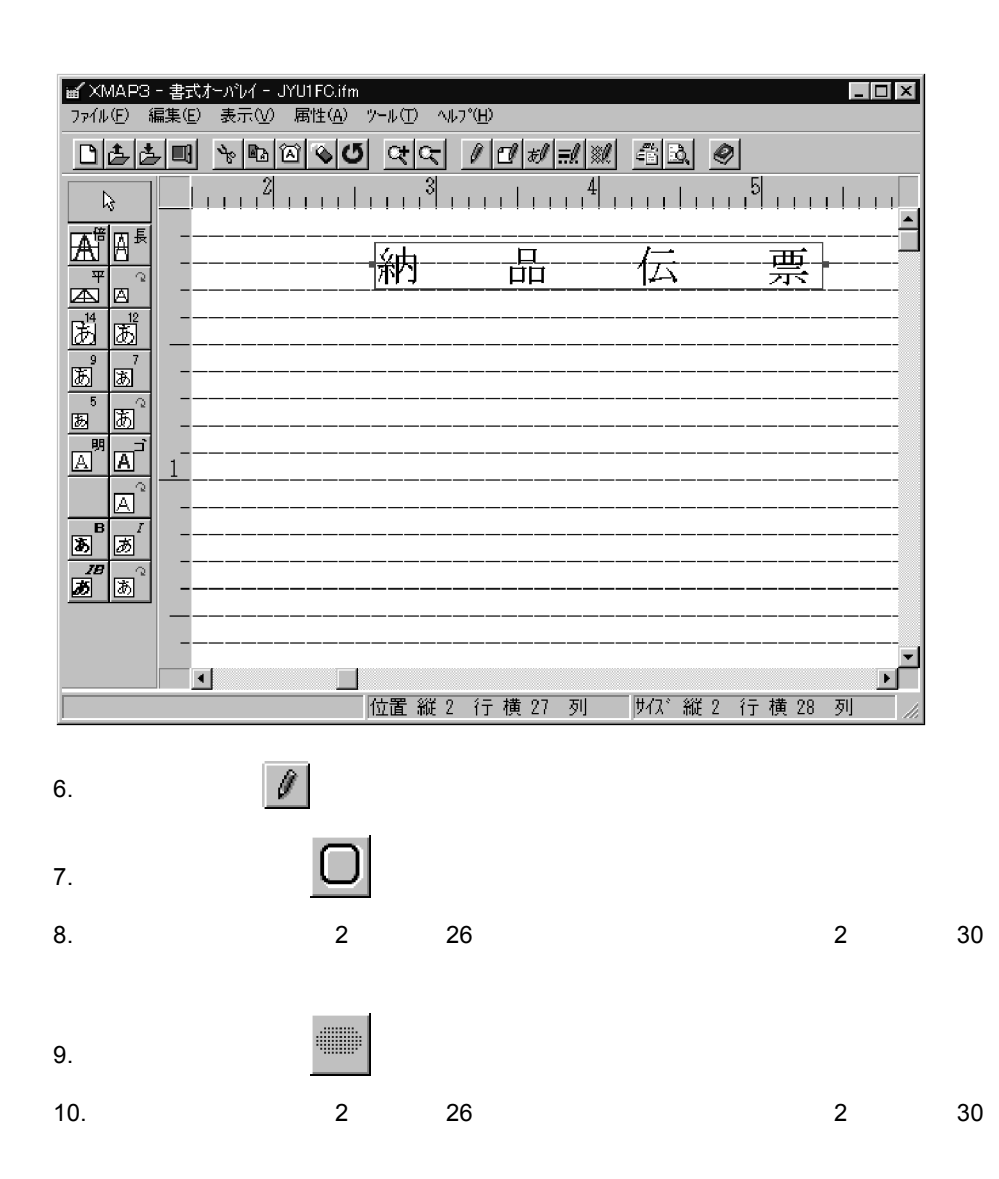

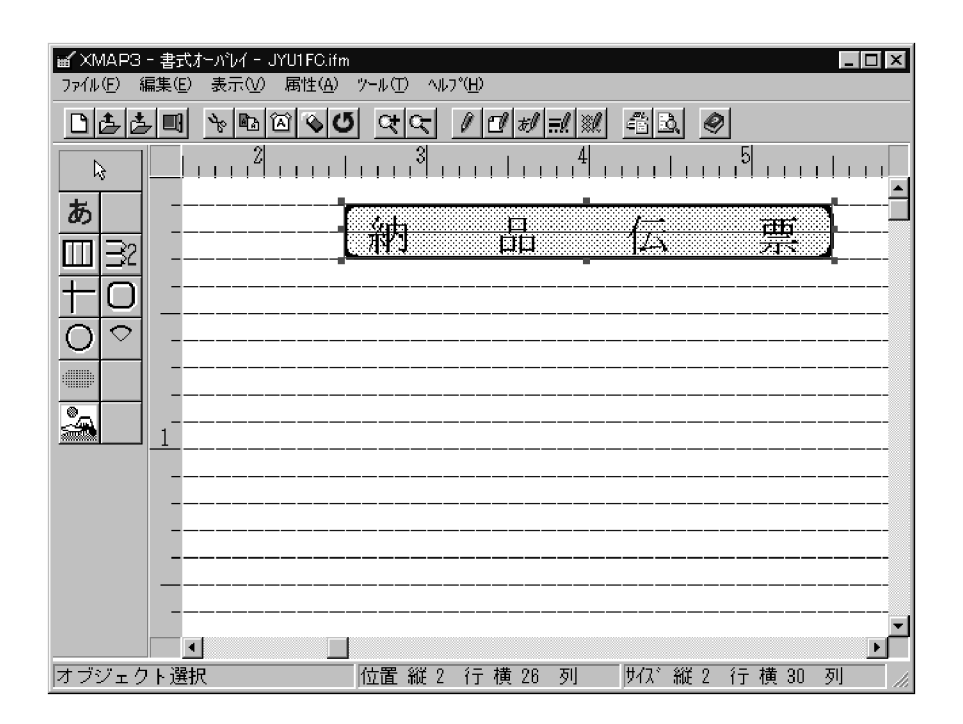

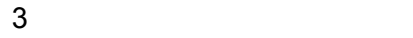

a)得意先コードの欄を定義します 1.  $\vert \omega_1 \vert$ 

- 2.  $5 \t 4$
- 3. The extension of the state extension of the Enter

画 XMAP3 - 書式オーバレイ - JYU1FC.ifm  $\blacksquare$ ファイル(E) 編集(E) 表示(V) 属性(A) ツール(I) へルプ(H) 0650 0000000000000000  $\overline{\mathbb{R}}$ あ  $\frac{1}{|{\bf D}|}$ 洲  $\boxed{1}$   $\boxed{3}$ 王 Ō 禪意先コード下  $\overline{O}$  $\overline{\circ}$ T  $\frac{2}{2}$  $\blacksquare$ オブジェクト選択 

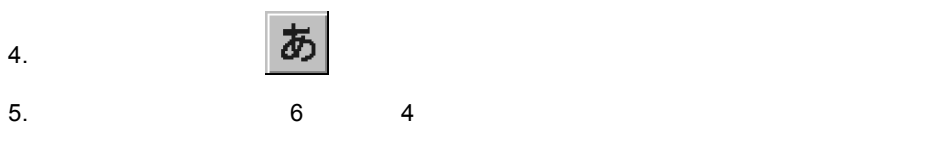

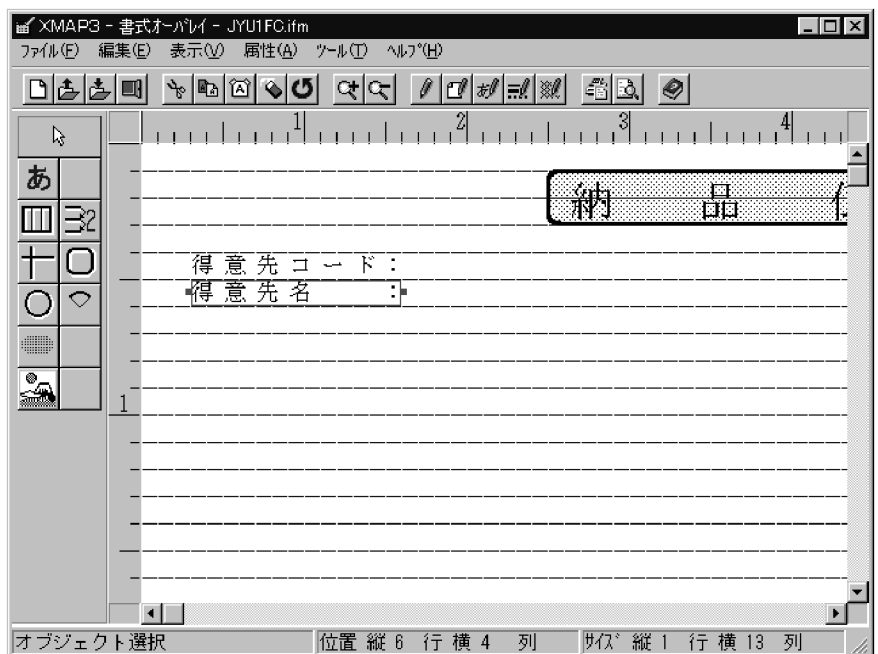

b)  $\blacksquare$ 

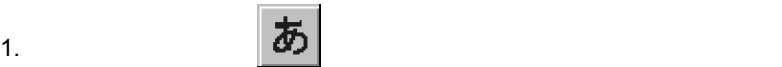

- 2.  $8 \t 4$ 
	-

画 XMAP3 - 書式オーバレイ - JYU1FC.ifm  $| \cdot |$   $\Box$   $| \times$ ファイル(E) 編集(E) 表示(V) 属性(A) ツール(I) ヘルプ(H) 0650 00000000  $\frac{3}{2}$ أنبيك بنبا بنب **Links**  $\bar{Q}$  $\overline{1}$   $\overline{1}$   $\overline{1}$ あ  $\frac{1}{|{\bf D}|}$ 洲 Ⅲ32  $\top$  $\Box$ 得意先コード E 得意先名  $\overline{O}$  $\overline{\circ}$ 商品コード  $\overline{\mathbb{Z}}$  $\blacksquare$ 位置縦 8 行 横 4 列 | | | | | | | | | | 行 横 10 列 8行4列 8行22列 8行44列 8行54列 8行61列 ↓ 、<br>商品コード 商△△△△品△△△△名 ,<br>数量 •<br>金△△△△△△△額

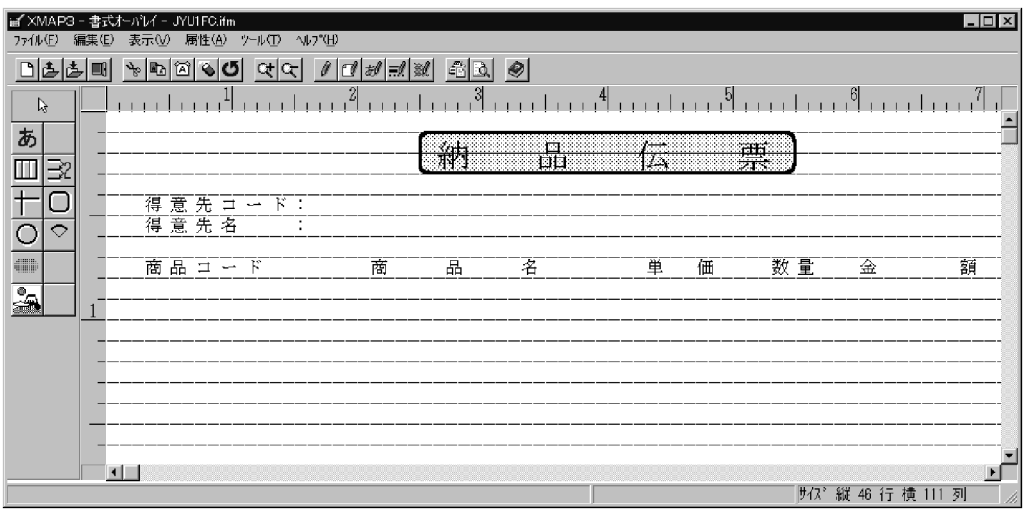

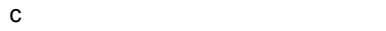

1.  $\|$ 

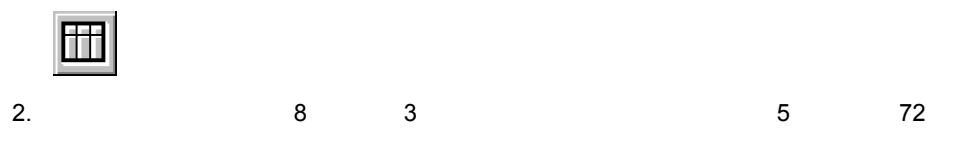

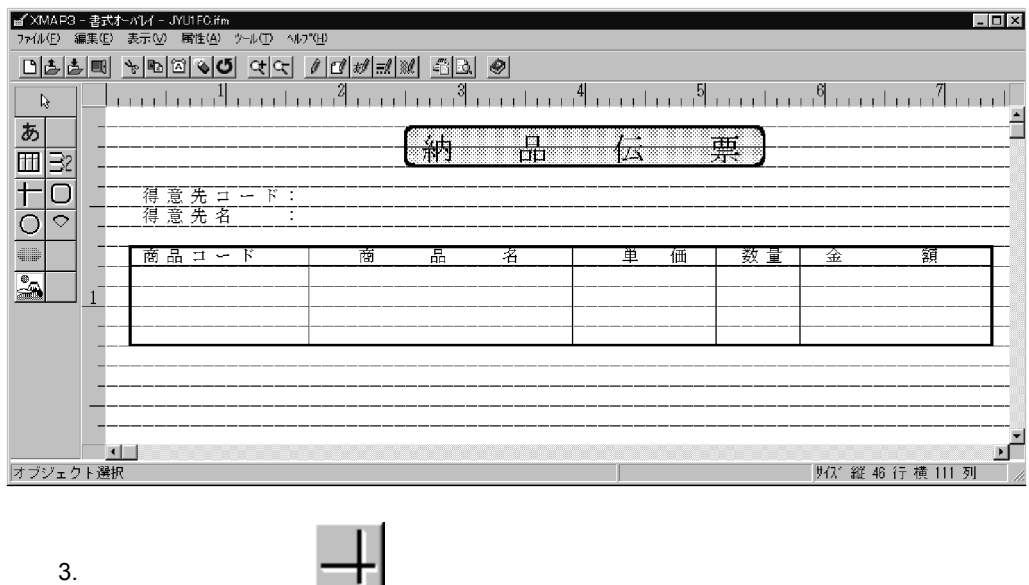

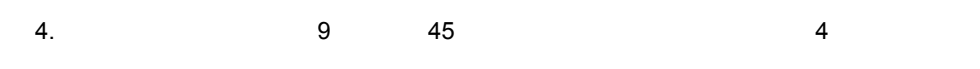

5.  $\blacksquare$ 

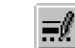

6.  $\sim$ 

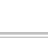

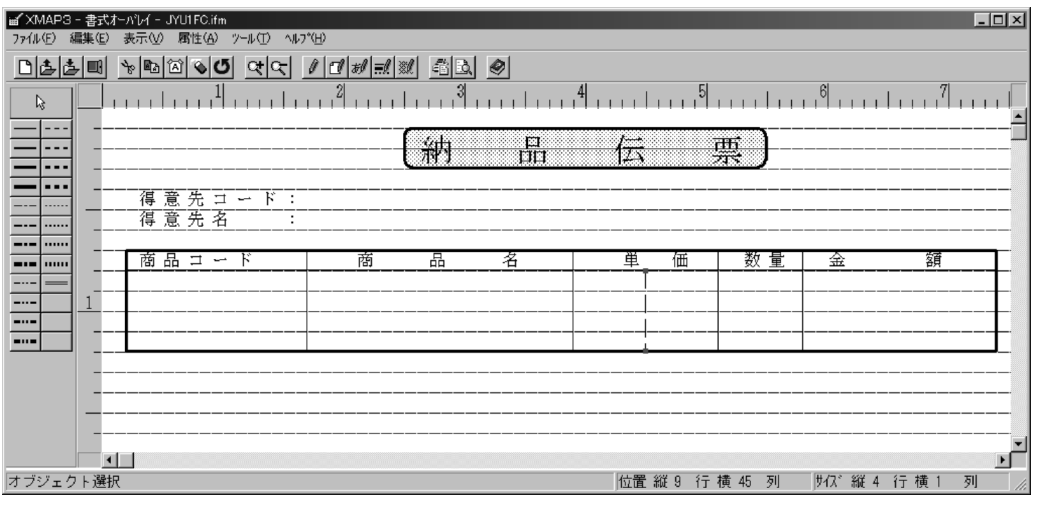

7.  $\blacksquare$  $4. 5.$ 

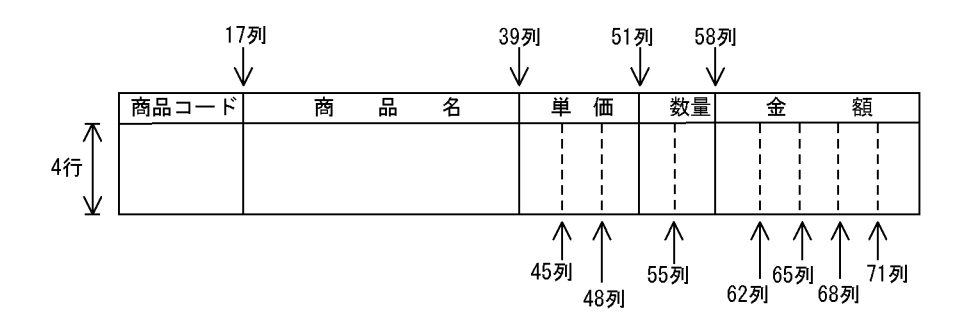

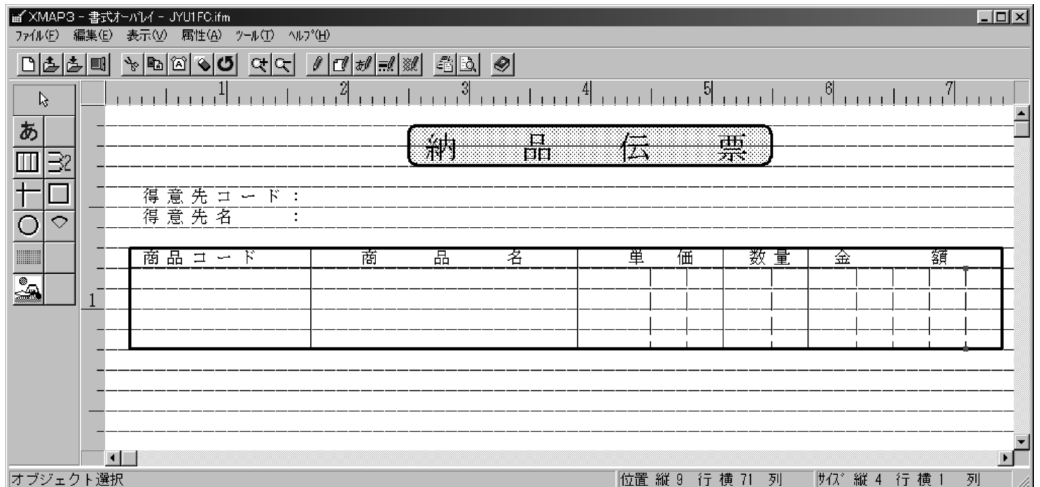

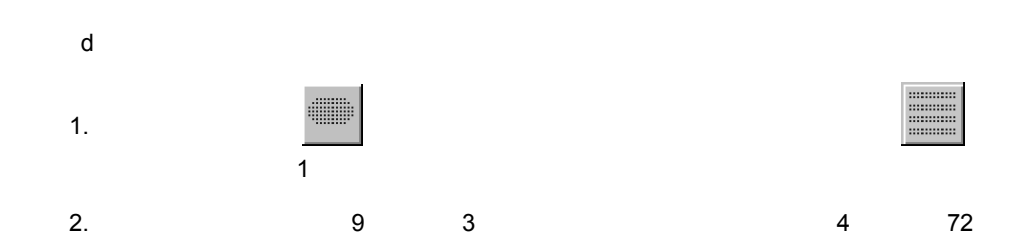

 $1$ 

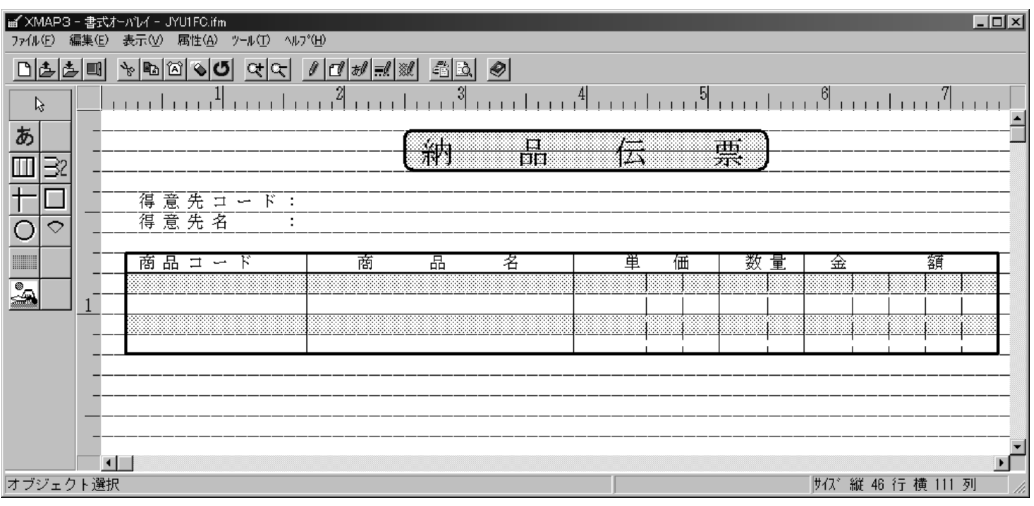

e)合計欄を定義します

- 1.  $\vert \omega_1 \vert$
- 2.  $14$   $49$
- 3. Enter

画 XMAP3 - 書式オーバレイ - JYU1FC.ifm  $L = x$ ファイル(E) 編集(E) 表示(V) 属性(A) ツール(I) ヘルプ(H) 0660 %000000 (0 0 0 0 0 0 0 0 0 <u>June 4 - June 19 - June 19 - June 19 - June 19 - June</u>  $\overline{\mathbb{R}}$  $\blacktriangle$ あ  $-\frac{\overline{11}}{311}$ ah. E.  $\Box$ ल्कर 32  $\overline{\texttt{t}}$ ٦  $\overline{\circ}$  $\Diamond$ 単 価 数 量 金 額 <u>a</u> 育評  $\left| \cdot \right|$  $\Box$  $\mathbf{E}$ オブジェクト選択 位置 縦 14 行 横 49 列 ||t/ 7 縦 1 行 横 4 列 4.  $\blacksquare$ 

5.  $15 \t 49$   $23$ 

 $\dot{\Omega}$ 

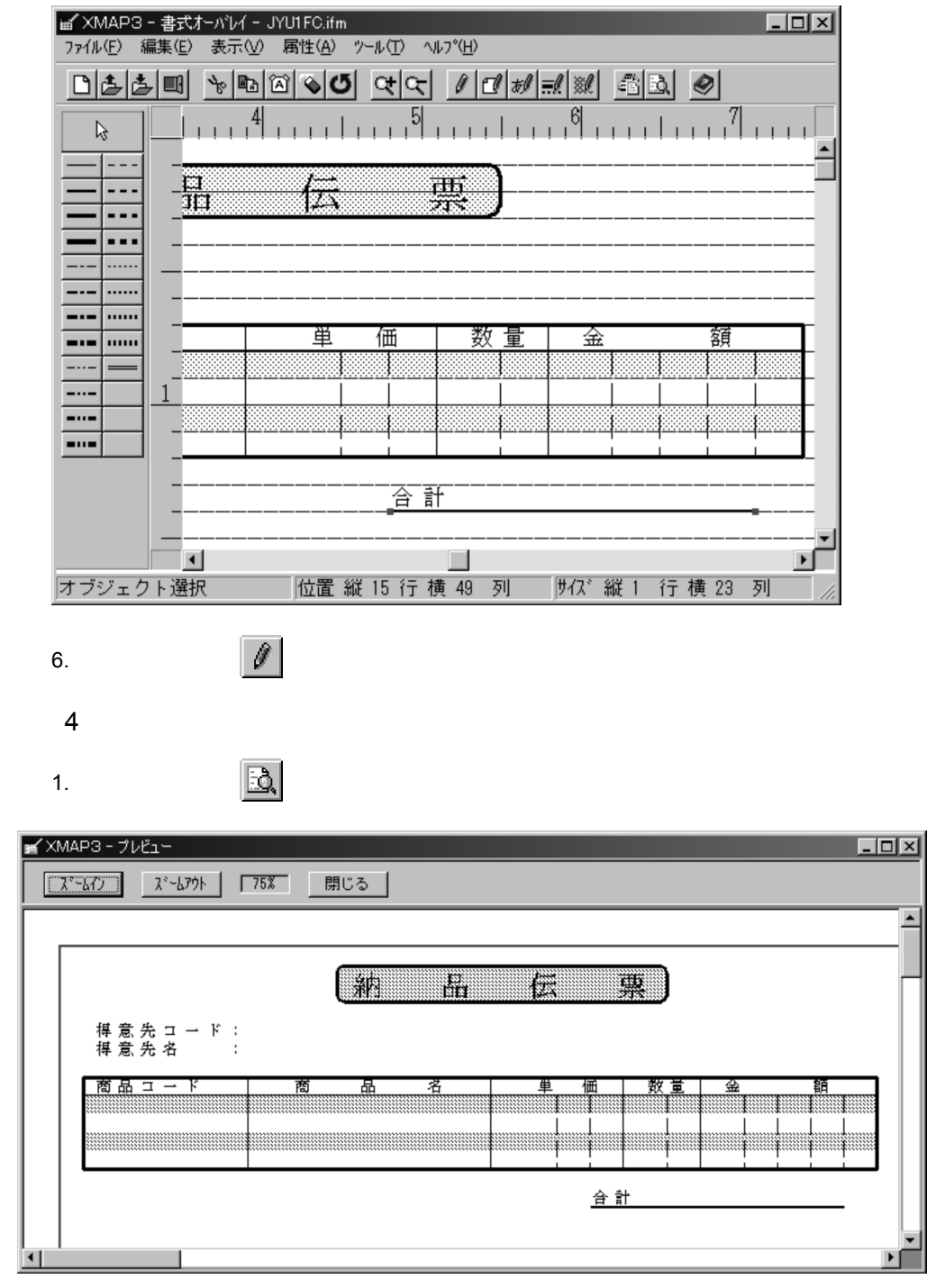

 $2.2.5$ 

 $5<sub>2</sub>$ 

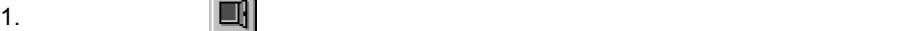

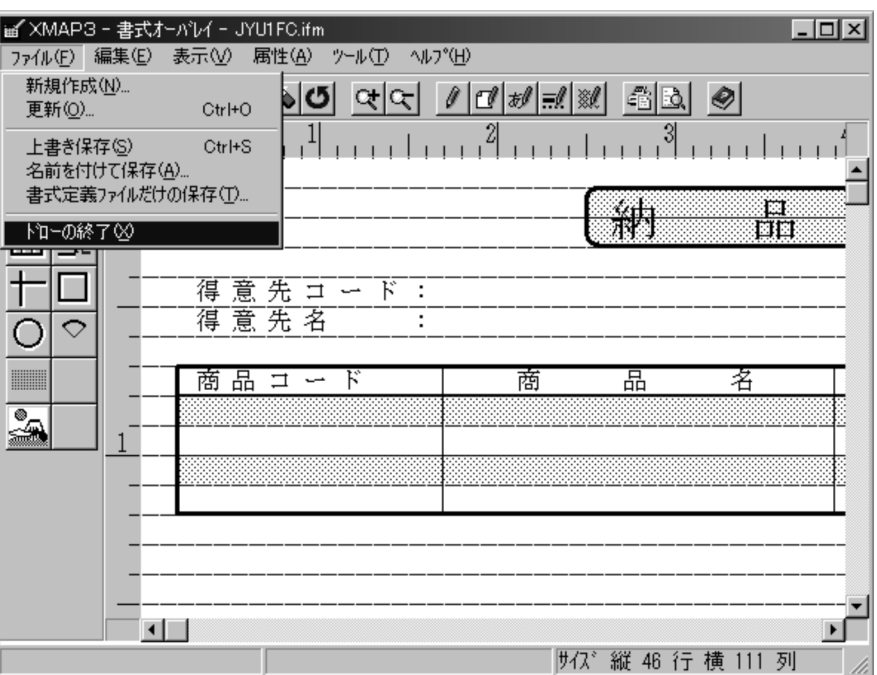

(テスト)で書式をテストの

 $2.$ 

## *11*書式を使ったアプリケー

#### XMAP3 APPLY FORMS-OVERLAY WRITE

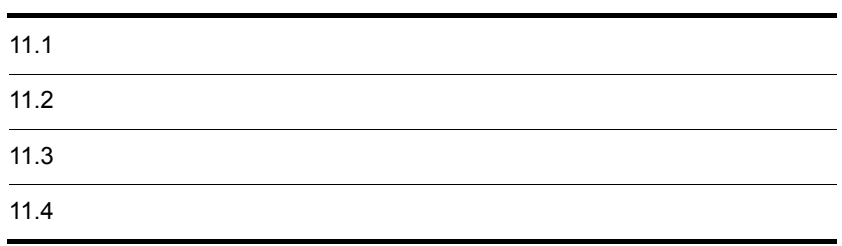

 $11.1.1$ 

 $11-1$ 

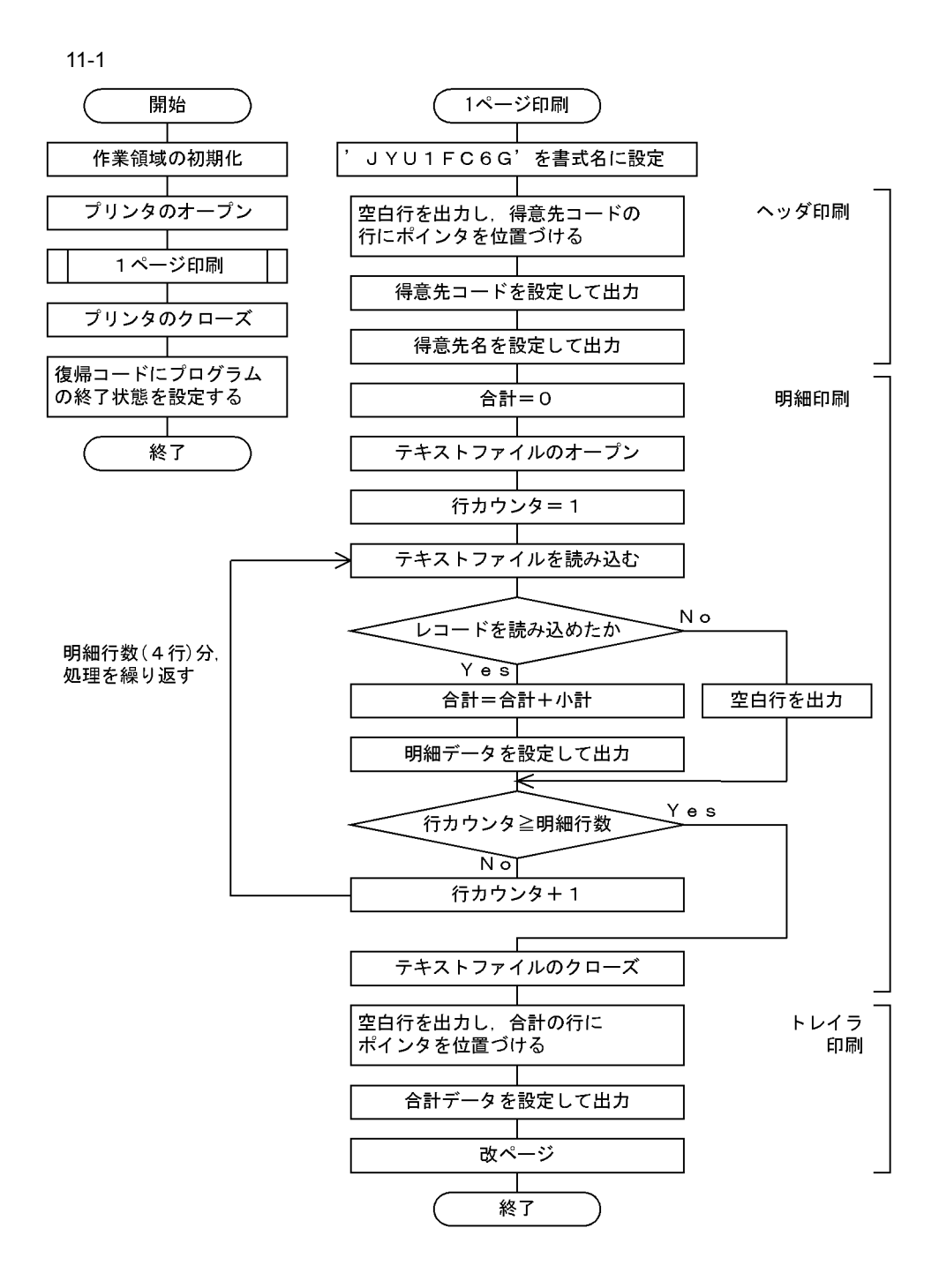

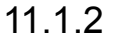

 $11-2$   $11-3$ 

#### 11-2  $\frac{1}{2}$

IDENTIFICATION DIVISION. FILE-CONTROL. SELECT プリンタ ASSIGN TO PRT001 - 書式印刷するプリンタを割り当てる。 ORGANIZATION IS SEQUENTIAL (ポイント1参照) FILE STATUS IS プリンタ状態. SELECT テキストファイル ASSIGN TO ファイル名<br>ORGANIZATION IS LINE SEQUENTIAL<br>FILE STATUS IS ファイル状態 \*\*\*書式印刷の定義\*\*\* I-0-CONTROL. APPLY FORMS-OVERLAY TO 書式名 ON プリンタ. ―――――書式印刷を指定する。(ポイント2参照) DATA DIVISION.<br>FILE SECTION. FILE SECTION.<br>- キャプリンタの定義\*\*\*<br>- FD プリンタ IS GLOBAL<br>- RECORDING MODE IS F<br>- LABEL RECORD IS OMITTED<br>- MATA RECORD IS OMITTED<br>- \*\*\*一行分のデータエリア\*\*\* \*\*\*一行分のデータエリア\*\*\* 01 行データ PIC X(80)  $\ast$ FD テキストファイル.<br>01 テキストレコード. 02 FILLER<br>02 小計  $PIC - X(59)$ .  $PIC = 9(15)$ . 02 FILLER  $PIC X(6)$ . WORKING-STORAGE SECTION. 01 書式名  $PIC X(8)$ 01 プリンタ状態  $PIC - X(2)$ 01 プログラム状態  $PIC - X(2)$ . 01 ファイル状態  $PIC$   $X(2)$ . 得意先コード,得意先名,合計行の 01 得意先コード行. 編集領域を指定する。  $02$  FILLER  $PIC - X(17)$ . (ポイント3参照) PIC X(8).<br>PIC X(55). 02 得意先コード<br>02 FILLER 01 得意先名行. PIC 9(18).<br>PIC X(2) VALUE '00'.<br>PIC X(2) VALUE '01'. 01 合計 77 正常<br>77 異常 77 明細行数 PIC S9(4) VALUE 4.  $\ast$ 。<br>\*\*\*プログラムの開始\*\*\*<br>PROCEDURE DIVISION 帳票処理. 。<br>OPEN OUTPUT プリンタ.<br>IF プリンタ状態 = 正常 プリンタの入出力状態を判定する。 THEN (入出力動作が正常に実行されていれば<br>処理を続行し,異常が発生した場合は<br>処理を終了させます) PERFORM 1ページ印刷 - CLOSE プリンタ<br>IF プリンタ状態 NOT = 正常 THEN MOVE 異常 TO プログラム状態  $END-IF$ ELSE MOVE 異常 TO プログラム状態

 $END-IF$ .
```
11-3 2/2***プログラムの終了***
     IF プログラム状態 = 正常
       THEN
        MOVE 正常終了 TO RETURN-CODE
       ELSE
        MOVE 異常終了 TO RETURN-CODE
     END-IF.STOP RUN.
 *<br>1ページ印刷 SECTION.<br>MOVE JYUIFCGG TO 書式名.<br>PERFORM ヘッダ印刷.<br>IF プucu
                                                      ———— 書式名を設定する。(ポイント2参照)
      .<br>Then
        PERFORM 明細印刷
     END-IF.IF プログラム状態 = 正常
      THEN
        ………<br>PERFORM トレイラ印刷
     END-IF.
 1ページ印刷-END.
    EXTT.
\astヘッダ印刷 SECTION.
                                                   ––––––––––– (得意先コード, 得意先名を出力します)
     - Annual Space TO 行データ<br>MOVE SPACE TO 行データ<br>WRITE 行データ BEFORE ADVANCING 4 LINES.
                                                          –– 得意先コードの行まで改行する。
     MOVE '12345678'
                           T0 得意先コード.
     MOVE 12345678 - 10 侍恵先コート.<br>MOVE 得意先コード行 TO 行データ.<br>WRITE 行データ BEFORE ADVANCING 1 LINE.
                                                           → WRITE文で行データの出力を指定する。
                                                                 ヘッダ印刷-END.
     EXIT.
\ast明細印刷 SECTION.
                                                              — (テキストファイルを読み,明細データを出力します)
     MOVE +0 TO 合計.<br>OPEN INPUT テキストファイル.
    UPEN INPUI アキストファイル.<br>PERFORM WITH TEST AFTER<br>- VARYING 行カウンタ FROM 1 BY 1<br>- UNTIL ((ブログラム状態 = 異常) OR<br>- (行カウンタ >= 明細行数)<br>- READ テキストファイル<br>- IF フェマイル状態 = 正常<br>- IF Tuca
                                                             ━━ 明細行数分,処理を繰り返す。
           THEN<sup>1</sup>
             ic.<br>COMPUTE 合計 = 合計 + 小計<br>MOVE テキストレコード TO 行データ<br>WRITE 行データ BEFORE ADVANCING 1 LINE
           ELSE
             MOVE SPACE TO 行データ
             WRITE 行データ BEFORE ADVANCING 1 LINE
         END-IFEND-PERFORM.
     CLOSE テキストファイル.
 明細印刷-END.
     EXIT.
 トレイラ印刷 SECTION.
                                         ––––––––––––––– (合計を出力して改ページします)
     MOVE SPACE TO 行データ.<br>MOVE SPACE TO 行データ.<br>WRITE 行データ BEFORE ADVANCING 1 LINE.
     MOVE 合計 TO 合計行-合計.<br>MOVE 合計行 TO 行データ.<br>WRITE 行データ BEFORE ADVANCING PAGE.
 トレイラ印刷-END.
     EXIT.
\astEND PROGRAM JYUTUFC.
```
• **•**  $\frac{1}{\sqrt{2\pi}}$ 

```
199
```
PRT001

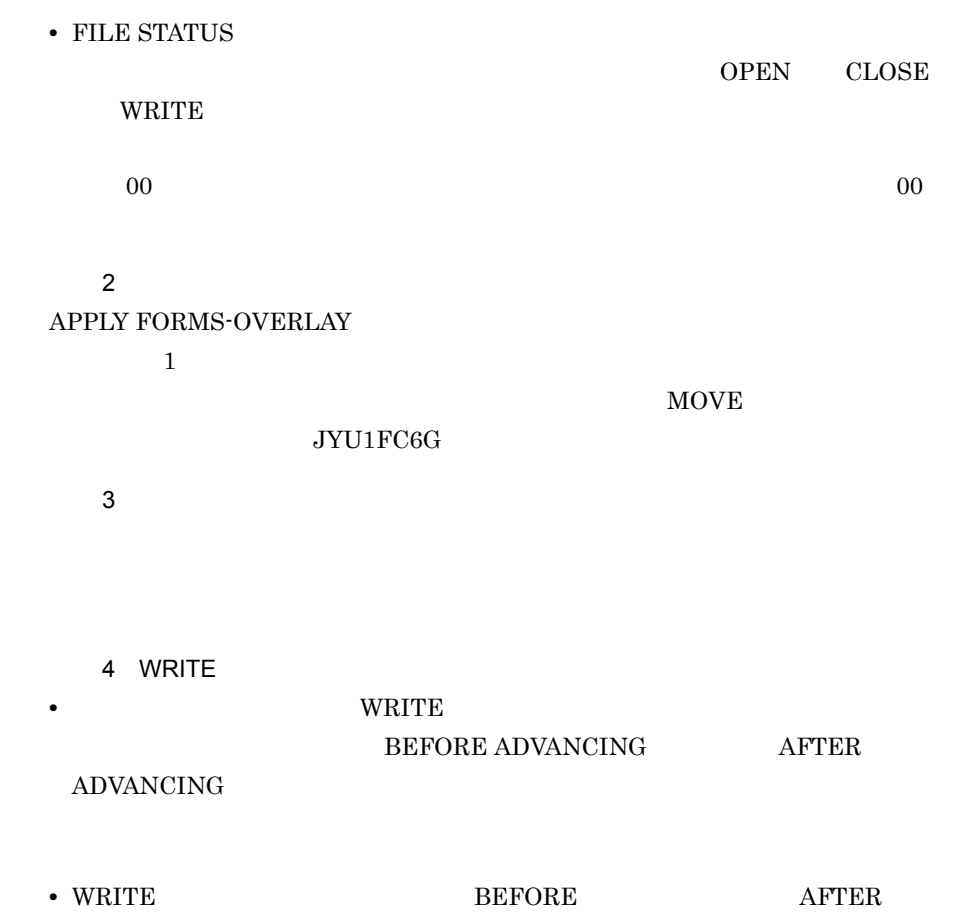

 $XMAP3$ 

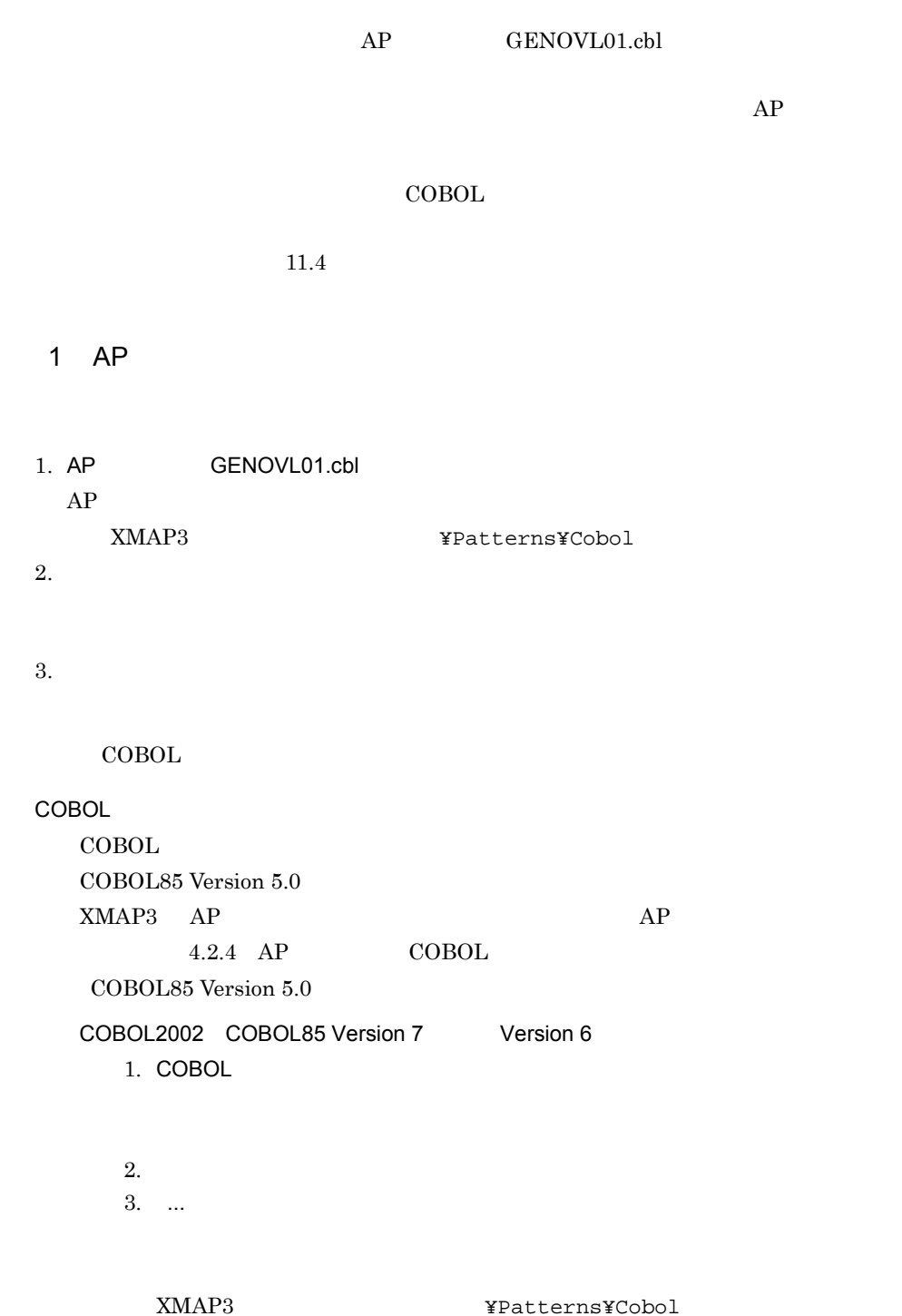

 $4.$ 5. OK

 $AP$ 

 $AP$ 

# COBOL85 Version 5.0

1. COBOL

 $2.$  $3.$  AP

4. OK  $AP$ 

 $AP$ 

 $11.3$   $11.3$ 

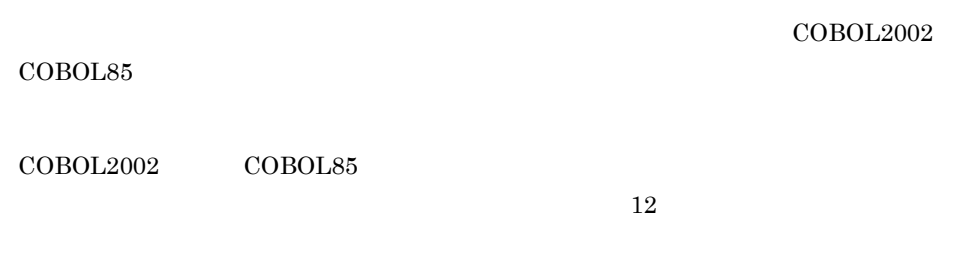

 $11.4$ 

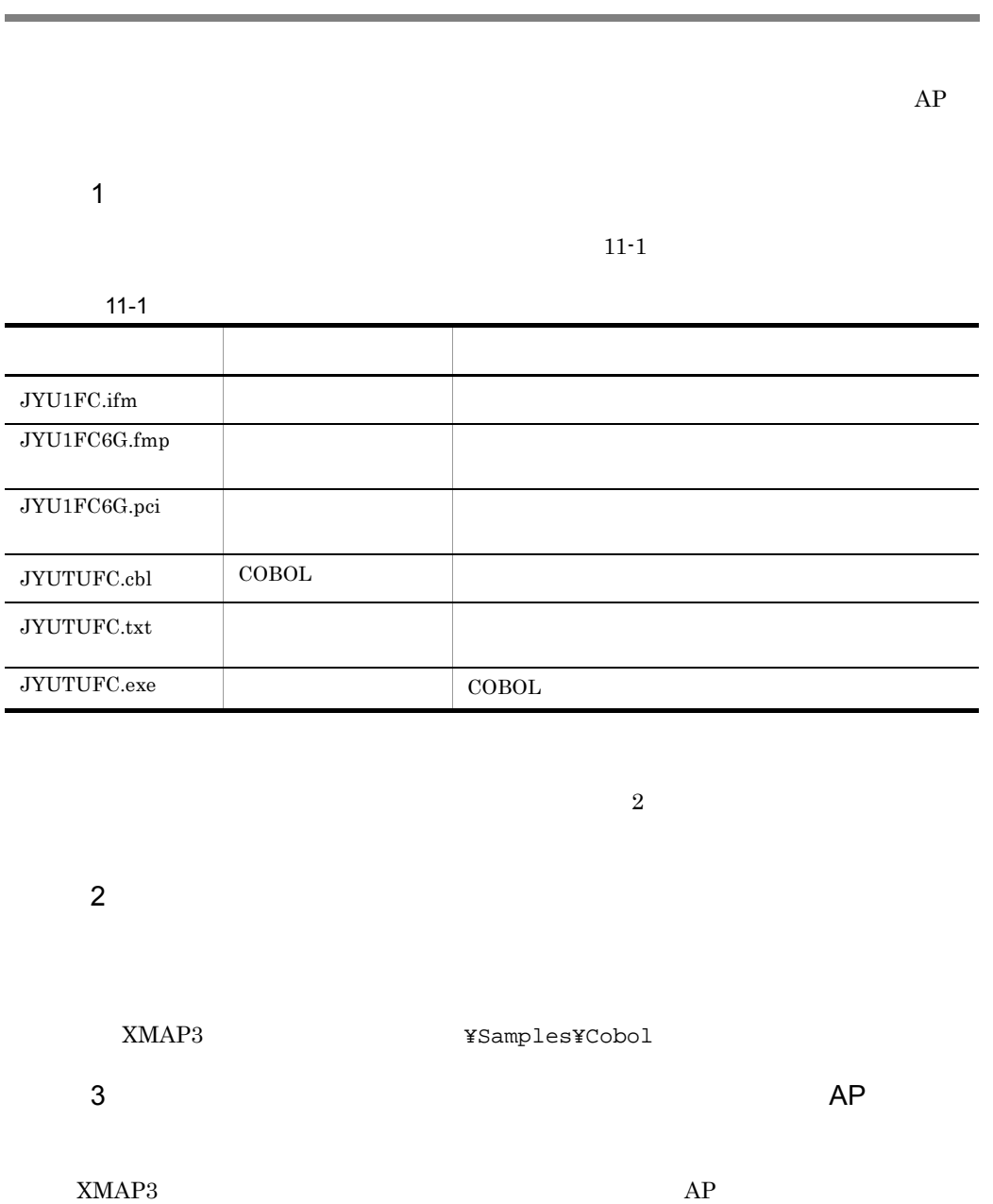

 $AP$   $XMAP3$ 

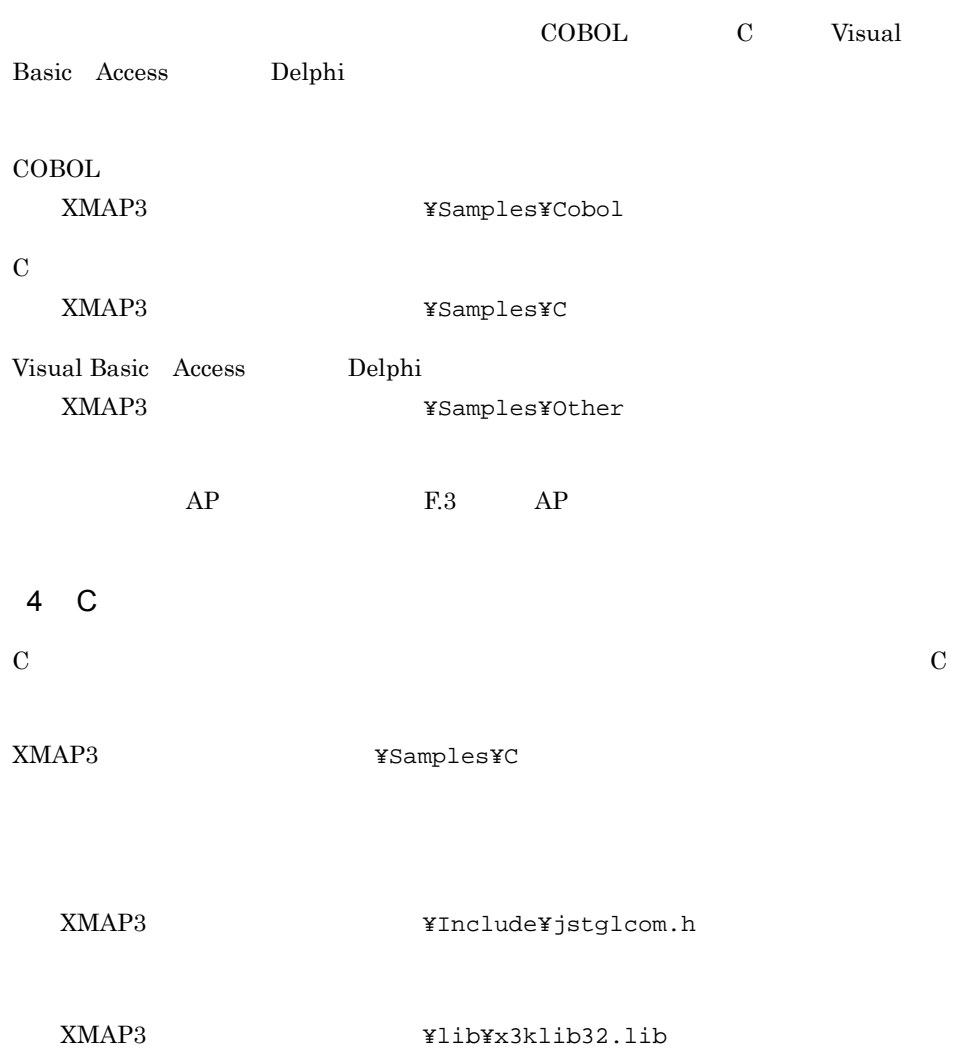

# *12*コンパイルし,実行しま

# $\rm COBOL2002 \qquad\qquad COBOL85$

 $6 \thinspace$  6  $\thinspace$   $\thinspace$   $\$ 

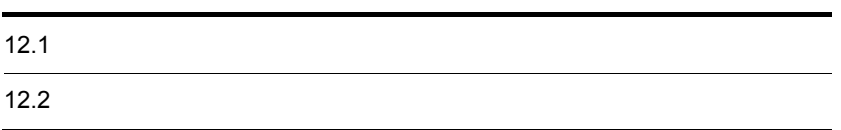

 $COBOL2002$   $COBOL85$ 

# 12.1.1

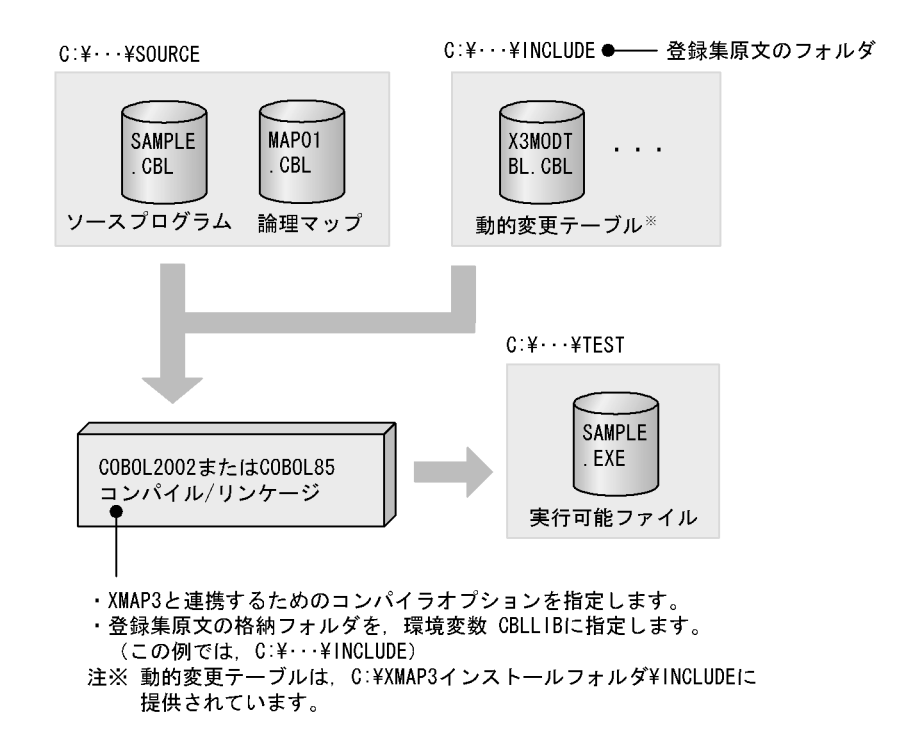

# 1 XMAP3

- COBOL2002 -Comp5 -JPN,Alnum  $\sim$ USAGE COMP-5 -JPN,Alnum
- COBOL85 -X5 -Na  $- X5$  -Na

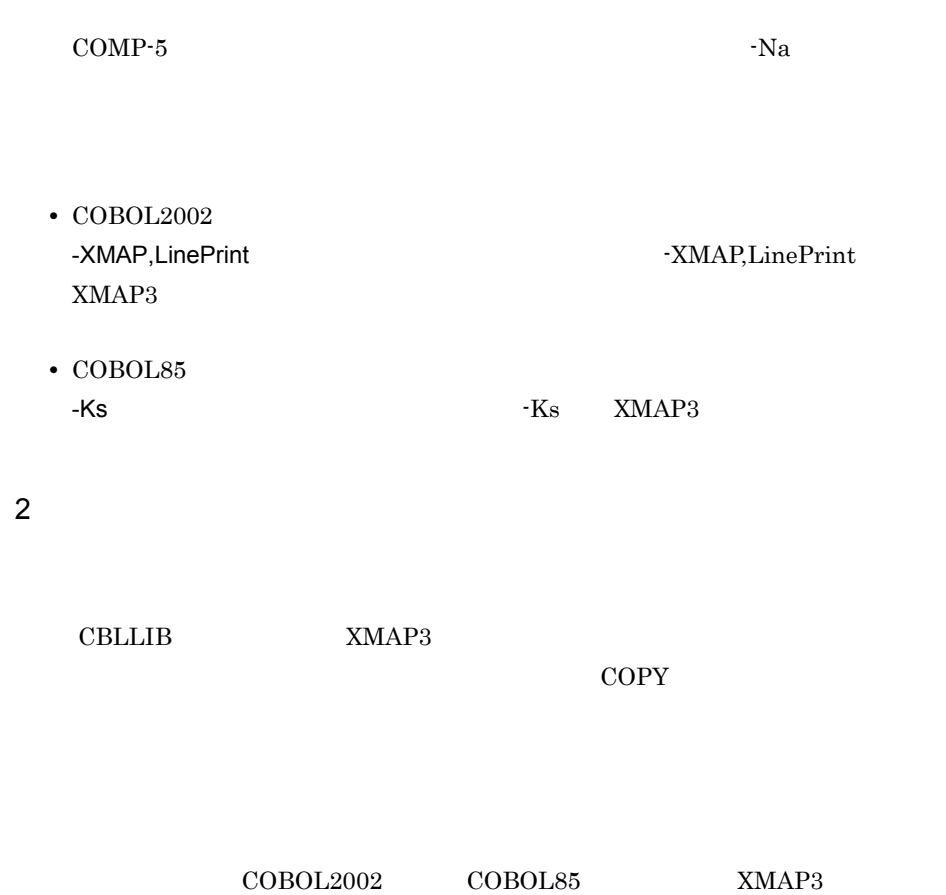

# $12.1.2$

 $\rm{PC}$ 

 $XMAP3$  ${\rm XMAP3} \hspace{1.5cm} {\rm COBOL2002} \hspace{1.5cm} {\rm COBOL85}$ 

 $C: Y \cdot \cdot \cdot Y$ TEST

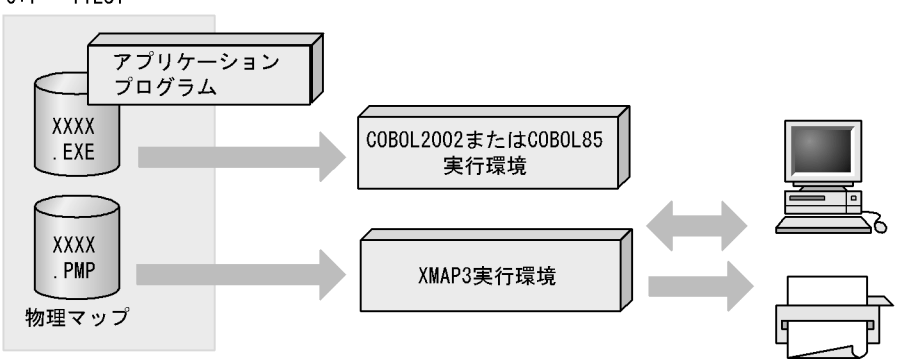

 $1$ 

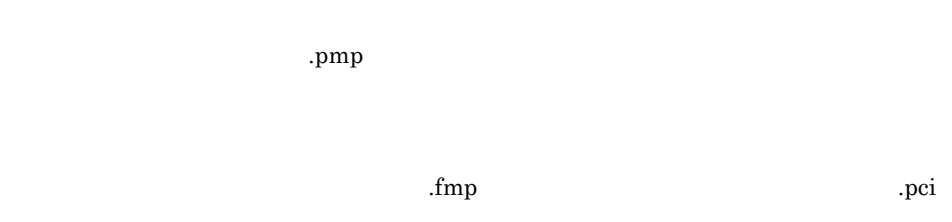

 $2$ Windows

 $\mathrm{PRT}001 \quad \mathrm{HPRT}$ 

#PRT1

XMAP3

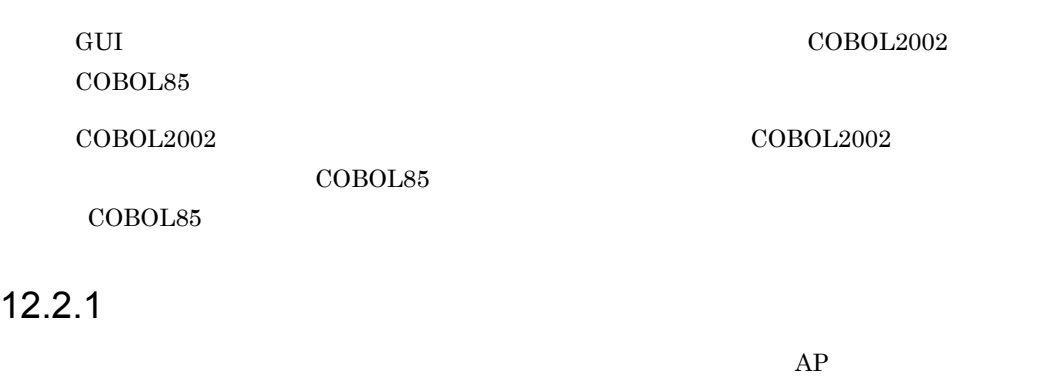

C:¥xmap3¥nyumon¥test

 $1$ 

 $\text{COBOL}$ 

C:¥xmap3¥nyumon¥test

XMAP3 **XMAP3** *¥Samples¥Cobol* 

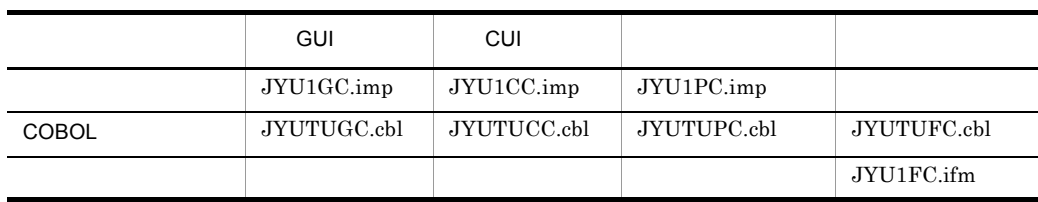

 $2 \nightharpoonup$ 

C:¥xmap3¥nyumon¥test

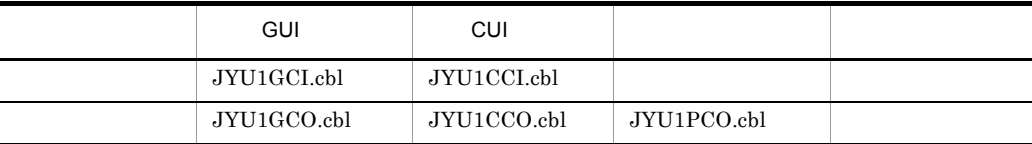

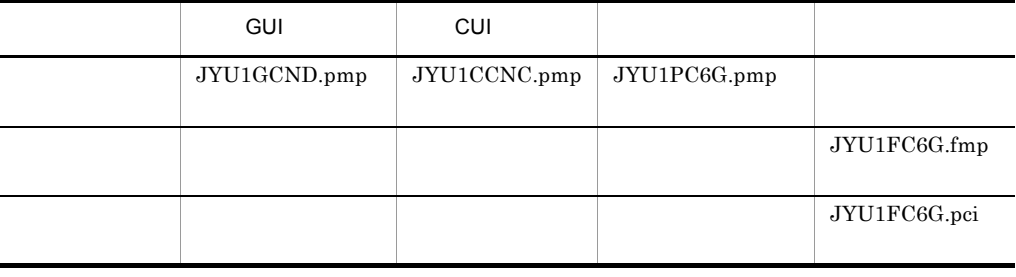

 $3 \nightharpoonup$ 

XMAP3

COBOL 2009 CBLLIB 2009 CBLLIB 2009 CBLLIB 2009 CBLLIB 2009 CBLLIB 2009 CBLLIB 2009 CBLLIB 2009 CBLLIB 2009 CBL

XMAP3 **¥Include** 

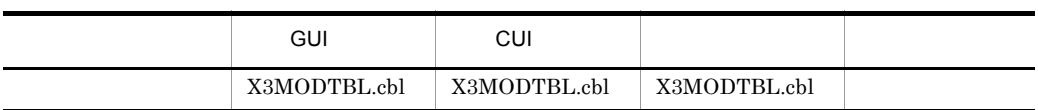

 $4 \left( \frac{1}{2} \right)$ 

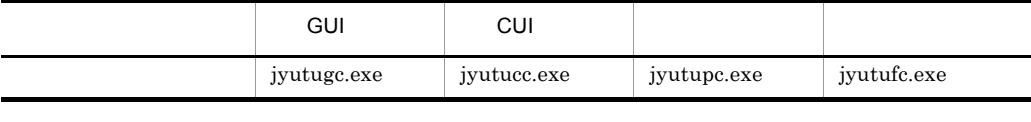

12.2.2 COBOL2002 COBOL85

Version 7 Version 6

COBOL85 Version 6 06-03 GUI

プログラムのコンパイルは,GUI 画面の例題プログラムと同じ操作でコンパイルできま

1. COBOL

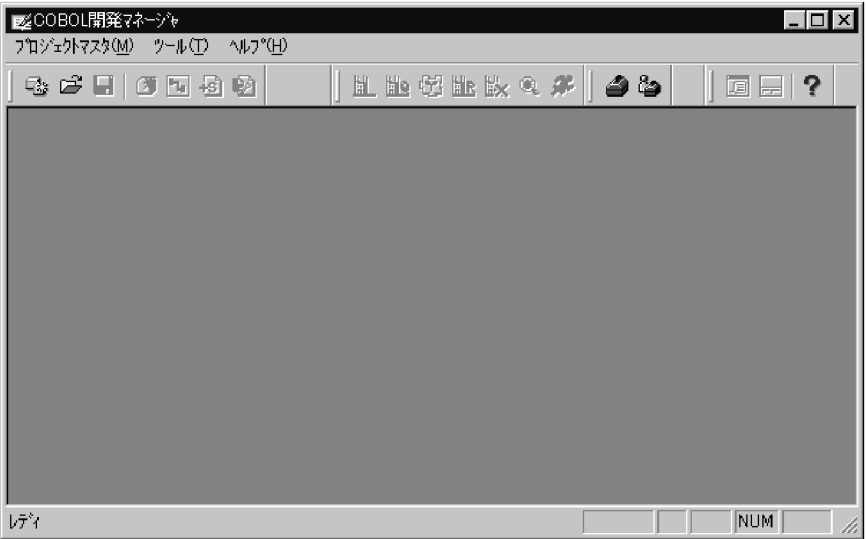

### $3.$

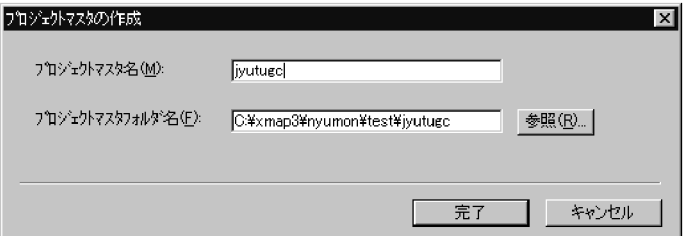

## $4.$

# $5.$

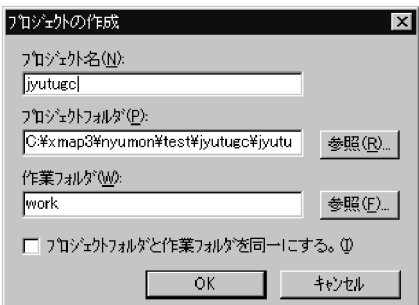

6. OK

**•** COBOL85 Version 6

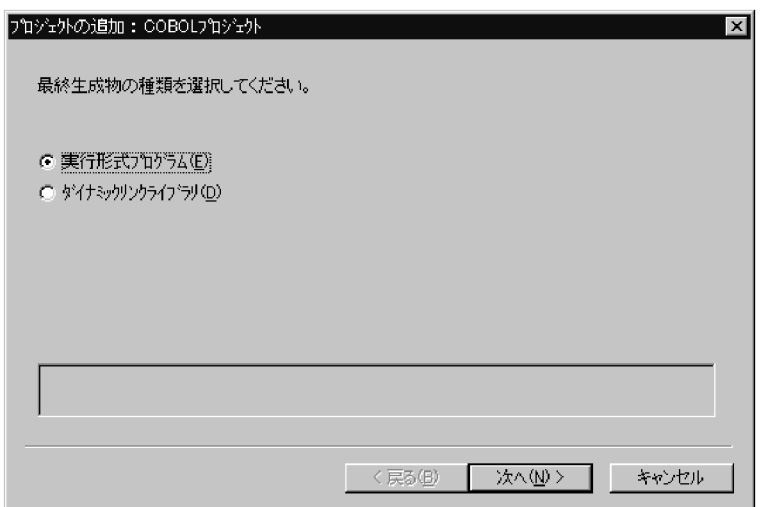

**•** COBOL2002 COBOL85 Version 7

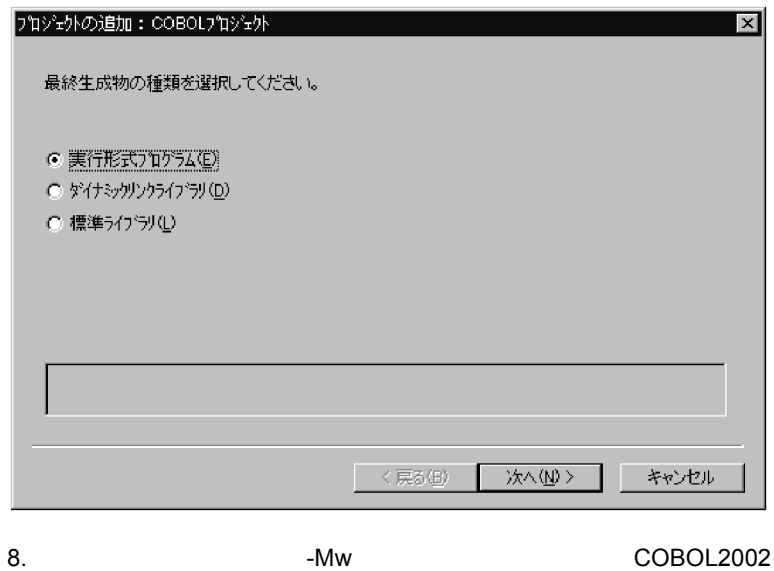

System

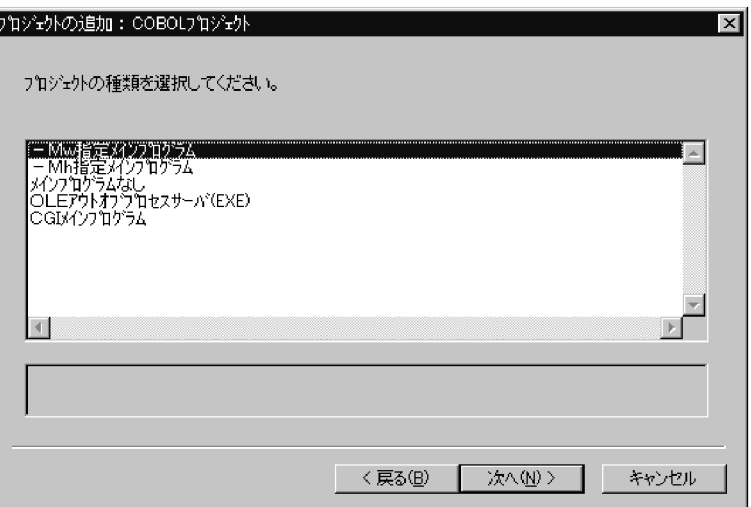

ertical contracts of the system of the system of the system of the system of the system of the system of the s

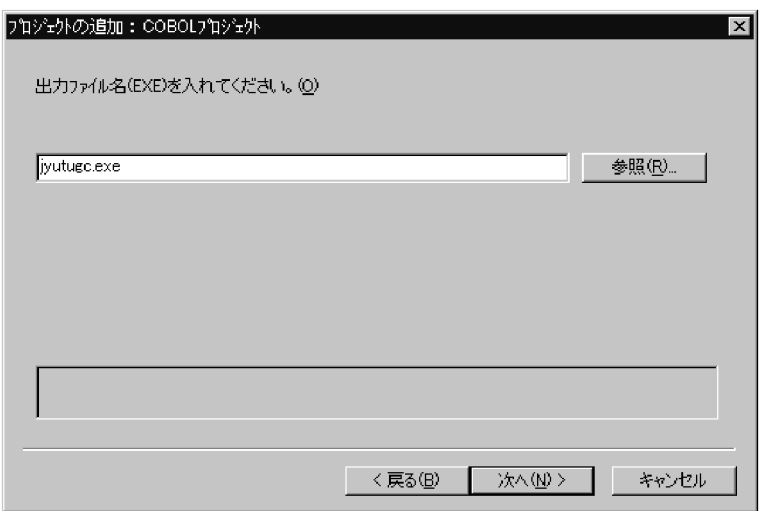

• CUI

jyutucc.exe

- **•**  $\bullet$  +  $\bullet$  +  $\bullet$  +  $\bullet$ jyutupc.exe
- **•**  $\overline{\phantom{a}}$

jyutufc.exe

10. ファイル名「JYUTUGC.cbl」

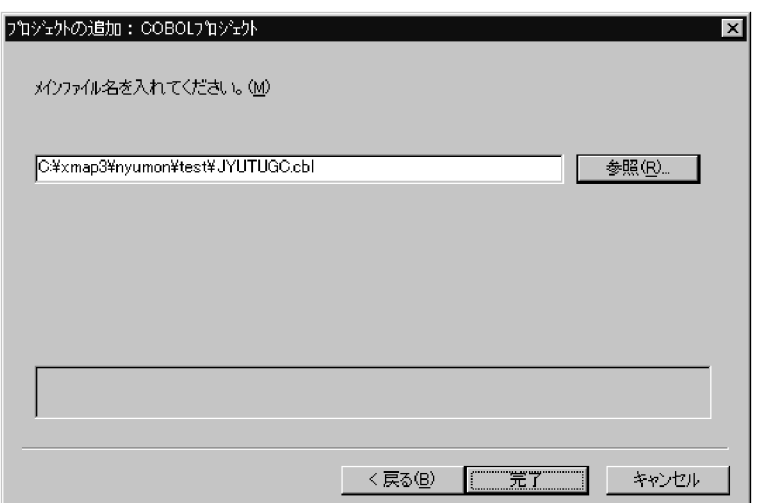

 $\begin{array}{lll} \text{COBOL} & \text{COBOL} \end{array}$ 

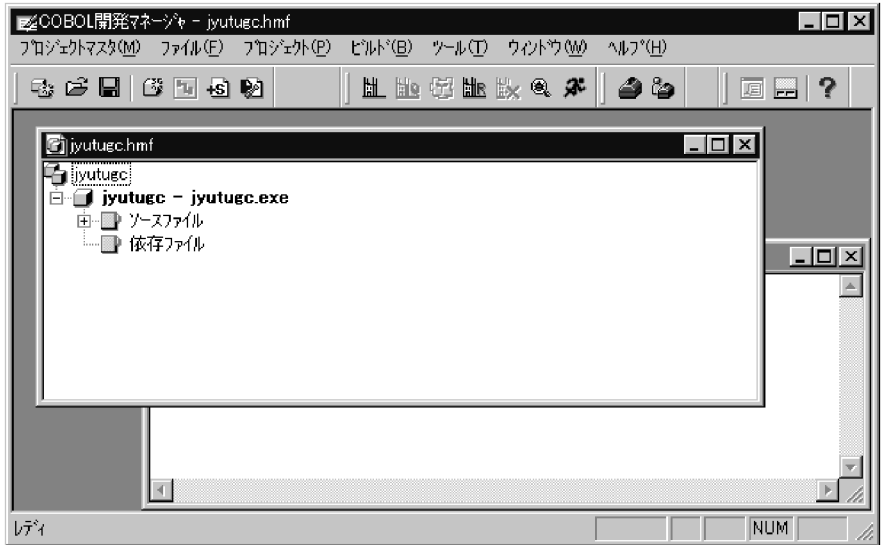

11. $\blacksquare$ 

JYU1GC.imp

12. ファイルの追加  $|?| \times$ ded de ファイルの場所(D) **Ext**est iyutuge<br>**En Industrian E** JYU1GC.imp ファイル名(N): 開(1) ファイルの種類(I): マップ定義ファイル (\*.imp)  $\blacksquare$ キャンセル 追加先プロジェクト(P): pyutugo ⊡ COBOL85 JYU1GCI.cbl JYU1GCO.cbl

• CUI

• **•**  $\bullet$  +  $\bullet$  +  $\bullet$  +  $\bullet$ 

JYU1CC.imp , JYU1CCI.cbl JYU1CCO.cbl

JYU1PC.imp , JYU1PCO.cbl

JYU1PCI.cbl

 $JYU1PCLcbl$   $COBOL85$ 

**•** 書式オーバレイの場合

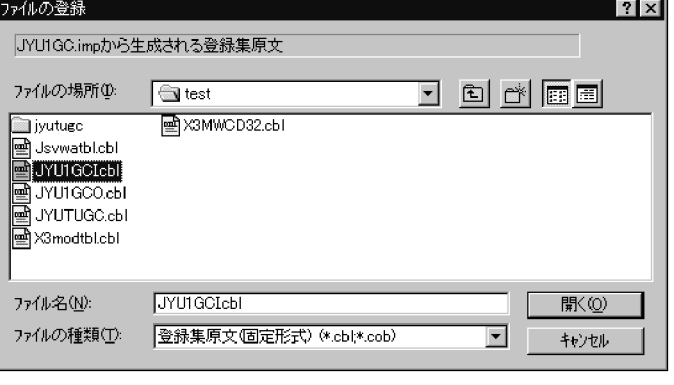

-X5 COBOL2002 -Comp5

 $12.$  $13.$  $-Ra$   $COBOL2002$   $-IPN$ , Alnum

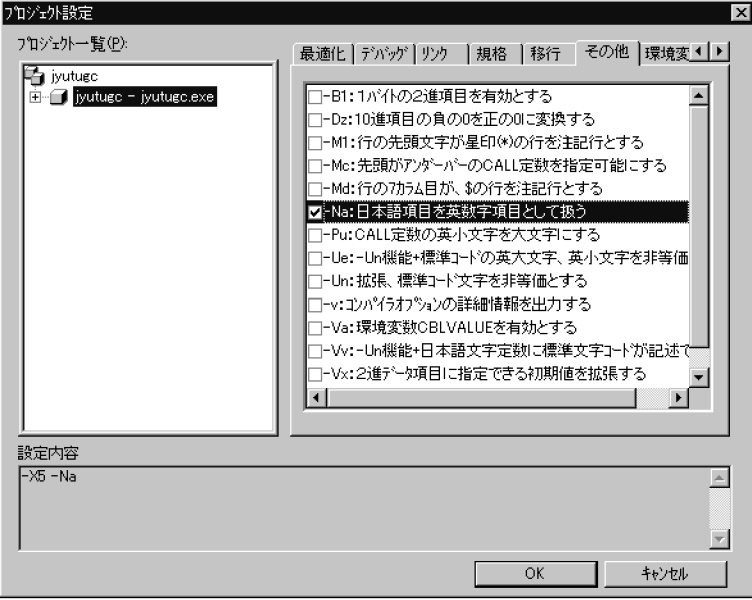

• CUI

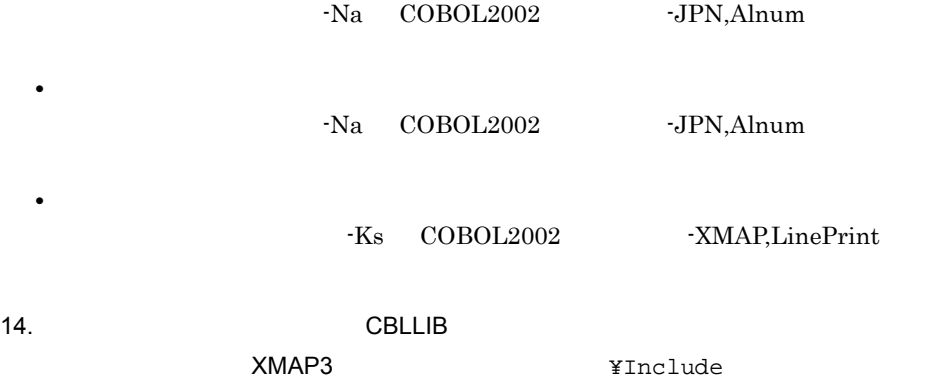

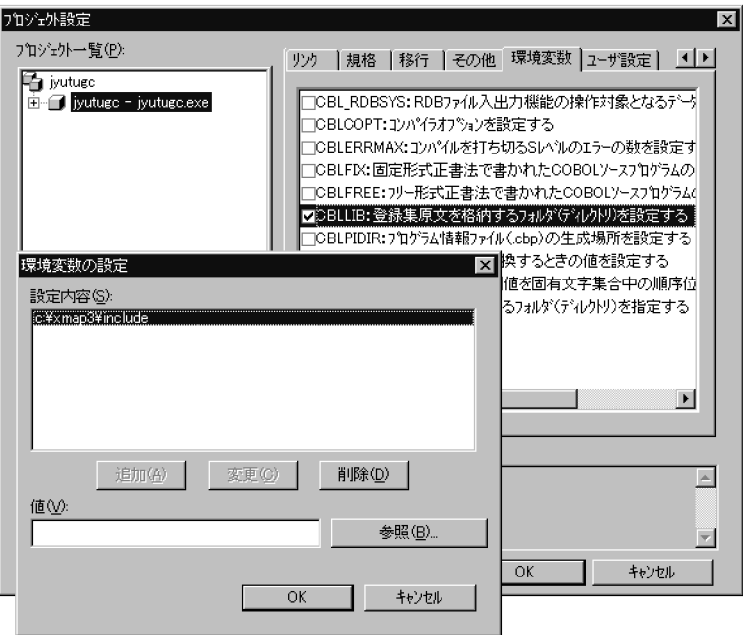

- **•** 動的変更テーブルなどの AP で使う登録集原文を,別フォルダに格納している場合
- **•**  $\overline{\phantom{a}}$

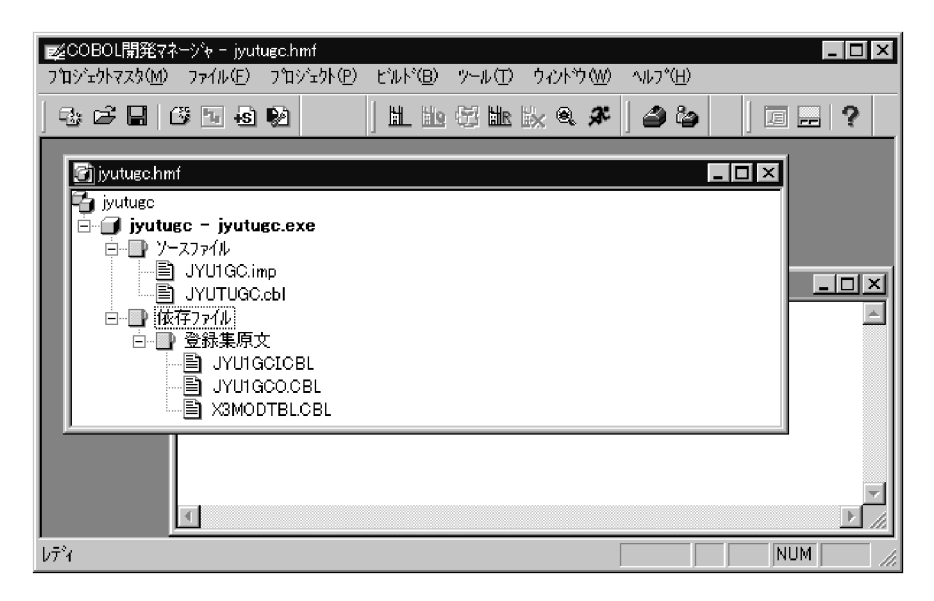

12.

# $COBOL2002$   $COBOL85$  XMAP3

# 12.2.3 COBOL2002 COBOL85 Version 7 Version 6

C:¥xmap3¥nyumon¥test

.pmp

 $\boldsymbol{\mathrm{fmp}}$  , and  $\boldsymbol{\mathrm{proj}}$ 

 $J{\small\bf Y} {\small\bf U} {\small\bf T} {\small\bf U} {\small\bf F} {\small\bf C}. {\small\bf tx} {\small\bf t} \tag{NMAP3}$ 

XMAP3 **WES** ¥Samples¥Cobol

Windows

PRT001 #PRT

#PRT1

XMAP3

1. COBOL

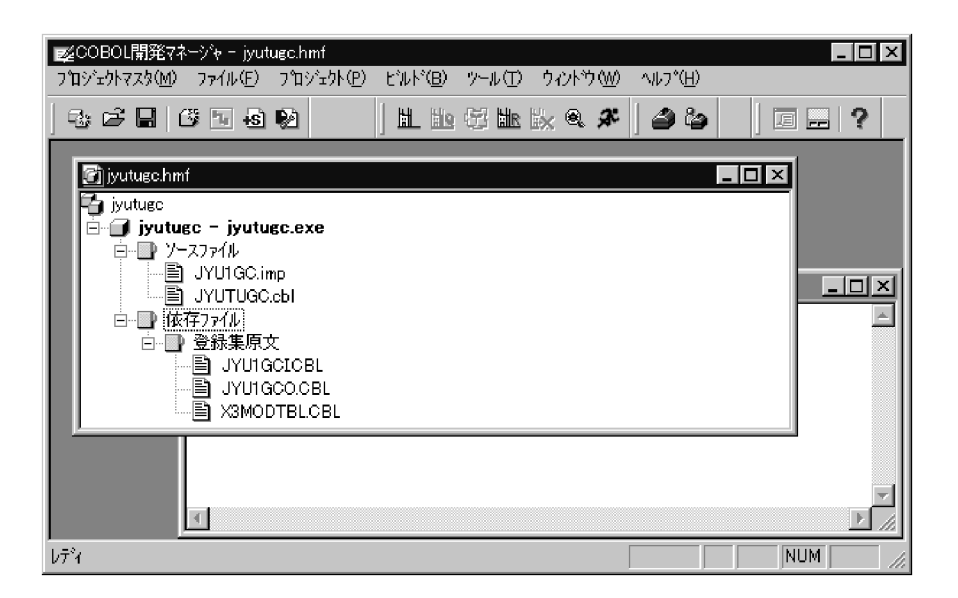

 $2.$ OK COBOL2002 COBOL85 Version 7  $\left[ \begin{array}{ccc} 1 & 1 & 1 \end{array} \right]$  $[OK]$ **•** COBOL85 Version 6

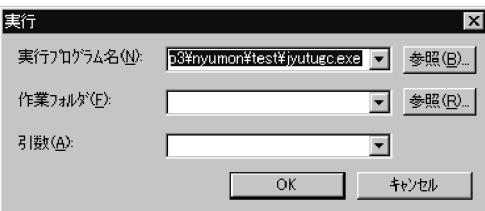

**•** COBOL2002 COBOL85 Version 7

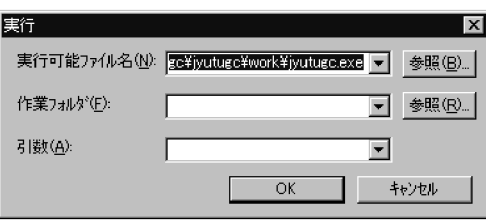

1

 $2.$  OK

 $\text{CBLX\_PRT001}$  #PRT

 $\# \mathrm{PRT1}$ 

XMAP3

# 12.2.4 COBOL85 Version 5.0

COBOL85 Version 5.0 05-03 GUI

ンプログラムのコンパイルは,GUI 画面の例題プログラムと同じ操作でコンパイルでき

1. COBOL

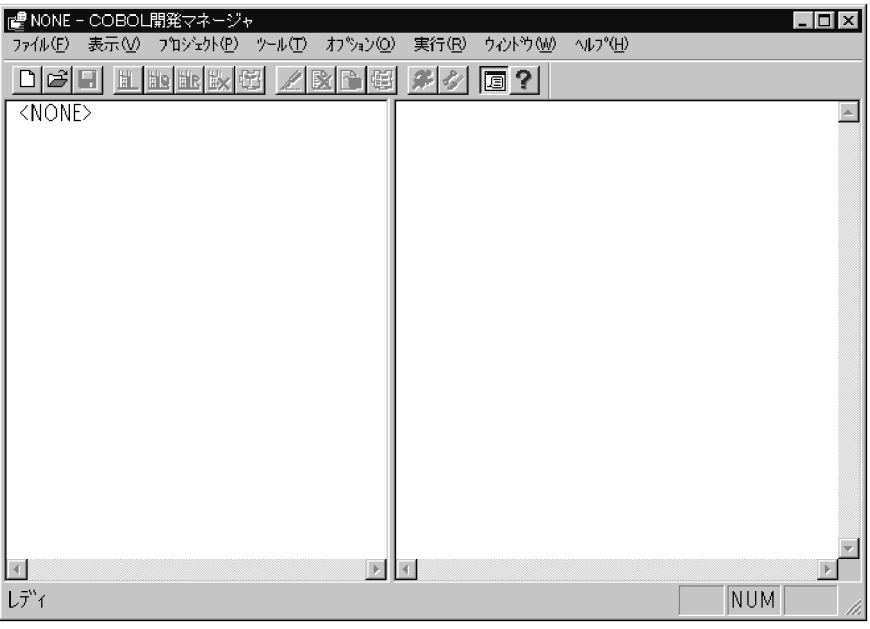

 $3.$ 

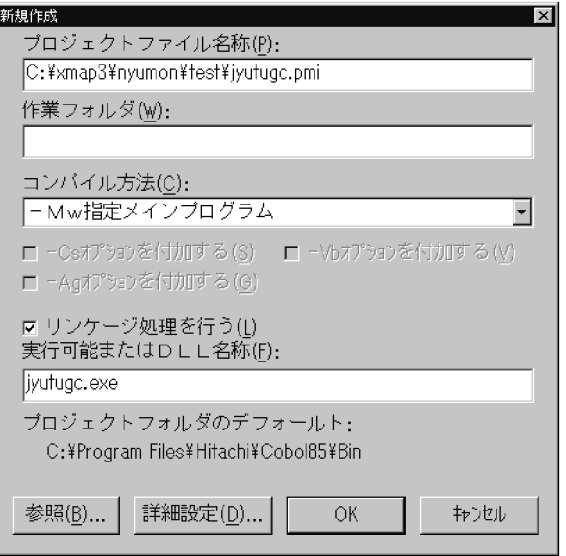

4. OK

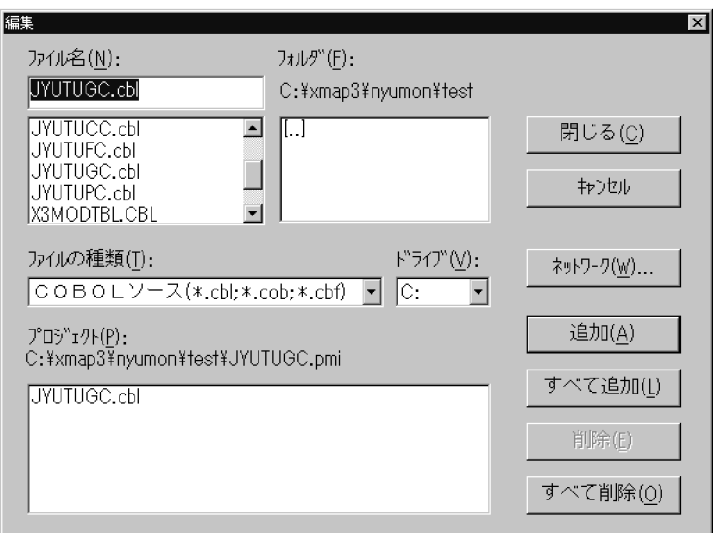

JYUTUGC.cbl

 $6.$ 

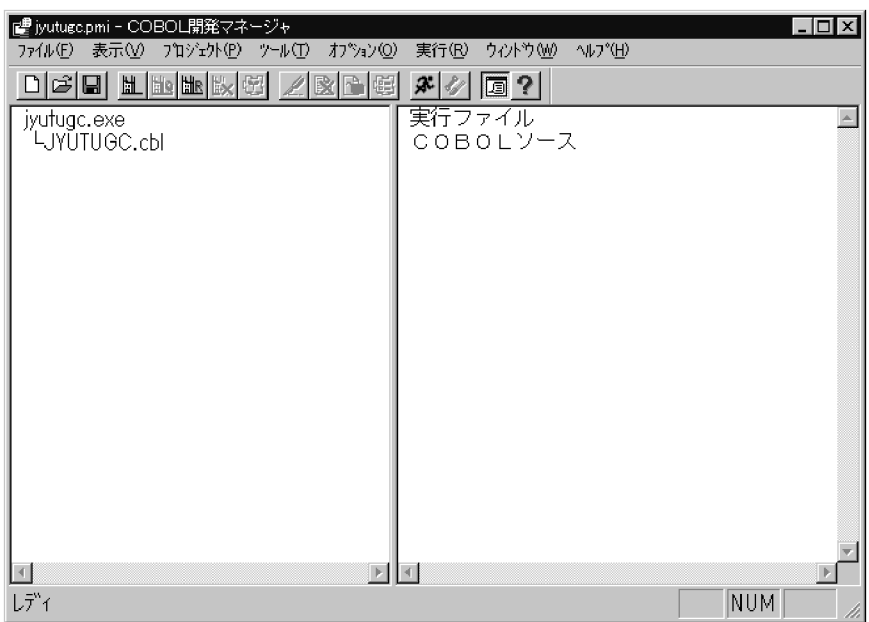

# 7. COBOL

9. -Na -X5

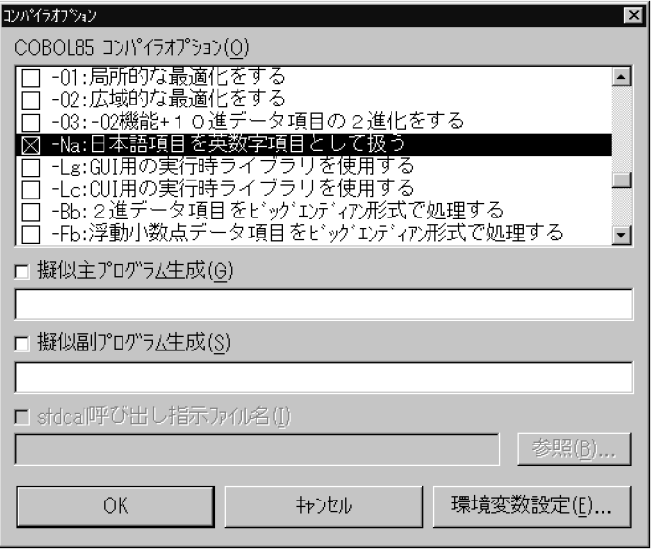

 $-Ks$ 

 $10.$ 

 $10. \qquad 12.$ 

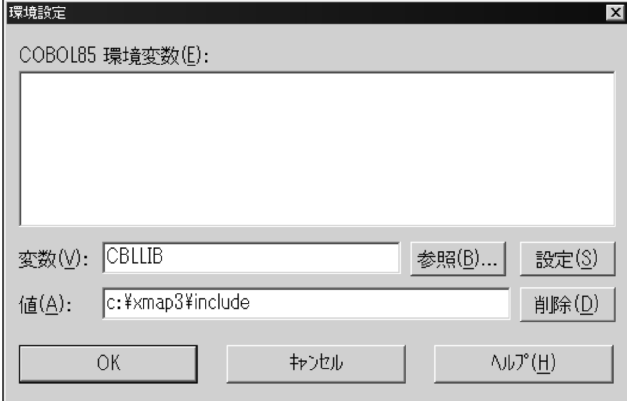

- 11. CBLLIB
- 12. OK

# 13.  $\overline{\phantom{a}}$

 $\sf COBOL$ 

14. JYUTUGC.cbl

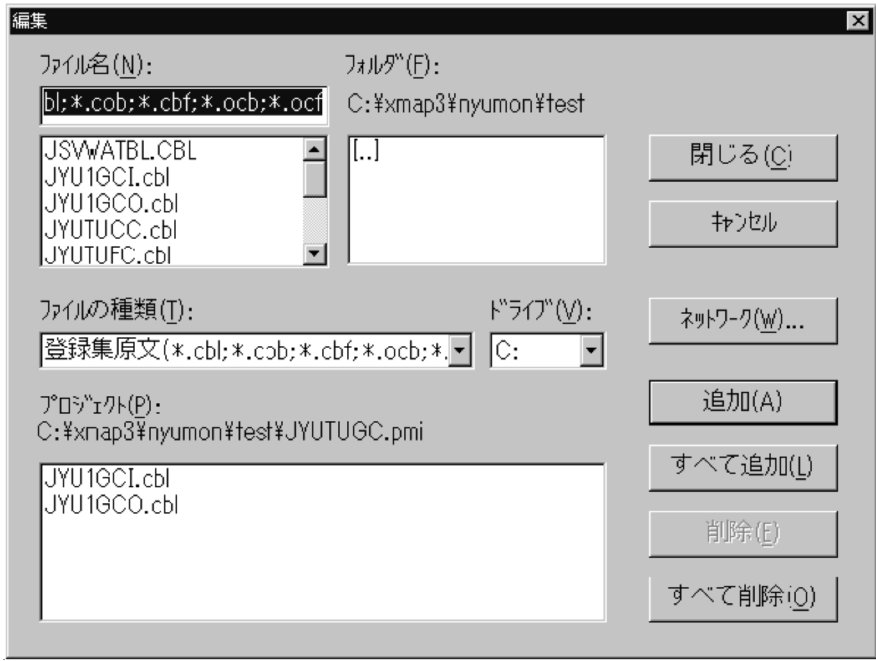

 $JYU1GCI.cbl$ 

 $JYU1GCO.$ cbl

 $15.$ 

 $\rm COBOL$ 

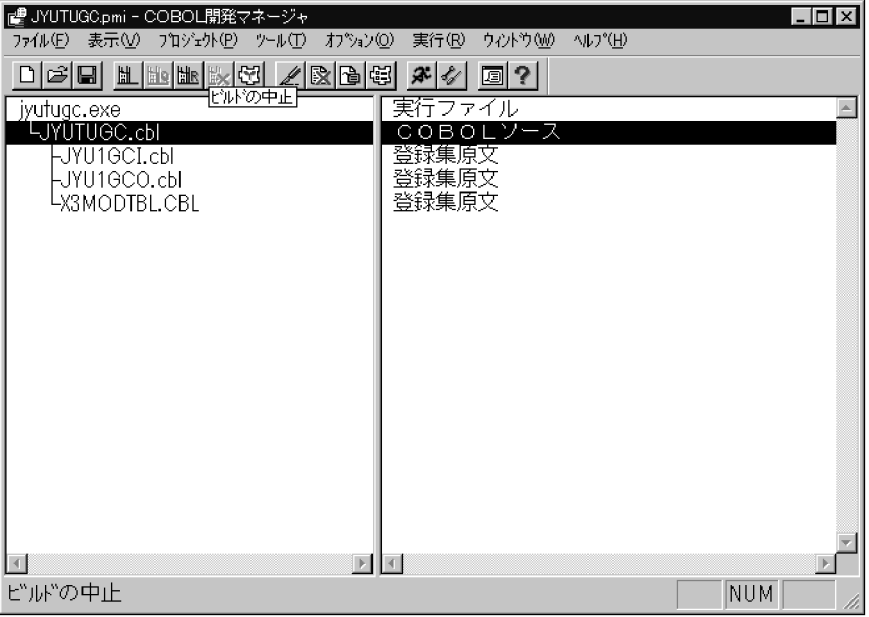

### 16. $\blacksquare$

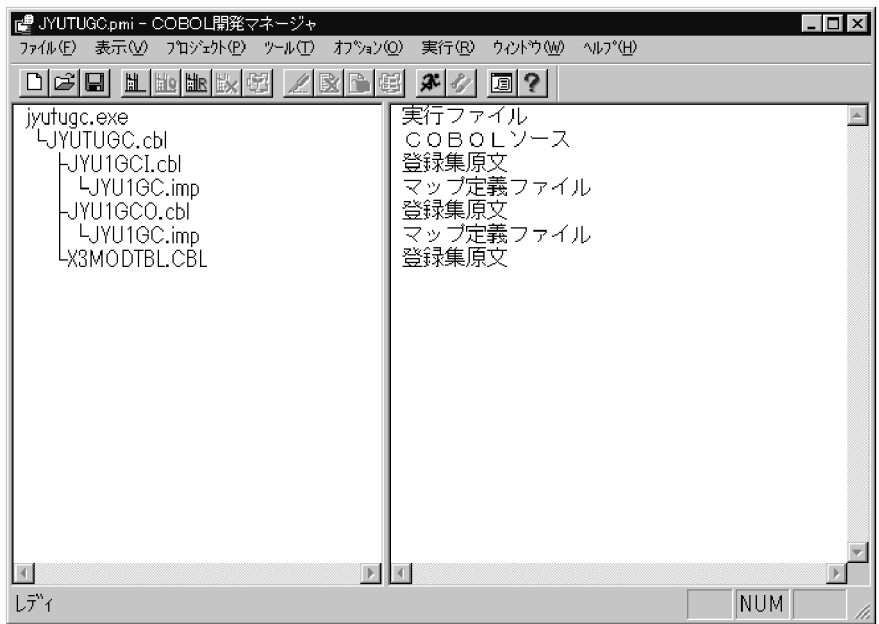

 $17.$ 

# COBOL85 XMAP3

# 12.2.5 COBOL85 Version 5.0

c:¥xmap3¥nyumon¥test

.pmp

 $\boldsymbol{\mathrm{fmp}}$  , and  $\boldsymbol{\mathrm{proj}}$ 

JYUTUFC.txt
 XMAP3

XMAP3 **XMAP3 x**Samples¥Cobol

Windows

PRT001 #PRT

# $\mathrm{PRT1}$ 

XMAP3

1. COBOL

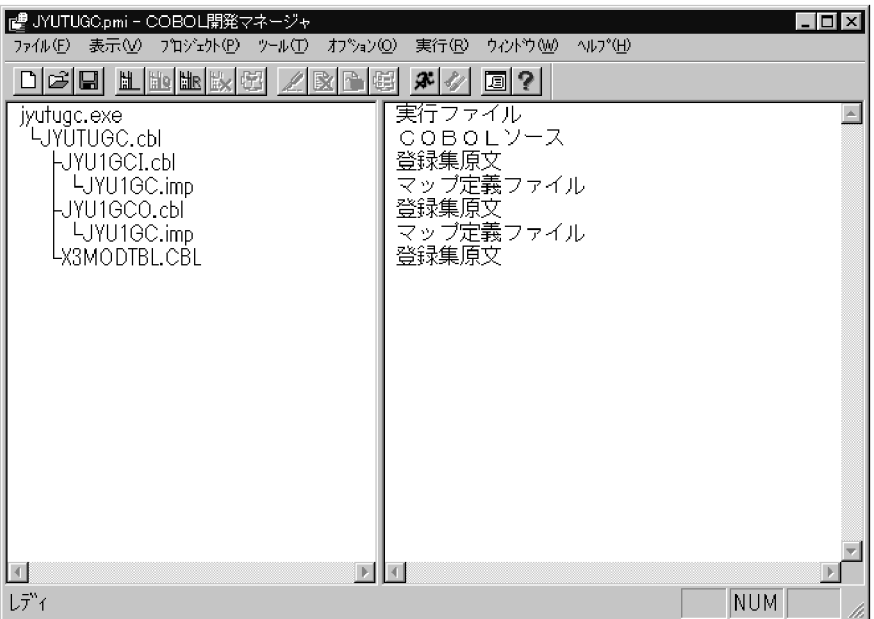

OK

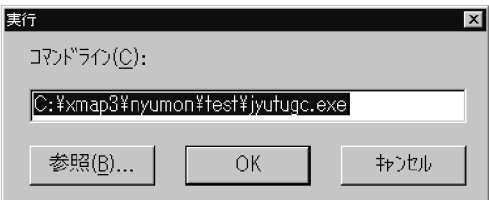

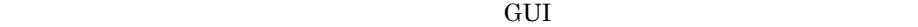

1

 $2.$  OK

 $\rm CBLX\_PRT001 \qquad \#PRT$ 

 $\# \mathrm{PRT1}$ 

XMAP3

3

GUI CUI

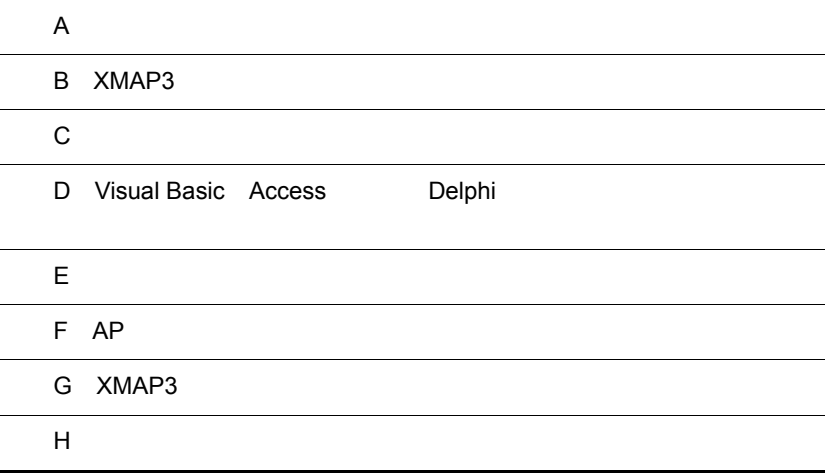

 $\overline{A}$ 

# $\overline{A}$

# 1 GUI JYU1GCI

01 JYU1GCI. 02 JYU1GCS  $PIC$  S9(4)  $COMP-5$ VALUE +30. …論理マップ長 02 JYU1GCO PIC S9(4) COMP VALUE +0. 02 JYU1GCK. 03 JYU1GC-INCI PIC X(4). …イベント通知コード 03 JYU1GC-INCURS-LOCI PIC X(2). …カーソル位置 03 JYU1GC-FIELD0001-H. 04 JYU1GC-FIELD0001-I PIC X(8). …得意先コード 03 JYU1GC-FIELD0003-H. 04 JYU1GC-FIELD0003-1 PIC X(2). …入金区分 03 JYU1GC-FIELD0007-H. 04 JYU1GC-FIELD0007-1 PIC X(4). …商品コード 03 JYU1GC-FIELD0002-H. 04 JYU1GC-FIELD0002-I PIC 9999. …数量 03 JYU1GC-FIELD0008-H. 04 JYU1GC-FIELD0008-1 PIC X(2). …割引特典タイトル

# 2 GUI JYU1GCO

01 JYU1GCO. 02 JYU1GCL  $PIC$  S9(4)  $COMP-5$ VALUE +194. …論理マップ長 02 JYU1GCZ  $PIC$  S9(4) COMP VALUE +0. 02 JYU1GCG. 03 JYU1GC-CNTRLO  $PIC X(2)$ . 03 JYU1GC-OUTCURS-LOCO PIC X(2). …論理カーソル指定 03 JYU1GC-FIELD0001-0 PIC X(8). …得意先コード 03 JYU1GC-RAD100004-A  $PIC$   $X(2)$ .  $PIC$   $X(2)$ . 03 JYU1GC-RAD100005-A ラジオボタン選択状態設定エリア 03 JYU1GC-RAD100006-A  $PIC$   $X(2)$ . 03 JYU1GC-LIST0007-0 OCCURS 6. 04 JYU1GC-LIST-CODE0007-0 PIC X(4). …商品コード 04 JYU1GC-LIST-LABEL0007-0 PIC X (24). …商品名 03 JYU1GC-FIELD0002-0 PIC 9999. …数量  $\ast$ PIC S9(4) COMP-5 01 JYU1GCT VALUE +194. 01 JYU1GCD. …カーソル定数 02 JYU1GC-FIELD0001-T. 得意先コードへの位置づけ 03 FILLER  $PIC$   $X(2)$ VALUE X'000A'. 02 JYU1GC-FIELD0003-T. 入金区分への位置づけ 03 FILLER  $PIC$   $X(2)$ VALUE X'0012'. 02 JYU1GC-FIELD0007-T. 商品名への位置づけ 03 FILLER  $PIC X(2)$ VALUE X'0014'. 02 JYU1GC-FIELD0002-T. 数量への位置づけ 03 FILLER  $PIC X(2)$ VALUE X'0018'. 02 JYU1GC-FIELD0008-T. 割引特典への位置づけ 03 FILLER  $PIC X(2)$ VALUE X'001C'. 02 JYU1GC-INCT. プッシュボタンへの位置づけ 03 FILLER  $PIC$   $X(2)$ VALUE X' 0004' 02 JYU1GC-PB0X0009-T. 03 FILLER PIC X(2) VALUE X'8006'.

# 3 CUI JYU1CCI

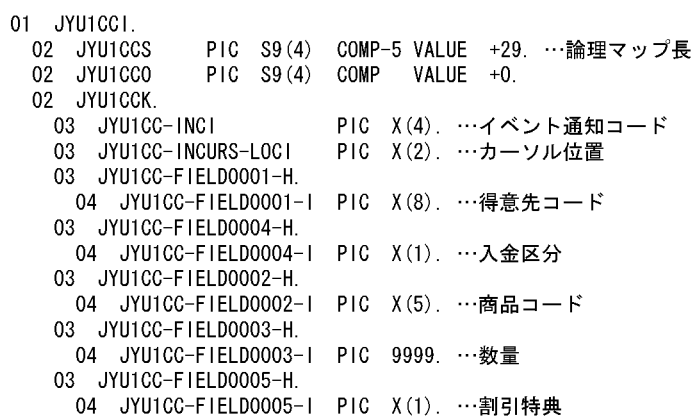

# 4 CUI JYU1CCO

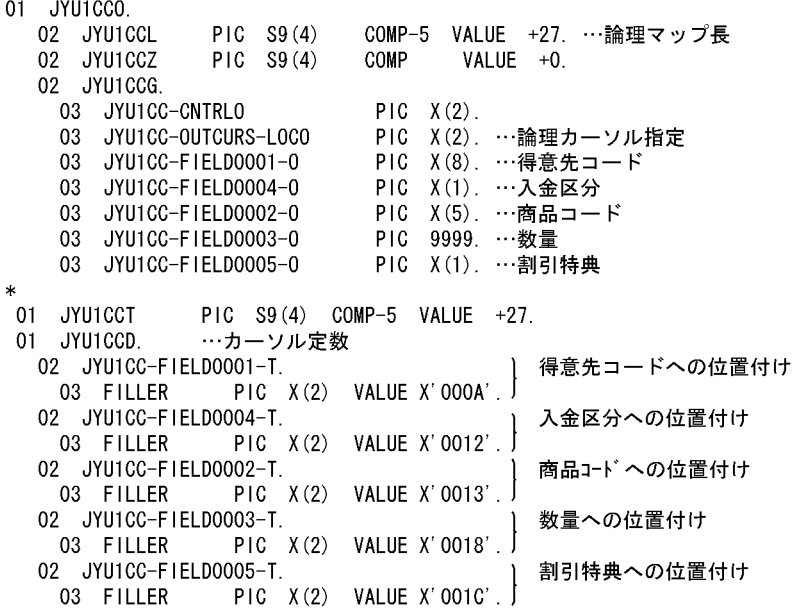
$\overline{A}$ 

### 5 JYU1PCO

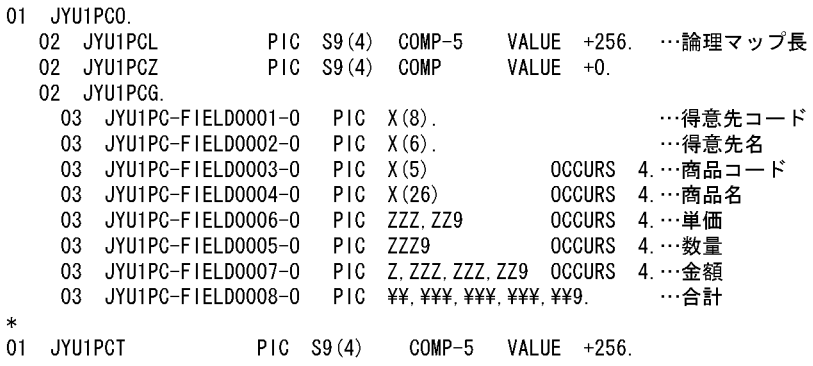

# B XMAP3

XMAP3

 $B.1$ C a set  $C$ アプリケーションプログラムの開発言語に C 言語を使用することもできます。  $XMAP3$  $XMAP3$ XMAP3 **Y** Samples¥C  $\text{COBOL}$  $\text{COBOL}$  $XMAP3$ TRANSCEIVE SEND CALL  $\text{COBOL}$  call  $\text{CALL}$  $\text{CALL}$ XMAP3  $XMAP3$ 

> $XMAP3$  $XMAP3$

> $XMAP3$ XMAP3

 $XMAP3$ XMAP3

 $B.2$ 

1  $\sim$ 

 $31,000$  . BMP

XMAP3

# $XMAP3$  $\,$

TRANSCEIVE SEND

 $2$ 

SETCRS01

 ${\bf TRANSCEIVE} \hspace{20pt} {\bf RECEIVE}$ 

 $XMAP3$ 

 ${\small\bf TRANSCEIVE} \hspace{20pt} {\small\bf SEND}$ 

 ${\rm AP} \hspace{1.5cm} {\rm AP} \hspace{1.5cm} {\rm AP}$  $AP$   $F.1$   $AP$ 

 $XMAP3$ 

 $XMAP3$ 

 $XMAP3$ 

 $PF$ 

B XMAP3

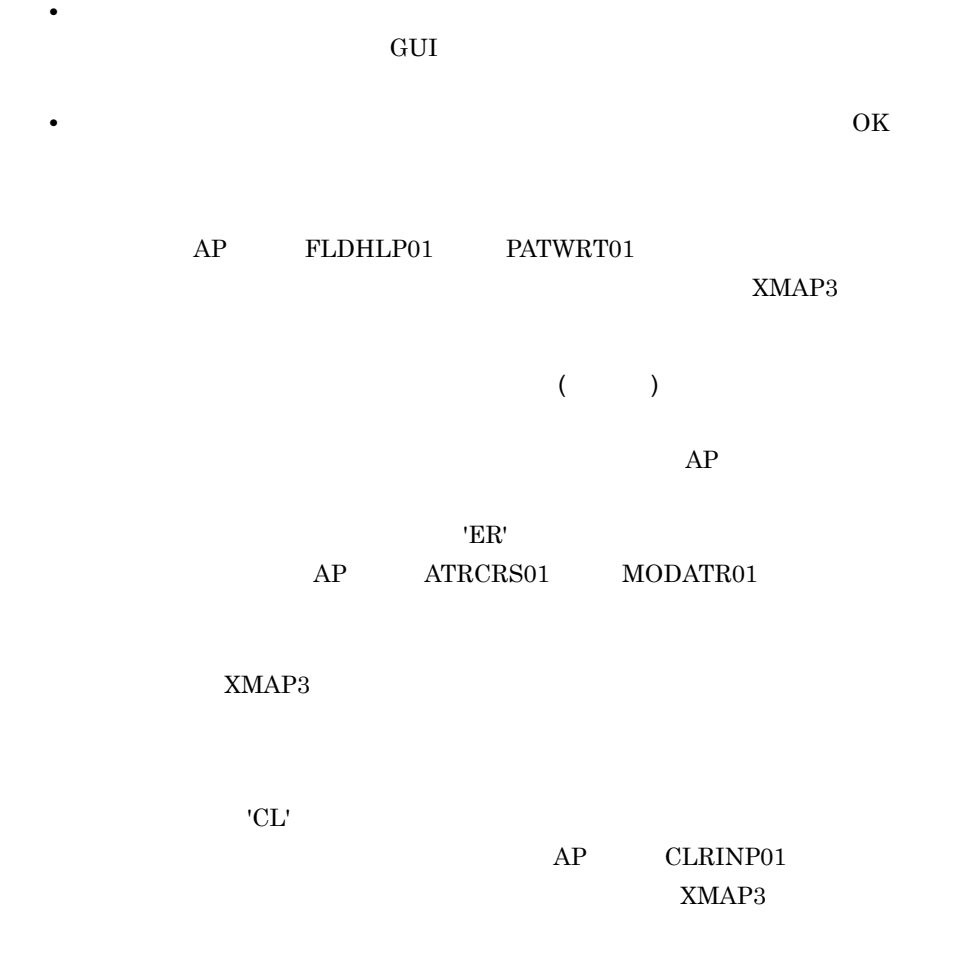

 $B.3$ 

1  $\sim$ 

 $.BMP$ 

 $XMAP3$ 

XMAP3

 $2$ 

XMAP3

 $XMAP3$ 

Windows

 $XMAP3$ 

 $B.4$ 

#### XMAP3

 $B.5$ 

## Ctrl Tab Enter

XMAP3

 $XMAP3$ 

 $RGB$ 

XMAP3

 $XMAP3$ 

XMAP3

 $LIPS$  ESC/P

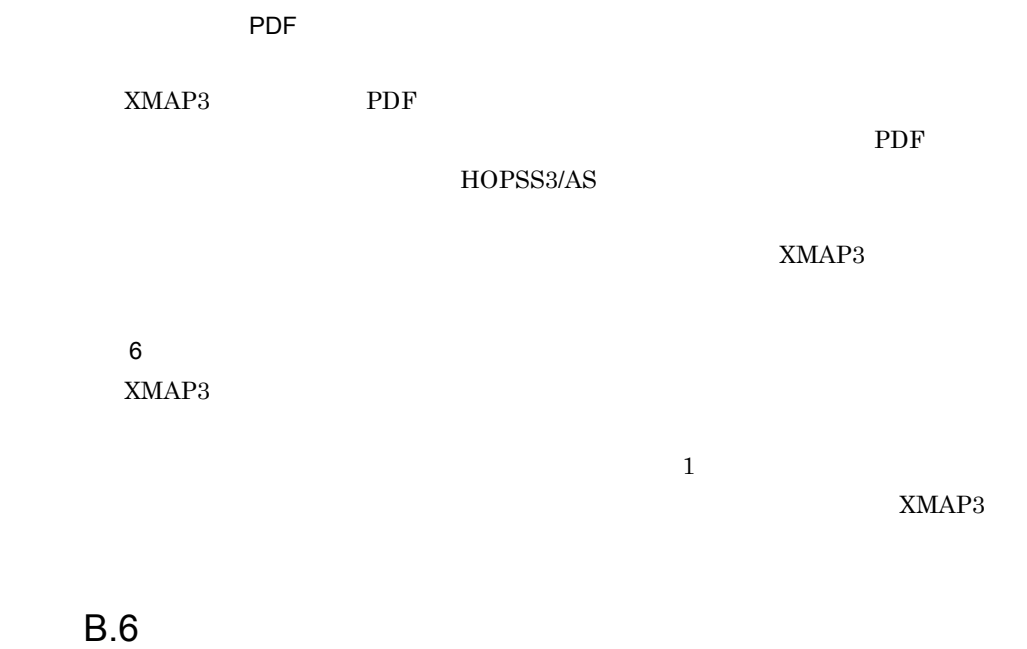

XMAP3 GUI CUI

 $XMAP3$ 

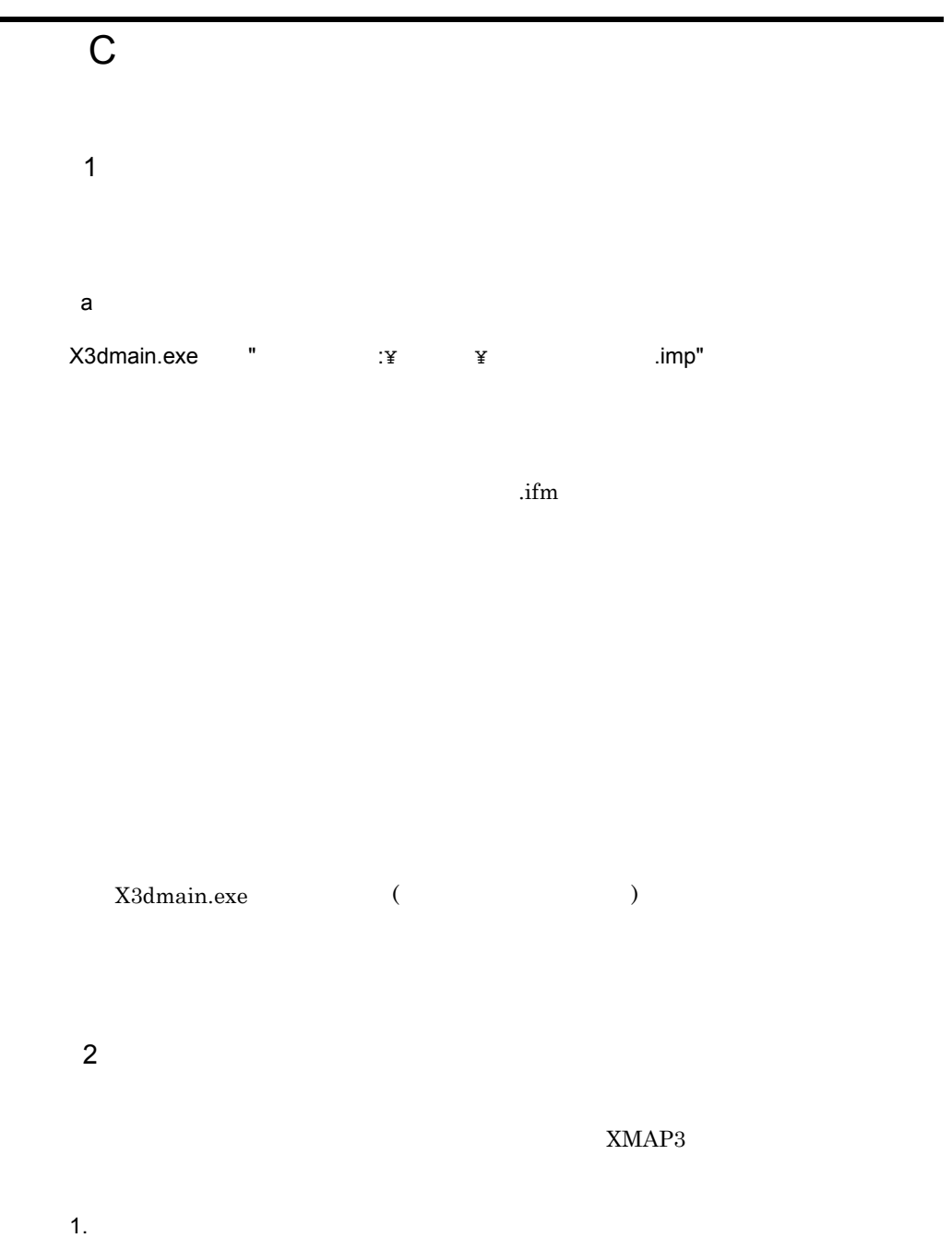

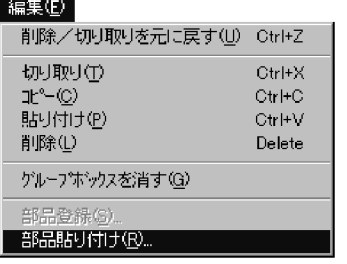

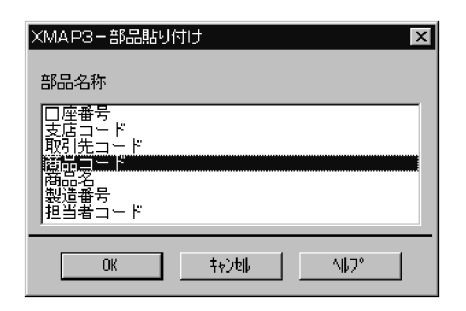

2.  $\mathsf{OK}$ 

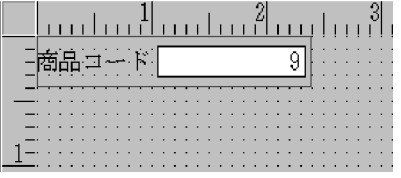

#### $3.$

#### $3<sub>z</sub>$

GUI CUI CUI ANTERNATIONALE EN L'ANTIQUE EN L'ANTIQUE EN L'ANTIQUE EN L'ANTIQUE EN L'ANTIQUE EN L'ANTIQUE EN L'

#### $GUI$

1.  $\blacksquare$ 

**GUI** 

CUI

 $\mathbf{A}$ 

 $\blacksquare$ 

2.  $\blacksquare$ 

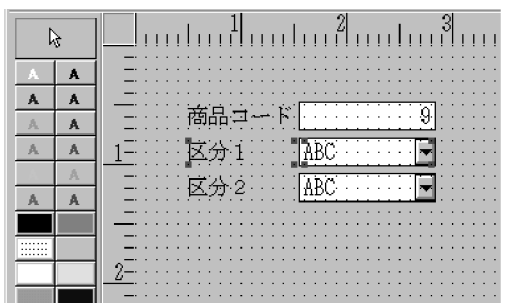

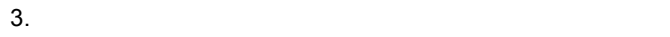

 $4.$ 

 $4 \overline{a}$ 

GUI 画面, けいぶん しゅうしゅうしゅぎ しゅうしゅうしゅうしゅぎ

GUI G

1.  $\blacksquare$ 

**GUI** 

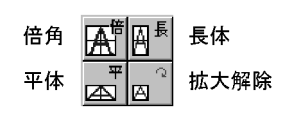

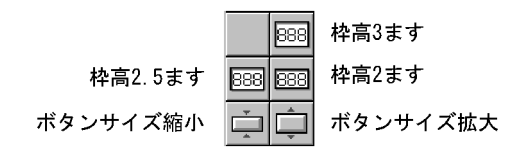

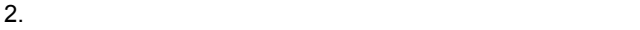

 $3.$ 

 $4.$ 

 $5<sub>2</sub>$ 

 $GUI$ 

GUI ACCLESS AND ACCLESS AND ACCLESS AND ACCESS AND ACCESS AND ACCESS AND ACCESS AND ACCESS AND ACCESS AND ACCESS AND ACCESS AND ACCESS AND ACCESS AND ACCESS AND ACCESS AND ACCESS AND ACCESS AND ACCESS AND ACCESS AND ACCESS

1.  $\blacksquare$ 

2.  $\blacksquare$ 

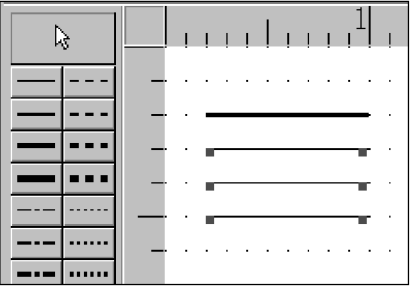

- $3.$
- $4.$
- $6$
- 1.  $\blacksquare$ 
	-
- $2.$  $3.$
- $4.$
- $7$
- 1.  $\blacksquare$  $2.$ 
	-

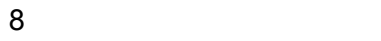

#### XMAP3

- 9  $\sim$
- $1.$
- 
- $2.$

# D Visual Basic Access Delphi

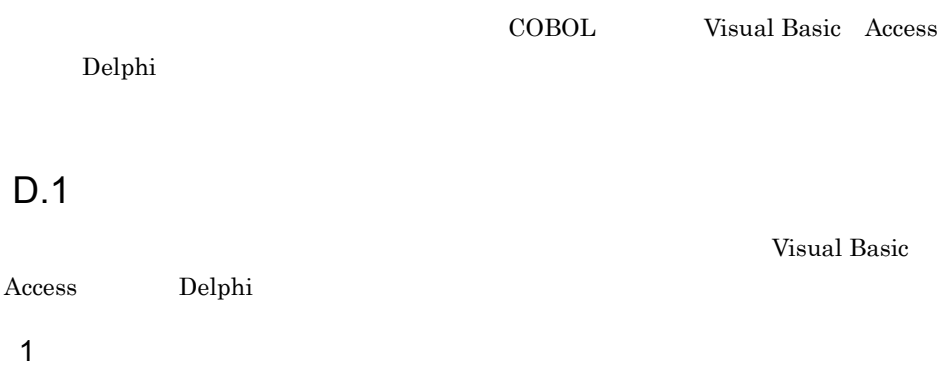

 $D-1$ 

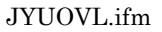

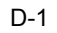

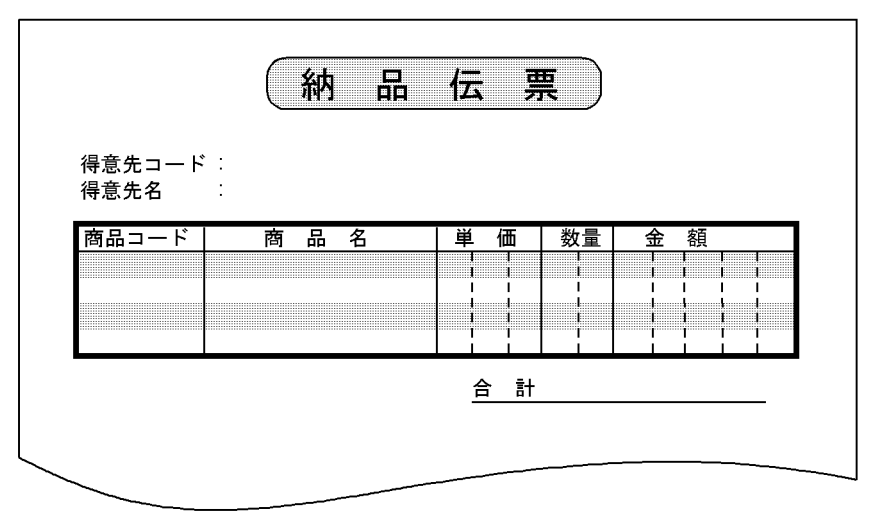

2 処理の流れ

 $D-2$ 

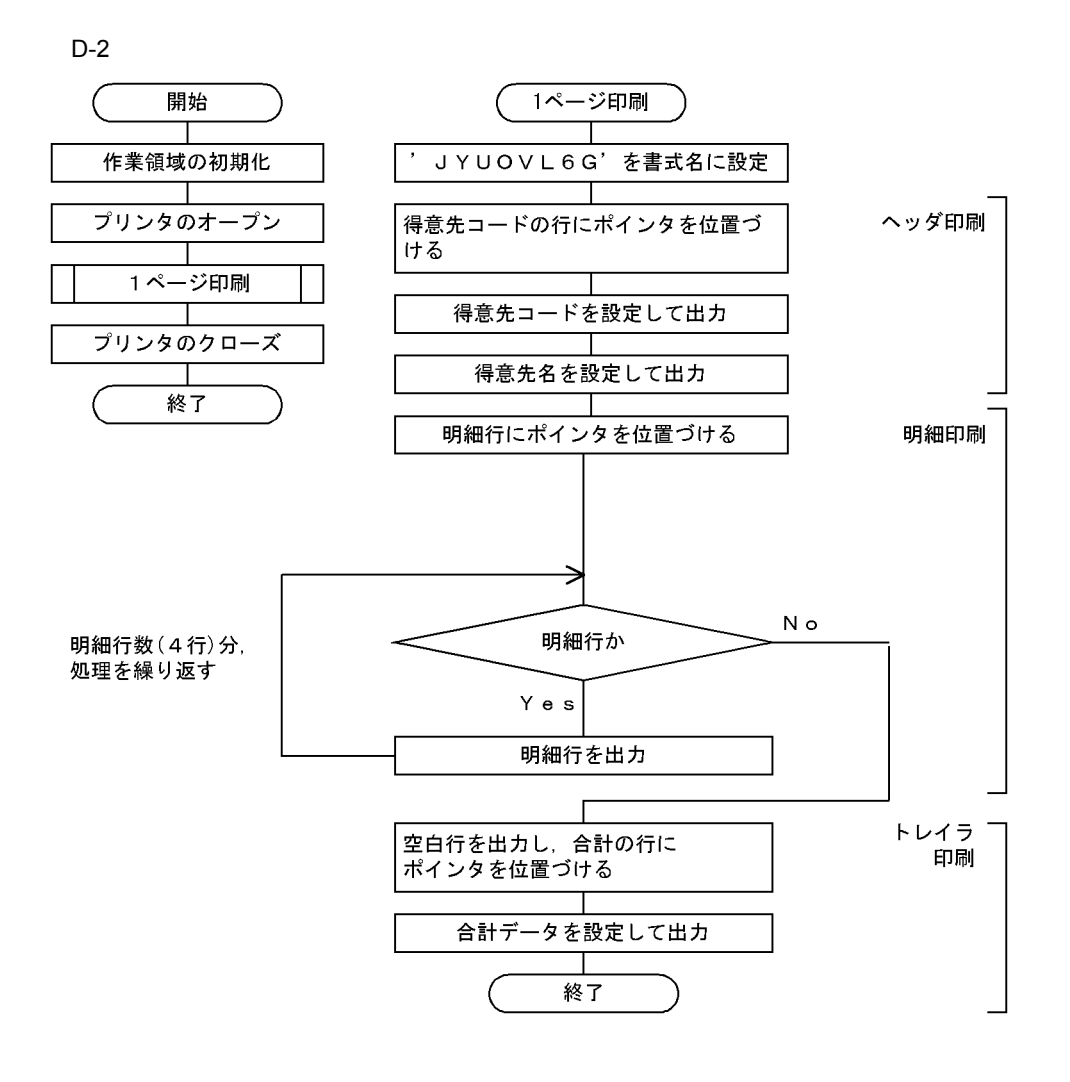

D.2 Visual Basic Access

Visual Basic Access

Visual Basic Access

```
行データの編集領域を指定する
  'ヘッダー部の構成
                                                                  書式レイアウトに合わせて、行
                                         得意先コード
    ヘッダーのコード情報行
                                                                  データのレコード長を決めます。
                                         の行の空白の
                                                                  - ^ ^ ^ ^ ^ r r r r x c x x x > ;<br>また,レイアウトの違う行ごと
   Private Type Header_Id
                                         数を指定する
     byteSpc1(16) As Byte<br>byteId(7) As Byte
                                                                  に編集領域を記述します。
    End Type
                                         得意先コード
    -…。…。<br>- ヘッダーの得意先名行
                                        の文字数を指
   Private Type Header_Name
                                        定する
   End Type
  常用細部の構成
    '明細行
   Private Type Detail
     bytePrice(8) As Byte
                                        単価の文字数
                                         を指定する
   End Type
  トレイラ部の構成
    合計行
   Private Type Trailer_Total
     byteTotal(16) As Byte
   End Type
'印刷ボタンが押されたときの処理
Private Sub Command1_Click()
  Const PRT = "#PRT1"
                                                                   サービス名称を指定して,
  IRetcode = XmapFrmCreateOpen(PRT)
                                                                   書式をオープンする
  ITermid = IRetcode
  IRetcode = PrintPage(ITermid)
  IRetcode = XmapFrmClose(ITermid)
End Sub
1ページ印刷
Private Function PrintPage(ITermid As Long) As Long<br>Const JYUOVL6G = "JYUOVL6G"
                                                                  書式名を設定する
  PrintPage = XmapFrmSetPage(ITermid, vbNullString, JYUOVL6G)
                                                                     この例題では、書式デー
                                                                     タファイルの名称に
  PrintPage = PrintHeader (ITermid)
                                                                      「JYUOVL6G」を設定しま
                                                                     す。
 PrintPage = PrintDetail (ITermid)
  PrintPage = PrintTrailer(ITermid)
End Function
ヘッダー印刷
Private Function PrintHeader (ITermid As Long) As Long
  コード情報行
 Dim idWork As Header_Id<br>Call XmapStrMoveLeft(idWork, Len(idWork), " ", 1, Asc(" "))<br>Call XmapStrMoveLeft(idWork, byteld(0), __
                     UBound (idWork.byteld) + 1.
                    dbld, LenB(StrConv(dbld, vbFromUnicode)),<br>Asc(""))
  PrintHeader = XmapFrmSetData(ITermid, idWork, Len(idWork))
                                                                        得意先コードを設定す
                                                                         \mbox{z}PrintHeader = PrintNewLine(ITermid)
  得意先名行
                                                                        得意先名の出力、およ
  PrintHeader = PrintNewLine(ITermid, 1 + cnsHeaderNewLine2)
                                                                        び1行の改行とヘッ
                                                                        )<br>ダー部の終了行までの
End Function
                                                                        改行を設定する
```

```
'明細印刷
Private Function PrintDetail (ITermid As Long) As Long
  dbPrice(0) = 1000,明細行
 Dim detailWork As Detail
 For nLoop = 0 To 3
   Call XmapStrltoA(detailWork.bytePrice(0),<br>UBound(detailWork.bytePrice) + 1,
                       dooma (detail work, byterrice) + 1, \frac{1}{\sqrt{2}}<br>dbPrice (nLoop), XMAPSTR_RIGHT, Asc (\frac{1}{\sqrt{2}}))
    PrintDetail = XmapFrmSetData(ITermid, detailWork, =Len(detailWork))
 Next nLoop
End Function
トレイラ印刷
Private Function PrintTrailer (ITermid As Long) As Long
  合計行の印刷
 Dim totalWork As Trailer_Total
 Call XmapStrMoveLeft(totalWork, Len(totalWork), " ", 1, _
                         Asc (" "))
 Call XmapStritoA(totalWork.byteTotal(0),
                    UBound (totalWork.byteTotal) + 1. ITotal.
                   XMAPSTR_SUM Or XMAPSTR_SYMBOL Or XMAPSTR_RIGHT. _
                  Asc('''')PrintTrailer = XmapFrmSetData(ITermid, totalWork, \_Len(totalWork))
 PrintTrailer = PrintNewLine(ITermid)
End Function
'指定行数改行ルーチン(行データを設定している時)
Private Function PrintNewLine (ITermid As Long. _
                               Optional varLine,
                               Optional varTiming) As Long
                                                                          合計データを設定す
                                                                           \overline{6}PrintNewLine = XmapFrmSetNewLine(ITermid, ILine)
 PrintNewLine = XmapFrmSetLine(ITermid, ITiming)
                                                                         - 合計データの出力,<br>およぴ1行の改行を
End Function
                                                                           設定する
```
# D.3 Delphi

Delphi

```
//ヘッダー部の構成
                                                                 行データの編集領域を指定する
                                                                     書式レイアウトに合わせて、行っているのです。<br>データのレコード長を決めます。<br>また、レイアウトの違う行ごと
    //ヘッダーのコード情報行
                                           得意先コード
type
                                           の行の空白の
    Header_Id = packed record<br>cSpc1:array[0..16] of char:<br>cId: array[0..7] of char:
                                                                     よた、レイナウドの運 211<br>に編集領域を記述します。
                                           数を指定する
    Fnd:
                                           得意先コード
    _…。<br>//ヘッダーの得意先名行
                                           の文字数を指
    Header_Name = packed record
                                           定する
    End:
 //明細部の構成
    //明細行
type
                                          単価の文字数
                                  \sqrt{ }Delta I = packed recordを指定する
     cPrice: array[0..8] of char:
    End://トレイラ部の構成
    //合計行
type
    Trailer_Total = packed record
     cTotal: array[0..16] of char;\mathsf{End}\colon//印刷ボタンが押されたときの処理
procedure TForm1. Button1Click (Sender: TObject);
const
 PRT = 'HPRT1';begin
 nRetcode := XmapFrmCreateOpen(PRT);
                                                                      サービス名称を指定して、
                                                                        書式をオープンする
 nTermid := nRetcode:
 nRetcode := PrintPage(nTermid);
 nRetcode := XmapFrmClose(nTermid);
end;
//1ページ印刷
function TForm1. PrintPage(nTermid: integer): integer;
const
 JYUOVL6G = 'JYUOVL6G' ;
                                                                     - 書式名を設定する
                                                                           にしい。<br>この例題では、書式デー<br>タファイルの名称に
begin
 nRetcode := XmapFrmSetPage(nTermid, PChar(0), JYUOVL6G);
                                                                            「JYUOVL6G」を設定しま
 nRetcode := PrintHeader(nTermid);
                                                                           す。
 nRetcode := PrintDetail(nTermid);
 {\small \texttt{nRetcode} \ := \ \texttt{PrintTrainler} \ (\texttt{nTermid}) \ :}end:
```

```
//ヘッダー印刷
function TForm1. PrintHeader (nTermid: integer): integer;
var
 nameWork: Header Name;
begin
  //コード情報行
 XmapStrMoveLeft(idWork.cSpc1, sizeof(idWork.cSpc1), '', 1, '');<br>XmapStrMoveLeft(idWork.cld, sizeof(idWork.cld), @dbld[1],<br>Length(dbld), '');
                                                                                   - 得意先コードを設定す
 nRetcode := XmapFrmSetData(nTermid, LPSTR(@idWork), sizeof(idWork)); <sup>-</sup>
                                                                                    \mathcal{Z}_{\Omega}nRetcode := PrintNewLine(nTermid, 1, 1);
  //得意先名行
                                                                                   ・ 得意先名の出力、およ
 nRetcode := PrintNewLine(nTermid, 1 + cnsHeaderNewLine2, 1);
                                                                                    び1行の改行とヘッ
                                                                                    ダー部の終了行までの
end;
                                                                                    改行を設定する
//明細印刷
function TForm1. PrintDetail (nTermid: integer): integer;
var
  detailWork: Detail;
begin
  dbPrice[0] := 1000;
  //明細行
  for nLoop := 0 to 3 do
  begin
    XmapStrltoA(detailWork.cPrice, sizeof(detailWork.cPrice),<br>dbPrice[nLoop], XMAPSTR_RIGHT, '');
    nRetcode := XmapFrmSetData(nTermid, LPSTR(@detailWork),
                 sizeof(detailWork));
  end;
end:
//トレイラ印刷
function TForm1. PrintTrailer (nTermid: integer): integer;
var
  totalWork: Trailer_Total;
begin
  //合計行の印刷
  XmapStrMoveLeft(LPSTR(@totalWork), '', 1, '');<br>sizeof(totalWork), '', 1, '');
  XmapStritoA(totalWork.cTotal, sizeof(totalWork.cTotal),
              nTotal, XMAPSTR_SUM or XMAPSTR_SYMBOL or<br>XMAPSTR_RIGHT, '');
  nRetcode := XmapFrmSetData(nTermid, LPSTR(@totalWork),
                                                                     ┃ 合計データを設定す
                              sizeof(totalWork));
                                                                       る
 nRetcode := PrintNewLine(nTermid, 1, 1);
                                                                     台計データの出力
                                                                       および1行の改行を
end;
                                                                       設定する
//指定行数改行ルーチン (行データを設定している時)
function TForm1. PrintNewLine (nTermid: integer;
                              nLine: integer;
                               nTiming: integer): integer;
 nRetcode := XmapFrmSetNewLine(nTermid, nLine);
  PrintNewLine := XmapFrmSetLine(nTermid, nTiming);
end.
```
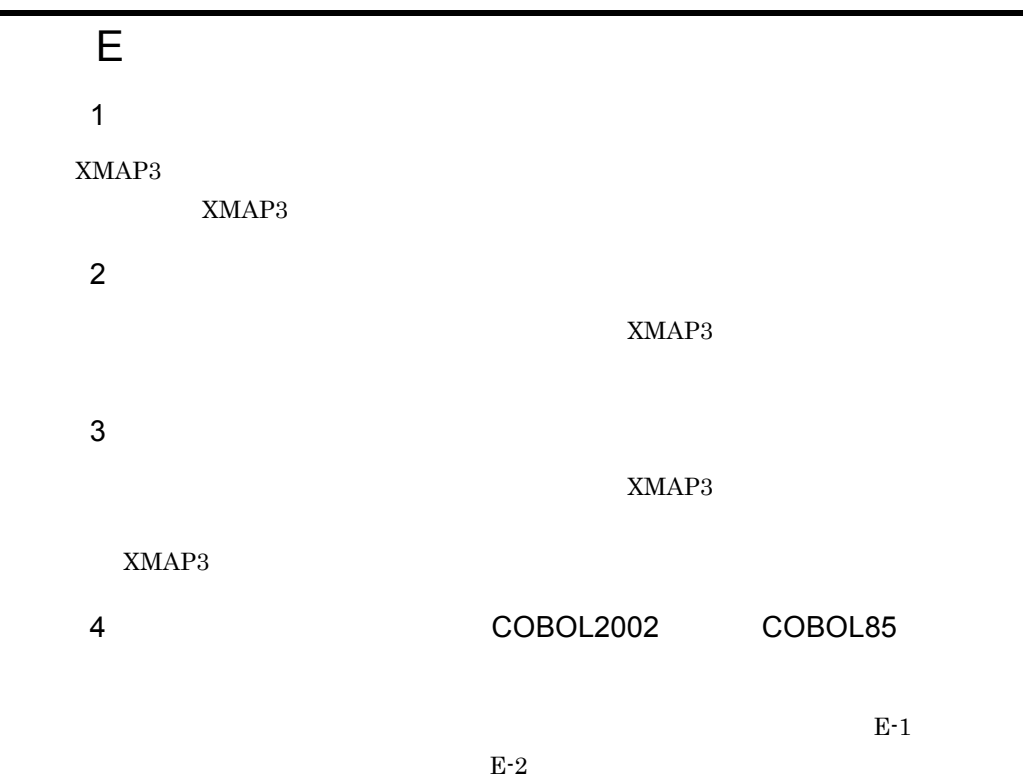

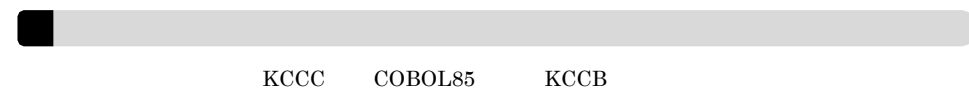

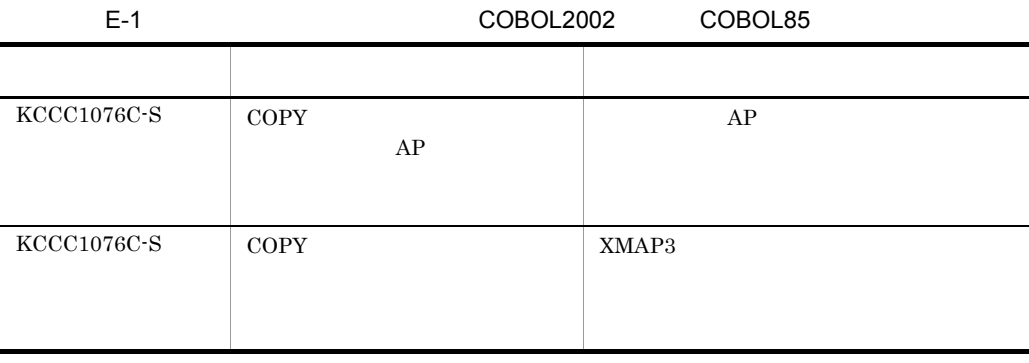

**E トラ**ブルが発生した場合には

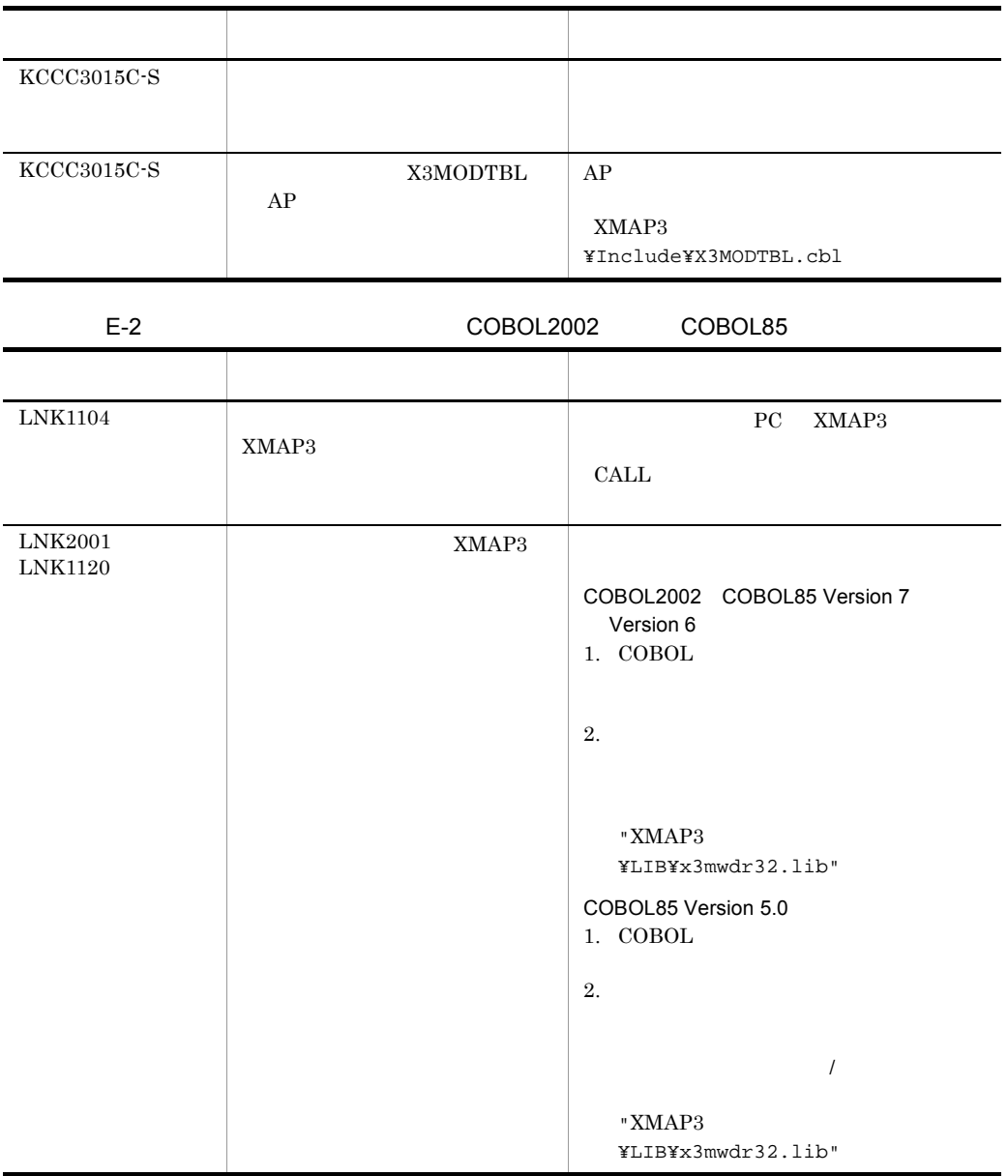

 $5$ 

 $E-3$ 

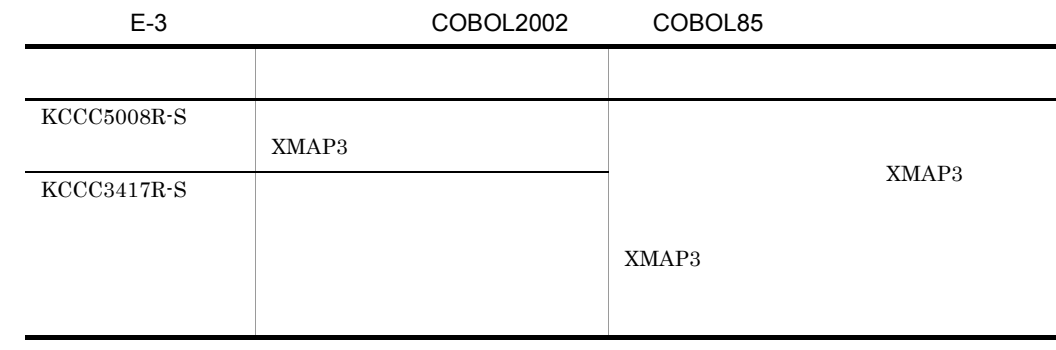

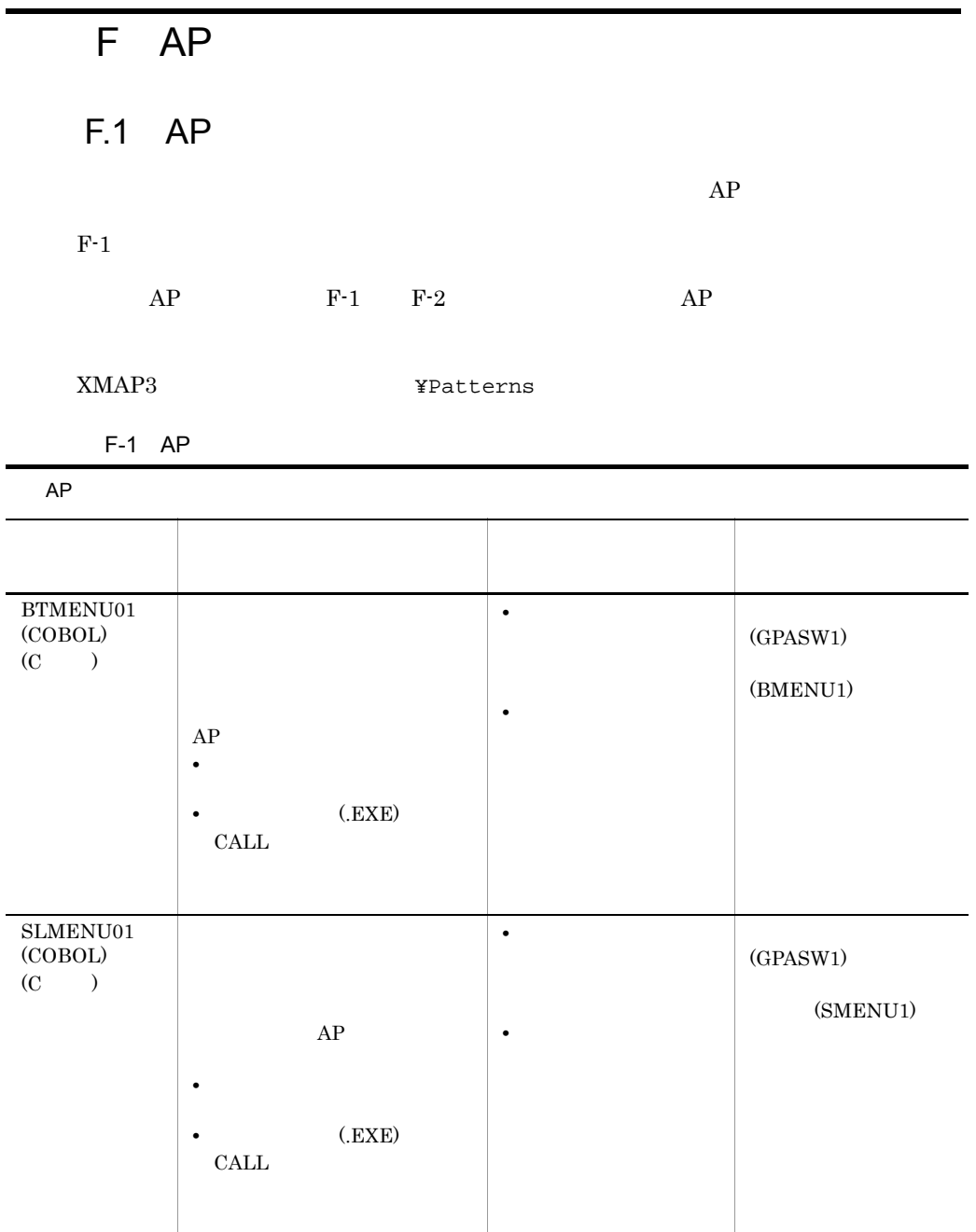

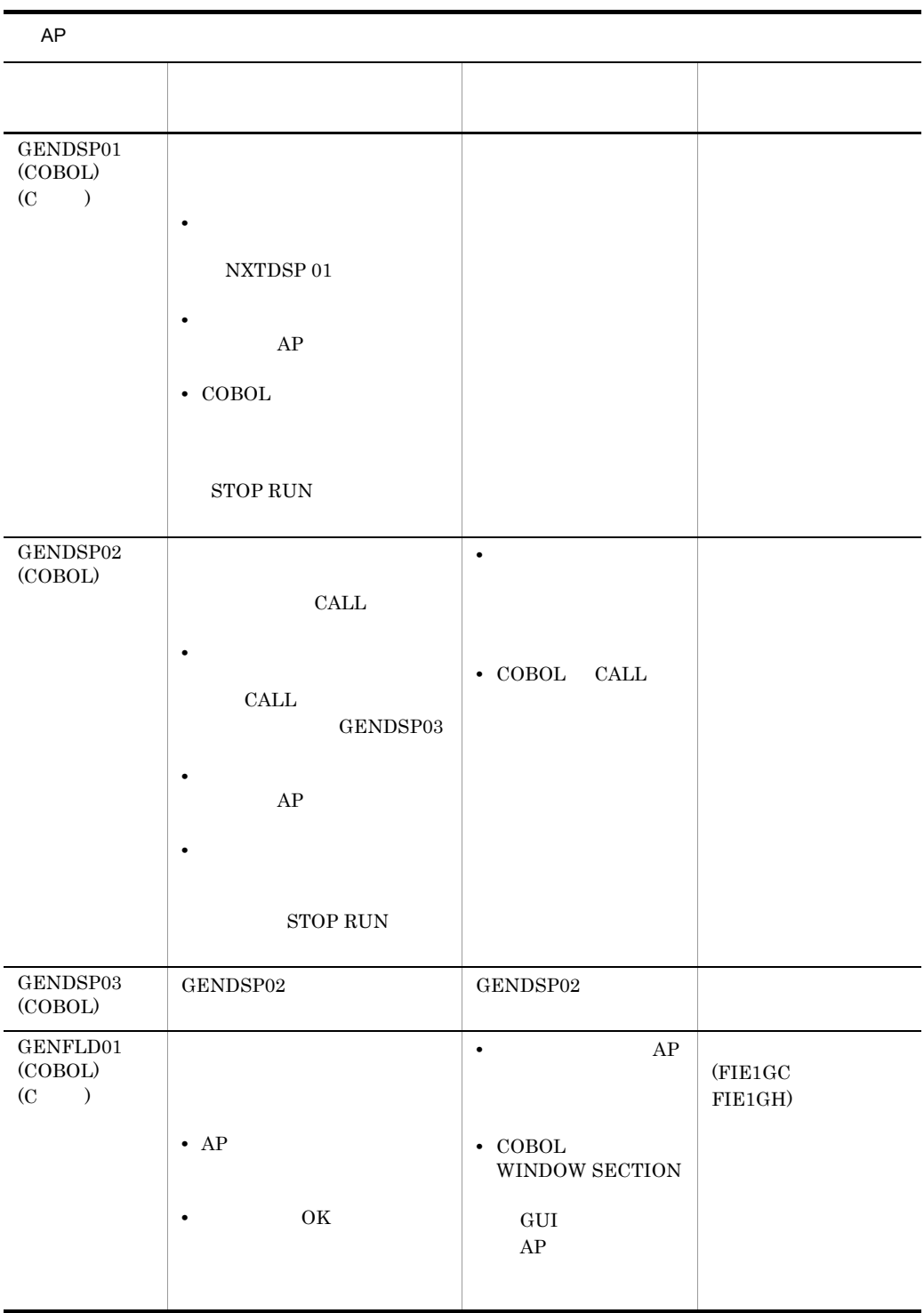

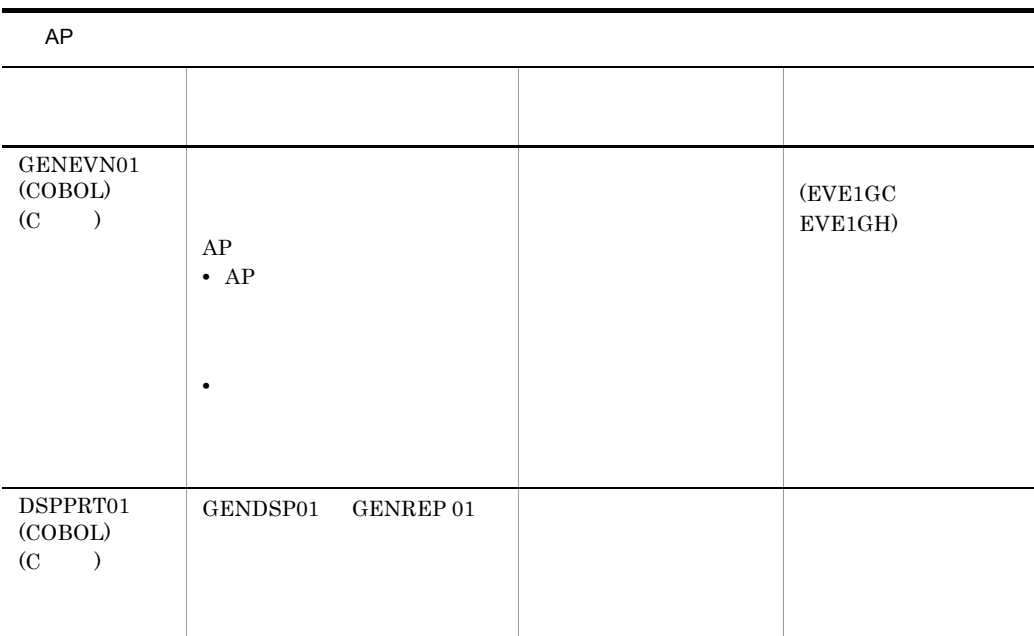

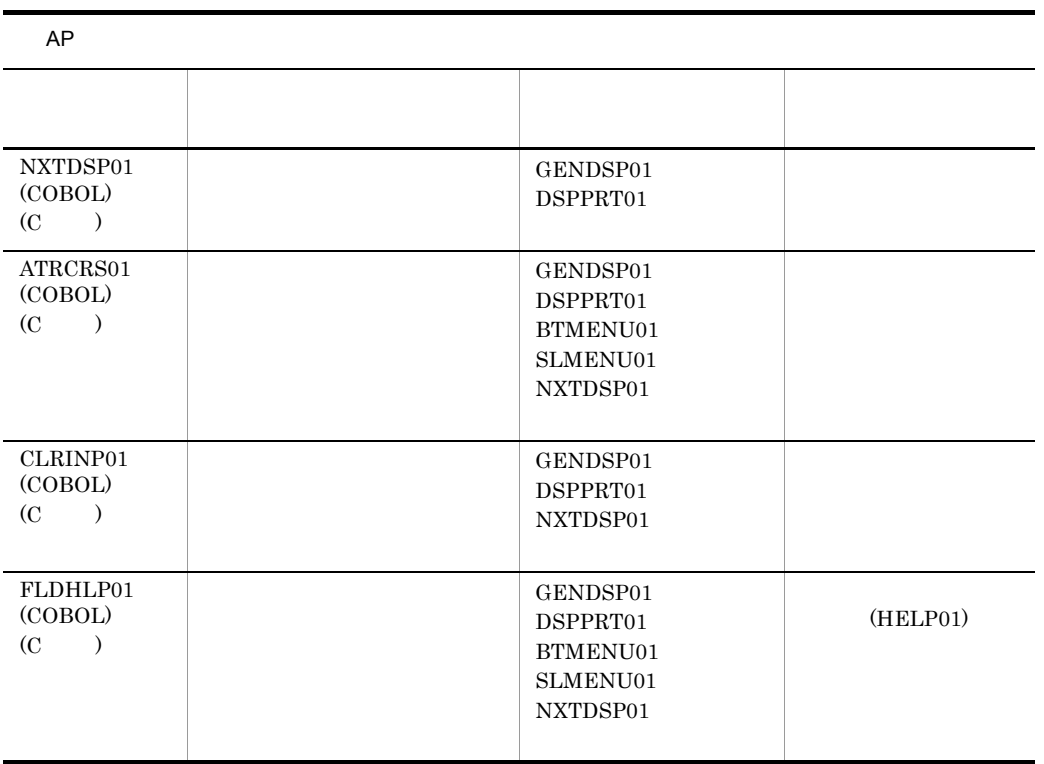

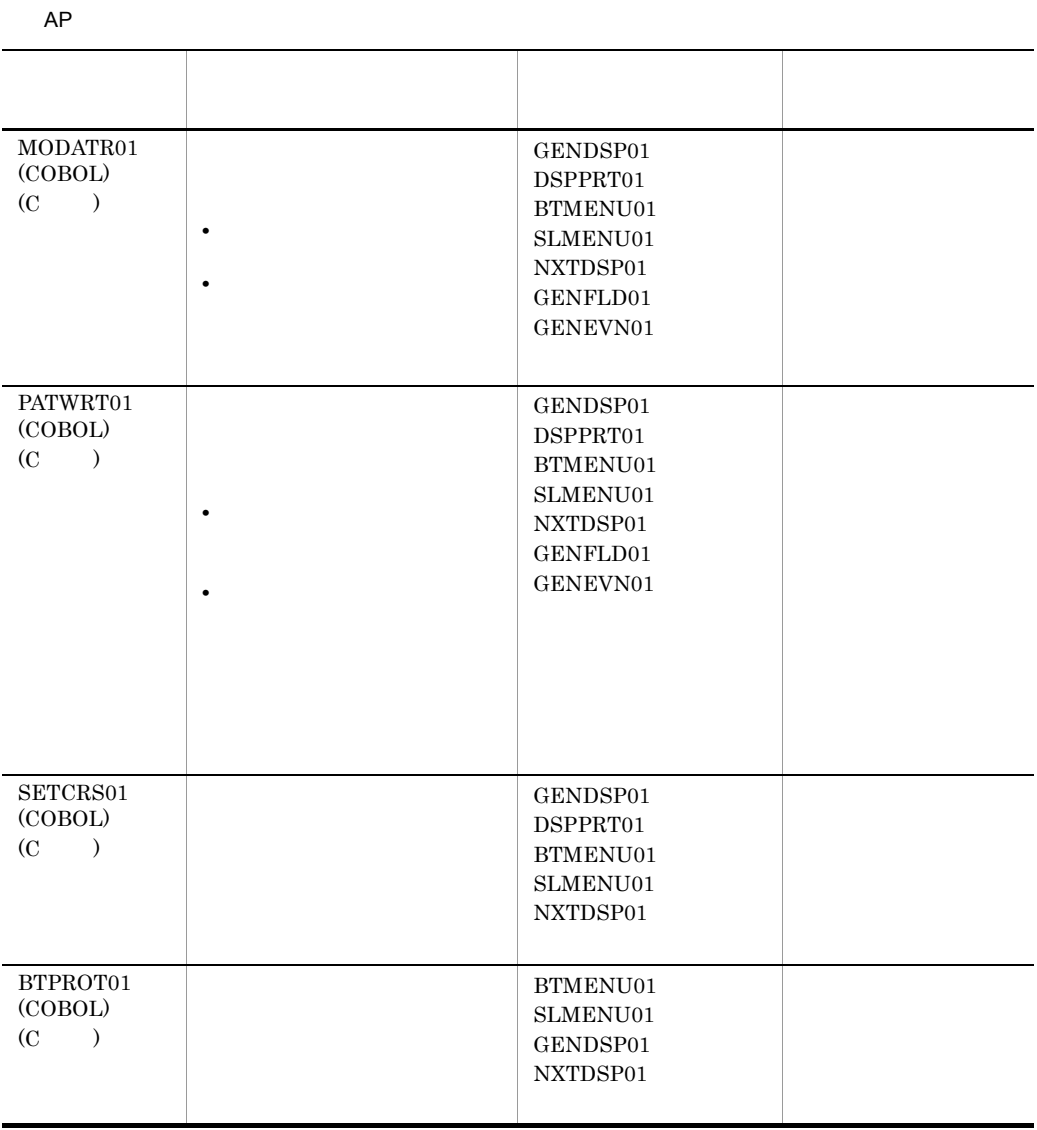

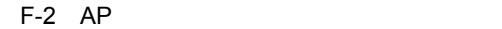

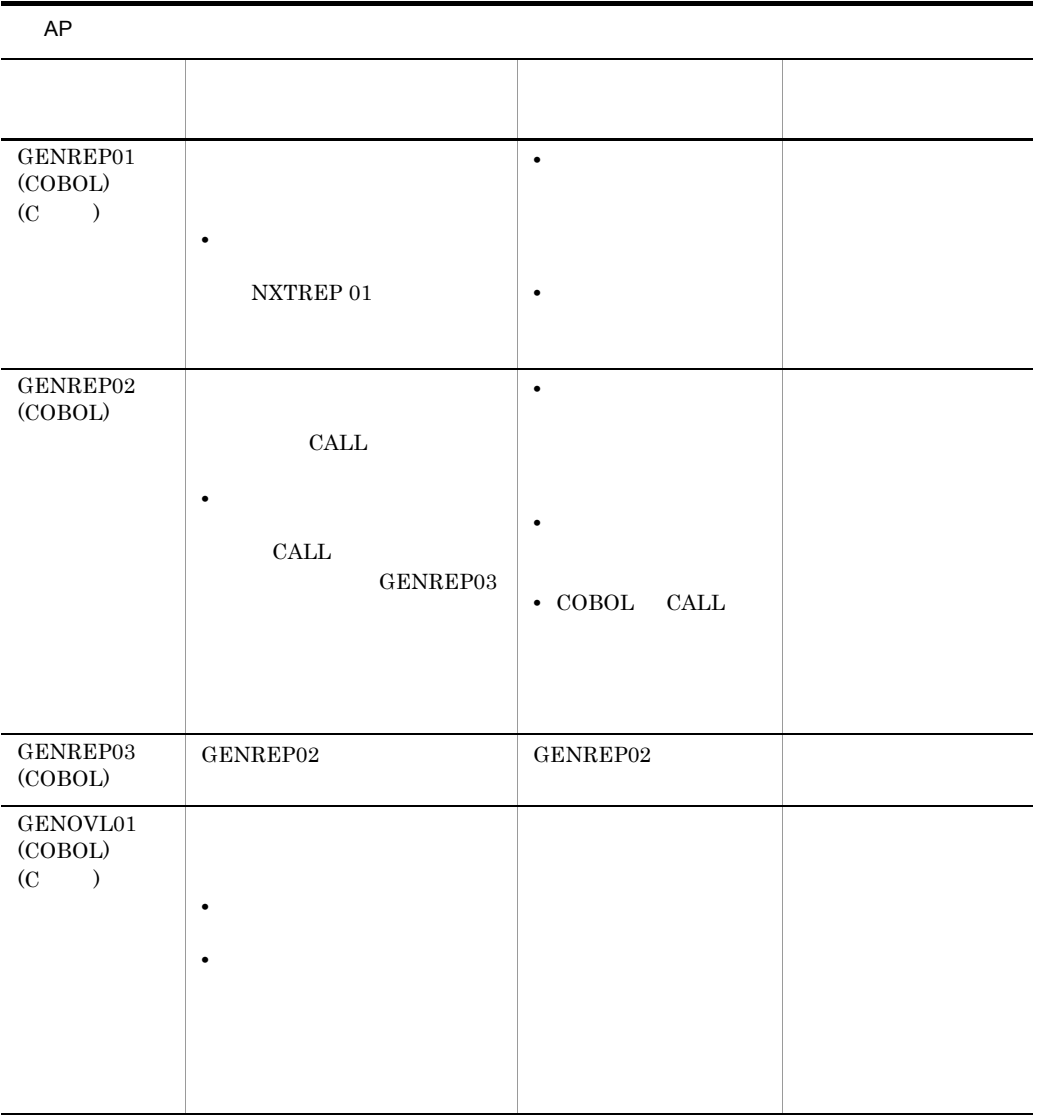

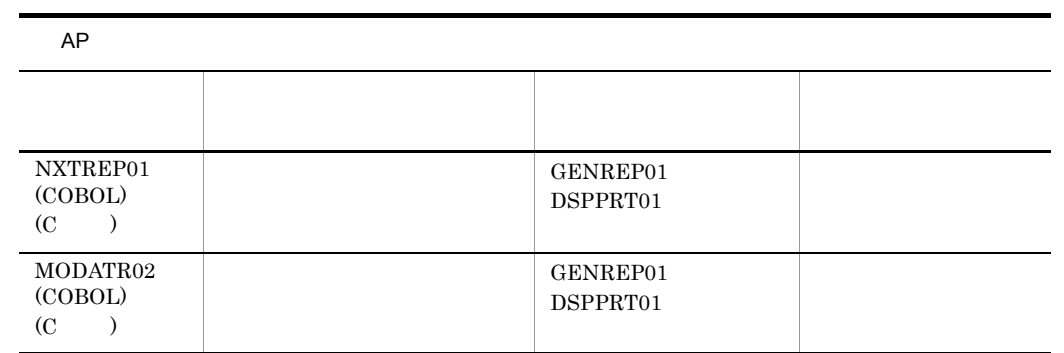

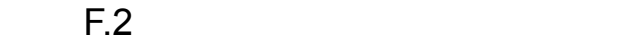

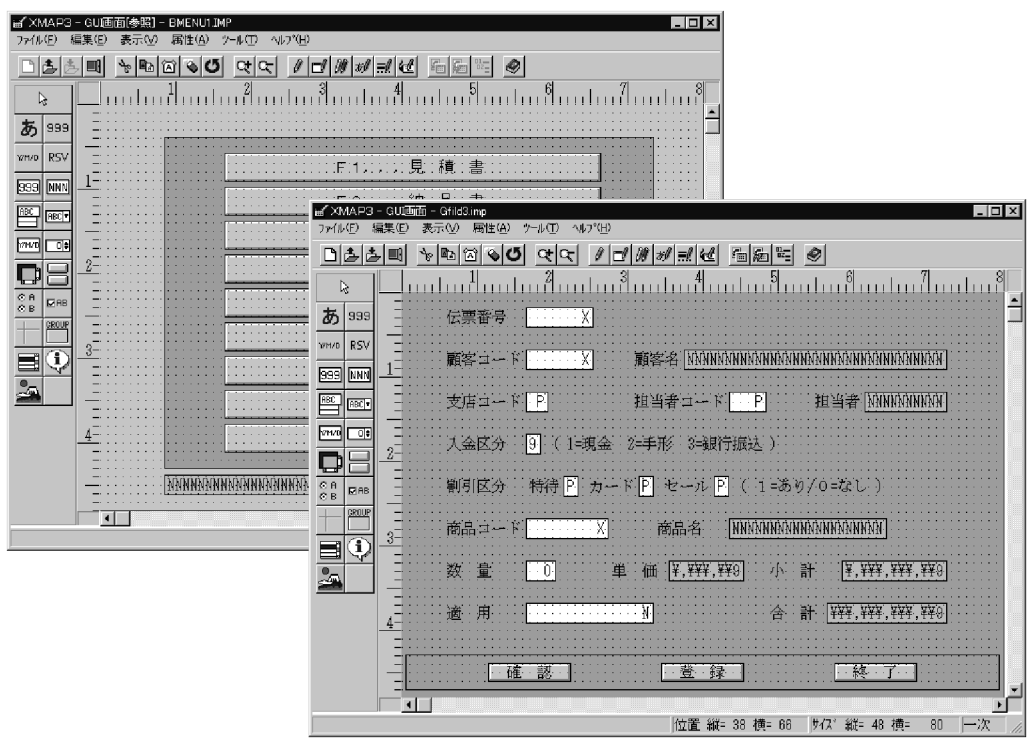

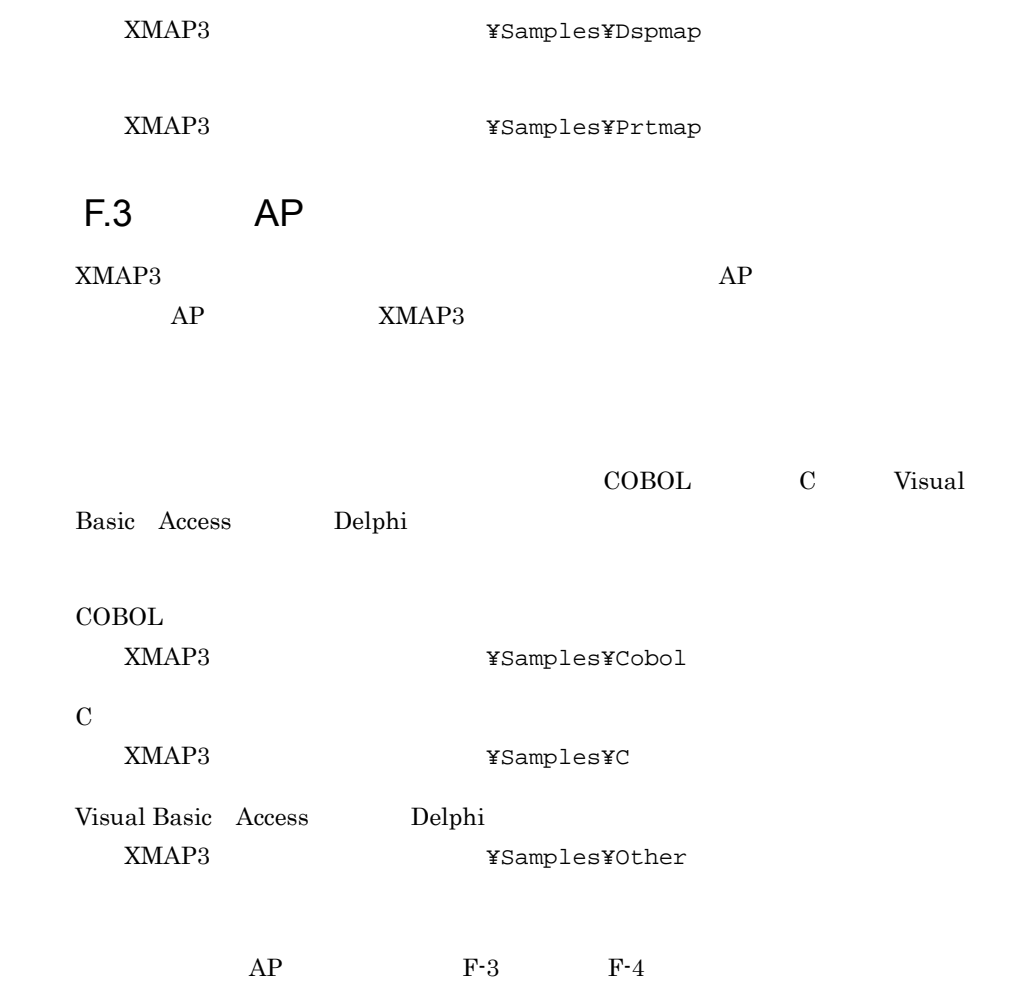

 $F-3$  AP

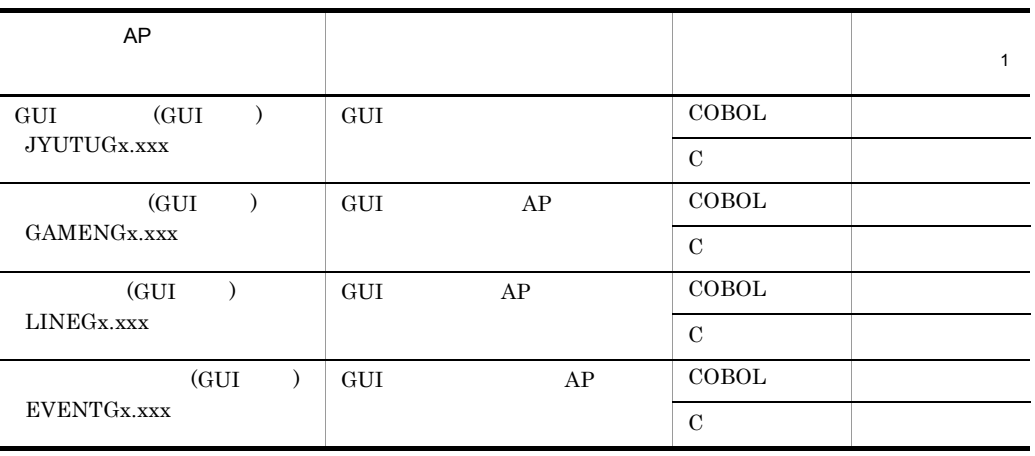

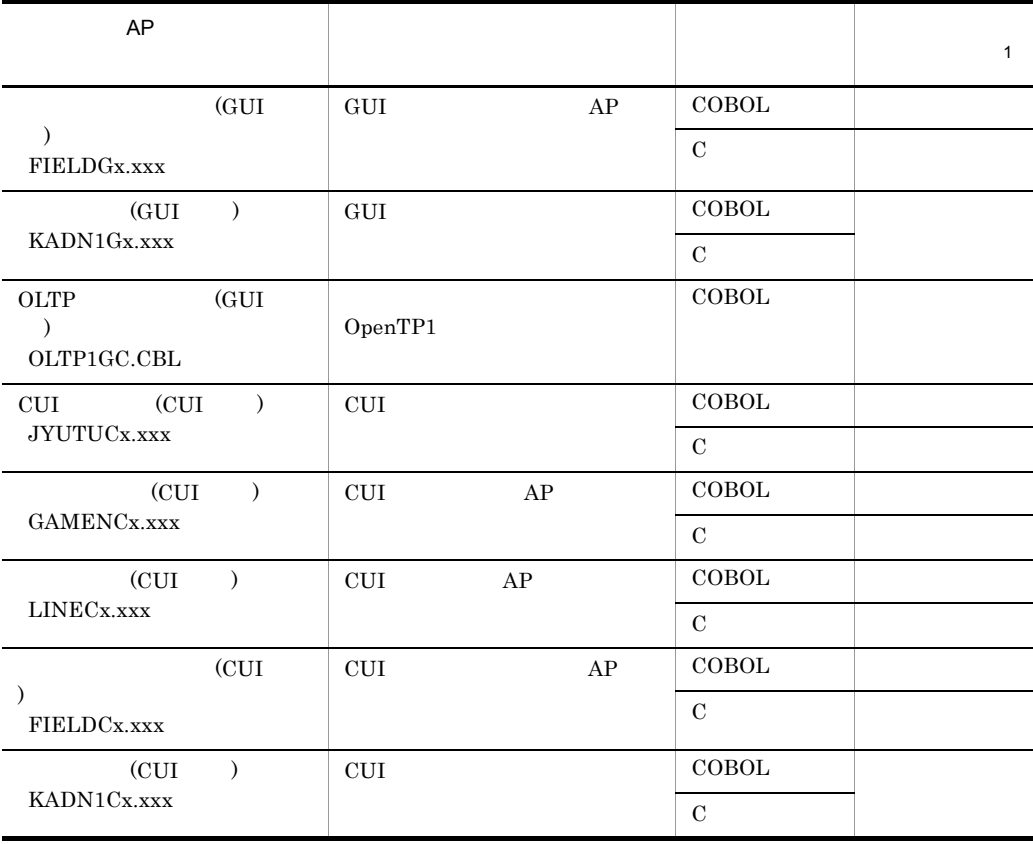

**X.XXX** 

XMAP3  $XMAP3$ 

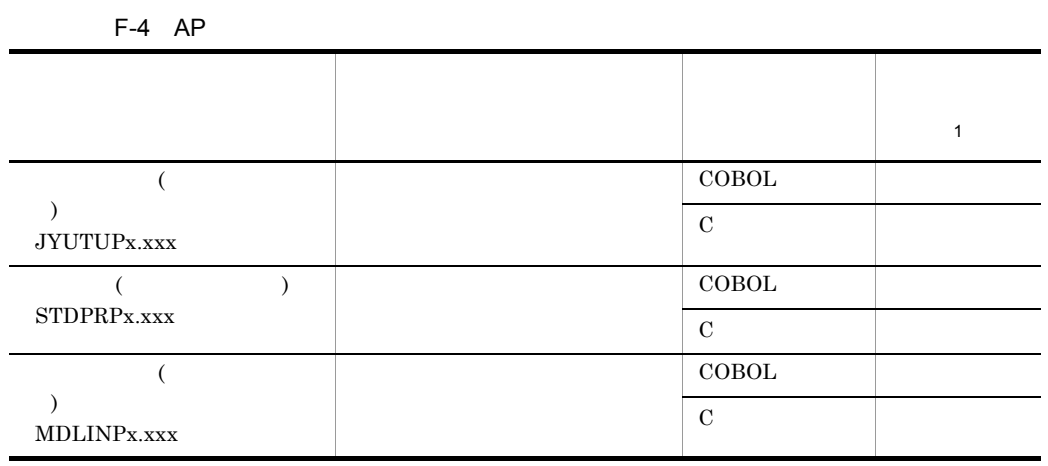

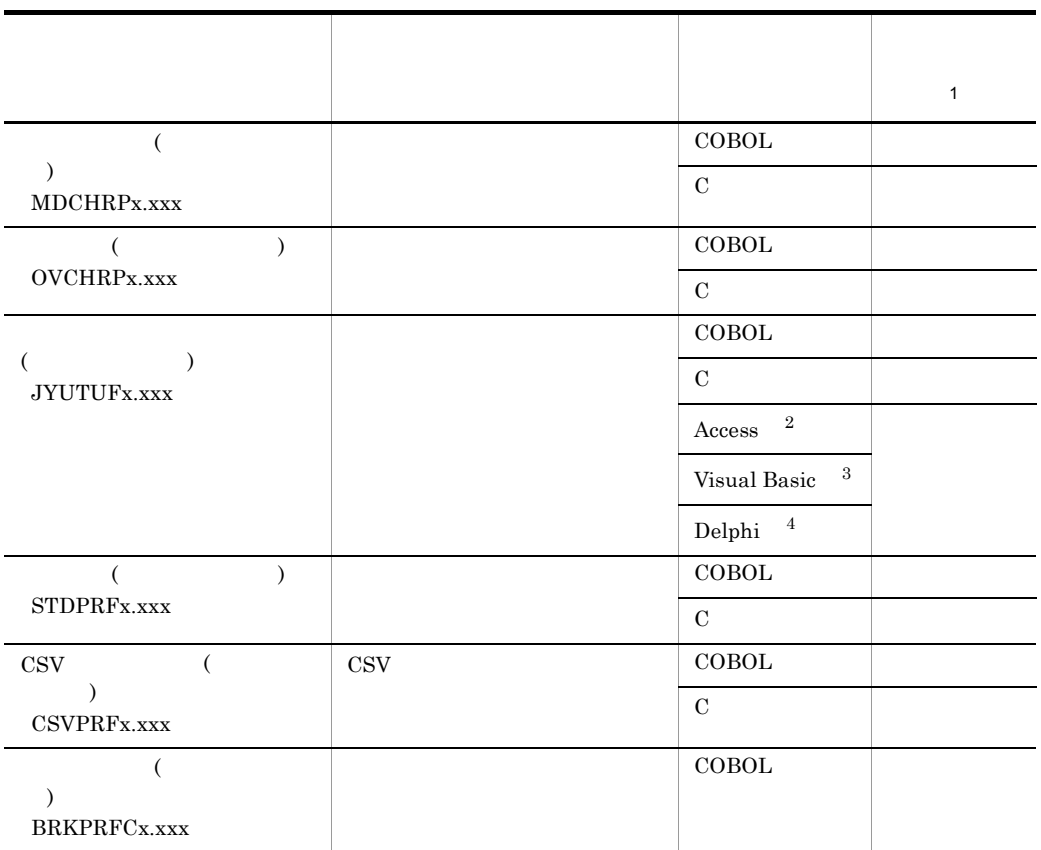

X.XXX

XMAP3  $XMAP3$ 

XmapFrmxxx Access

 $\rm Access$  $\rm Access$ 

JYUOVL6G.fmp JYUOVL6G.pci

#### XMAP3

Visual Basic XmapFrmxxx

(X3KFOG)

XmapFrmxxx Delphi

# G XMAP3

 $XMAP3$  G-1

G-1 XMAP3

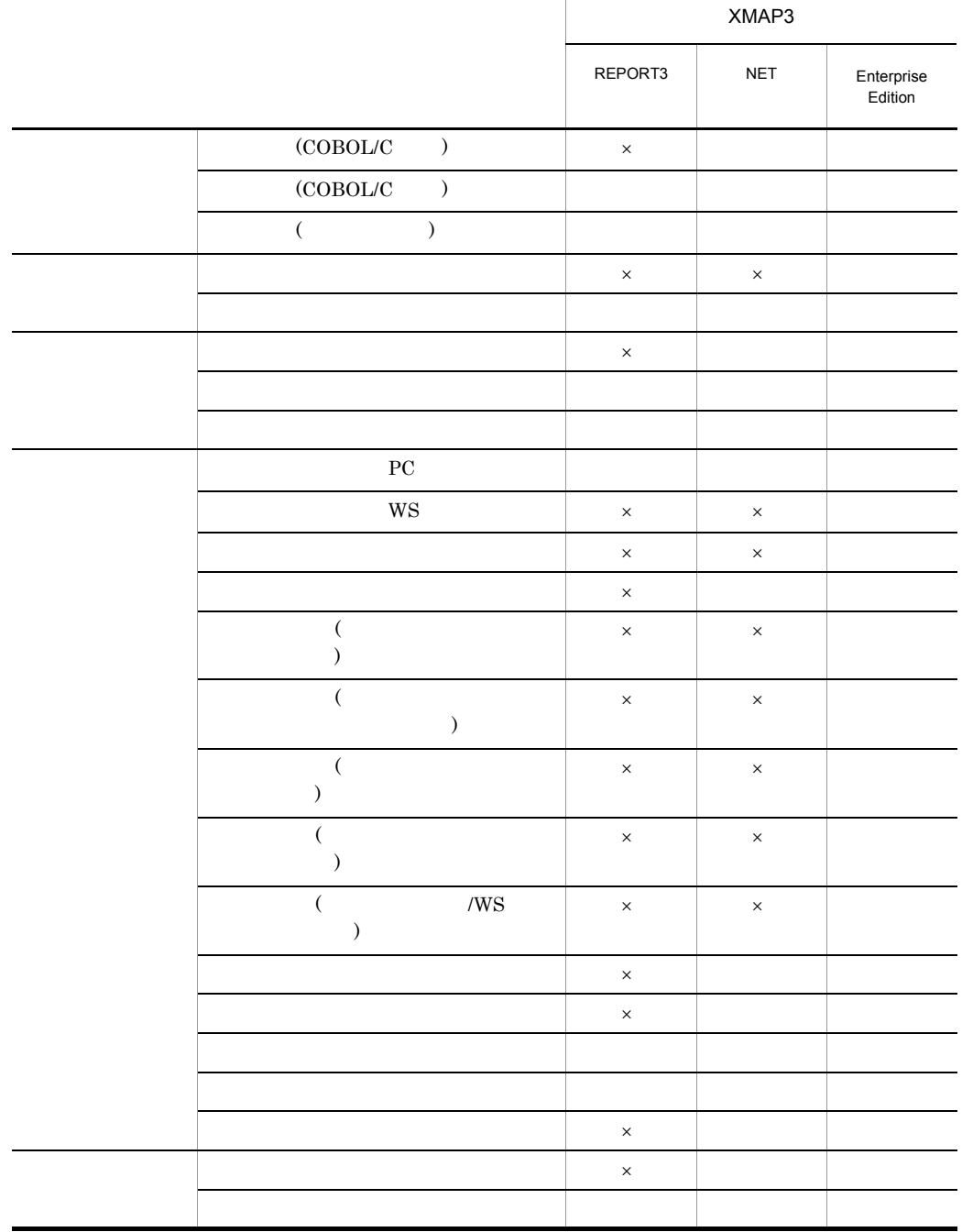

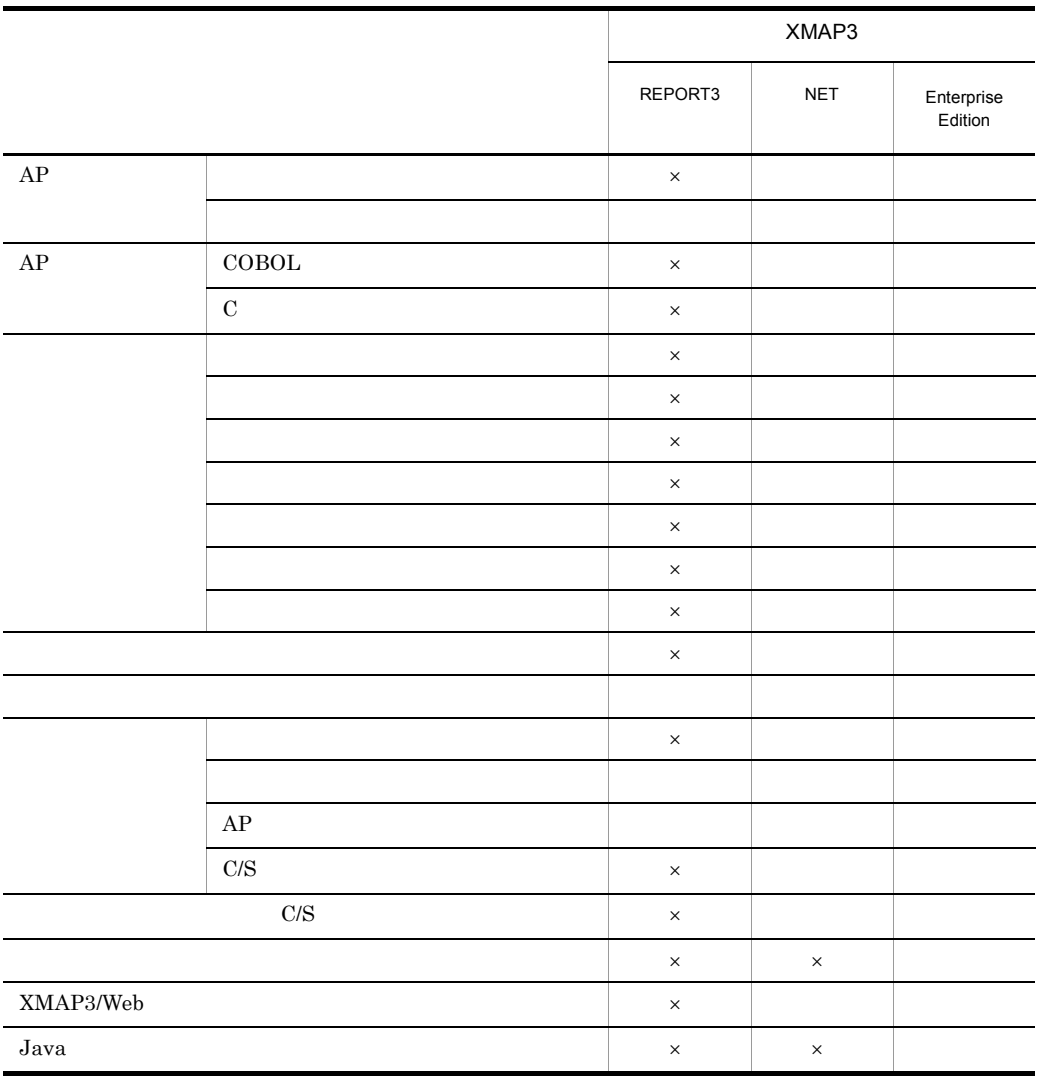

 $\times$ 

XMAP3

Java Cosminexus Web

# 付録 H 用語解説

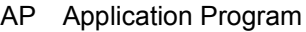

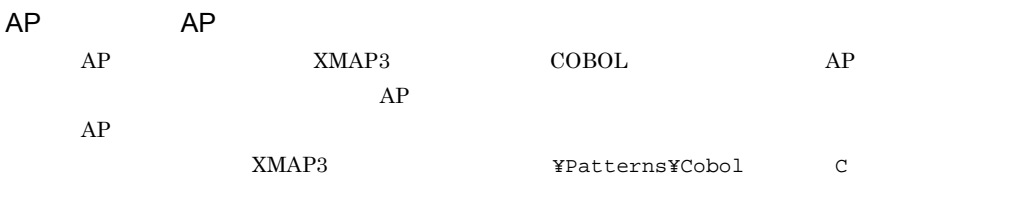

C/S Client / Server System

#### C/S

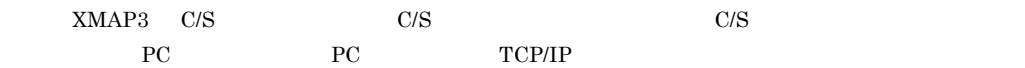

CPI Character Per Inch

 $25.4 \mathrm{mm}$  $10 \text{CPI} \qquad 25.4 \text{mm} \qquad \qquad 10$ 

#### CSV Comma Separated Values

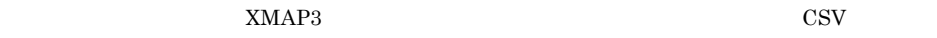

#### **CUI**

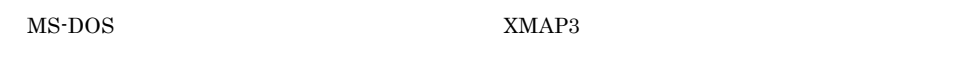

#### EUC Extended UNIX Code

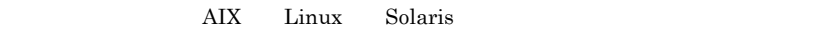

**GUI** 

 $Nindows$
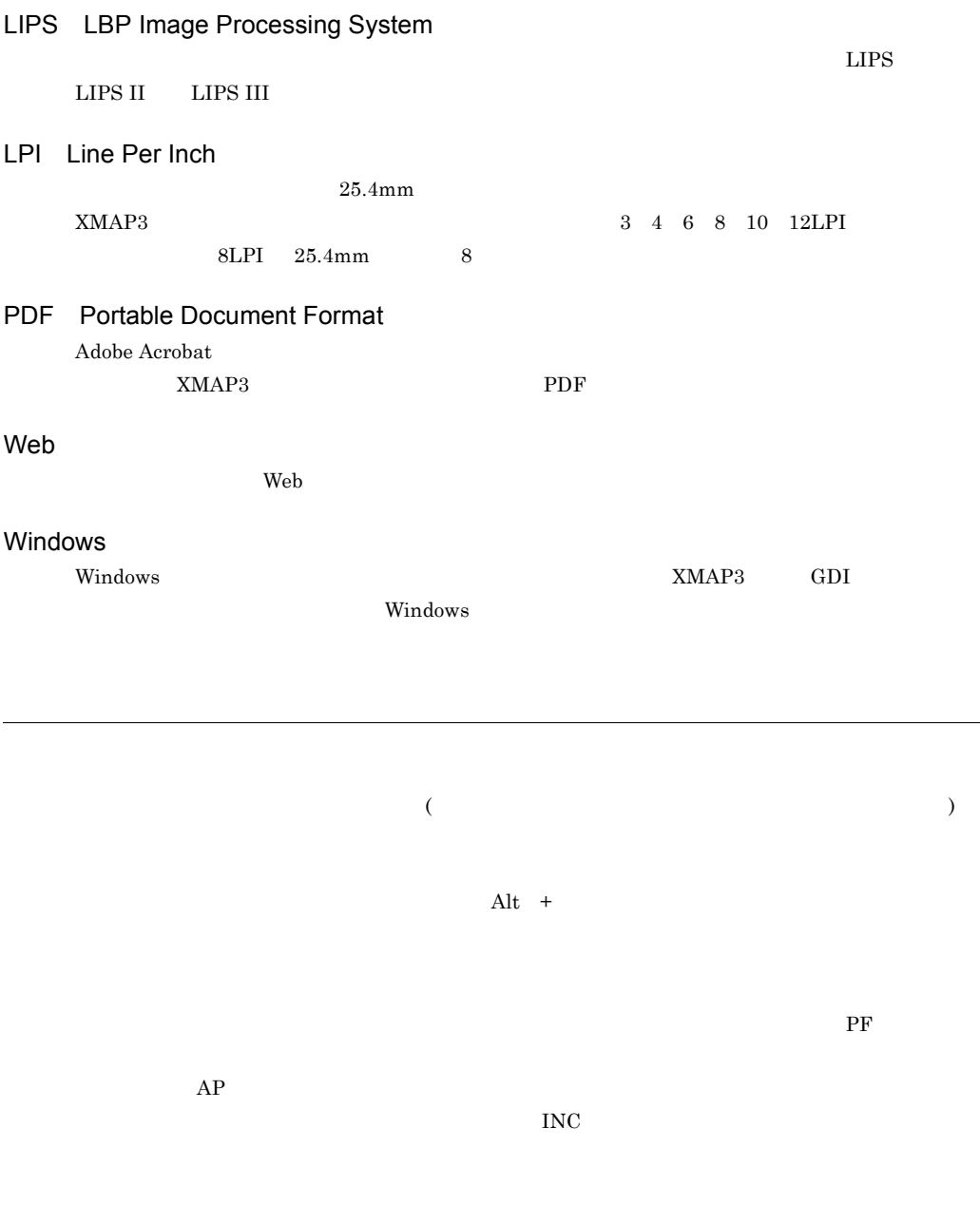

ールトリンタスプールについている Windows XMAP3 ということについている XMAP3 のいちだい

 $XMAP3$ 

#### XMAP3/Enterprise Edition

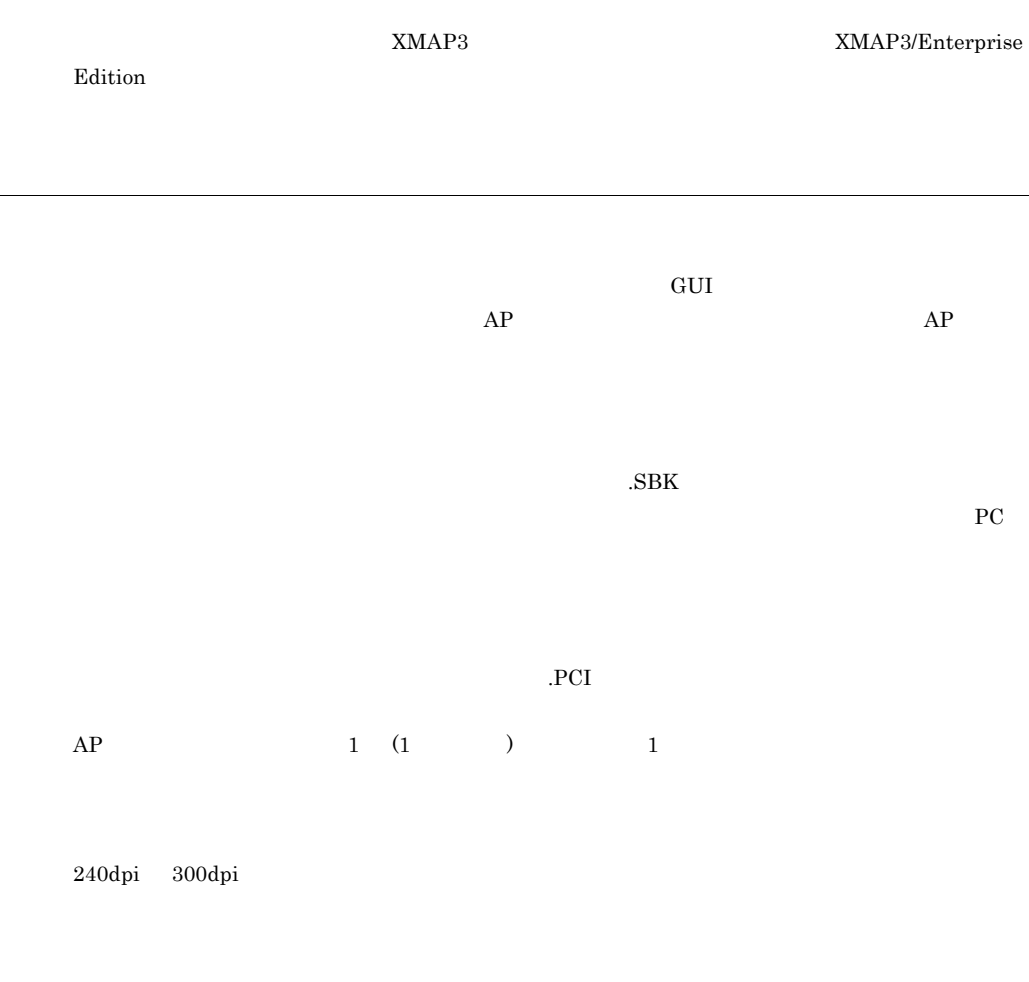

Ctrl +

 $\boldsymbol{\mathrm{FMP}}$ 

 $240$ dpi  $300$ dpi

 $\mathbf{WS}$ 

 $\rm{IFM}$ 

 $AP$ 

 $AP$  and  $XMAP3$ 

 $($ 

COBOL 2008 - 2008 - 2008 - 2008 - 2008 - 2009 - 2008 - 2009 - 2009 - 2009 - 2009 - 2009 - 2009 - 2009 - 2009 -

 $XMAP3$ 

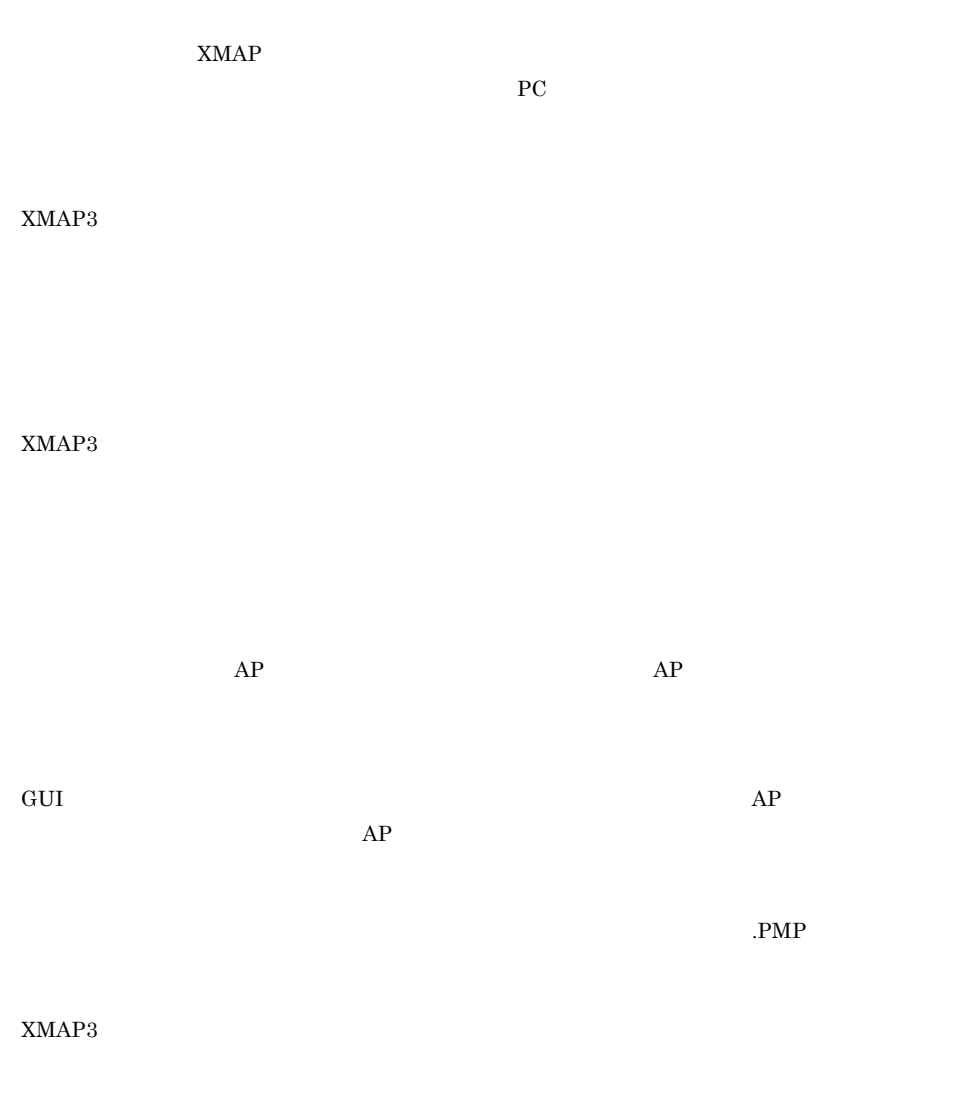

 $XMAP3$  ,

 $COBOL$ XMAP3  $\begin{array}{lllll} \text{COBOL} & \text{AP} & \text{OPY} & \text{AP} & \text{AP} \end{array}$  $\begin{tabular}{llll} COBOL \qquad \quad & cbl & \qquad C & \qquad \quad & \text{.}h \end{tabular}$ 

 $\text{EAN-128} \qquad \qquad \text{EAN-128} \qquad \qquad \text{300dpi}$  $600$ dpi

 $\sim$ 

 $JAN$ 

#### $XMAP3$

 $\rm{LIMP}$ 

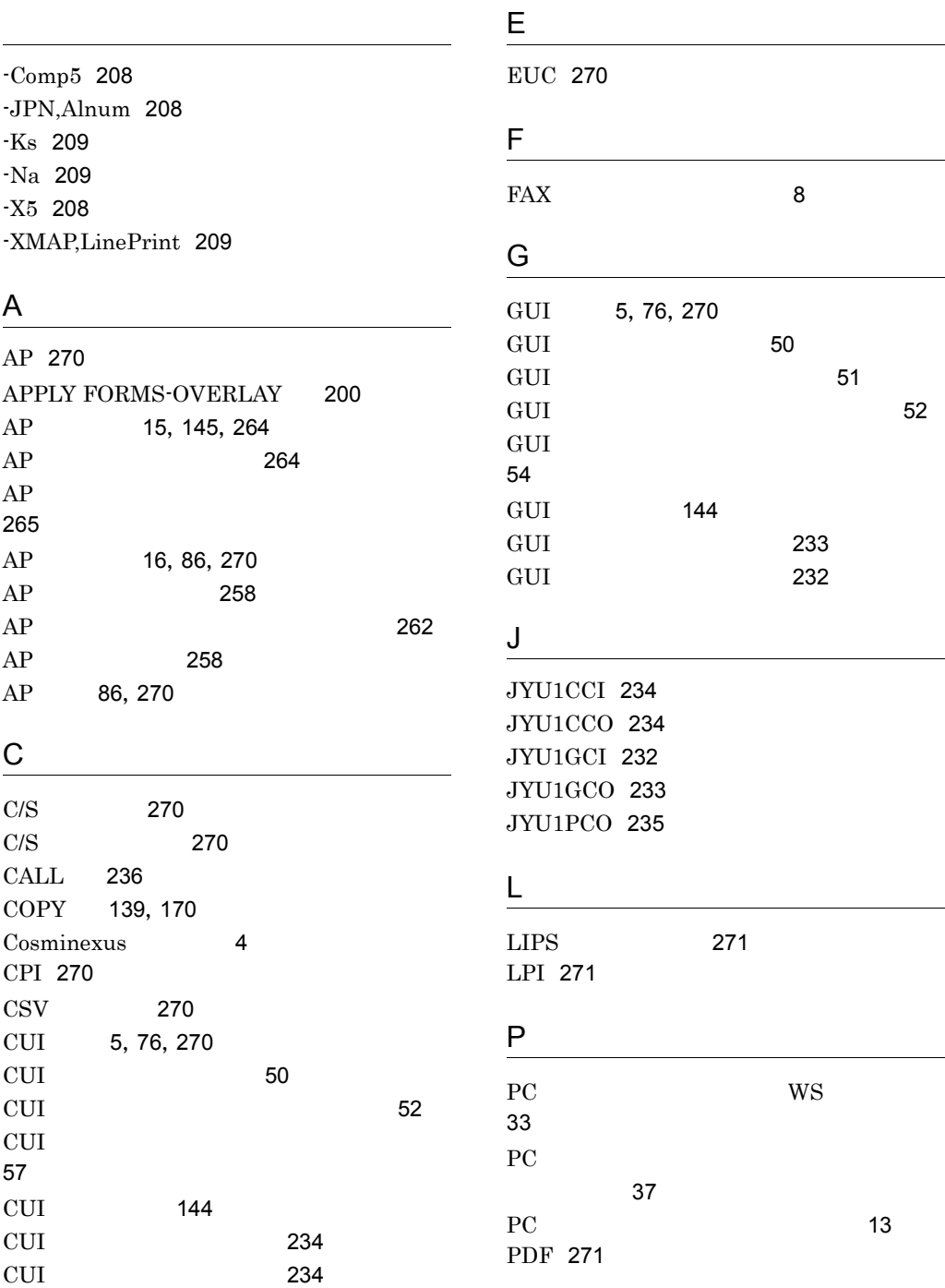

l,

### R

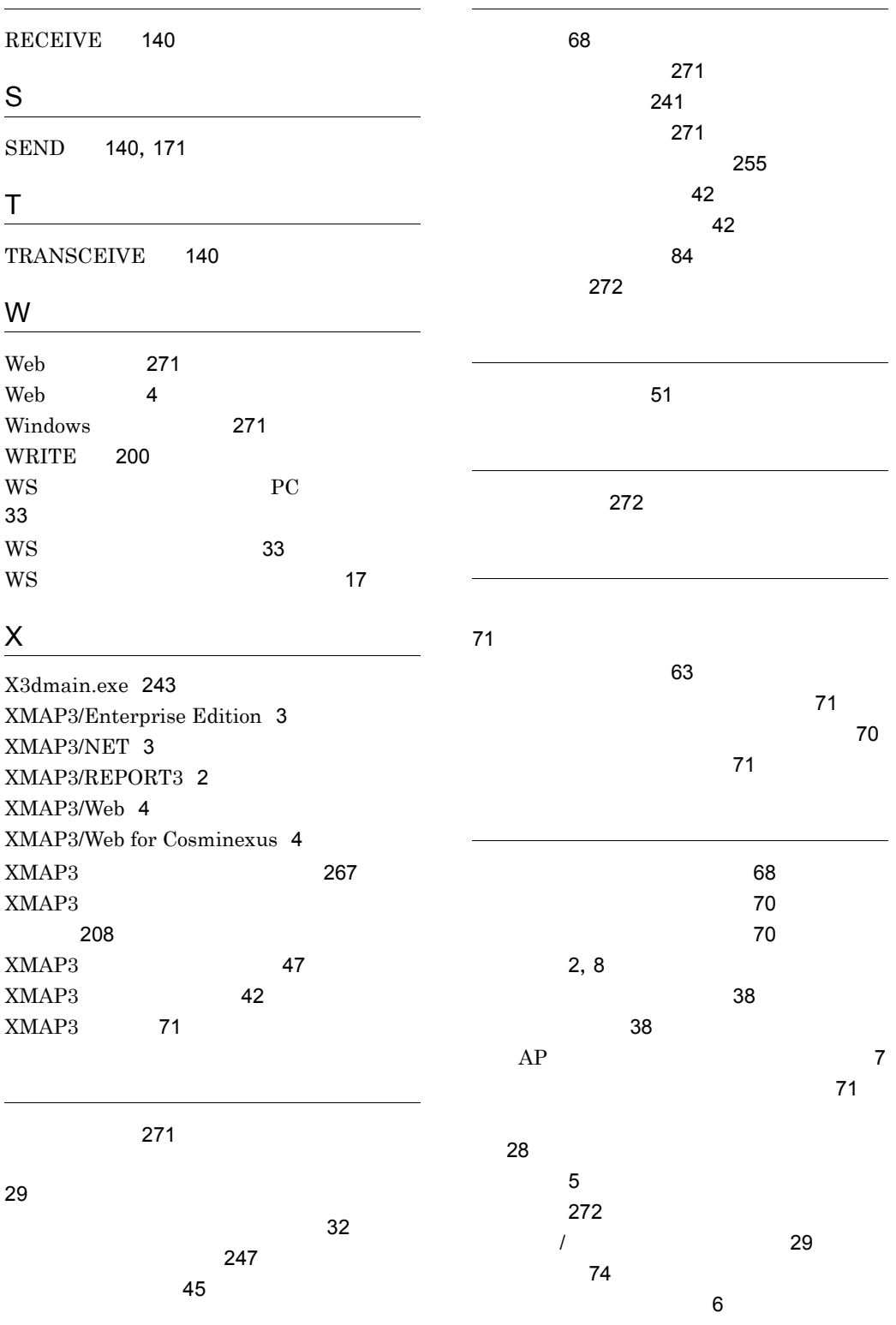

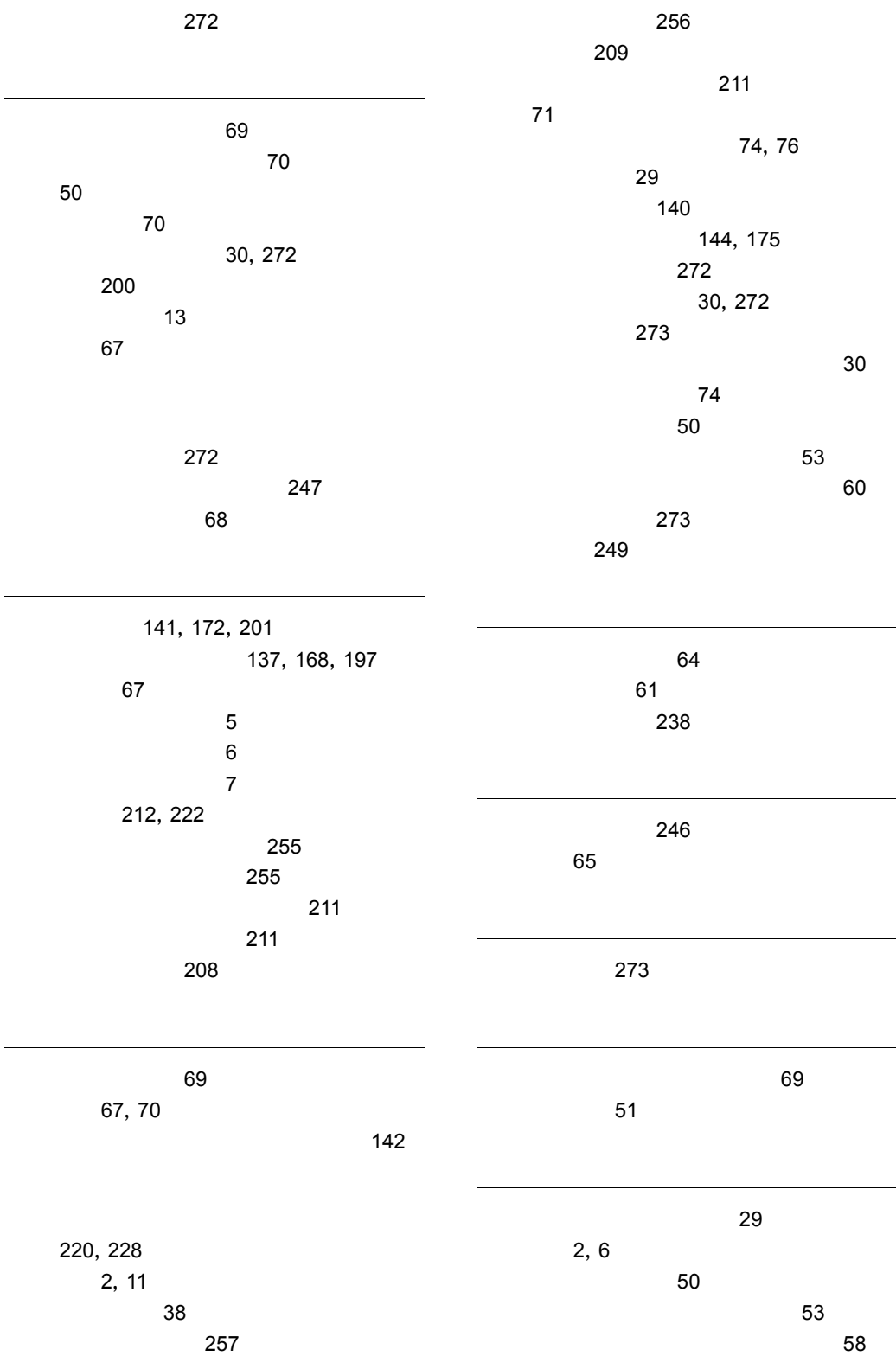

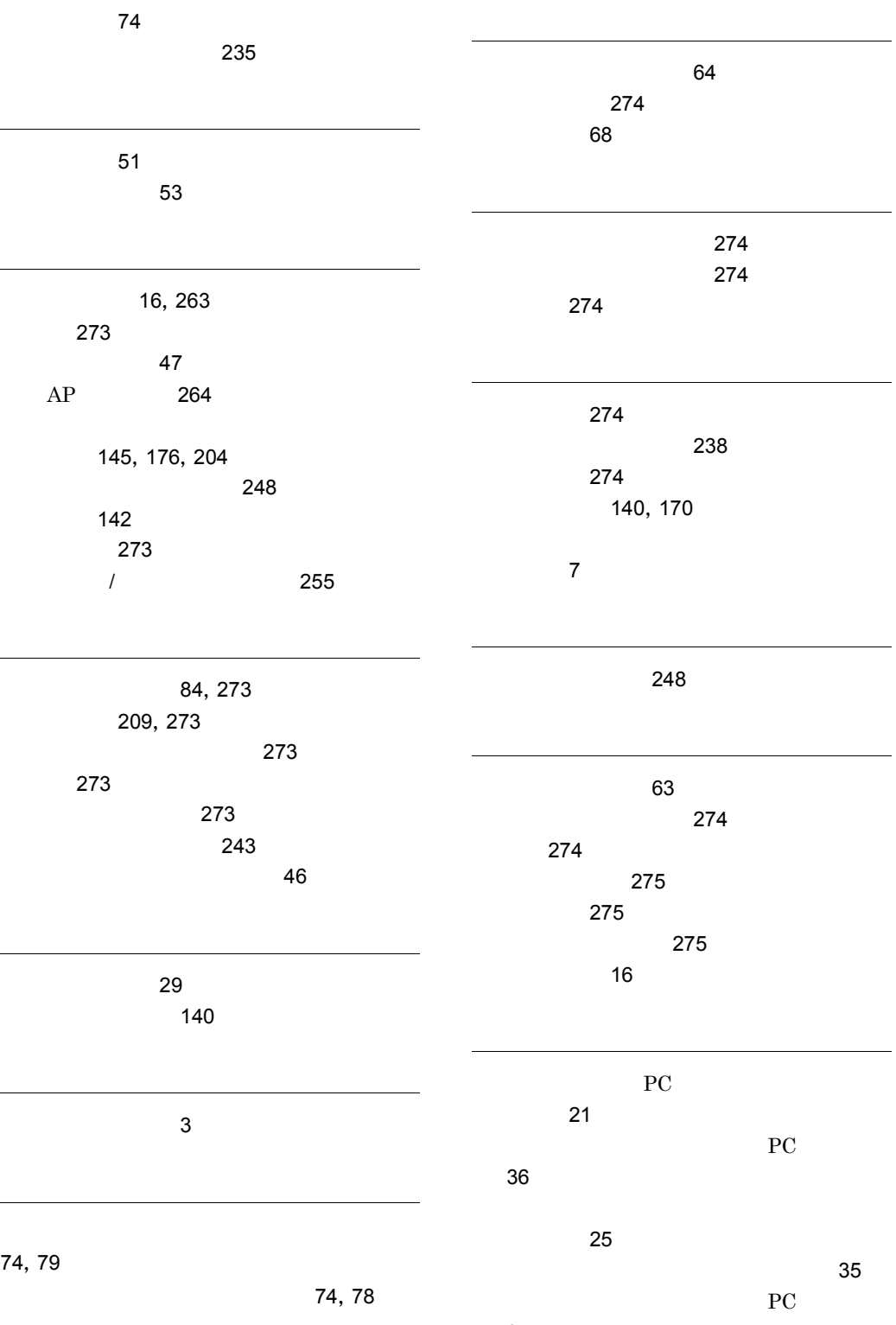

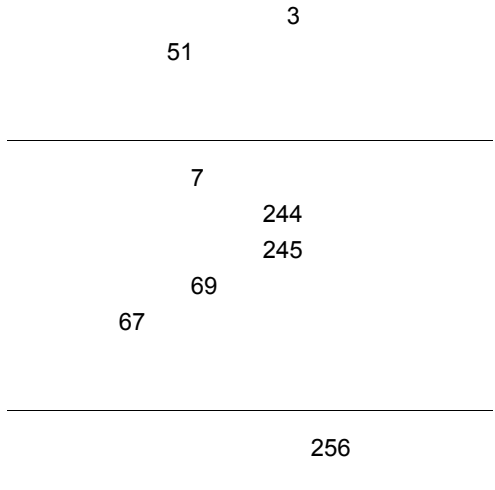

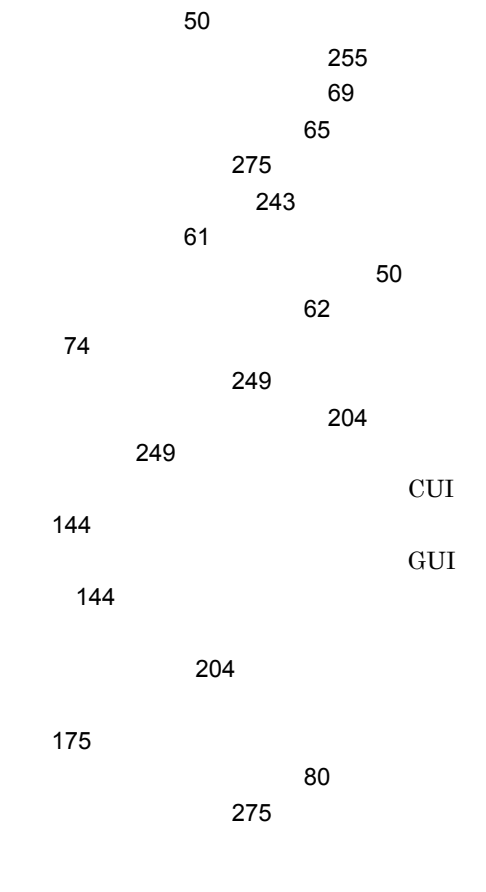

論理マップ 275

## ソフトウェアマニュアルのサービス ご案内

ソフトウェアマニュアルについて,3種類のサービスをご案内します。ご活用ください。

#### 1.マニュアル情報ホームページ

ソフトウェアマニュアルの情報をインターネットで公開しております。

URL http://www.hitachi.co.jp/soft/manual/

ホームページのメニューは次のとおりです。

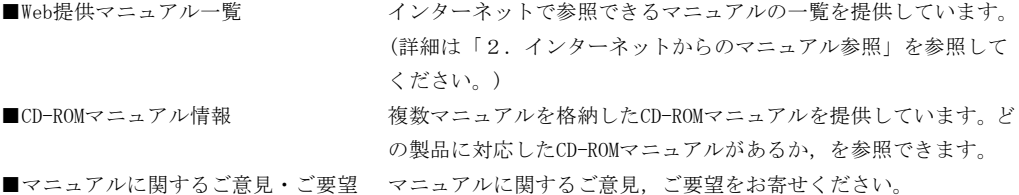

#### 2.インターネットからのマニュアル参照(ソフトウェアサポートサービス)

ソフトウェアサポートサービスの契約をしていただくと,インターネットでマニュアルを参照できます。(本 サービスの対象となる契約の種別,及び参照できるマニュアルは,マニュアル情報ホームページでご確認く ださい。参照できるマニュアルは,クライアント/サーバ系の日立オープンミドルウェア製品を中心に順次 対象を拡大予定です。)

なお,ソフトウェアサポートサービスは,マニュアル参照だけでなく,対象製品に対するご質問への回答, 問題解決支援,バージョン更新版の提供など,お客様のシステムの安定的な稼働のためのサービスをご提供 しています。まだご契約いただいていない場合は,ぜひご契約いただくことをお勧めします。

#### 3.マニュアルのご注文

裏面の注文書でご注文ください。

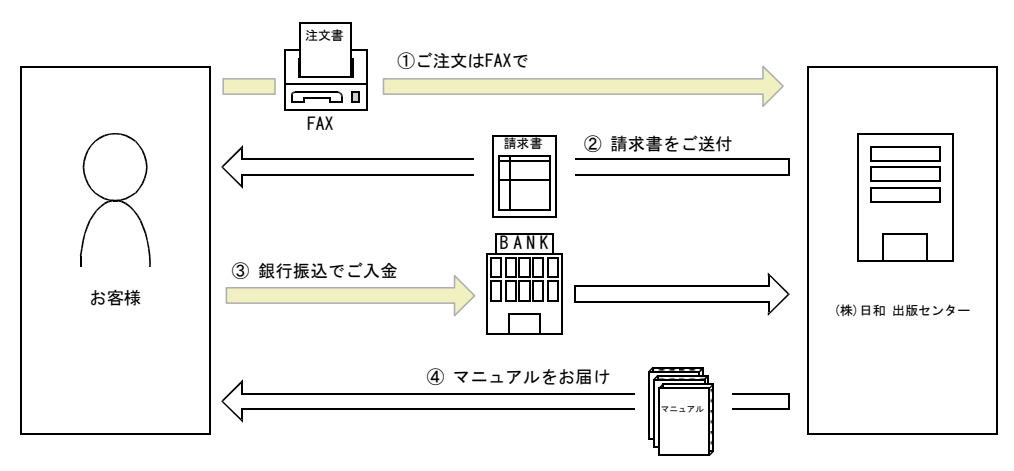

① マニュアル注文書に必要事項をご記入のうえ,FAX でご注文ください。

② ご注文いただいたマニュアルについて,請求書をお送りします。

③ 請求書の金額を指定銀行へ振り込んでください。なお,送料は弊社で負担します。

④ 入金確認後,7 日以内にお届けします。在庫切れの場合は,納期を別途ご案内いたします。

(株)日和 出版センター 行き FAX 番号 0120-210-454 (フリーダイヤル)

# 日立マニュアル注文書

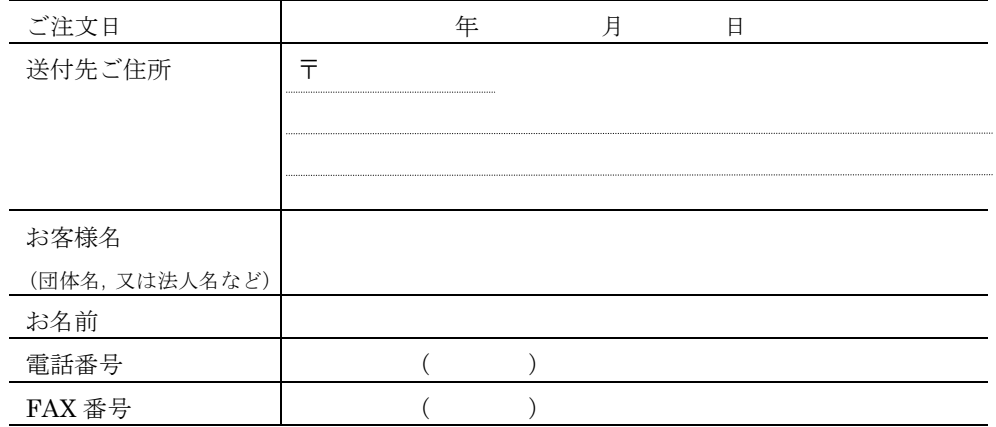

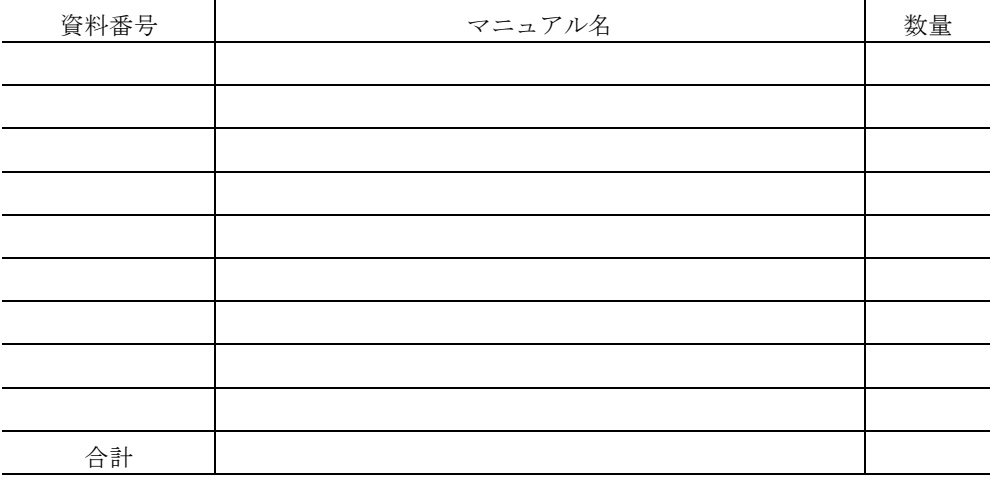

マニュアルのご注文について,ご不明な点は

(株) 日和 出版センター (雪03-5281-5054) へお問い合わせください。